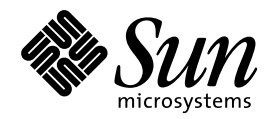

# プログラミングの国際化

Sun Microsystems, Inc. 901 San Antonio Road Palo Alto, CA 94303-4900 U.S.A. 650–960–1300

> Part No: 805-5848–10 1998 年 11 月

本製品およびそれに関連する文書は著作権法により保護されており、その使用、複製、頒布および逆コンパイルを制限するライセンスの もとにおいて頒布されます。日本サン・マイクロシステムズ株式会社の書面による事前の許可なく、本製品および関連する文書のいかな る部分も、いかなる方法によっても複製することが禁じられます。

本製品の一部は、カリフォルニア大学からライセンスされている Berkeley BSD システムに基づいていることがあります。UNIX は、X/ Open Company, Ltd. が独占的にライセンスしている米国ならびに他の国における登録商標です。フォント技術を含む第三者のソフ トウェアは、著作権により保護されており、提供者からライセンスを受けているものです。

RESTRICTED RIGHTS: Use, duplication, or disclosure by the U.S. Government is subject to restrictions of FAR 52.227–14(g)(2)(6/87) and FAR 52.227–19(6/87), or DFAR 252.227–7015(b)(6/95) and DFAR 227.7202–3(a).

本製品に含まれる HG 明朝 L と HG ゴシック B は、株式会社リコーがリョービイマジクス株式会社からライセンス供与されたタイプ フェースマスタをもとに作成されたものです。平成明朝体 W3 は、株式会社リコーが財団法人 日本規格協会 文字フォント開発・普及セ<br>ンターからライセンス供与されたタイプフェースマスタをもとに作成されたものです。また、HG 明朝 L と HG ゴシック B の補助漢字<br>部分は、平成明朝体 W3 の補助漢字を使用しています。なお、フォントとして無断複製することは禁止されています。

Sun、Sun Microsystems、SunSoft、SunDocs、SunExpress、OpenWindows は、米国およびその他の国における米国 Sun Microsystems, Inc. (以下、米国 Sun Microsystems 社とします) の商標もしくは登録商標です。

サンのロゴマークおよび Solaris は、米国 Sun Microsystems 社の登録商標です。

すべての SPARC 商標は、米国 SPARC International, Inc. のライセンスを受けて使用している同社の米国およびその他の国における商標 または登録商標です。SPARC 商標が付いた製品は、米国 Sun Microsystems 社が開発したアーキテクチャに基づくものです。

OPENLOOK、OpenBoot、JLE は、日本サン・マイクロシステムズ株式会社の登録商標です。

Wnn は、京都大学、株式会社アステック、オムロン株式会社で共同開発されたソフトウェアです。

Wnn6 は、オムロン株式会社で開発されたソフトウェアです。(Copyright OMRON Co., Ltd. 1998 All Rights Reserved.)

ATOK は、株式会社ジャストシステムの登録商標です。

ATOK7 は株式会社ジャストシステムの著作物であり、ATOK7 にかかる著作権その他の権利は、すべて株式会社ジャストシステムに帰属 します。

ATOK8 は株式会社ジャストシステムの著作物であり、ATOK8 にかかる著作権その他の権利は、すべて株式会社ジャストシステムに帰属 します。

本書で参照されている製品やサービスに関しては、該当する会社または組織に直接お問い合わせください。

OPEN LOOK および Sun Graphical User Interface は、米国 Sun Microsystems 社が自社のユーザおよびライセンス実施権者向けに開発し ました。米国 Sun Microsystems 社は、コンピュータ産業用のビジュアルまたはグラフィカル・ユーザインタフェースの概念の研究開発 における米国 Xerox 社の先駆者としての成果を認めるものです。米国 Sun Microsystems 社は米国 Xerox 社から Xerox Graphical User Interface の非独占的ライセンスを取得しており、このライセンスは米国 Sun Microsystems 社のライセンス実施権者にも適用されます。

DtComboBox ウィジェットと DtSpinBox ウィジェットのプログラムおよびドキュメントは、Interleaf, Inc. から提供されたものです。 (Copyright (c) 1993 Interleaf, Inc.)

「現状のまま」をベースとして提供され、商品性、特定目的への適合性または第三者の権利の非侵害の黙示の保証を含みそれに 限定されない、明示的であるか黙示的であるかを問わない、なんらの保証も行われないものとします。

本製品が、外国為替および外国貿易管理法 (外為法) に定められる戦略物資等 (貨物または役務) に該当する場合、本製品を輸出または日 本国外へ持ち出す際には、日本サン・マイクロシステムズ株式会社の事前の書面による承諾を得ることのほか、外為法および関連法規に 基づく輸出手続き、また場合によっては、米国商務省または米国所轄官庁の許可を得ることが必要です。

原典: *Solaris Internationalization Guide For Developers*

Part No: 805-4123-10

Revision A

© 1998 by Sun Microsystems, Inc.

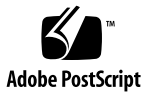

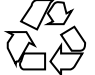

# 目次

はじめに **xvii**

**1. Solaris** 国際化の概要 **1** Solaris 7 の新しい国際化機能 1 国際化と各国語対応 2 国際化の基本的な手順 3 ロケールとは 4 完全ロケールと部分ロケール 4 ロケール 5 ロケールのカテゴリ 6 ロケールのカテゴリを使用した各国語対応 7 時間の形式 7 日付の形式 8 数値 8 通貨 10 語と文字の相違点 11 キーボードの相違点 14 その他の相違点 14 句読点 14 シンボル 14

目次 **iii**

度量法 15 文法上の性 15 敬称と住所 15 用紙のサイズ 15 参考マニュアル『*Creating Worldwide Software*』 16 概要 16 **2. Solaris (**英語版**)** の内容 **19** Solaris (英語版) の概要 19 ロケールのコアセット 20 新しいロケール 21 ロケールの拡張セット 24 Unicode  $\Box \nvdash \neg \nu$ : en US.UTF-8 26 Solaris (英語版) 製品の新しいユーザーロケール 27 ロケールの複数キーの Compose キー手順 28 Solaris 7 (英語版) 製品でのキーボードサポート 29 SPARC でのキーボードの変更 29 x86 でのキーボードの変更 30 x86 用のコードセット 30 Solaris (英語版) インストールでのロケール 31 Jumpstart の使用 32 **3.** 言語対応された **Solaris 7** 製品の内容 **33** ヨーロッパ向けに言語対応された Solaris 7 製品 33 フォント形式 46 アジアロケールの概要 47 Solaris 7 製品での韓国語 48 中国語: 簡体字および繁体字 50 日本語入力システム 56 Solaris 7 (韓国語版) 61

**iv** プログラミングの国際化 ♦ 1998 年 11 月

iconv コマンドを使用する方法 64

- **4.** en US.UTF-8 ロケールのサポートの概要 67 en\_US.UTF-8 ロケールのサポートの概要 67 システム環境 69 コード変換 76 文字選択および入力モード 79 Unicode 16 進数コード入力モード 94 表参照入力モード 95
	- 入力モード切り替えキー手順のまとめ 95

印刷 95

#### DtMail 97

プログラミング環境 98

X アプリケーションで使用されるフォントセット 98

CDE/Motif アプリケーションとしての XmFontList 定義 100

#### **5.** インストール **101**

パッケージの追加 101

▼ スタンドアロンシステムにパッケージを追加する方法 101 マウントされた CD からのソフトウェアのインストール 103

リモートパッケージサーバーからのソフトウェアのインストール 103

各国語対応製品のインストール 104

ヨーロッパ向けパッケージ 104

フランス語ファイル 105

- ドイツ語ファイル 106
- イタリア語ファイル 107
- スペイン語ファイル 108
- スウェーデン語ファイル 109
- ヨーロッパ向けファイルの詳細 110

ヨーロッパのコードセット 119

ヨーロッパのフォントパッケージ 119

アジア向けパッケージ 120

共通パッケージの説明 130

アジア向け各国語対応パッケージのディスク容量 163

**6. Solaris 7** 環境の国際化フレームワーク **169** CSI コードセット非依存性サポート 169 CSI のアプローチ 170 CSI 使用可能なコマンド 171 Solaris 7 の CSI 使用可能ライブラリ 173 ロケールデータベース 173 ワイド文字の形式 173 複数バイトサポート環境 MSE (Multibyte Support Environment) 174 動的にリンクされたアプリケーション 174 libw および libintl 175 ctype マクロ 176 libc の国際化 API 177 genmsg ユーティリティ 185 **7. X/DPS 187** localization リソースカテゴリ 188

言語インタプリタについての情報 188

**8.** デスクトップ環境 **189**

概要 189

ロケール 190

フォントの統合 190

入力方式 191

国際化および Solaris CDE 191

フォントおよび文字セットの一致 192

言語対応されたテキストの保存 192

**vi** プログラミングの国際化 ♦ 1998 年 11 月

Xlib の依存性 192

メッセージガイドライン 193

国際化と分散ネットワーク 193

メール交換 194

OpenWindows 194

**9.** 印刷 **195**

Solaris 7 操作環境での各国語対応の印刷サポート 195

ヨーロッパ向け印刷サポート 195

アジア向け印刷サポート 197

CDE Font Downloader 199

技術面に関する説明 199

関連マニュアル 200

#### **10. CTL: Complex Text Layout 201**

CTL の概要 201 CTL アーキテクチャの概要 202 CTL テクノロジのサポートによる Motif の変更点 203 XmDirection 203 説明 203 詳細について 204 XmStringDirection 204 説明 204 関連情報 204 XmRendition 205 新しいリソース 205 追加動作 206 XmText, XmTextField 207 説明 207

新しいリソース 207

動作ルーチン 208 追加的動作 209 動作ルーチン 210 XmTextFieldGetLayoutModifier 220 目的 220 構文 220 説明 220 戻り値 220 関連情報 220 XmTextGetLayoutModifier 221 目的 221 構文 221 説明 221 戻り値 221 関連情報 221 XmTextFieldSetLayoutModifier 222 目的 222 構文 222 説明 222 関連情報 222 XmTextSetLayoutModifier 222 目的 222 構文 223 説明 223 関連情報 223 XmStringDirectionCreate 223 構文 223 説明 223

**viii** プログラミングの国際化 ♦ 1998 年 11 月

関連情報 224

UIL 224

CTL アプリケーションの開発 224

レイアウトの方向 224

レンディションの作成 226

レンディションの編集 227

関連情報 227

リソースファイルのレンダーテーブルの作成 228

アプリケーションにおけるレンダーテーブルの作成 228

水平タブ 229

マウスによる選択 230

キーボードによる選択 231

テキストのリソースおよびジオメトリ 231

移植に関する注意事項 232

索引 **235**

目次 **ix**

**x** プログラミングの国際化 ♦ 1998 年 11 月

表

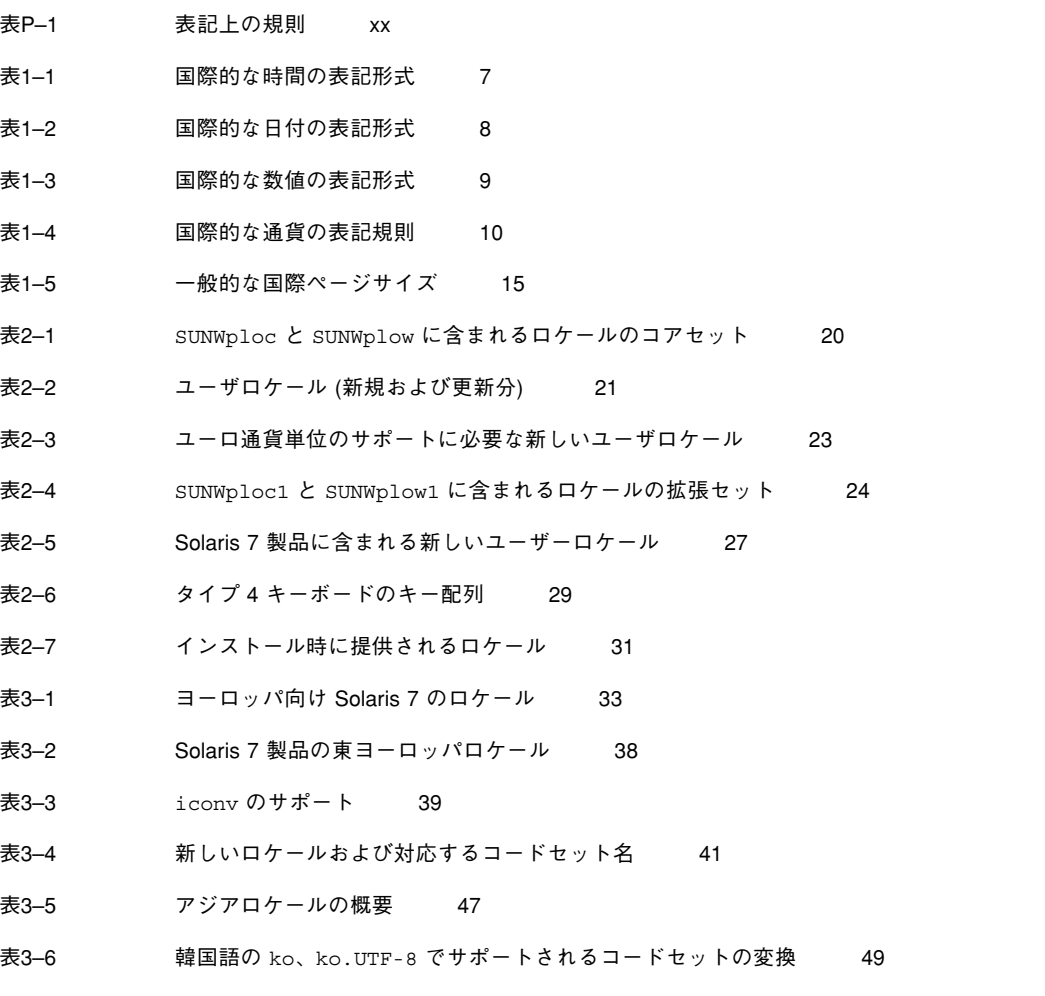

表 **xi**

- 表3-7 zh ロケールの Solaris 7 TrueType フォント 51
- 表3-8 zh ロケールの Solaris 7 ビットマップフォント 51
- 表3-9 zh.GBK ロケールの TrueType フォント 51
- 表3–10 zh.GBK ロケールのビットマップフォント 52
- 表3–11 中国語簡体字のコードセットの変換 52
- 表3-12 zh TW ロケールの中国語繁体字 TrueType フォント 54
- 表3-13 zh TW ロケールの中国語繁体字ビットマップフォント 54
- 表3-14 zh TW.BIG5 ロケールの中国語繁体字 TrueType フォント 54
- 表3-15 zh TW.BIG5 ロケールの中国語繁体字ビットマップフォント 54
- 表3–16 中国語繁体字のコードセットの変換 54
- 表3–17 日本語入力システム 56
- 表3-18 日本語 TrueType フォント 57
- 表3–19 日本語ビットマップフォント 57
- 表3–20 iconv の変換サポート 58
- 表3-21 ko ロケールの Solaris 7 (韓国語版) CID/Type 1 フォント 62
- 表3-22 ko ロケールの Solaris 7 (韓国語版) ビットマップフォント 62
- 表3-23 ko.UTF-8 ロケールの Solaris 7 (韓国語版) CID/Type 1 フォント 62
- 表3-24 ko.UTF-8 ロケールの Solaris 7 (韓国語版) ビットマップフォント 63
- 表3-25 韓国語 ICONV 63
- 表4–1 en\_US.UTF-8 によりサポートされる 32 ビット STREAMS モジュール 70
- 表4–2 en\_US.UTF-8 によりサポートされる 64 ビット STREAMS モジュール 71
- 表4-3 en US.UTF-8 で使用可能なコード変換 76
- 表4–4 Sparc での Latin-1 の一般的な Compose 手順 81
- 表4–5 Latin-2 の一般的な Compose 手順 86
- 表4–6 Latin-4 の一般的な Compose 手順 87
- 表4–7 Latin-5 の一般的な Compose 手順 89
- 表4–8 Latin-9 の一般的な Compose 手順 90
- 表4–9 入力モードの切り替えキー手順 95

**xii** プログラミングの国際化 ♦ 1998 年 11 月

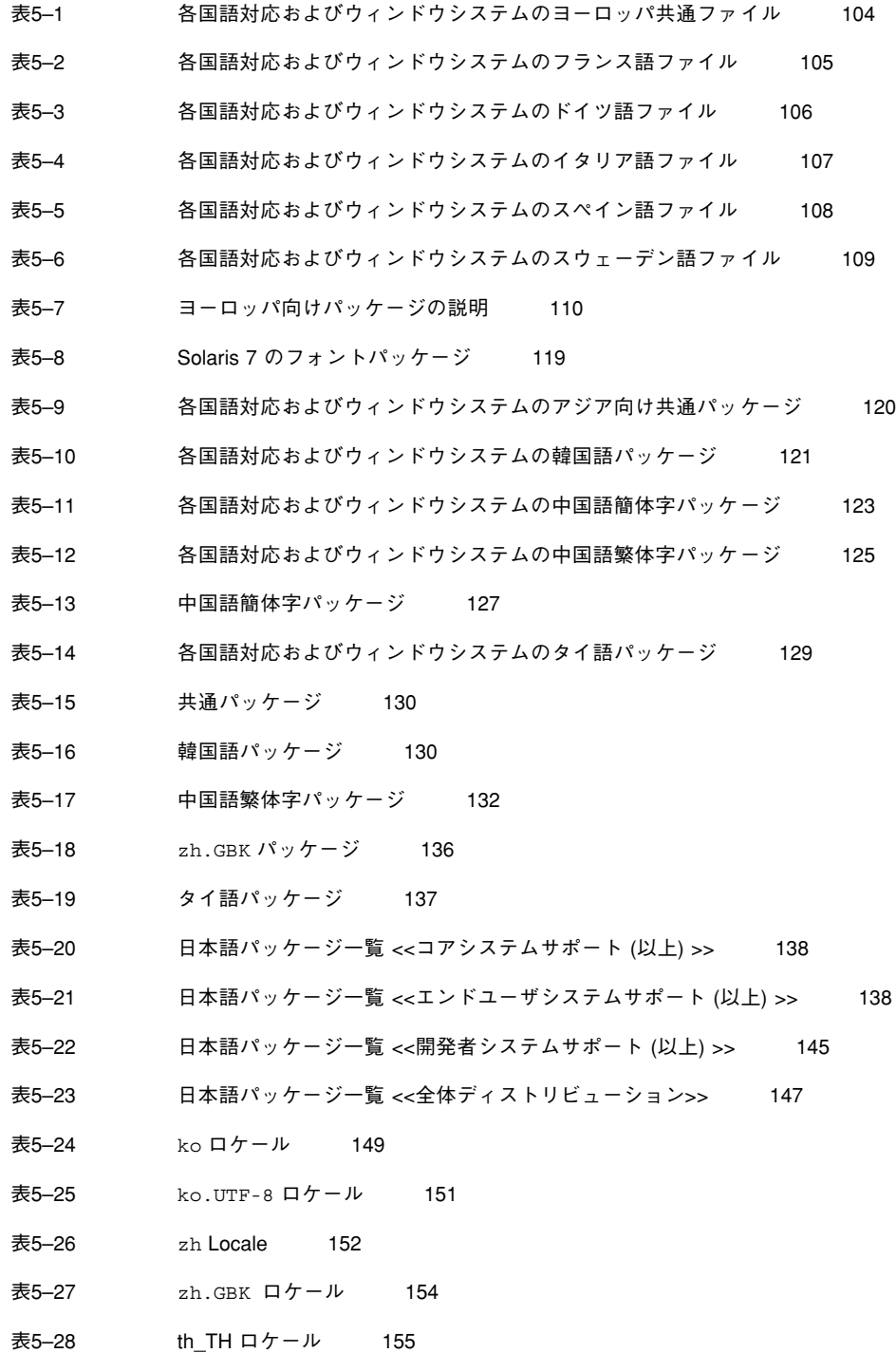

表 **xiii**

- 表5-29 zh TW ロケール 155
- 表5–30 zh\_TW.BIG5 ロケール 157
- 表5-31 Solaris CDE パッケージ 158
- 表5–32 ソフトウェアグループごとに必要なディスク容量 (M バイト) (SPARC) 163
- 表5–33 ソフトウェアグループごとに必要なディスク容量 (M バイト) (x86) 164
- 表5–34 ko および ko + ko.UTF-8 に必要なディスク容量 (M バイト) (SPARC) 164
- 表5–35 ko および ko + UTF-8 に必要なディスク容量 (M バイト) (x86) 165
- 表5–36 zh TW および zh\_TW.BIG5 に必要なディスク容量 (M バイト) (SPARC) 165
- 表5-37 zh\_TW および zh\_TW.BIG5 に必要なディスク容量 (M バイト) (x86) 166
- 表5–38 zh および zh.GBK に必要なディスク容量 (M バイト) (SPARC) 166
- 表5–39 zh および zh.GBK に必要なディスク容量 (M バイト) (x86) 167
- 表6–1 Solaris 7 の CSI 使用可能なコマンド 171
- 表6–2 libw および libintl のスタブエントリポイント 176
- 表6–3 libc の国際化 177
- 表9–1 prolog.ps フォント 196
- 表9–2 日本語プリンタのサポート 198

# 図

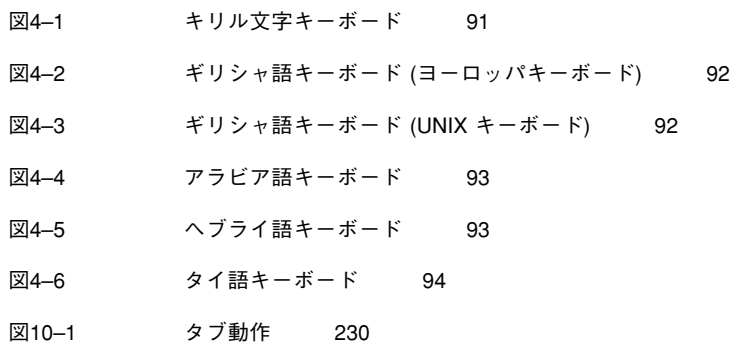

**xvi** プログラミングの国際化 ♦ 1998 年 11 月

# はじめに

このマニュアルでは、Solaris™ 7 の新しい国際化機能について説明します。Solaris 7 を使用してさまざまな言語や文化に対応するグローバルなソフトウェア製品を構築 するための重要な情報が記載されています。

具体的には次の項目について説明します。

- Solaris 7 を使用して国際市場に対応したアプリケーションを開発する際のガイド ラインおよびヒント。
- Solaris 環境のさまざまな層に適用される国際化の全体像。
- より詳細な資料の紹介。

このマニュアルでは、適切な箇所で、このリリースの国際化機能についての追加情 報や詳細な情報が記載された他のマニュアルを紹介しています。

## 対象読者

このマニュアルは、Solaris 7 環境用の国際化製品およびアプリケーションを設計す るソフトウェア開発者を対象としています。 このリリースに関連する 米国 Sun Microsystems, Inc. (以降、Sun とします) 固有の情報が記載されています。

このマニュアルは、読者が C プログラミング言語、および X11TM NeWS ウィンドウ システムツールキットに関する知識を持っていることを前提としています。

オペレーティングシステムの情報はすべて Solaris 7 SunOS™ 5.7 動作環境に関する 情報です。対象とするハードウェアプラットフォームは SPARC および Intel x86 で

**xvii**

す。ほとんどの場合、これらのアーキテクチャに対するサポートは同じですが、 違いがある場合には注に示しています。

# 内容の紹介

このマニュアルは次のように構成されています。

- 第1章では、新しく追加された機能について説明します。また、Solaris の英語版 リリース、ヨーロッパ向けに言語対応されたリリース、およびアジア向けに言語 対応されたリリースで使用可能な現地使用化製品の概要について説明します。
- 第2章では、Solaris 7 (英語版) の内容とロケールについて説明します。
- 第3章では、拡張 UNIX<sup>®</sup> コード (EUC) および非 EUC コードセットに対する コードセット非依存性 (CSI: Code Set Independence) (以降、CSI とします) サポー トについて説明します。
- 第4章では、システム環境、コード変換、文字選択、印刷、およびプログラミン グ環境について説明します。
- 第5章は、ローカリゼーションパッケージをインストールする手順について説明 します。
- 第6章では、このリリースに組み込まれている国際化機能の詳細について説明し ます。
- 第7章では、X Display PostScript システムによる X Windows System の拡張 について説明します。
- 第8章では、Solaris のデスクトップ環境である Solaris 共通デスクトップ環境(以 降、Solaris CDE とします) および OpenWindows™ について説明します。Solaris CDE に関する節では、ロケールの管理、言語対応されたリソース、フォントの管 理など、アプリケーションの国際化手順の概要を示します。
- 第9章では、Solaris 7 動作環境の印刷サポート、特にヨーロッパおよびアジア諸 言語の印刷について説明します。
- 第10章では、CTL の拡張機能について説明します。アラビア語、ヘブライ語、 タイ語など論理テキスト表現と物理テキスト表現の間の複雑な変換が必要な言語 を Motif の API で用いることができます。

**xviii** プログラミングの国際化 ♦ 1998 年 11 月

# 関連マニュアル

Java 開発キットについては、http://java.sun.com/docs/books/tutorial/ i18n/index.html を参照してください。

『*Creating Worldwide Software: Solaris International Developer's Guide*』(第 2 版、 Bill Tuthill、David A. Smallberg 共著、Mountain View, Calilfornia, Sun Microsystems Press、1997 年)。books@sun.com および www.sun.com/books/ で 入手できます。このマニュアルは、Solaris オペレーティングシステムの下で国際化 を行う際の手順の概要を説明しています。

『共通デスクトップ環境 プログラマーズ・ガイド *(*国際化対応編*)*』(Mountain View, Calilfornia, SunSoft Press、1996 年)。Solaris CDE マニュアルセットは、米国 SunExpress, Inc. (以降、SunExpress とします) を通して一冊ごとに購入できます。 このマニュアルは、Solaris documentation CD に含まれる Solaris 共通デスクトップ 環境 1.2 開発者用 AnswerBook™ にも収められています。SunDocs プログラムを利 用して入手できます (xxページの「マニュアルの注文方法」を参照してください)。 ロケール管理、フォント管理、分散ネットワーク、ユーザーインタフェース言語 (UIL)、および Xt や Xlib の依存性について説明しています。

『*OSF/Motif* プログラマーズ・ガイド リリース *1.2*』(Englewood Cliff, New Jersey、Prentice-Hall、1993 年)。このマニュアルでは、OSF/Motif アプリケーショ ンプログラミングインタフェースを使用して、Motif アプリケーションを作成する 方法を説明します。Motif ウィジェットセットアーキテクチャの概要および Motif ツールキットについて説明し、Motif アプリケーションのモデルと例を示します。

『*OSF/Motif* プログラマーズ・リファレンス リリース *1.2*』(Englewood Cliff, New Jersey、Prentice-Hall、1992 年)。このマニュアルは、OSF/Motif のコマンド、関 数、ツールキット、ウィンドウマネージャ、ユーザーインタフェース言語のコマン ドと関数のリファレンスページをまとめたものです。

『*PostScript* リファレンス・マニュアル 第 *2* 版』(Adobe Systems Inc.、 Addison-Wesley、1990 年)。デバイスに依存しない印刷言語としての PostScript の 基礎について説明した、PostScript の標準的なリファレンスマニュアルです。

『*PostScript Language Reference Manual Supplement*』(Adobe Systems Inc.、1994 年)。

『*Programming the Display PostScript System with X*』(Reading, Mass.、Adobe Systems Inc.、Addison-Wesley、1993 年)。X Window System および Display PostScript を使用して画面表示やプリンタ出力の情報を生成するアプリケーション 開発者向けのマニュアルです。

『*OLIT* リファレンスマニュアル』(Sun Microsystems、1994 年)。

『*XView Developer's Notes*』(O'Reilly & Associates、1992 年)。

# マニュアルの注文方法

SunDocs™ プログラムでは、米国 Sun Microsystems™, Inc. (以降、Sun™ とします) の 250 冊以上のマニュアルを扱っています。このプログラムを利用して、マニュア ルのセットまたは個々のマニュアルをご注文いただけます。

マニュアルのリストと注文方法については、米国 SunExpressTM , Inc. のインター ネットホームページ http://www.sun.com/sunexpress にあるカタログセクショ ンを参照してください。

## 表記上の規則

このマニュアルでは、次のような字体や記号を特別な意味を持つものとして使用し ます。

表 **P–1** 表記上の規則

| 字体または記号   | 意味                                                         | 例                                                               |
|-----------|------------------------------------------------------------|-----------------------------------------------------------------|
| AaBbCc123 | コマンド名、ファイル名、ディレ<br>クトリ名、画面上のコンピュータ<br>出力、またはコード例を示しま<br>す。 | .loqin ファイルを編集します。<br>1s -a を使用してすべてのファイ<br>ルを表示します。<br>system% |
| AaBbCc123 | ユーザーが入力する文字を、画面<br>上のコンピュータ出力とは区別し<br>て示します。               | system% su<br>password:                                         |
| AaBbCc123 | 変数を示します。実際に使用する<br>特定の名前または値で置き換えま<br>す。                   | ファイルを削除するには、rm<br>filename と入力します。                              |

#### **xx** プログラミングの国際化 ♦ 1998 年 11 月

表 **P–1** 表記上の規則 続く

| 字体または記号      | 意味                                                         | 例                                                           |
|--------------|------------------------------------------------------------|-------------------------------------------------------------|
| $\mathsf{r}$ | 参照する書名を示します。                                               | 『コードマネージャ・ユーザーズ<br>ガイド』を参照してください。                           |
| ΓI           | 参照する章、節、ボタンやメ<br>ニュー名、または強調する単語を<br>示します。                  | 第5章「衝突の回避」を参照して<br>ください。<br>この操作ができるのは、「スー<br>パーユーザー  だけです。 |
|              | 枠で囲まれたコード例で、テキス<br>トがページ行幅を越える場合、<br>バックスラッシュは継続を示しま<br>す。 | sun% grep ' <sup>A</sup> #define \<br>XV VERSION STRING'    |

ただし AnswerBook2TM では、ユーザーが入力する文字と画面上のコンピュータ出力 は区別して表示されません。

コード例は次のように表示されます。

■ C シェルプロンプト

system% **command y**|**n** [*filename*]

■ Bourne シェルおよび Korn シェルのプロンプト

system\$ **command y**|**n** [*filename*]

■ スーパーユーザーのプロンプト

system# **command y**|**n** [*filename*]

[ ]は省略可能な項目を示します。上記の場合、*filename* は省略してもよいことを示し ます。

| は区切り文字 (セパレータ) です。この文字で分割されている引数のうち1つだけ を指定します。

キーボードのキー名は英文で、頭文字を大文字で示します (例: Shift キーを押しま す)。ただし、キーボードによっては Enter キーが Return キーの動作をします。

ダッシュ (-) は 2 つのキーを同時に押すことを示します。たとえば、Ctrl-D は Control キーを押したまま D キーを押すことを意味します。

**xxi**

# 一般規則

- このマニュアルでは、英語環境での画面イメージを使っています。このため、実 際に日本語環境で表示される画面イメージとこのマニュアルで使っている画面イ メージが異なる場合があります。本文中で画面イメージを説明する場合には、日 本語のメニュー、ボタン名などの項目名と英語の項目名が適宜、併記されていま す。
- 「x86」という用語は、一般に Intel 8086 ファミリに属するマイクロプロセッサを 意味します。これには、Pentium、Pentium Pro の各プロセッサ、および AMD と Cyrix が提供する互換マイクロプロセッサチップが含まれます。このマニュア ルでは、このプラットフォームのアーキテクチャ全体を指すときに「x86」 という用語を使用し、製品名では「Intel 版」という表記で統一しています。

# **Solaris** 国際化の概要

Solaris 7 製品では、選択したロケールにおいて、ISO-10646 で定義されている Unicode 2.0 をサポートしています。Solaris 7 は、Sun の国際市場向けのメジャーリ リーです。アジア向けの新機能が数多く含まれており、東ヨーロッパおよびバルト 諸国の言語サポートを大幅に拡張しています。

# **Solaris 7** の新しい国際化機能

- Unicode 2.0 のサポートの強化
	- 英語および韓国語ロケールでは UTF-8 により Unicode 2.0 をサポート
	- フランス、ドイツ、イタリア、スペイン、スウェーデン、ヨーロッパ (ヨー ロッパは通過記号がユーロ)、および日本の 7 つの新しい UTF-8 Unicode ロケールの追加
	- UTF-8 ロケールでは、すべてのヨーロッパロケール、韓国語、日本語、中国 語繁体字、および中国語簡体字ロケールに対するスクリプトの入力出力がサ ポートされます。 en US.UTF-8 ロケールでは、日本語、タイ語、中国語、 ヘブライ語、アラビア語、韓国語、ロシア語など、異なるスクリプトのテキ ストの入力や表示を行うことができます。
- コードセット変換ユーティリティの拡張による、ロシア語ロケールにおけるデー タの相互運用性の向上
- 対応言語の拡張
- ユーロ通貨単位のサポート。為替業務、銀行業務、融資などを含む EC 加盟国 の各業界団体では、各国の独自通貨からユーロへの使用通貨の移行が現在進 行中です。Solaris 7 では、ユーロ通貨単位および 6 つの新しいユーザロケー ルのサポートが追加されました。
- アジア版には、CDE アプリケーションの追加による CTL (Complex Text Layout) のサポート。複雑なテキストの処理機能が統合され、特殊なテキスト 前処理を必要とする複雑なテキストレイアウト言語がサポートされたこと により、双方向、複合、およびコンテキスト型テキストの取り扱いが可能に なりました。
- Solaris 7 は、新しい 5 つの Motif ウィジェットを含む Motif 2.1 をサポートし ます。Motif 2.1 はマルチスレッドに対して安全で、CTL ロケールのサポート 用ソフトウェアを含みます。
- 中華人民共和国向け中国語簡体字用の zh.GBK ロケール。 この機能は、zh ロケールで使用されている GB2312 のスーパーセットである、GBK 文字セッ トをサポートしています。
- 英語およびヨーロッパ各言語版の Solaris 7 動作環境を一枚の CD-ROM に収 録。この複合 CD-ROM をインストールする場合に利用可能なロケールの選択 肢が広がりました。
- Desktop Font Downloader による PostScript プリンタの操作。フォントのダウ ンロード、削除、再符号化、および変換、プリンタのステータスチェック、 その他の管理タスクを実行できます。

# 国際化と各国語対応

各国語対応 (localization) とはソフトウェアを特定の言語や地域に適応させる処理 であるのに対し、国際化とはソフトウェアを異なる言語や地域の間で移植可能にす る処理のことを指します。国際化ソフトウェアは、特定の文化の要件に応じて実行 時にプログラムの動作を変化させるインタフェースを使用して開発します。各国語 対応には、「ロケール」と呼ばれる言語や地域をサポートするためのオンライン情 報を確立する処理が含まれます。

異なる言語や慣習に従って動作させるために完全に書き直す必要のあるソフ トウェアとは異なり、国際化されたソフトウェアはそのような作業を必要としませ ん。あるロケールから別のロケールへそのまま移植できます。Solaris システムは国 際化に対応しており、国際化ソフトウェアを作成する際に必要な基本構造やインタ

**2** プログラミングの国際化 ♦ 1998 年 11 月

フェースを備えています。第 3 章および第 4 章で、使用可能な機能とその使用方法 について説明します。

国際化と各国語対応の手順は異なります。

■ 国際化はソフトウェアを任意のロケールに依存しないようにする処理です。国際 化されたソフトウェアは特定のロケールに容易に適応させることができます。

Solaris 7 動作環境には、言語対応された次の製品があります。

- Solaris (英語版) およびヨーロッパ向け Solaris (ドイツ語版、フランス語版、ス ペイン語版、スウェーデン語版、イタリア語版)
- Solaris (中国語 (簡体字) 版)
- Solaris (中国語 (繁体字) 版)
- Solaris (日本語版)
- Solaris (韓国語版)

## 国際化の基本的な手順

国際化されたアプリケーションの実行可能イメージは、異なる言語や地域の間で共 有することができます。ソフトウェアを国際化する手順を次に示します。

- このマニュアルに記載されているインタフェースを使用して、再コンパイルしな くても異なる環境に動的に対応できるソフトウェアを作成します。
- ソフトウェアを実行可能イメージとメッセージに分離します。メッセージには、 操作中に印刷または表示されるすべてのメッセージが含まれます。メッセージ文 字列はメッセージカタログに格納します。

メッセージ文字列は、言語や地域に合わせて翻訳します。ロケールには、メッセー ジ文字列やソートで使用される手続きなどが含まれます。

ロケールは言語と同じではありません。言語には複数の地域が含まれる場合があり ます。たとえば、フランス語はフランスおよびカナダで話されていますが、通貨や 時間の表示方法は各国で異なります。

ある製品の言語対応されたバージョンを使用する場合、ユーザーは環境変数 (6ペー ジの「ロケールのカテゴリ」を参照) を設定します。これにより、ユーザーメッセー ジは翻訳された形式で表示されます。日付、時刻、通貨、およびその他の情報は、 ロケール固有の規約に従ってフォーマットおよび表示されます。

Solaris 国際化の概要 **3**

## ロケールとは

ロケールは、基礎になる言語と使用地域の両方の情報に基づいて構成できます。こ れら両方を考慮することにより、通貨単位など国ごとに異なる項目を反映させるこ とができます。

アプリケーションプログラムの国際化にとって重要な概念に、プログラムのロケー ルの概念があります。ロケールは言語環境を示す明示的なモデルであり、定義で もあります。ロケールの概念は明示的に定義されており、ANSI 標準 C のライブラ リ定義の中にも組み込まれています。

ロケールは、言語固有の書式やその他の仕様による、いくつかのカテゴリで構成さ れています。プログラムのロケールは、コードセットや、日付および時間の表記規 則、通貨の表記規則、小数の表記規則、照合 (ソート) の順序などを決定します。

ロケール名は言語と地域から成り立っており、コードセットが含まれる場合もあり ます。なお、地域は不要な場合には省略され、コードセットは通常推定されます。 たとえば、ドイツ語は Deutch の略で de、スイス (ドイツ) 語は de\_CH (CH は Confederation Helvetica の略) となっています。

注 **-** 言語によっては複数のロケールを持つものもあります。これらの言語では、通 貨の表記などが地域によって異なることがあります。たとえば、アメリカ英語を 使う場合は en US ロケール (アメリカ英語) を、イギリス英語を使う場合は en GB (イギリス英語) を選択できます。

通常、ロケール名は環境変数 LANG で指定します。ロケールのカテゴリは LANG に 依存しますが、別に設定することも可能です。この場合、ロケールのカテゴリは LANG の設定に優先します。LC\_ALL が設定されている場合、LC\_ALL の設定は LANG だけでなく、ロケールの個別のカテゴリに優先されます。

## 完全ロケールと部分ロケール

Solaris の完全ロケールは、列挙された機能をすべて備え、システムメッセージはそ の言語に言語対応されます。ドイツ語の de ロケールは完全ロケールです。ドイツ 語版のシステムメッセージはすべてドイツ語で表示されます。

#### **4** プログラミングの国際化 ♦ 1998 年 11 月

部分ロケールは列挙された機能を備えていますが、メッセージは言語対応されませ ん。ロシア語の ru ロケールでは、入力、出力、ソートなどは処理されますが、メッ セージはロシア語に言語対応されません。このため部分ロケールと呼ばれます。

すべての部分ロケールが英語のメッセージを使用するわけではありません。これ は、必要とする言語対応されたメッセージが他の完全ロケールに含まれることがあ るからです。たとえば、de\_AT はオーストリアの部分ロケールです。オーストリア ではドイツ語が話されますが、通貨は異なります。オーストリアのロケールは、 ドイツ語の de ロケールのサブセットです。de\_AT ロケールはメッセージをドイツ 語で表示し、通貨をドイツマルクではなくオーストリアシリングで表示します。

ロケール

文化が異なると、日付、時間、数値、通貨、語句の区切り、引用符などの表記も異 なります。

ロケールは、言語や文化的な地域の規則に従って実行時のプログラムの動作を定義 します。システム全体では、ロケールは次の動作を指定します。

- テキストデータの符号化方式および処理
- 言語の識別およびリソースファイルとテキスト値の符号化方式
- テキスト文字列の描画および配置
- クライアント間のテキスト通信で使用されるテキストの相互変換
- クライアント間のテキスト通信の符号化および複合化
- 入力方式 (つまり、生成されるコードセット) の選択およびテキストデータの処理
- 文化的に固有なフォントおよびアイコンファイル
- 処理およびファイル形式
- ユーザーインタフェース定義 (UID) ファイル
- 日付および時間の形式
- 数値の形式
- 通貨の形式
- 照合の順序
- 情報および診断メッセージと対話形式の応答の形式

Solaris 国際化の概要 **5**

Solaris 環境は、言語と文化に依存する情報をアプリケーションから分離し、アプ リケーションとは別に保存します。

言語と文化に依存する情報をアプリケーションから分離することにより、開発者は 各市場に合わせて、アプリケーションを翻訳、書き直し、または再コンパイルする 必要はありません。新規市場に参入するには、各言語および慣習に合わせて外部情 報を言語対応するだけで済みます。

### ロケールのカテゴリ

以下にロケールのカテゴリを示します。

LC\_CTYPE

文字処理関数の動作を制御します。

**LC\_TIME** 

日付と時間の形式を指定します。指定には月の名前、曜日、一般的な完全表記と 省略表記も含まれます。

LC\_MONETARY

通貨形式を指定します。SunOS のコマンドやライブラリルーチンで実際にこのカ テゴリを使用するものはほとんどありません。

LC\_NUMERIC

10 進数区切り子 (小数点文字) および千単位の区切り文字を指定します。

**LC** COLLATE

ロケールのソート順序や、この順序を実現するために必要な文字列の変換方式を 指定します。

LC\_MESSAGES

言語対応されたメッセージの言語を指定します。

**LO** LTYPE

言語のレンダリングに関する情報を提供する、言語エンジンを指定します。言語 のレンダリング (またはテキストのレンダリング) は、テキストのシェイピングと 方向設定から成ります。

**6** プログラミングの国際化 ♦ 1998 年 11 月

# ロケールのカテゴリを使用した各国語対応

製品の各国語対応は、対象となる言語や地域に密着したユーザーとともに進める必 要があります。特定のスタイルや情報の形式が、開発者にとっては非常に明確であ り、普遍的に見える場合でも、実際のユーザーにとっては奇妙であったり、正しく なかったり、状況によっては不快感を与えることもあります。ここでは、製品を正 しく国際化するために、Solaris オペレーティング環境により制御および指定できる 各要素について説明します。

## 時間の形式

表 1–1 に、午後 11 時 59 分を表すいくつかの方法を示します。

| ロケール             | 表記形式      |
|------------------|-----------|
| カナダ (英語またはフランス語) | 23:59     |
| フィンランド語          | 23.59     |
| ドイツ語             | 23.59 Uhr |
| ノルウェー語           | KI 23.59  |
| イギリス英語           | 11.59 PM  |
| タイ語              | 13:10 PM  |

表 **1–1** 国際的な時間の表記形式

時間は、12 時間単位および 24 時間単位のどちらでも表すことができます。時間と 分はコロン (:) またはピリオド (.) で区切ります。

国が異なる場合、または国によっては国内でも時間帯が異なることがあります。時 間帯は通常、グリニッジ標準時 (GMT) との時差で表現されますが、この時差は必ず しも整数であるとは限りません。たとえば、ニューファンドランド島の時間帯と隣 接する時間帯との時差は 0.5 時間です。

夏時間 (DST) の実施期間も国によって異なっています。

Solaris 国際化の概要 **7**

# 日付の形式

表 1–2 は世界中で使用されている日付の表示形式の一部を示しています。ただし、 各国内でもさまざまな形式がある場合もあります。

表 **1–2** 国際的な日付の表記形式

| ロケール                 | 表記         | 例          |
|----------------------|------------|------------|
| カナダ (英語およびフランス<br>語) | yyyy-mm-dd | 1998-08-13 |
| デンマーク語               | dd/mm/yy   | 13/08/98   |
| フィンランド語              | dd.mm.yyyy | 13.08.1998 |
| フランス語                | dd/mm/yy   | 13/08/98   |
| ドイツ語                 | dd.mm.yy   | 13.08.98   |
| イタリア語                | dd.mm.yy   | 13.08.98   |
| ノルウェー語               | dd.mm.yy   | 13.08.98   |
| スペイン語                | dd-mm-yy   | 13-08-98   |
| スウェーデン語              | yyyy-mm-dd | 1998-08-13 |
| イギリス英語               | dd/mm/yy   | 13/08/98   |
| アメリカ英語               | mm-dd-yy   | 08-13-98   |
| タイ語                  | dd/mm/yyyy | 10/12/2539 |

## 数値

## 小数位と千単位の区切り文字

イギリスと米国では小数位を表すのにピリオドを使用しますが、その他の多くの 国々ではピリオドの代わりにコンマを使用しています。小数位の区切り文字は小数

**8** プログラミングの国際化 ♦ 1998 年 11 月

点とも呼ばれます。同様に、イギリスと米国では千単位をコンマで区切るのに対 し、他の国々では代わりにピリオドを用いたり、狭い空白文字で区切ったりしてい ます。表 1–3 に、一般的な数値の表記形式を示します。

表 **1–3** 国際的な数値の表記形式

| ロケール             | 大きな数値の表記         |
|------------------|------------------|
| カナダ (英語およびフランス語) | 4 294 967 295,00 |
| デンマーク語           | 4.294.967.295,00 |
| フィンランド語          | 4.294.967.295,00 |
| フランス語            | 4.294.967.295,00 |
| ドイツ語             | 4 294 967 295,00 |
| イタリア語            | 4.294.967.295,00 |
| ノルウェー語           | 4.294.967.295,00 |
| スペイン語            | 4.294.967.295,00 |
| スウェーデン語          | 4.294.967.295,00 |
| イギリス英語           | 4,294,967,295.00 |
| アメリカ英語           | 4,294,967,295.00 |
| タイ語              | 4,294,967,295.00 |

データファイルにロケール固有の形式で格納されている場合、ロケールの異なるシ ステムに転送したときに正しく解釈されない可能性があります。たとえば、フラン スの形式で数値を格納したファイルは、イギリス向けのプログラムでは使用できま せん。

Solaris 国際化の概要 **9**

## 並びの区切り文字

並んでいる数を区切る方法を指定する特別なロケールの規則はありません。並ん でいる数は、イギリスや米国ではコンマで区切られますが、空白文字やセミコロン を使って区切るほうが一般的です。

## 通貨

通貨の単位や表記は世界中で大きく異なっています。表 1–4 にいくつかの国の通貨 形式を示します。

表 **1–4** 国際的な通貨の表記規則

| ロケール        | 通貨                      | 例                |
|-------------|-------------------------|------------------|
| カナダ (英語)    | $F \nightharpoonup (S)$ | \$1 234.56       |
| カナダ (フランス語) | $F \nV$ (\$)            | 1 234.56\$       |
| デンマーク語      | クローネ (kr)               | kr.1.234,56      |
| フィンランド語     | マルッカ (mk)               | 1.234 mk         |
| フランス語       | フラン (F)                 | F1.234,56        |
| ドイツ語        | ドイツマルク (DM)             | 1,234.56DM       |
| イタリア語       | リラ(L)                   | L1.234,56        |
| 日本語         | 円                       | 41,234 Yen       |
| ノルウェー語      | クローネ (kr)               | kr 1.234,56      |
| スペイン語       | ペセタ (Pts)               | 1.234,56Pts      |
| スウェーデン語     | クローナ (Kr)               | 1234.56KR        |
| イギリス英語      | ポンド                     | 31,234.56 pounds |
| アメリカ英語      | $F \nu$ (\$)            | \$1,234.56       |
| タイ語         | バーツ                     | 2539 Baht        |

表 **1–4** 国際的な通貨の表記規則 続く

注 **-** 国内での通貨記号と国際的に使われる通貨記号が異なっている場合がありま す。たとえば、フランスの通貨フランはフランス国内では F で示しますが、国際的 にはスイスフランやポリネシアフランと区別するために FRF と表記される場合があ ります。

また、通貨を他の通貨に換算すると、金額の桁数が元の桁数と異なる場合があるの で注意が必要です。たとえば、\$1,000 をリラに換算すると L1.307.000 になります。

## 語と文字の相違点

#### 語の区切り

英語では、語は空白文字で区切ります。ただし、中国語、日本語、タイ語などの言 語では多くの場合、語を区切りません。

#### 語順

言語によって、句や文の中での単語の順序は変化します。たとえば、英語の「a black cat」という句と同じ意味の句をスペイン語で表すと、「cat」と「black」を現 す単語の順番が逆になり、uno gato negro と書きます。また、フランス語の否定文 では、否定する語を否定語の ne と pas で囲むので、英語の I do not speak に相当す るフランス語は Je ne parle pas となります。

#### ソートの順序

特定の文字をソートする順序は言語によって異なります。たとえば、ドイツ語の文 字 o は普通の o と一緒にソートされますが、スウェーデン語ではアルファベットの 最後の文字として別にソートされます。言語によっては、文字の優先順位を決める ために重みが定められています。たとえば、タイ語の辞書では、文字に異なる重み を与えることによってソート順序が決定されます。

Solaris 国際化の概要 **11**

### 文字集合

#### 文字の数

英語のアルファベットは 26 文字しかありませんが、256 以上の文字を使用する言語 もあります。たとえば、日本語には 40,000 以上の文字があり、中国語にはそれ以上 の文字があります。

西ヨーロッパのアルファベット

西ヨーロッパ諸国のほとんどのアルファベットは英語圏の国で使用される 26 文字の 標準アルファベットに類似しています。ただし、基本的な文字が追加されていた り、記号 (またはアクセント) の付いた文字や合字が使用される場合もあります。

#### 日本語

日本語の文章には 3 種類の文字が混在しています。中国の漢字に由来する表意文字 である漢字と、ひらがなとカタカナという 2 つの表音文字 (音節文字) です。

ひらがなとカタカナはそれぞれ対になっていますが、ひらがなのほうがより一般的 で、丸みのある形をしています。漢字は語幹となる語を書くのに使用され、カタカ ナは主に外来語を書き記すのに使用されます。

漢字の数は数万もありますが、使用される漢字の数は徐々に減ってきています。現 在、頻繁に使用される漢字の数は 3,500 字程度ですが、一般的な日本人の語彙に使 用される漢字はおよそ 2,000 字ほどです。ただし、コンピュータシステムは日本工 業規格 (JIS) で定められた 7,000 字以上の漢字に対応しなければなりません。また、 170 文字ほどのひらがなとカタカナも必要です。日本語の文章の平均的な文字別構 成は、ひらがな 55%、漢字 35%、カタカナ 10% となっています。また日本語の文章 にはアラビア数字やローマ字も使用されます。

漢字をまったく使用しないことも可能ですが、ほとんどの日本人にとっては漢字か な混じり文のほうが容易に理解できます。

#### 韓国語

韓国語は、ハングルと呼ばれる表音文字で表されます。ハングルには 11,000 以上の 文字があり、19 の子音と 21 の母音で構成されます。これ以外に、27 のオプション の子音があります。通常、韓国語のコンピュータシステムでは、全ハングル文字の

**12** プログラミングの国際化 ♦ 1998 年 11 月

内約 3,000 文字が使用されています。韓国語にはまた、ハンジャと呼ばれる中国の 漢字から派生した表意文字があります。韓国語では 6,000 以上のハンジャ文字が必 要です。ハンジャは主に、ハングルだけでは意味があいまいになる場合に使用され ます。ハングル文字では子音と母音を組み合わせて 1 つの音節を構成します。ハン グル文字は通常、四角く配列されており、ハンジャ文字と同じスペースを必要とし ます。韓国語では、アラビア数字、ローマ字、および特殊記号も表示されます。

#### タイ語

タイ語の文字は、4 つの表示セルを持つディスプレイ上のカラム位置として定義さ れます。各カラム位置に表示できるのは最大 3 文字です。表示セルの構成内容は タイ文字の分類に基づいています。タイ文字の一部は、別の分類の文字と組み合わ せることができます。組み合わされた文字は、同じセルに入ります。それ以外の場 合は、別のセルに入ります。

#### 中国語

中国語は通常、表意文字である漢字ですべてを表記します。中華人民共和国 (PRC) では、GB2312 (zh ロケール) にある約 7,000 の漢字が一般的に使用されており、こ の他にも GBK (zh.GBK ロケールにある 20,000 を超える文字があります。中華民国 (ROC/台湾) では、現在の規格で必要とされる漢字の数は 13,000 文字以上で、さら に 6,000 の漢字が最近規格化されましたが、頻繁に使用されることはありません。

語幹文字でない限り、通常 1 つの文字は 2 つ以上の部分で形成されます。最も一般 的なのは 2 つの部分で形成されるものです。2 つの部分で構成される文字では、1 つ が意味を表し、もう 1 つは発音を表すのが普通ですが、両方とも意味を表すこと もあります。漢字では部首が最も重要な要素です。漢字は伝統的に部首によって分 類され、部首の数は数百にものぼります。異なる文字で同じ読み方をするものも多 数ありますが、使用する際は明確に区別されます。同じ文字で異なる読み方をする ものもあります。

中国語には四声と呼ばれる声調があり、文脈の中で適切な文字を音声によって区別 します。一方、日本語と韓国語には声調はありません。

中国語の発音を表す表音体系にはいくつかの種類があります。中華人民共和国で最 も普及しているのはピンイン方式です。これはローマ字を使用するもので、広く西 部で採用されており、たとえば北京を Beijing と表します。ウェードガイル方式は旧 式のもので、北京を Peking と表すなど地名の表現に以前は使用されていました。台 湾では、独特の字体を持った表音用のアルファベットである zhuyin (bopomofo) がよく使用されています。

Solaris 国際化の概要 **13**

商用アプリケーション、特に人名を扱うアプリケーションでは、コードセットの拡 張の影響を考慮する必要があります。中国の多くの人々は、標準コードセットには 存在しない文字を含む名前を持っています。この問題に対応するために、割り当て られていないコードセット用に、スペースを提供する必要があります。

# キーボードの相違点

U.S. キーボードにあるすべての文字が他のキーボードにあるとは限りません。同様 に、U.S. キーボードにはない文字のキーが他のキーボードに付いている場合もあり ます。ただし、SPARC マシンで Compose キーを使用すると、ISO Latin-1 コード セットをサポートするキーボードでれば ISO Latin-1 の任意の文字を生成できます。

注 **-** Compose キーは、英語およびヨーロッパ言語ロケールで使用できますが、韓国 語、中国語、および日本語ロケールでは使用できません。

## その他の相違点

### 句読点

言語によっては句読点の位置や形状が異なる場合があります。スペイン語の や ! は 文の先頭に位置します。また、フィンランド語ではコロン (:) を単語内で使用するこ ともあります。

## シンボル

ある文化では日常的に使用されるシンボルでも、他の文化では何の意味も持たない 場合があります。たとえば、米国の郊外でよく見かける郵便受けは他の国にはあま り存在しないので、世界中で通用する電子メールツールのアイコンとしては適し ていません。
### 度量法

ほとんどの国では現在メートル法を採用していますが、米国、カナダの一部、および (非公式ですが) イギリスでは現在も大英帝国時代の方式を使用しています。フィー ト (') やインチ (") を表す記号が、すべての国で通用するわけではありません。

#### 文法上の性

言語の中には、形容詞や、冠詞、名詞を性によって区別するものがあります。た とえば、フランス語の un petit gamin と une petite gamine はどちらも「小さな子」 という意味ですが、初めの表現は男の子を示し、次の表現は女の子を示します。ま た、英語では中性のもの (たとえば a computer) が、別の言語では性を持つ場合があ ります (フランス語の un ordinateur は男性名詞です)。

#### 敬称と住所

Mr.、Miss、Mrs.、および Ms. などの敬称は米国では一般的ですが、他の国ではあま り使用されません。また、住所を書く順序も異なります。

住所の表記方法も国によって異なります。郵便番号に数字だけでなく文字も使用す る国も多数あります。

住所を書く順序や姓と名を書く順序も国によって異なります。

#### 用紙のサイズ

各国にはよく使用される紙のサイズがいくつかあり、通常はそのうちの 1 つが頻繁 に使用されます。ほとんどの国は ISO 216 規格の「筆記用紙および印刷物の分類 – A 版と B 版の定型サイズ」に従っています。

国際化アプリケーションでは、使用可能なページサイズをあらかじめ想定するべき ではありません。Solaris には出力のページサイズを保持する機能はなく、これはア プリケーションプログラムが行わなければなりません。表 1–5 に一般的な国際ペー ジサイズを示します。

Solaris 国際化の概要 **15**

表 **1–5** 一般的な国際ページサイズ

| 用紙の種類                      | 寸法                  | 採用している国 |
|----------------------------|---------------------|---------|
| ISO A4                     | 21.0 cm by 29.7 cm  | 米国以外    |
| ISO A5                     | 14.8 cm by 21.0 cm  | 米国以外    |
| IIS B <sub>4</sub>         | 25.9 cm by 36.65 cm | 日本      |
| IIS B <sub>5</sub>         | 18.36 cm by 25.9 cm | 日本      |
| US $\nu$ $\nu$ $\nu$ $\nu$ | 8.5 インチ × 11 インチ    | 米国、カナダ  |
| IIS リーガル                   | - 8.5 インチ × 14 インチ  | 米国、カナダ  |

## 参考マニュアル『*Creating Worldwide Software*』

『*Creating Worldwide Software*』(第 2 版、Bill Tuthill、David A. Smallberg 共著、 SunSoft Press、1997 年) は、Solaris プラットフォームでの各国語対応の手引きで す。Solaris システムで作業をしている開発者にはこの本を推奨します。その他の参 考マニュアルについては、xixページの「関連マニュアル」を参照してください。

#### 概要

『*Creating Worldwide Software*』は、世界的な UNIX プラットフォーム、特に Sun の Solaris システム用の製品を開発する開発者や管理者を対象としています。

- 第1章「Winnning in Global Markets」 製品を国際化することによる潜在的な市 場を示し、国際化と各国語対応の手順を定義しています。
- 第2章 「Understanding Linguistic and Cultural Differences」 ある事柄が文化 によってどのように表されるかについての例を示しています。
- 第3章「Encoding Character Sets」 任意の言語の文字集合をコード化する方法を 説明しています。

- 第4章「Establishing Your Locale Environment」 ロケールの選択方法を説明し ています。日付、時間、通貨の形式など、製品に固有のロケールを作成する手順 を示しています。
- 第5章 「Messaging for Program Translation」 製品において言語対応されたメッ セージを扱う方法について説明しています。翻訳されたメッセージカタログを作 成およびインストールする方法を示しています。
- 第6章 「Displaying Localized Text」 フォント、ユーザーインタフェース、およ び印刷の問題について説明しています。
- 第7章 「Handling Language Input」 さまざまな言語の入力方式について説明し ています。
- 第8章「Working with CDE」 CDE 環境と各国語対応について説明しています。
- 第9章 「Motif Programming」 Motif および CDE 環境でアプリケーションを作成 する方法について説明しています
- 第10章 「X11 Programming」 X11 の国際化について説明しています。
- 第11章 「Communicating Network Data」 データの共有およびネットワーク上で の分散について説明しています。
- 第12章 「Writing International Documentation」 マニュアルの作成および翻訳の ガイドラインを示しています。
- 第13章 「Product Localization」 ビジネスの問題を説明しています。
- 第14章 「Standards Organizations」 国際規格に関連する組織の概要を示してい ます。
- 第15章 「Internationalization Checklist」 国際化のチェックリストが示されてい ます。
- 付録 A「Languages, Territories, and Locale Names」 言語、ロケールなどの標準 的な名前がリストされています。
- 付録 B「Locale Summaries and Keyboard Layouts」 ロケール固有の情報とキー配 列が記載されています。
- 付録 C「OpenWindows and DevGuide」 OpenWindows での国際化の方法につい て説明しています。
- 付録 D「XView Programming」 XView の国際化について説明しています。
- 付録 E「OLIT Programming」 OPENLOOK Intrinsics Toolkit (OLIT) の国際化 について説明しています。

Solaris 国際化の概要 **17**

- 付録 F「Example Program」 国際化された Motif アプリケーションの完全なサン プルコードを示しています。
- 付録 G「Annotated Bibliography」 関連マニュアルをまとめています。
- 付録 H「Glossary」 重要な用語をリストしています。

<sup>第</sup> **2** <sup>章</sup>

# **Solaris (**英語版**)** の内容

### **Solaris (**英語版**)** の概要

Solaris 7 には部分ロケールが含まれており、英語のインタフェースから各国語で入 力、表示、印刷などを行うことができます。また、同じく英語インタフェースを使 用する en\_US.UTF-8 ロケールが含まれており、文字の符号化規格である Unicode UTF-8 がサポートされています。

共通の基盤となる Solaris 7 (英語版) には、ユーロの完全ロケールと、en\_US.UTF-8 ロケールなど、ヨーロッパの多くの部分ロケールが含まれています。

File System Safe Universal Transformation Format (FSS-UTF)、または UTF-8 は、 Unicode の複数バイト表現として、X/Open により定義されたエンコーディングで す。UTF-8 は UNICODE のバリエーションで、Solaris のすべてのシングルバイト ロケールの入出力をサポートしています。

部分ロケールは、コアセットおよび拡張セットの 2 つのグループに分けることがで きます。コアセットは SUNWploc (オペレーティングシステムロケール) と SUNWplow (ウィンドウシステムロケール) にパッケージされています。これらの パッケージはエンドユーザークラスタの一部なので、自動的にインストールされま す。ロケールの拡張セットは SUNWploc1 (オペレーティングシステムロケール) と SUNWplow1 (ウィンドウシステムロケール) にパッケージされています。 SUNWpldte には東ヨーロッパロケールの Solaris CDE サポートが含まれます。

SUNWploc1 と SUNWplow1 は全体ディストリビューションでのみ使用できます。開 発者システムサポートでこれらのロケールを使用するには、SUNWplocl と SUNWplowl をシステムに追加する必要があります。

### ロケールのコアセット

ロケールのコアセットは自動的にインストールされます。表 2–1 にコアセットを示 します。

| ロケール                  | 言語    | 国       | エンコーディング   |
|-----------------------|-------|---------|------------|
| de                    | ドイツ語  | ドイツ     | ISO-8859-1 |
| en AU                 | 英語    | オーストラリア | ISO-8859-1 |
| en CA                 | 英語    | カナダ     | ISO-8859-1 |
| en UK から en GB<br>に変更 | 英語    | イギリス    | ISO-8859-1 |
| en US                 | 英語    | 米国      | ISO-8859-1 |
| en US.UTF-8           | 英語    | 米国      | UTF-8      |
| es                    | スペイン語 | スペイン    | ISO-8859-1 |
| es AR                 | スペイン語 | アルゼンチン  | ISO-8859-1 |
| es BO                 | スペイン語 | ボリビア    | ISO-8859-1 |
| es CL                 | スペイン語 | チリ      | ISO-8859-1 |
| es CO                 | スペイン語 | コロンビア   | ISO-8859-1 |
| es CR                 | スペイン語 | コスタリカ   | ISO-8859-1 |
| es_EC                 | スペイン語 | エクアドル   | ISO-8859-1 |
| es GT                 | スペイン語 | グアテマラ   | ISO-8859-1 |

表 **2–1** SUNWploc と SUNWplow に含まれるロケールのコアセット

| ロケール  | 言語      | 国       | エンコーディング   |
|-------|---------|---------|------------|
| es MX | スペイン語   | メキシコ    | ISO-8859-1 |
| es NI | スペイン語   | ニカラグア   | ISO-8859-1 |
| es PA | スペイン語   | パナマ     | ISO-8859-1 |
| es PE | スペイン語   | ペルー     | ISO-8859-1 |
| es PY | スペイン語   | パラグアイ   | ISO-8859-1 |
| es SV | スペイン語   | エルサルバドル | ISO-8859-1 |
| es UY | スペイン語   | ウルグアイ   | ISO-8859-1 |
| es VE | スペイン語   | ベネズエラ   | ISO-8859-1 |
| fr    | フランス語   | フランス    | ISO-8859-1 |
| it    | イタリア語   | イタリア    | ISO-8859-1 |
| sv    | スウェーデン語 | スウェーデン  | ISO-8859-1 |

表 **2–1** SUNWploc と SUNWplow に含まれるロケールのコアセット 続く

#### 新しいロケール

Solaris では、ほとんどの西ヨーロッパ言語のロケールがすでにサポート済みです。 本リリースでは東ヨーロッパ言語、タイ語、中近東言語へのサポートの拡張に重点 が置かれています。Solaris 7 動作環境で新しく追加されたユーザロケール、および 変更されたユーザロケールを表 2–2 に示します。

Solaris (英語版) の内容 **21**

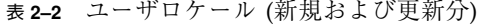

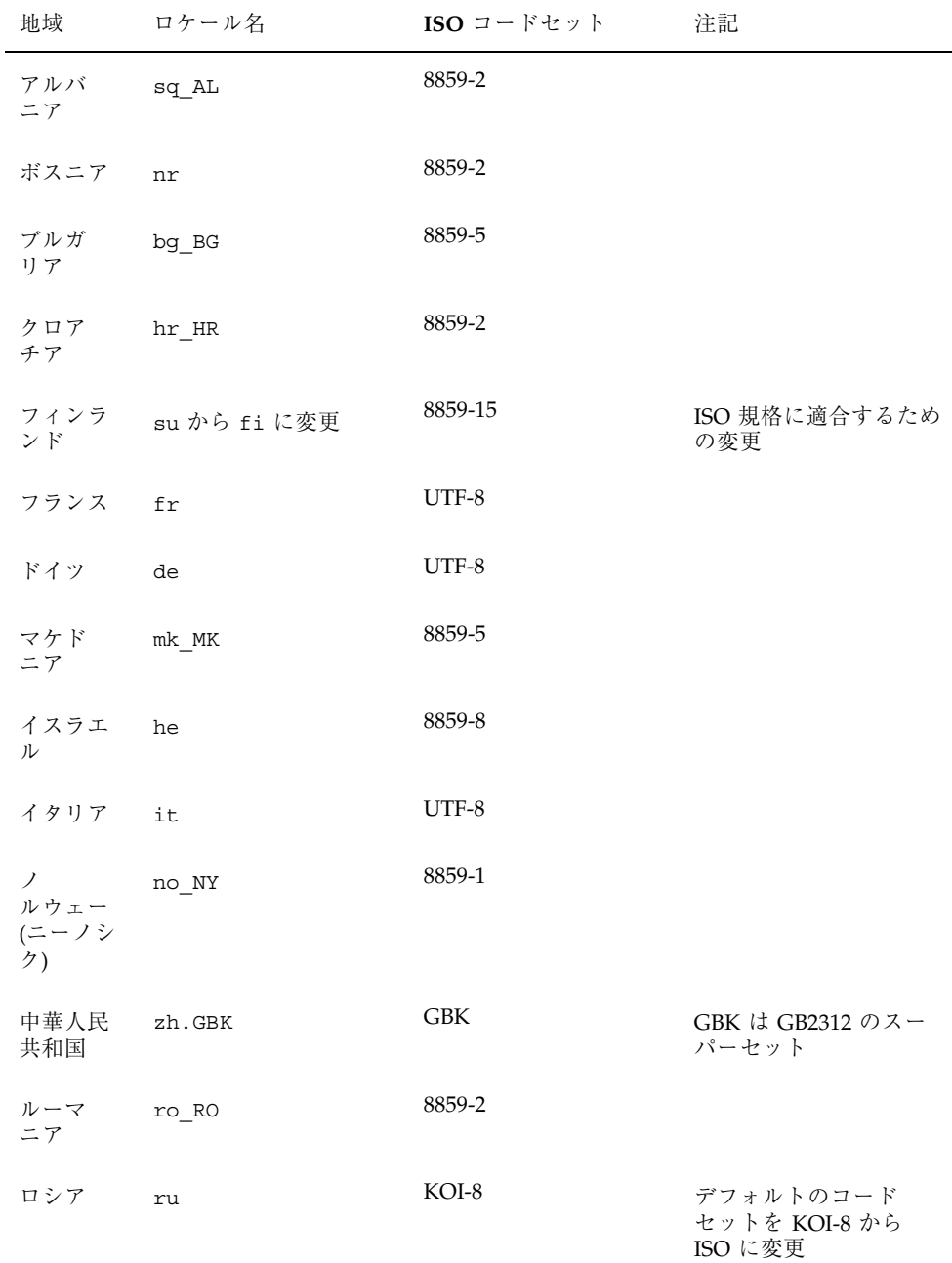

| 地域          | ロケール名                  | ISO コードセット   | 注記                               |
|-------------|------------------------|--------------|----------------------------------|
| サウジア<br>ラビア | ar                     | 8859-6       |                                  |
| セルビア        | sr SP                  | 8859-5       |                                  |
| スロバ<br>キア   | sk SK                  | 8859-2       |                                  |
| スロベ<br>ニア   | sl SI                  | 8859-2       |                                  |
| スペイン        | es                     | UTF-8        |                                  |
| スウェー<br>デン  | $\texttt{sv}$          | UTF-8        |                                  |
| タイ          | th TH                  | TIS 620-2533 | タイ文字コードセットは<br>ISO 8859-11 に登録済み |
| イギリス        | en UK から en GB に変<br>更 | 8859-15      | ISO 規格に適合するため<br>に変更             |
| 米国          | en US                  | UTF-8        |                                  |

表 **2–2** ユーザロケール (新規および更新分) 続く

Solaris 7 ではユーロ通貨単位がサポートされました。これに伴い表 2–3 に含まれる 6 つのユーザロケールが新たに追加されました。後方互換性を確保するため、現地 通貨単位も今まで通り利用可能になっています。

表 **2–3** ユーロ通貨単位のサポートに必要な新しいユーザロケール

| 地域                       | ロケール名 | ISO コードセット |
|--------------------------|-------|------------|
| オーストリア de AT             |       | 8859-15    |
| ベルギー (フラ fr BE<br>ンス語)   |       | 8859-15    |
| ベルギー(オラ __ n1_BE<br>ンダ語) |       | 8859-15    |

Solaris (英語版) の内容 **23**

| 地域     | ロケール名                           | ISO コードセット |
|--------|---------------------------------|------------|
| デンマーク  | da                              | 8859-15    |
| イギリス   | en EU                           | 8859-15    |
| フィンランド | su から fi に変更                    | 8859-15    |
| フランス   | fr                              | 8859-15    |
| ドイツ    | de                              | 8859-15    |
| アイルランド | en IE                           | 8859-15    |
| イタリア   | it                              | 8859-15    |
| オランダ   | nl                              | 8859-15    |
| ポルトガル  | pt                              | 8859-15    |
| スペイン   | es                              | 8859-15    |
| スウェーデン | $\texttt{sv}$                   | 8859-15    |
| イギリス   | en GB                           | 8859-15    |
| ヨーロッパ  | $en$ <sub><math>E</math>U</sub> | 8859-15    |

表 **2–3** ユーロ通貨単位のサポートに必要な新しいユーザロケール 続く

## ロケールの拡張セット

ロケールの拡張セットは自動的にはインストールされません。表 2–4 のロケールを 使用するには、これらのロケールを手動でインストールする必要があります。

| ロケール     | 言語     | 国        | エンコーディング    |
|----------|--------|----------|-------------|
| CZ       | チェコ語   | チェコスロバキア | ISO-8859-2  |
| da       | デンマーク語 | デンマーク    | ISO-8859-15 |
| de_AT    | ドイツ語   | オーストリア   | ISO-8859-15 |
| de_CH    | ドイツ語   | スイス      | ISO-8859-1  |
| el       | ギリシャ語  | ギリシャ     | ISO-8859-7  |
| $en\_IE$ | 英語     | アイルランド   | ISO-8859-1  |
| en_NZ    | 英語     | ニュージーランド | ISO-8859-1  |
| et       | エストニア語 | エストニア    | ISO-8859-15 |
| fr_BE    | フランス語  | ベルギー     | ISO-8859-1  |
| $fr\_CA$ | フランス語  | カナダ      | ISO-8859-1  |
| fr_CH    | フランス語  | スイス      | ISO-8859-1  |
| hu       | ハンガリー語 | ハンガリー    | ISO-8859-2  |
| lt       | リトアニア語 | リトアニア    | ISO-8859-13 |
| lv       | ラトビア語  | ラトビア     | ISO-8859-13 |
| nl       | オランダ語  | オランダ     | ISO-8859-1  |
| nl_BE    | オランダ語  | ベルギー     | ISO-8859-1  |
| no       | ノルウェー語 | ノルウェー    | ISO-8859-1  |
| pl       | ポーランド語 | ポーランド    | ISO-8859-2  |
| pt       | ポルトガル語 | ポルトガル    | ISO-8859-1  |
| pt_BR    | ポルトガル語 | ブラジル     | ISO-8859-1  |
| ru       | ロシア語   | ロシア      | ISO-8859-5  |

表 **2–4** SUNWploc1 と SUNWplow1 に含まれるロケールの拡張セット

Solaris (英語版) の内容 **25**

| ロケール | 言語      | 国      | エンコーディング   |
|------|---------|--------|------------|
| su   | フィンランド語 | フィンランド | ISO-8859-1 |
| tr   | トルコ語    | トルコ    | ISO-8859-9 |

表 **2–4** SUNWploc1 と SUNWplow1 に含まれるロケールの拡張セット 続く

### **Unicode** ロケール**:** en\_US.UTF-8

en US.UTF-8 ロケールは複数スクリプトロケールで、シングルバイト言語および 複数バイト言語を含む複数のロケールを使ってスクリプトを入出力できます。 en\_US.UTF-8 ロケールは開発者ロケールに含まれ、Solaris 環境でこのような機能を 持つ最初のロケールです。

このロケールは、X/Open-Uniform Joint Internationalization Working Group (XoJIG) により開発された UTF-8 (8 ビット用 Universal Character Set Transformation Format) のエンコーディングを使用します。この規格は、Unicode Consortium、ISO (国際標準化機構)、IEC (国際電気標準会議) によって、Unicode 2.0 および ISO/IEC 10646-1 として採用されました。

en US.UTF-8 は、Unicode 2.0 および ISO/IEC 10646-1 で定義されている、各コー ドポイント値の計算をサポートしています。Solaris 7 では、言語スクリプトのサ ポートは全ヨーロッパロケールに限られます。全ヨーロッパロケールのほか、言語 スクリプトのサポートには韓国語、中国語繁体字、中国語簡体字、日本語などを含 むアジア言語のスクリプトが含まれます。 入力方式は次の言語スクリプトでのみサ ポートされます。フォント資源の節約のため、Solaris 7 ソフトウェアには次のコー ドセットの文字グリフのみ含まれています。

- ISO 8859-1 (英語、フランス語、スペイン語、ドイツ語など、ほとんどの西ヨー ロッパ諸言語)
- ISO 8859-2 (チェコ語、ポーランド語、ハンガリー語など、ほとんどの中央ヨー ロッパ諸言語)
- ISO 8859-4 (スカンジナビアおよびバルト諸言語)
- ISO 8859-5 (ロシア語)
- ISO 8859-6 (アラビア語)

- ISO 8859-7 (ギリシャ語)
- ISO 8859-8 (ヘブライ語)
- ISO 8859-9 (トルコ語)
- ISO 8859-11 (タイ語) または TIS 620.2533

# **Solaris (**英語版**)** 製品の新しいユーザーロケール

Solaris 7 (英語版) 製品でサポートされるロケールを表 2–5 に示します。

| 国      | ロケール名              | ISO $\Box$ – $\Uparrow$<br>セット |
|--------|--------------------|--------------------------------|
| オーストリア | de AT (ドイツ語部分ロケール) | 8859-1                         |
| エストニア  | et                 | 8859-1                         |
| チェコ    | CZ                 | 8859-2                         |
| ハンガリー  | hu                 | 8859-2                         |
| ポーランド  | pl                 | 8859-2                         |
| ラトビア   | 1v                 | 8859-4                         |
| リトアニア  | lt                 | 8859-13                        |
| ロシア    | ru                 | 8859-5                         |
| ギリシャ   | el.sun_eu_greek    | 8859-7 (変更)                    |
| トルコ    | tr                 | 8859-9                         |

表 **2–5** Solaris 7 製品に含まれる新しいユーザーロケール

これらのロケールは、SUNWploc1 (オペレーティングシステムサポート 用)、SUNWplow1 (OpenWindows サポート用)、および SUNWpldte (ロケールサポー

Solaris (英語版) の内容 **27**

ト用) パッケージによりサポートされます。これらのパッケージは全体ディストリ ビューションに含まれます。これらのロケールのフォントは SUNi*Xx*f の形式で含 まれます。

- i*X* は ISO 8859 コードセットを表します。
- xf はそのフォントがオプションか必須かを示します。

SUNWi1rf には、ISO 8859-1 コードセットのロケールの必須フォント が、SUNWi1of にはオプションフォントが含まれます。これらのパッケージは異な るクラスタに含まれるので、全体ディストリビューションをインストールするか、 適切なパッケージを選択して追加してください。パッケージをインストールする と、ユーザーは dtlogin により Solaris CDE または OpenWindows にログイン し、そのロケールに関連付けられた文字を使用できます。

### ロケールの複数キーの **Compose** キー手順

Solaris 7 環境では、「Compose キー手順」を使用して、次のコードセットの文字を 入力する際に使用される発音符号を生成できます。

- ISO 8859-2 (Latin2) チェコ語、ポーランド語、およびハンガリー語
- ISO 8859-4 (Latin4) ラトビア語およびリトアニア語
- ISO 8859-9 (Latin5) トルコ語

以下のキーと Compose キーを使用することにより発音符号付き文字を生成できま す。

- 分音符号 = "(ウムラウト) (たとえば、Compose + A + " = Ä)
- caron = v (たとえば、Compose + E + v = caron 付き E)
- 短音記号 = u
- $q$ ogonek = a
- 二重揚音アクセント = > (大なり括弧)
- 度の記号 = O + 0 (オー + ゼロ)
- 通貨記号 = 0 + x (ゼロ + x)

# **Solaris 7 (**英語版**)** 製品でのキーボードサポート

以下のロケールには、SPARC (X サーバー) および X86 (X サーバーおよびコンソー ル) 用のキーボードサポートが含まれています。X サーバーとは Solaris CDE および OpenWindows、コンソールはコマンド行です。

- チェコ
- ハンガリー
- ポーランド
- ラトビア
- リトアニア
- ロシア
- ギリシャ
- トルコ

#### **SPARC** でのキーボードの変更

Solaris 製品でのキー配列は、キーボードの底面のディップスイッチでのみ変更でき ます。キー配列はディップスイッチにより決定されます。キー配列と対応する ディップスイッチの設定のリスト

は、/usr/openwin/share/etc/keytables/keytable.map にあります。

表 2–6 にタイプ 4 キーボードの設定 (1 = スイッチ上、0 = スイッチ下) を示します。

**16** 進のディップスイッチ キーボード **2** 進の設定 51 Hungary5.kt 110011 52 Poland5.kt 110100 53 Czech5.k 110101 54 Russia5.kt 110110 55 Latvia5.k 110111

表 **2–6** タイプ 4 キーボードのキー配列

Solaris (英語版) の内容 **29**

表 **2–6** タイプ 4 キーボードのキー配列 続く

| 16 進のディップスイッチ キーボード |                         | 2 進の設定 |
|---------------------|-------------------------|--------|
| 56                  | Turkey5.kt              | 111000 |
| 57                  | Greece <sub>5</sub> .kt | 111001 |
| 58                  | Lithuania5.kt           | 111011 |

英語のキー配列をチェコ語に変更するには、ディップスイッチの設定を上記の ファイルで定義されている設定に変更し (このファイルでは 16 進で設定を定義し ているので、表 2–6 のように 2 進に変換する必要があります)、リブートします。

ロシア語およびギリシャ語のキーボードでは、SPARC の Compose キー (x86 の場合 は Ctrl+Shift+F1) を使用してオンとオフを切り替えることができます。

#### **x86** でのキーボードの変更

x86 では、キーボードはインストール時の kdmconfig により選択されます。イン ストール後にこれを変更するには、kdmconfig を使用します。

- 1. Solaris CDE または OpenWindows を終了してコマンド行に戻ります。
- 2. kdmconfig -u *(kdmconfig unconfigure)* と入力します。
- 3. kdmconfig と入力してプログラムを実行します。
- 4. 指示に従って、新しいキー配列に変更します。

Solaris 7 には、バンドルされた SPARC または x86 用のキーボード切り替えユーティ リティは (xmodmap、pcmapkeys などの標準 UNIX ツールの他には) ありません。

#### **x86** 用のコードセット

Solaris では x86 用のデフォルトのコードセットは ISO-8859-1 です。IBM DOS 437 コードセットがテキストモードでのオプションとして提供されています。たとえ ば、、次のように入力して IBM DOS 437 コードセットをダウンロードしたとしま す。

```
loadfont -c 437
pcmapkeys -f /usr/share/lib/keyboards/437/en_US
```
この場合、米国の日付、時間、通貨、数、単位、照合のうち標準でないものは使用 できません。また、英語以外のメッセージやテキスト表現、複数バイト文字も使用 できなくなります。したがって、Microsft Windows を使用しない場合は、デフォル トのCロケールでのみ IBM DOS 437 コードセットを使用して下さい。

- IBM コードセットをダウンロードするときには、グラフィックスモードではなく テキストモードでなければなりません。
- 標準の U.S. PC キーボードを使用していない場合は、en\_US の部分を現在のキー ボードに対応するキーボードマップに置き換えてください。
- テキストモードでデフォルトのコードセットをダウンロードするには、次のよう に入力します。

loadfont -c 8859 pcmapkeys -f /usr/share/lib/keyboards/8859/en\_US

■ loadfont および pcmapkeys のマニュアルページを参照してください。

#### **Solaris (**英語版**)** インストールでのロケール

Solaris 7 (英語版) 製品のインストールウィンドウでは、複数の英語ロケールが表示 されます。8 ビット文字を使用するには、表 2–7 に示す en\_XX オプションのいずれ かをインストールします。インストールで使用されるロケールは、システムのデ フォルトのロケールになります。

|       | 33.2-1 (V) $\vee$ (V F) (C) $\vee$ (V) $\vee$ (V) $\vee$ (V) $\vee$ |        |
|-------|---------------------------------------------------------------------|--------|
| ロケール名 | Language/Territory                                                  | コードセット |
| C     | アメリカ英語                                                              | 7ビット   |
| en AU | オーストラリア英語                                                           | 8 ビット  |
| en CA | カナダ英語                                                               | 8ビット   |
| en UK | イギリス英語                                                              | 8 ビット  |
| en US | アメリカ英語                                                              | 8 ビット  |

表 **2–7** インストール時に提供されるロケール

Solaris (英語版) の内容 **31**

## **Jumpstart** の使用

新しい 8 ビットのロケールについて Jumpstart を有効にするには、Jumpstart のプロ 設定ファイルに locale*xx* (*xx* は、en\_US などの適切な 8 ビットのロケールに置き 換えます) を追加します。詳細な手順については、『*Automating Solaris Installation*』(SunSoft Press) の第 4 章を参照してください。現在 Jumpstart を使用し ている場合は、インストール時に言語に関するプロンプトが出ないようにするため にデフォルトのロケールを設定する必要があります。

<sup>第</sup> **3** <sup>章</sup>

## 言語対応された **Solaris 7** 製品の内容

### ヨーロッパ向けに言語対応された **Solaris 7** 製品

ヨーロッパ向け Solaris には、フランス語版、ドイツ語版、およびヨーロッパ版の 3 つの言語対応されたバージョンがあります。この 3 つのバージョンは、完全に言語 対応された Solaris CDE 環境、エラーメッセージ、および 6 つの言語 (フランス語、 ドイツ語、スペイン語、スウェーデン語、イタリア語、英語) のオンラインマニュア ルなどのソフトウェアメディアを共有します。異なる点は印刷マニュアルです。フ ランス語版とドイツ語版に含まれる印刷マニュアルは言語対応されています が、ヨーロッパ版の印刷マニュアルは英語のみです。

表 3–1 に、ヨーロッパ向け製品のロケールのリストを示します。これには完全 ロケールと部分ロケールが含まれています。

| ロケール名 | 言語/地域                    |
|-------|--------------------------|
| C     | POSIX 英語 (7 ビット) ASCII C |
| CZ    | チェコ共和国                   |
| da    | デンマーク                    |
| de    | ドイツ                      |

表 **3–1** ヨーロッパ向け Solaris 7 のロケール

| ロケール名                           | 言語/地域    |
|---------------------------------|----------|
| $de_AT$                         | オーストリア   |
| ${\tt de\_CH}$                  | スイス      |
| de.IS08859-15                   | ドイツ      |
| el                              | ギリシャ     |
| en_AU                           | オーストラリア  |
| $en$ <sub><math>CA</math></sub> | カナダ      |
| $en$ <sub><math>E</math></sub>  | アイルランド   |
| $en_NZ$                         | ニュージーランド |
| en_UK                           | イギリス     |
| $en$ <sub>_US</sub>             | アメリカ合衆国  |
| es                              | スペイン     |
| es AR                           | アルゼンチン   |
| $es_BO$                         | ボリビア     |
| $es_CL$                         | チリ       |
| es CO                           | コロンビア    |
| $\mathtt{es\_CR}$               | コスタリカ    |
| $es$ $EC$                       | エクアドル    |
| $es_GT$                         | グアテマラ    |
| es MX                           | メキシコ     |

表 **3–1** ヨーロッパ向け Solaris 7 のロケール 続く

| ロケール名               | 言語/地域                          |
|---------------------|--------------------------------|
| es NI               | ニカラグア                          |
| $es$ $PA$           | パナマ                            |
| es PE               | $\curvearrowright$ $\nu$ $\!-$ |
| $es_PY$             | パラグアイ                          |
| $es_SV$             | エルサルバドル                        |
| es_UY               | ウルグアイ                          |
| $es$ <sub>_VE</sub> | ベネズエラ                          |
| et                  | エストニア                          |
| fr                  | フランス                           |
| $fr_BE$             | ベルギー (フランス語)                   |
| $fr_CA$             | カナダ (フランス語)                    |
| $fr_CH$             | スイス (フランス語)                    |
| fr.ISO8859-15       | フランス                           |
| $fr. UTF-8$         | フランス                           |
| hu                  | ハンガリー                          |
| it.ISO8859-15       | イタリア                           |
| it.UTF-8            | イタリア                           |
| it.ISO8859-15       | イタリア                           |
| lt.ISO8859-13       | リトアニア                          |

表 **3–1** ヨーロッパ向け Solaris 7 のロケール 続く

| ロケール名             | 言語/地域         |
|-------------------|---------------|
| lv.ISO8859-13     | ラトビア          |
| nl                | オランダ          |
| nl BE             | オランダ/ベルギー     |
| no                | ノルウェー         |
| pl                | ポーランド         |
| $pt\_BR$          | ブラジル (ポルトガル)語 |
| ru                | ロシア           |
| it.ISO8859-15     | イタリア          |
| es.ISO8859-15     | スペイン          |
| sv.ISO8859-15     | スウェーデン        |
| en EU.ISO8859-15  | ヨーロッパ         |
| en GB.ISO8895-15  | イギリス          |
| fr_BE.ISO8895-15  | ベルギー          |
| nl.ISO8895-15     | オランダ          |
| nl BE.ISO8895-15  | ベルギー          |
| pt.IS08895-15     | ポルトガル         |
| de.-AT.ISO8895-15 | オーストリア        |
| en IE.ISO8859-15  | アイルランド        |
| da.ISO8859-15     | デンマーク         |

表 **3–1** ヨーロッパ向け Solaris 7 のロケール 続く

| ロケール名         | 言語/地域  |
|---------------|--------|
| fi.ISO8859-15 | フィンランド |
| el EURO       | ギリシャ   |
| sun eu greek  | ギリシャ   |
| de.UTF-8      | ドイツ    |
| de.ISO8859-15 | ドイツ    |
| $fr. UTF-8$   | フランス   |
| it.UTF-8      | イタリア   |
| es.UTF-8      | スペイン   |
| es.IS08859-15 | スペイン   |
| $sv.UTF-8$    | スウェーデン |
| sv.ISO8859-15 | スウェーデン |
| en UTF.8      | ヨーロッパ  |
| en_ISO8859-15 | ヨーロッパ  |

表 **3–1** ヨーロッパ向け Solaris 7 のロケール 続く

これらのロケールはすべて Solaris 7 (英語版) にも含まれています。

これらのロケールには部分ロケールも含まれています。部分ロケールはメイン言語 のコアロケールを基本にしています。たとえば、fr\_CA (カナダ (フランス)語) は fr (フランス語) ロケールに基づいています。これらの部分ロケールは親ロケールで配 布されるメッセージを利用します (fr\_CA の場合はフランス語)。ロケールが完全に 言語対応されていない場合、英語のメッセージのみ含まれていることもあります。

Solaris 7 製品には、多くの東ヨーロッパのロケールも追加されています。別の ISO 規格に準拠するロケールもあります。以前の Sun のロケールは ISO-8859-1 に基づい

ていました。東ヨーロッパのロケールは、表 3–2 に示す ISO 規格に基づいていま す。

一覧にないロケールは、今までと同じように ISO-8859-1 に基づいています。

ロケール名 言語**/**地域 **ISO** de\_AT オーストリア (ドイツ) 語 8859-1 et エストニア語 8859-15 cz チェコ語 8859-2 hu  $\wedge$ ンガリー語 8859-2 pl  $\mathbb{R}^2$  かんちん おんちゃく お話 おんちょう 8859-2 lv ラトビア語 8859-13 lt 3859-13 ru ロシア語 8859-5 el ギリシャ語 8859-7 tr トルコ語 8859-9  $sq_A L$   $\mathcal{F} \ltimes \mathcal{F}$ 語 8859-2 sk\_SK スロバキア語 8859-2 sl SL スロベニア語 8859-2 hr HR クロアチア語 8859-2 nr ボスニア語 8859-2 ro\_RO ルーマニア語 8859-2 sr\_SP セルビア語 8859-5

表 **3–2** Solaris 7 製品の東ヨーロッパロケール

| ロケール名     | 言語/地域  | <b>ISO</b>             |
|-----------|--------|------------------------|
| bg BG     | ブルガリア語 | 8859-5                 |
| mk MK     | マケドニア語 | 8859-5                 |
| ru.KOI8-R | ロシア語   | KOI8-R                 |
| ar        | アラビア語  | 8859-6                 |
| he        | ユダヤ語   | 8859-8                 |
| th TH     | タイ語    | 8859-11 (TIS 620.2533) |

表 **3–2** Solaris 7 製品の東ヨーロッパロケール 続く

これらのロケールはすべて、文字の入出力をサポートしています。主なコードセッ トの多くについては、iconv もサポートされています。iconv の詳細について は、iconv(1) を参照してください。iconv モジュールは、ヨーロッパ向け製品のエ ンドユーザシステムサポートで使用できます。詳細については、表 3–3 を参照して ください。

表 **3–3** iconv のサポート

| コード        | シンボ<br>ル         | ターゲットコード   | シンボ<br>$J\triangleright$ | コメント               |
|------------|------------------|------------|--------------------------|--------------------|
| ISO 8859-2 | iso <sub>2</sub> | MS 1250    | win2                     | Windows Latin 2    |
| ISO 8859-2 | iso <sub>2</sub> | MS 852     | $d$ os <sup>2</sup>      | MS-DOS Latin 2     |
| ISO 8859-2 | iso <sub>2</sub> | Mazovia    | maz                      | Mazovia            |
| ISO 8859-2 | iso <sub>2</sub> | <b>DHN</b> | dhn                      | Dom Handlowy Nauki |
| MS 1250    | win2             | ISO 8859-2 | iso <sub>2</sub>         | ISO Latin 2        |
| MS 1250    | win2             | MS 852     | $d$ os <sup>2</sup>      | MS-DOS Latin 2     |
| MS 1250    | win2             | Mazovia    | maz.                     | Mazovia            |

| コード        | シンボ<br>ル | ターゲットコード     | シンボ<br>ル         | コメント                    |
|------------|----------|--------------|------------------|-------------------------|
| MS 1250    | win2     | DHN          | dhn              | Dom Handlowy Naduki     |
| MS 852     | dos2     | ISO 8859-2   | iso <sub>2</sub> | ISO Latin 2             |
| MS 852     | dos2     | MS 1250      | win2             | Windows Latin 2         |
| MS 852     | dos2     | Mazovia      | maz              | Mazovia                 |
| MS 852     | dos2     | DHN          | dhn              | Dom Handlowy Nauki      |
| Mazovia    | maz      | ISO 8859-2   | iso <sub>2</sub> | ISO Latin 2             |
| Mazovia    | maz      | MS 1250      | win2             | Windows Latin 2         |
| Mazovia    | maz      | MS 852       | dos2             | MS-DOS Latin 2          |
| Mazovia    | maz      | DHN          | dhn              | Dom Handlowy Nauki      |
| DHN        | dhn      | ISO 8859-2   | iso <sub>2</sub> | ISO Latin 2             |
| DHN        | dhn      | MS 1250      | win2             | Windows Latin 2         |
| DHN        | dhn      | MS 852       | dos2             | MS-DOS latin 2          |
| DHN        | dhn      | Mazovia      | maz              | Mazovia                 |
| ISO 8859-5 | iso5     | KOI8-R       | koi8             | KOI8-R                  |
| ISO 8859-5 | iso5     | PC Cyrillic  | alt              | Alternative PC Cyrillic |
| ISO 8859-5 | iso5     | MS 1251      | win5             | Windows Cyrillic        |
| ISO 8859-5 | iso5     | Mac Cyrillic | mac              | Macintosh Cyrillic      |
| KOI8-R     | koi8     | ISO 8859-5   | iso <sub>5</sub> | ISO 8859-5 Cyrillic     |

表 **3–3** iconv のサポート 続く

| コード          | シンボ<br>ル | ターゲットコード     | シンボ<br>ル         | コメント                    |
|--------------|----------|--------------|------------------|-------------------------|
| KOI8-R       | koi8     | PC Cyrillic  | alt              | Alternative PC Cyrillic |
| KOI8-R       | koi8     | MS 1251      | win5             | Windows Cyrillic        |
| KOI8-R       | koi8     | Mac Cyrillic | mac              | Macintosh Cyrillic      |
| PC Cyrillic  | alt      | ISO 8859-5   | iso <sub>5</sub> | ISO 8859-5 Cyrillic     |
| PC Cyrillic  | alt      | KOI8-R       | koi8             | KOI8-R                  |
| PC Cyrillic  | alt      | MS 1251      | win5             | Windows Cyrillic        |
| PC Cyrillic  | alt      | Mac Cyrillic | mac              | Macintosh Cyrillic      |
| MS 1251      | win5     | ISO 8859-5   | iso <sub>5</sub> | ISO 8859-5 Cyrillic     |
| MS 1251      | win5     | KOI8-R       | koi8             | KOI8-R                  |
| MS 1251      | win5     | PC Cyrillic  | alt              | Alternative PC Cyrillic |
| MS 1251      | win5     | Mac Cyrillic | mac              | Macintosh Cyrillic      |
| Mac Cyrillic | mac      | ISO 8859-5   | iso <sub>5</sub> | ISO 8859-5 Cyrillic     |
| Mac Cyrillic | mac      | KOI8-R       | koi8             | KOI8-R                  |
| Mac Cyrillic | mac      | PC Cyrillic  | alt              | Alternative PC Cyrillic |
| Mac Cyrillic | mac      | MS 1251      | win5             | Windows Cyrillic        |

表 **3–3** iconv のサポート 続く

表 3–4 に、Solaris 7 環境ロケールおよび対応するコードセット名のリストを示しま す。

| ロケール              | nl_langinfo ( $\Box$ - $\dag$<br>セット) | <b>ICONV</b> の名前 | 製品         |
|-------------------|---------------------------------------|------------------|------------|
| ar                | ISO8859-6                             | ISO8859-6        | 英語版/ヨーロッパ版 |
| bg BG             | ISO8859-5                             | ISO8859-5        | 英語版/ヨーロッパ版 |
| C                 | 646                                   | 646              | 英語版/ヨーロッパ版 |
| CZ                | ISO8859-2                             | ISO8859-2        | 英語版/ヨーロッパ版 |
| da                | ISO8859-1                             | ISO8859-1        | 英語版/ヨーロッパ版 |
| da.ISO8859-15     | ISO8859-15                            | ISO8859-15       | 英語版/ヨーロッパ版 |
| de                | ISO8859-1                             | ISO8859-1        | 英語版/ヨーロッパ版 |
| de.ISO8859-15     | ISO8859-15                            | ISO8859-15       | 英語版/ヨーロッパ版 |
| de.UTF-8          | UTF-8                                 | UTF-8            | 英語版/ヨーロッパ版 |
| de AT             | ISO8859-1                             | ISO8859-1        | 英語版/ヨーロッパ版 |
| de AT. ISO8859-15 | ISO8859-15                            | ISO8859-15       | 英語版/ヨーロッパ版 |
| de CH             | ISO8859-1                             | ISO8859-1        | 英語版/ヨーロッパ版 |
| el                | ISO8859-7                             | ISO8859-7        | 英語版/ヨーロッパ版 |
| el.sun eu greek   | ISO8859-15                            | ISO8859-15       | 英語版/ヨーロッパ版 |
| en AU             | ISO8859-1                             | ISO8859-1        | 英語版/ヨーロッパ版 |
| en CA             | ISO8859-1                             | ISO8859-1        | 英語版/ヨーロッパ版 |
| en EU. ISO8859-15 | ISO8859-15                            | ISO8859-15       | 英語版/ヨーロッパ版 |
| en EU.UTF-8       | UTF-8                                 | UTF-8            | 英語版/ヨーロッパ版 |
| en GB             | ISO8859-1                             | ISO8859-1        | 英語版/ヨーロッパ版 |
| en GB.ISO8859-15  | ISO8859-15                            | ISO8859-15       | 英語版/ヨーロッパ版 |
| en IE             | ISO8859-1                             | ISO8859-1        | 英語版/ヨーロッパ版 |
| en IE.ISO8859-15  | ISO8859-15                            | ISO8859-1        | 英語版/ヨーロッパ版 |
| en NZ             | ISO8859-1                             | ISO8859-1        | 英語版/ヨーロッパ版 |
| en US             | ISO8859-1                             | ISO8859-1        | 英語版/ヨーロッパ版 |
| en US.UTF-8       | UTF-8                                 | UTF-8            | 英語版/ヨーロッパ版 |
| es                | ISO8859-1                             | ISO8859-1        | 英語版/ヨーロッパ版 |

表 **3–4** 新しいロケールおよび対応するコードセット名

| ロケール             | nl_langinfo $(2 - \aleph)$<br>セット) | <b>ICONV</b> の名前 | 製品         |
|------------------|------------------------------------|------------------|------------|
| es.ISO8859-15    | ISO8859-15                         | ISO8859-15       | 英語版/ヨーロッパ版 |
| es AR            | ISO8859-1                          | ISO8859-1        | 英語版/ヨーロッパ版 |
| es BO            | ISO8859-1                          | ISO8859-1        | 英語版/ヨーロッパ版 |
| $es_CL$          | ISO8859-1                          | ISO8859-1        | 英語版/ヨーロッパ版 |
| $es_C$ CO        | ISO8859-1                          | ISO8859-1        | 英語版/ヨーロッパ版 |
| $es_C$ $CR$      | ISO8859-1                          | ISO8859-1        | 英語版/ヨーロッパ版 |
| $es$ $EC$        | ISO8859-1                          | ISO8859-1        | 英語版/ヨーロッパ版 |
| es GT            | ISO8859-1                          | ISO8859-1        | 英語版/ヨーロッパ版 |
| es MX            | ISO8859-1                          | ISO8859-1        | 英語版/ヨーロッパ版 |
| es-NI            | ISO8859-1                          | ISO8859-1        | 英語版/ヨーロッパ版 |
| es PA            | ISO8859-1                          | ISO8859-1        | 英語版/ヨーロッパ版 |
| $es$ $PE$        | ISO8859-1                          | ISO8859-1        | 英語版/ヨーロッパ版 |
| es PY            | ISO8859-1                          | ISO8859-1        | 英語版/ヨーロッパ版 |
| es SV            | ISO8859-1                          | ISO8859-1        | 英語版/ヨーロッパ版 |
| es.UTF-8         | UTF-8                              | UTF-8            | 英語版/ヨーロッパ版 |
| es UY            | ISO8859-1                          | ISO8859-1        | 英語版/ヨーロッパ版 |
| et VE            | ISO8859-1                          | ISO8859-1        | 英語版/ヨーロッパ版 |
| et               | ISO8859-1                          | ISO8859-1        | 英語版/ヨーロッパ版 |
| fi               | ISO8859-1                          | ISO8859-1        | 英語版/ヨーロッパ版 |
| fi.IOO8859-15    | ISO8859-15                         | ISO8859-15       | 英語版/ヨーロッパ版 |
| fr               | ISO8859-1                          | ISO8859-1        | 英語版/ヨーロッパ版 |
| fr.ISO8859-15    | ISO8859-15                         | ISO8859-15       | 英語版/ヨーロッパ版 |
| $fr. UTF-8$      | UTF-8                              | UTF-8            | 英語版/ヨーロッパ版 |
| fr BE            | ISO8859-1                          | ISO8859-1        | 英語版/ヨーロッパ版 |
| fr BE.ISO8859-15 | ISO8859-15                         | ISO8859-15       | 英語版/ヨーロッパ版 |
| fr CA            | ISO8859-1                          | ISO8859-1        | 英語版/ヨーロッパ版 |

表 **3–4** 新しいロケールおよび対応するコードセット名 続く

| ロケール               | nl_langinfo ( $\Box$ - $\dag$<br>セット) | <b>ICONV</b> の名前 | 製品         |
|--------------------|---------------------------------------|------------------|------------|
| $fr_C$ H           | ISO8859-1                             | ISO8859-1        | 英語版/ヨーロッパ版 |
| he                 | ISO8859-8                             | ISO8859-8        | 英語版/ヨーロッパ版 |
| he_IL              | ISO8859-8                             | ISO8859-8        | 英語版/ヨーロッパ版 |
| $hr$ <sub>HR</sub> | ISO8859-2                             | ISO8859-2        | 英語版/ヨーロッパ版 |
| hu                 | ISO8859-2                             | ISO8859-2        | 英語版/ヨーロッパ版 |
| it                 | ISO8859-1                             | ISO8859-1        | 英語版/ヨーロッパ版 |
| it.ISO8859-15      | ISO8859-15                            | ISO8859-15       | 英語版/ヨーロッパ版 |
| it.UTF-8           | UTF-8                                 | UTF-8            | 英語版/ヨーロッパ版 |
| ja                 | eucJP                                 | eucJP            | 日本語版       |
| ja JP.PCK          | PCK                                   | <b>PCK</b>       | 日本語版       |
| ja JP.UTF-8        | UTF-8                                 | UTF-8            | 日本語版       |
| ko                 | 5601                                  | ko_KR-euc        | 韓国語版       |
| ko.UTF-8           | UTF-8                                 | UTF-8            | 韓国語版       |
| 1t                 | ISO8859-4                             | ISO8859-4        | 英語版/ヨーロッパ版 |
| lv                 | ISO8859-4                             | ISO8859-4        | 英語版/ヨーロッパ版 |
| mk MK              | ISO8859-5                             | ISO8859-5        | 英語版/ヨーロッパ版 |
| nl                 | ISO8859-1                             | ISO8859-1        | 英語版/ヨーロッパ版 |
| nl.ISO8859-15      | ISO8859-15                            | ISO8859-15       | 英語版/ヨーロッパ版 |
| nl BE              | ISO8859-1                             | ISO8859-1        | 英語版/ヨーロッパ版 |
| nl BE.ISO8859-15   | ISO8859-15                            | ISO8859-15       | 英語版/ヨーロッパ版 |
| no                 | ISO8859-1                             | ISO8859-1        | 英語版/ヨーロッパ版 |
| $no\_NY$           | ISO8859-1                             | ISO8859-1        | 英語版/ヨーロッパ版 |
| nr                 | ISO8859-2                             | ISO8859-2        | 英語版/ヨーロッパ版 |
| рl                 | ISO8859-2                             | ISO8859-2        | 英語版/ヨーロッパ版 |
| POSIX              | 646                                   | 646              | 英語版/ヨーロッパ版 |
| pt                 | ISO8859-1                             | ISO8859-1        | 英語版/ヨーロッパ版 |

表 **3–4** 新しいロケールおよび対応するコードセット名 続く

| ロケール          | nl_langinfo $(2 - \nmid \cdot)$<br>セット) | <b>ICONV</b> の名前 | 製品          |
|---------------|-----------------------------------------|------------------|-------------|
| pt.IS08859-15 | ISO8859-15                              | ISO8859-15       | 英語版/ヨーロッパ版  |
| pt_BR         | ISO8859-1                               | ISO8859-1        | 英語版/ヨーロッパ版  |
| ro RO         | ISO8859-2                               | ISO8859-2        | 英語版/ヨーロッパ版  |
| ru            | ISO8859-5                               | ISO8859-5        | 英語版/ヨーロッパ版  |
| ru.KOI8-R     | KOI8-R                                  | KOI8-R           | 英語版/ヨーロッパ版  |
| $sk_SK$       | ISO8859-2                               | ISO8859-2        | 英語版/ヨーロッパ版  |
| sl SI         | ISO8859-2                               | ISO8859-2        | 英語版/ヨーロッパ版  |
| sq AL         | ISO8859-2                               | ISO8859-2        | 英語版/ヨーロッパ版  |
| sr SP         | ISO8859-5                               | ISO8859-5        | 英語版/ヨーロッパ版  |
| SV            | ISO8859-1                               | ISO8859-1        | 英語版/ヨーロッパ版  |
| sv.IS08859-15 | ISO8859-15                              | ISO8859-15       | 英語版/ヨーロッパ版  |
| $sv.UTF-8$    | UTF-8                                   | UTF-8            | 英語版/ヨーロッパ版  |
| $th$ TH       | TIS620.2533                             | TIS620.2533      | 英語版/ヨーロッパ版  |
| tr            | ISO8859-9                               | ISO8859-9        | 英語版/ヨーロッパ版  |
| zh            | gb2312                                  | gb2312           | 中国語 (簡体字) 版 |
| zh.GBK        | <b>GBK</b>                              | zh_CN.gbk        | 中国語 (簡体字)版  |
| zh TW         | cns11643                                | zh TW-euc        | 中国語 (繁体字)版  |
| zh TW.BIG5    | BIG5                                    | zh_TW_Big5       | 中国語 (繁体字)版  |

表 **3–4** 新しいロケールおよび対応するコードセット名 続く

注 **-** ロケール名の規約は次のとおりです。

言語[\_地域][.コードセット]。言語は ISO639、地域は ISO3166 に準拠します。

製品列が「英語版/ヨーロッパ版」のロケールはすべて、日本語、韓国語、中国語簡 体字、および中国語繁体字版の製品でも使用できます。

Solaris 製品の全ロケールには、US-ASCII コード値を持つ移植可能な文字セットが 含まれています。

注 **-** 5601 は、KS C 5636 および KS C 5601-1987 を含む、韓国語 EUC コードセット を示します。

646 は US-ASCII の ISO/IEC646 を示します。

eucJP は、日本語 EUC コードセットを示します。JIS X0201-1976、JIS X0208-1983、および JIS X0212-1990 を含みます。

gb2312 は、中国語簡体字 EUC コードセットを示します。GV 1988-80 および GB 2312-80 を含みます。

PCK は シフト JIS (SJIS) ともいいます。

UTF-8 は ISO/IEC 10646-1 の UTF-8 であり、承認されたさまざまな修正および UNICODE 2.1 を含みます。

GBK は GB 拡張を示します。すべての GB 2312-80 文字、ISO/IEC 10646-1 のすべて の Unified Han 文字、および日本語のひらがな文字・かたかな文字を含みます。ま た、中国語、日本語、韓国語の文字セット、および ISO/IEC 10646-1 の多くの文字 も含みます。

### フォント形式

フォント形式には多くの種類があります。拡張機能により、フォントタイプを指定 できます。

- PostScript Type 1 フォント PostScript Type 1 フォントは、Adobe Type Manager (ATM) フォント、Type 1、アウトラインフォントとも呼ばれ、PostScript プリン タまたは ATM により任意のサイズのフォントを生成するための、アウトライン 形式の情報が収められています。これらのほとんどのフォントには、低解像度や 小さなサイズでフォントを読みやすくするための情報も含まれています。
- ビットマップフォント ビットマップフォントには、特定のサイズで見やすくな るように最適化された、特定のサイズのフォントの画像が含まれています。フォ ントのサイズを拡大または縮小すると、品質が低下する場合がありますが、フォ ント表示はすばやく行われます。

#### システム上のフォントの格納場所

フォントは次のディレクトリにあります。

/usr/openwin/lib/locale/iso\_8859\_x/X11/fonts/X11/Type1/afm

#### または

/usr/openwin/lib/locale/iso\_8859\_x/X11/fonts/X11/75dpi

フォントパッケージの追加と削除

システムにフォントパッケージを手動で追加または削除するには次のようにしま す。

- 1. 常に、オプションのフォントパッケージの前に必須のフォントパッケージを追加 します。
- 2. システムからフォントパッケージを削除する場合は、オプションのフォント パッケージを先に削除します。

フォントを追加または削除する場合は、この手順に従ってください。フォント パッケージのクラスアクションスクリプトはこれを前提に動作します。オプション のフォントパッケージには、システム上にすでに存在する必須フォントパッケージ に情報を連結するスクリプトが含まれています。必須フォントパッケージが存在し ない場合、問題が発生します。

#### アジアロケールの概要

表 3–5 は、これらのアジア向け製品でサポートされているアジアロケールを示し ています。

表 **3–5** アジアロケールの概要

| CD セット | ロケール名    | 説明               | サポートされる<br>文字セット |
|--------|----------|------------------|------------------|
| Korean | ko UTF-8 | 韓国語 (UTF-8 ロケール) | KS C 5601-1992   |
|        |          |                  | KS C 5700-1995   |

#### 表 **3–5** アジアロケールの概要 続く

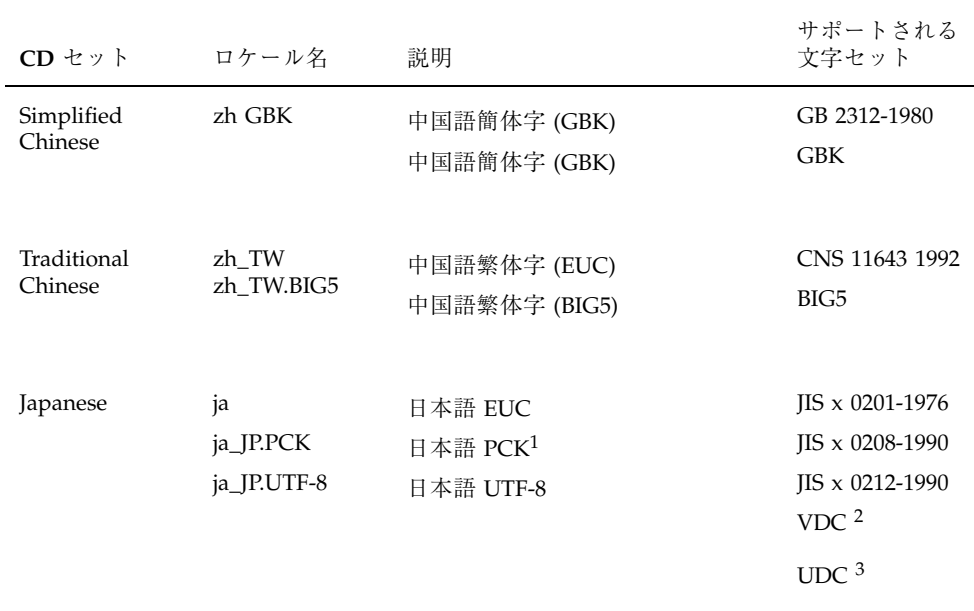

1. ja\_JP.PCK は JIS X 0212-1990 をサポートしません。

2. VDC (Vendor Defined Character) は JIS X 0208-1990 または JIS X 0212-1990 の未使用 (予約) のコードポイント に割り当てられます。

3. UDC (User Defined Character) は、JIS X 0208-1990 または JIS X 0212-1990 で未使用 (予約) かつ VDC で未使用 のコードポイントに割り当てられます。

### **Solaris 7** 製品での韓国語

1995 年 12 月、韓国政府は、ISO-10646-1/Unicode 2.0 に基づく標準韓国語コード セット KSC-5700 を発表しました。標準コードセットは、ISO-2022 に基づいていた KSC 5601 に代わるものです。

ISO-10646 文字セットは、2 バイト (UCS-2: Universal Character Set の 2 バイト形式) または 4 バイト (UCS-4) を使用して各文字を表します。

ISO-10646 文字セットは、直接 IBM-PC ベースのオペレーティングシステムで使用 することはできません。たとえば、Solaris 環境のカーネルおよびその他の多くのモ ジュールは、文字列内の null 文字 (0x00) など、特定のバイトを制御命令として解釈 します。ISO-10646 文字セットは、最初のバイトまたは後続のバイトで、任意の ビットの組み合わせでエンコードできます。ISO-10646 文字は、上記の制限のた め、Solaris システムで自由に転送することはできません。移行を容易にするため

に、ISO-10646 文字を、C0 制御文字 (0x00..0x1F)、C1 制御文字 (0x80..0x9F)、空白 (0x20)、DEL (0x7F) を使用せずに再コード化する、UCS Transformation Format (UTF) を定義しています。

ko.UTF-8 は、韓国語標準コードセット KSC-5700 をサポートする Solaris のロケー ルです。このロケールは、以前の KSC-5601 のすべての文字を含む 11,172 の韓国語 の文字をサポートします。韓国語の UTF-8 は、韓国語関連の ISO-10646 文字および フォントのみサポートします。ISO-10646 は世界中のすべての文字に対応しているの で、すべての言語のすべての文字を入力および出力するために、さまざまな入力メ ソッドやフォントがすべて提供されています。Universal UTF/UCS が普及するまで は、韓国語 UTF-8 は韓国語の文字に関連する ISO-10646 コードのサブセットと、以 前の韓国語標準コードセットおよび拡張 ASCII のすべての文字をサポートします。

表 3–6 に韓国語コードセットのリストを示します。

| コード         | シンボル            | ターゲットコード           | シンボル            |
|-------------|-----------------|--------------------|-----------------|
| $UTF-8$     | ko_KR-UTF-8     | Wansung            | ko_KR-euc       |
| $UTF-8$     | ko_KR-UTF-8     | Johap              | ko_KR-johap92   |
| $UTF-8$     | ko_KR-UTF-8     | Packed             | ko_KR-johap     |
| $UTF-8$     | ko_KR-UTF-8     | <b>ISO-2022-KR</b> | ko_KR-iso2022-7 |
| Wansung     | ko KR-euc       | UTF-8              | ko_KR-UTF-8     |
| Johap       | ko_KR-johap92   | UTF-8              | ko_KR-UTF-8     |
| Packed      | ko_KR-johap     | UTF-8              | ko_KR-UTF-8     |
| ISO-2022-KR | ko_KR-iso2022-7 | UTF-8              | ko_KR-UTF-8     |
| Wansung     | ko KR-euc       | Johap              | ko_KR-johap92   |
| Wansung     | ko KR-euc       | Packed             | ko_KR-johap     |
| Wansunq     | ko_KR-euc       | N-Byte             | ko_KR-nbyte     |

表 **3–6** 韓国語の ko、ko.UTF-8 でサポートされるコードセットの変換

| コード         | シンボル            | ターゲットコード      | シンボル            |
|-------------|-----------------|---------------|-----------------|
| Wansung     | ko KR-euc       | $ISO-2022-KR$ | ko KR-iso2022-7 |
| Johap       | ko_KR-johap92   | Wansung       | ko KR-euc       |
| Packed      | ko_KR-johap     | Wansung       | ko KR-euc       |
| N-Byte      | ko_KR-nbyte     | Wansung       | ko KR-euc       |
| ISO-2022-KR | ko KR-iso2022-7 | Wansung       | ko KR-euc       |

表 **3–6** 韓国語の ko、ko.UTF-8 でサポートされるコードセットの変換 続く

#### 中国語**:** 簡体字および繁体字

Solaris 7 環境には、zh および zh.GBK という、2 つの中国語簡体字用ロケールがあ ります。zh ロケールでは、EUC スキーマを使って GB2312-80 をエンコードしま す。zh.GBK ロケールは、BG2312-80 のスーパーセットである GBK コードセットを サポートします。

中国語簡体字は主に、中華人民共和国およびシンガポールで使用されています。 zh ロケールには次の入力メソッドがサポートされています。

- New QuanPin
- New ShuangPin
- **Quanpy**
- **Location**
- PinYin
- **B** Stroke
- Golden
- **Intelligent Pinyin**
- Simplified Chinese Symbol

zh.GBK ロケールには次の入力メソッドがサポートされています。
- New QuanPin
- New ShuangPin
- **Quanpy**
- GBK コード
- 日本語
- **Hanja**
- **zhuyin**
- **Unicode**

表 3–7 に、zh ロケールの TrueType フォントを示します。

表 **3–7** zh ロケールの Solaris 7 TrueType フォント

| 完全なファミリ名 | サブファ<br>ミリ | 形式       | ベンダー     | エンコーディング    |
|----------|------------|----------|----------|-------------|
| Fangsong | R          | TrueType | Hanvi    | GB2312.1980 |
| Hei      | R          | TrueType | Monotype | GB2312.1980 |
| Kai      | R          | TrueType | Monotype | GB2312.1980 |
| Song     | R          | TrueType | Monotype | GB2312.1980 |

表 3–8 に、zh ロケールのビットマップフォントを示します。

表 **3–8** zh ロケールの Solaris 7 ビットマップフォント

| 完全なファミリ名 | サブファミリ | 形式                   | エンコーディング    |
|----------|--------|----------------------|-------------|
| Song     | В      | PCF (14,16)          | GB2312.1980 |
| Song     | R      | PCF (12,14,16,20,24) | GB2312.1980 |

表 3–9 に、zh.GBK ロケールの TrueType フォントを示します。

表 **3–9** zh.GBK ロケールの TrueType フォント

| 完全なファミリ サブファミリ<br>名 |   | 形式       | ベンダー    | エンコーディン<br>ゲ |
|---------------------|---|----------|---------|--------------|
| Fansong             | R | TrueType | Zhongyi | <b>GBK</b>   |
| Hei                 | R | TrueType | Zhongyi | <b>GBK</b>   |
| Kai                 | R | TrueType | Zhongyi | <b>GBK</b>   |
| Song                | R | TrueType | Zhongyi | GBK          |

表 3–10 に、zh.GBK ロケールのビットマップフォントを示します。

表 **3–10** zh.GBK ロケールのビットマップフォント

| 完全なファミリ名 | サブファミリ | 形式                   | エンコーディング |
|----------|--------|----------------------|----------|
| Song     |        | PCF (12,14,16,20,24) | GBK      |

表 3–11 に、中国語簡体字でサポートされるコードセットの変換を示します。

表 **3–11** 中国語簡体字のコードセットの変換

| コード           | シンボル             | ターゲットコード           | シンボル             |
|---------------|------------------|--------------------|------------------|
| GB2312-80     | zh_CN.euc        | ISO 2022-7         | zh_CN.iso2022-7  |
| ISO 2022-7    | zh CN.iso2022-7  | GB2312-80          | zh_CN.euc        |
| $GB2312 - 80$ | zh CN.euc        | <b>ISO 2022-CN</b> | zh CN.iso2022-CN |
| $ISO-2022-CN$ | zh CN.iso2022-CN | GB2312-80          | zh CN.euc        |
| $UTF-8$       | UTF-8            | GB2312-80          | zh CN.euc        |
| GB2312-80     | zh CN.euc        | UTF-8              | UTF-8            |
| zh.GBK        | zh_CN.gbk        | <b>ISO2022-CN</b>  | zh_CN.iso2022-CN |
| IS02022-CN    | zh CN.iso2022-CN | zh.GBK             | zh_CN.gbk        |
| zh.GBK        | zh_CN.gbk        | $Big-5$            | zh_TW-Big5       |

| コード        | シンボル             | ターゲットコード          | シンボル             |
|------------|------------------|-------------------|------------------|
| $Big-5$    | zh_TW-Big5       | zh.GBK            | zh_CN.gbk        |
| GB2312-80  | zh CN.euc        | Big-5             | zh_TW-Big5       |
| $Big-5$    | zh_TW-Big5       | GB2312-80         | zh CN.euc        |
| $UTF-8$    | UTF-8            | zh.GBK            | zh_CN.gbk        |
| zh.GBK     | zh_CN.gbk        | UTF-8             | UTF-8            |
| $UTF-8$    | UTF-8            | <b>ISO2022-CN</b> | zh_CN.iso2022-CN |
| ISO2022-CN | zh CN.iso2022-CN | UTF-8             | UTF-8            |

表 **3–11** 中国語簡体字のコードセットの変換 続く

Solaris 7 製品には、zh\_TW および zh\_TW.BIG5 という、2 つの中国語繁体字用 ロケールがあります。zh\_TW ロケールでは、EUC スキーマを使って CNS11643.1992 コードセットをエンコードします。zh\_TW.BIG5 ロケールは Big-5 コードセットを サポートします。

中国語繁体字は主に、台湾と香港で使用されています。

中国語繁体字は次の入力メソッドをサポートします。

- **Chuyin**
- **I**-Tien
- **Telecode**
- TsangChieh
- **CheinI**
- **NeiMa**
- ChuangHsing
- **Array**
- BoShiaMy
- **DaYi**

表 3-12 に、zh TW ロケールの中国語繁体字 TrueType フォントを示します。

| 完全なファミリ サブファミリ<br>名 |   | 形式       | ベンダー  | エンコーディング      |
|---------------------|---|----------|-------|---------------|
| Hei                 | R | Truetype | Hanyi | CNS11643.1992 |
| Kai                 | R | Truetype | Hanyi | CNS11643.1992 |
| Ming                |   | Truetype | Hanyi | CNS11643.1992 |

表 **3–12** zh\_TW ロケールの中国語繁体字 TrueType フォント

表 3-13 に、zh\_TW ロケールの中国語繁体字ビットマップフォントを示します。

表 **3–13** zh\_TW ロケールの中国語繁体字ビットマップフォント

| 完全なファミリ名 | サブファミリ | 形式                                 | エンコーディング |
|----------|--------|------------------------------------|----------|
| Ming     |        | PCF (12,14,16,20,24) CNS11643.1992 |          |

表 3-14 に、zh\_TW.BIG5 ロケールの中国語繁体字 TrueType フォントを示します。

完全なファミリ サブファミリ 名 形式 ベンダー エンコーディング Hei R TrueType Hanyi Big5 Kai R TrueType Hanyi Big5 Ming R TrueType Hanyi Big5

表 **3–14** zh\_TW.BIG5 ロケールの中国語繁体字 TrueType フォント

表 3-15 に、zh TW.BIG5 ロケールの中国語繁体字ビットマップフォントを示しま す。

表 **3–15** zh\_TW.BIG5 ロケールの中国語繁体字ビットマップフォント

| 完全なファミリ名 サブファミリ | 形式                        | エンコーディング |
|-----------------|---------------------------|----------|
| Ming            | PCF (12,14,16,20,24) Big5 |          |

表 3–16 に、中国語繁体字でサポートされるコードセットの変換を示します。

| コード                | シンボル                 | ターゲットコード               | シンボル                            |
|--------------------|----------------------|------------------------|---------------------------------|
| CNS 11643          | zh_TW-euc            | Big-5                  | zh_TW-Big5                      |
| CNS 11643          | zh_TW-euc            | ISO 2022-7             | zh_TW-iso2022-7                 |
| $Big-5$            | zh_TW-Big5           | <b>CNS 11643</b>       | zh_TW-euc                       |
| $Big-5$            | zh_TW-Big5           | ISO 2022-7             | zh_TW-iso2022-7                 |
| ISO 2022-7         | zh_TW-iso2022-7      | CNS 11643              | zh_TW-euc                       |
| ISO 2022-7         | zh_TW-iso2022-7      | Big-5                  | zh_TW-Big5                      |
| CNS 11643          | zh_TW-eu             | <b>ISO 2022-CN-EXT</b> | zh_TW-iso2022-<br><b>CN-EXT</b> |
| ISO<br>2022-CN-EXT | zh_TW-iso2022-CN-EXT | CNS 11643              | zh_TW-euc                       |
| $Big-5$            | zh_TW-Big5           | ISO 2022-CN            | zh_TW-iso2022-<br>CN            |
| ISO 2022-CN        | zh_TW-iso2022-CN     | $Big-5$                | zh_TW-Big5                      |
| $UTF-8$            | UTF-8                | CNS 11643              | zh_TW-euc                       |
| CNS 11643          | zh_TW-euc            | UTF-8                  | UTF-8                           |
| $UTF-8$            | UTF-8                | $Big-5$                | zh_TW-Big5                      |
| $Big-5$            | zh_TW-Big5           | UTF-8                  | UTF-8                           |
| $UTF-8$            | UTF-8                | ISO 2022-7             | zh_TW-iso2022-7                 |
| ISO 2022-7         | zh_TW-iso2022-7      | UTF-8                  | UTF-8                           |

表 **3–16** 中国語繁体字のコードセットの変換

表 **3–16** 中国語繁体字のコードセットの変換 続く

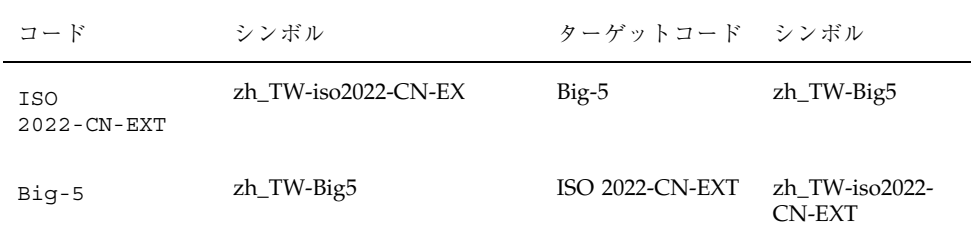

## 日本語入力システム

Solaris 7 (日本語版) には 3 つの日本語入力システムが同梱されています。これらの 日本語入力システムは ja、ja\_JP.PCK および ja\_JP.UTF-8 の各ロケールで使用 できます。ただし、保守ユーティリティによっては PCK コードセットがサポートさ れていない場合もあります。 表 3–17 に、日本語入力システムを示します。

表 **3–17** 日本語入力システム

| タイプ   | 説明                                                                                                    |
|-------|----------------------------------------------------------------------------------------------------|
| Wnn6  | Wnn6 には、かな漢字変換サーバー (jserver)、xjsi.so と呼ばれる htt (X<br>Input Method Server) 用インタフェースモジュール、ユーティリティ、およ<br>び辞書が含まれています。Wnn6 はデフォルトの日本語入力システムです。<br>Wnn6 は、JIS X 0201-1976、JIS X 0208-1990 および JIS X 0212-1990 の各文字<br>セットをサポートします。 |
| ATOK8 | ATOK8 は、atok8 X Input Method Server、ユーティリティ、および辞書で構<br>成されます。ATOK は日本の PC 市場で普及している日本語入力システムで<br>す。ATOK7 は、Solaris 2.1 以降、ATOK8 を同梱したバージョン 2.5.1 がリ<br>リースされるまでのバージョンに同梱されています。                                               |
|       | ATOK8 は、JIS X 0201-1976 および JIS X 0208-1990 の各文字セットをサポート<br>します。                                                                                                    |
| cs00  | cs00 はかな漢字変換サーバー (cs00)、xci.so と呼ばれる htt (X Input<br>Method Server) 用インタフェースモジュール、ユーティリティ、辞書で構成<br>されます。cs00 は Solaris 2.1 以降の日本語版にバンドルされてきました。                                                                               |
|       | cs00 は、JIS X 0201-1976、JIS X 0208-1990、および JIS X 0212-1990 の各文字<br>セットをサポートします。                                                                                                    |

表 3–18 に、日本語 TrueType フォントを示します。

| 完全なファミリ名    | サブファ<br>ミリ | 形式       | ベンダー                      | エンコーディング                        |
|-------------|------------|----------|---------------------------|---------------------------------|
| hq qothic b | R          | TrueType | 株式会社リコー (以<br>降RICOHとします) | JISX0208.1983,<br>IISX0201.1976 |
| hq mincho 1 | R          | TrueType | RICOH                     | JISX0208.1983,<br>IISX0201.1976 |
| heiseimin   | R          | TrueType | RICOH                     | IISX0212.1990                   |

表 **3–18** 日本語 TrueType フォント

表 3–19 に、日本語ビットマップフォントを示します。

表 **3–19** 日本語ビットマップフォント

| 完全なファミリ名    | サブファ<br>ミリ | 形式                     |              | ベンダー エンコーディング                   |
|-------------|------------|------------------------|--------------|---------------------------------|
| qothic      | R, B       | PCF(12,14,16,20,24)    |              | JISX0208.1983,<br>JISX0201.1976 |
| minchou     | R          | PCF(12,14,16,20,24)    |              | IISX0208.1983,<br>IISX0201.1976 |
| hq qothic b | R          | PCF(12,14,16,18,20,24) | <b>RICOH</b> | JISX0208.1983,<br>IISX0201.1976 |
| hq mincho 1 | R          | PCF(12,14,16,18,20,2)  | <b>RICOH</b> | JISX0208.1983,<br>IISX0201.1976 |
| heiseimin   | R          | PCF(12,14,16,18,20,24) | <b>RICOH</b> | IISX0212.1990                   |

#### 日本語ロケール

Solaris 7 (日本語版) は 2 つのロケールをサポートしています。ja ロケールは日本語 EUC に基づいています。ja\_JP.PCK ロケールは PCK (SHIFT JIS) に基づいていま す。また、ja\_JP.UTF-8 ロケールは UTF-8 に基づいています。

## 日本語のメッセージおよびマニュアルページ

Solaris 7 (日本語版) では、メッセージおよびマニュアルページの一部が日本語に翻 訳されています。

### iconv 用日本語文字コードコンバータ

次の表では、iconv(1) および iconv(3) でサポートされている変換を示します。 詳細については、iconv\_ja(5) のマニュアルページを参照してください。

表 3–20 に、iconv の変換サポートを示します。

表 **3–20** iconv の変換サポート

| ソースコード      | ターゲットコード    |
|-------------|-------------|
| eucJP       | ${\tt PCK}$ |
| eucJP       | JIS7        |
| eucJP       | SJIS        |
| eucJP       | $UTF-8$     |
| eucJP       | jis         |
| eucJP       | ibmj        |
| SJIS        | eucJP       |
| SJIS        | ISO-2022-JP |
| SJIS        | $UTF-8$     |
| SJIS        | jis         |
| SJIS        | ibmj        |
| ${\tt PCK}$ | eucJP       |
| ${\tt PCK}$ | $UTF-8$     |

| ソースコード       | ターゲットコード    |
|--------------|-------------|
| ${\tt PCK}$  | ISO-2022-JP |
| ${\tt PCK}$  | jis         |
| ${\tt PCK}$  | ibmj        |
| ISO-2022-JP  | eucJP       |
| ISO-2022-JP  | ${\tt PCK}$ |
| ISO-2022-JP  | SJIS        |
| $UTF-8$      | eucJP       |
| $UTF-8$      | SJIS        |
| $UTF-8$      | ${\tt PCK}$ |
| JIS7         | eucJP       |
| jis          | eucJP       |
| jis          | ${\tt PCK}$ |
| jis          | SJIS        |
| ibmj         | eucJP       |
| ibmj         | PCK         |
| $UTF-8$      | ISO-2022-JP |
| ISO-2022-JP  | $UTF-8$     |
| eucJP        | UTF-8-Java  |
| $UTF-8-Java$ | eucJP       |

表 **3–20** iconv の変換サポート 続く

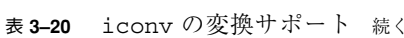

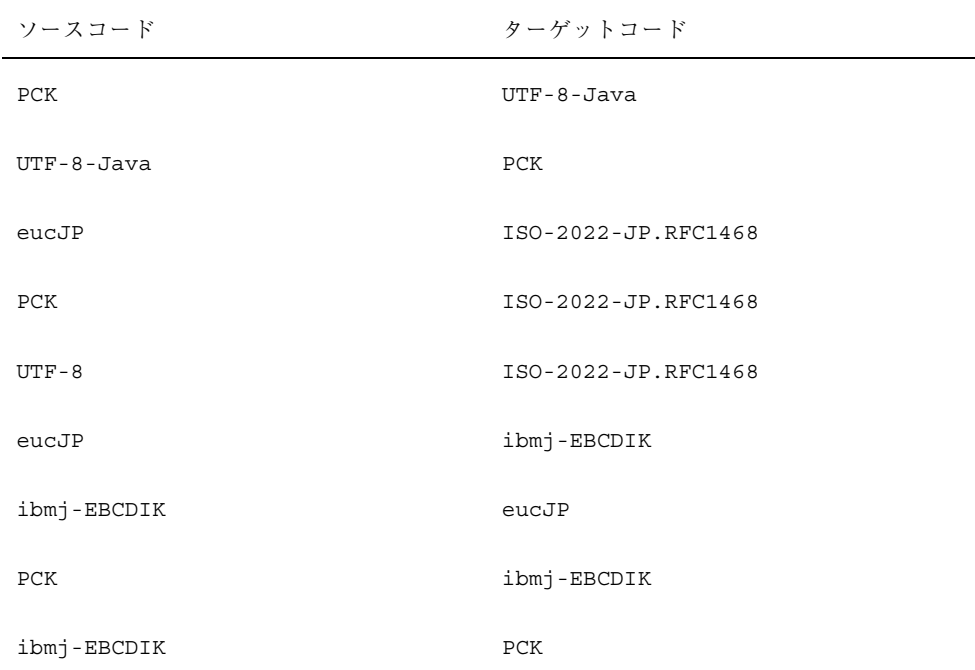

#### **TTY STREAMS** 用日本語文字コードコンバータ

端末、ロケールによって符号化方式が異なる場合があります。TTY STREAMS モ ジュールは端末とロケールの間の符号化方式の変換を行います。適切な STREAMS モジュールを使うことにより、日本語ロケールと日本語端末の符号化方式が異なる 場合でもログインすることができます。通常、setterm(1) はユーザーー環境に 合わせて適切にこれらのモジュールやコマンドを設定します。tty(1) は STREAMS モジュールの動作を制御します。

#### 日本語固有のプリンタサポート

Solaris 7 (日本語版) は、次の日本語固有のプリンタをサポートしています。

- Epson VP-5085 (ESC/P ベース)
- NEC PC-PR201 (201PL ベース)
- Canon LASERSHOT (LIPS  $\diamond$  ス)

■ 日本語 PostScript プリンタ

#### **JLE** バイナリ互換パッケージ

Solaris 7 (日本語版) パッケージは、英語版と同様に、Solaris 1.x (日本語版) バイナリ 互換パッケージを用意しています。

#### ユーザー定義文字 **(UDC)** サポート

Solaris 2.6 のリリース以降、studctool のサポートが追加され、ユーザ定義文字を 利用できるようになりました。studctool では、アウトラインフォント (Type 1) とビットマップフォント (PCF) の両方が取り扱われます。さらに fontedit、type3creator、fontmanager など、旧リリースに同梱のユーティリ ティで作成された UDC フォントを変換するために各種ユーティリティが提供され ています。

## **Solaris 7 (**韓国語版**)**

Solaris 7 (韓国語版) は、主に韓国で使用され、イギリスおよびヨーロッパ製品で使 用可能なすべてのロケールをサポートしています。また、2 つの韓国語用のロケー ル、ko および ko.UTF-8 をサポートしています。ko ロケールでは、EUC を使って KSC 5601-1987 をエンコードします。ko.UTF-8 ロケールは、KSC 5601-1987 のスー パーセットである、KSC 5700-1995/Unicode 2.0 コードセットをサポートしていま す。これら 2 つのロケールは、一般ユーザーには同じように見えますが、内部の文 字エンコーディングが異なっています。Solaris (韓国語版) は次の入力メソッドをサ ポートしています。

ko ロケール用

- ハングル 2-BeolSik (子音と母音の各1セット)
- ハングル ハンジャ変換
- 特殊文字
- 16 進コード

ko.UTF-8 ロケール用

■ ハングル 2-BeolSik (子音と母音の各1セット)

- ハングル ハンジャ変換
- 特殊文字
- 16 進コード

Solaris 7 (韓国語版) では、次のフォントを使用できます。

表 **3–21** ko ロケールの Solaris 7 (韓国語版) CID/Type 1 フォント

| 完全なファミリ<br>名 | サブファミリ | 形式         | ベンダー    | エンコーディン<br>ゲ |
|--------------|--------|------------|---------|--------------|
| Gothic       | R      | CID/Type 1 | Hanyang | Adobe-Korean |
| Graphic      | R      | CID/Type 1 | Hanyang | Adobe-Korean |
| Haeso        | R      | CID/Type 1 | Hanyang | Adobe-Korean |
| Kodig        | R      | CID/Type 1 | Hanyang | Adobe-Korean |
| Myeongijo    | R      | CID/Type 1 | Hanyang | Adobe-Korean |
| Pilki        | R      | CID/Type 1 | Hanyang | Adobe-Korean |
| Roundgothic  | R      | CID/Type 1 | Hanyang | Adobe-Korean |

表 **3–22** ko ロケールの Solaris 7 (韓国語版) ビットマップフォント

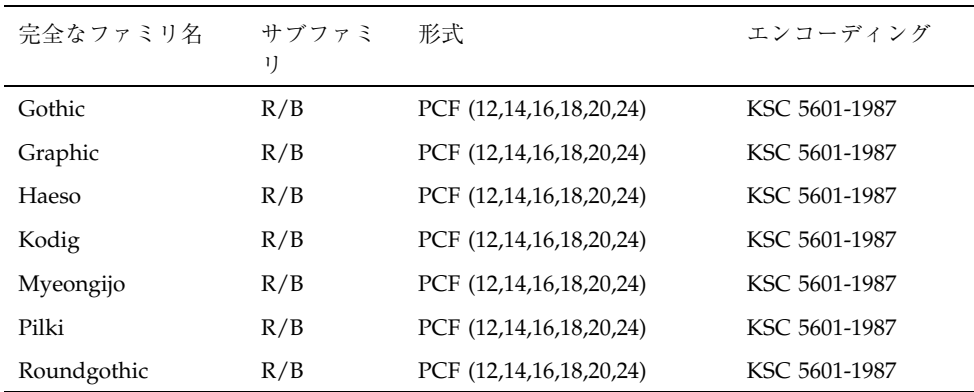

| 完全なファミリ<br>名 | サブファミリ | 形式         | ベンダー    | エンコーディン<br>ゲ |
|--------------|--------|------------|---------|--------------|
| Gothic       | R      | CID/Type 1 | Hanyang | Adobe-Korean |
| Graphic      | R      | CID/Type 1 | Hanyang | Adobe-Korean |
| Haeso        | R      | CID/Type 1 | Hanyang | Adobe-Korean |
| Kodig        | R      | CID/Type 1 | Hanyang | Adobe-Korean |
| Myeongijo    | R      | CID/Type 1 | Hanyang | Adobe-Korean |
| Pilki        | R      | CID/Type 1 | Hanyang | Adobe-Korean |

表 **3–23** ko.UTF-8 ロケールの Solaris 7 (韓国語版) CID/Type 1 フォント

表 **3–24** ko.UTF-8 ロケールの Solaris 7 (韓国語版) ビットマップフォント

| 完全なファミリ名  | サブファミリ | 形式                      | エンコーディング                 |
|-----------|--------|-------------------------|--------------------------|
| Gothic    | R/B    | PCF (12,14,16,18,20,24) | KSC 5601-1992<br>(Johap) |
| Graphic   | R/B    | PCF (12,14,16,18,20,24) | KSC 5601-1992<br>(Johap) |
| Haeso     | R/B    | PCF (12,14,16,18,20,24) | KSC 5601-1992<br>(Johap) |
| Kodig     | R/B    | PCF (12,14,16,18,20,24) | KSC 5601-1992<br>(Johap) |
| Myeongijo | R/B    | PCF (12,14,16,18,20,24) | KSC 5601-1992<br>(Johap) |
| Pilki     | R/B    | PCF (12,14,16,18,20,24) | KSC 5601-1992<br>(Johap) |

#### 表 **3–25** 韓国語 ICONV

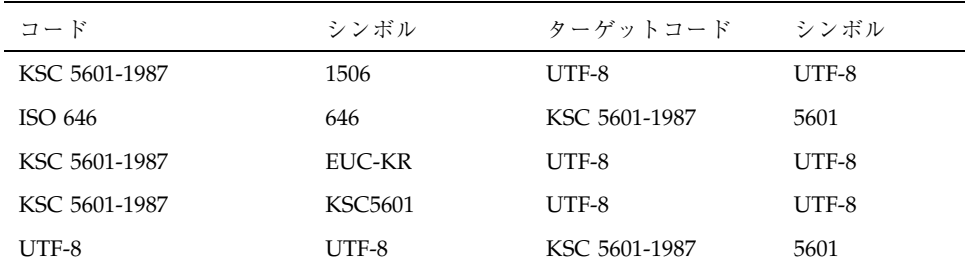

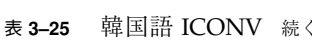

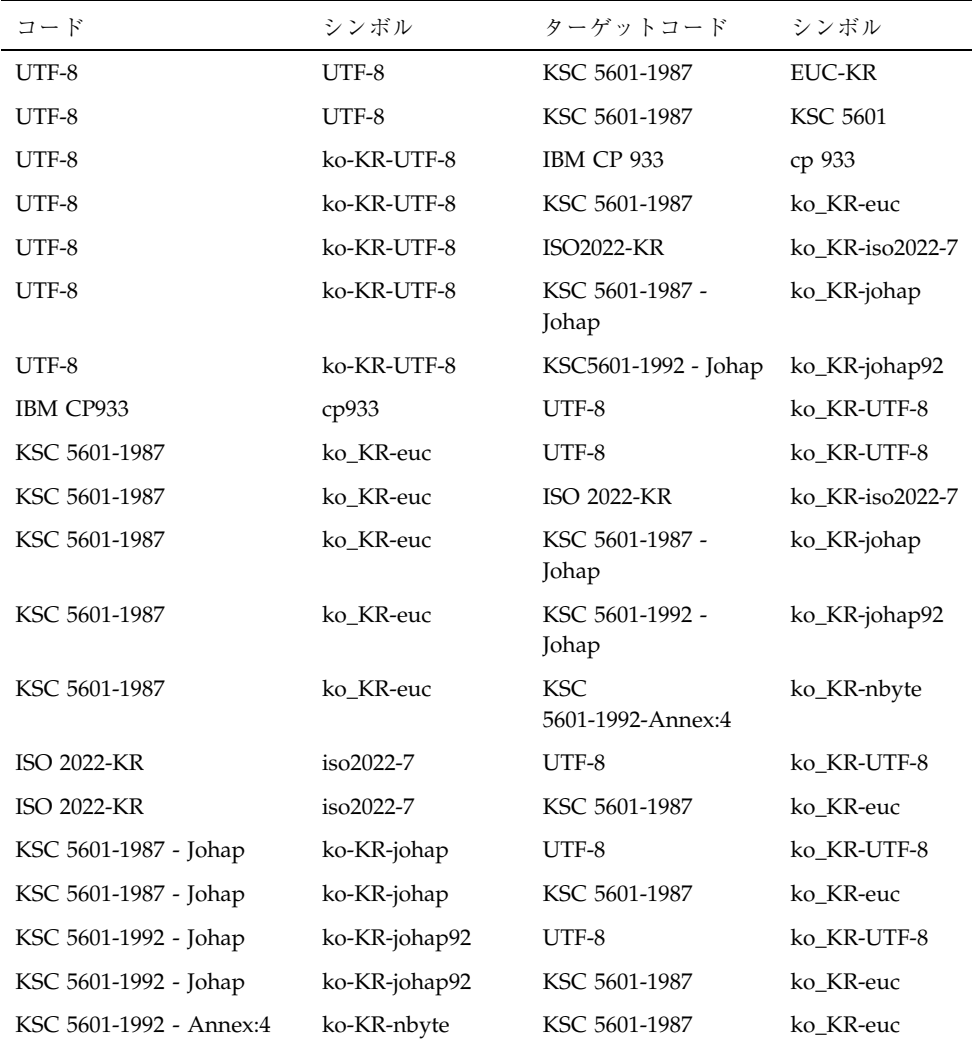

# iconv コマンドを使用する方法

iconv コマンドは、ファイル内の文字または一連の文字を、1 つのコードセットか ら別のコードセットに変換し、結果を標準出力に書き込みます。特定の文字に対す

る変換がない場合は、ターゲットのコードセットでアンダースコア「\_」に変換され ます。詳細については、iconv(1) のマニュアルページを参照してください。

次のオプションがサポートされています。

- 入力コードセットの -f fromcode シンボル
- 出力コードセットの -t tocode シンボル

メールファイルを 1 つのエンコードから別のエンコードへ変換するには、次のよう に iconv コマンドを使用します。

example% iconv -f *from\_codeset* -t *to\_codeset* mail.codeset > mail.codeset

<sup>第</sup> **4** <sup>章</sup>

# en US.UTF-8 ロケールのサポートの概要

# en US.UTF-8 ロケールのサポートの概要

en US.UTF-8 ロケールは、コードセットとして UTF-8 を使用することによって複 数のスクリプト処理をサポートする、Solaris 7 製品の中で基本となる Unicode ロケールです。

注 **-** UTF-8 はファイルシステムに依存しない Universal Character Set Transformation Format of Unicode の略称で、ISO/IEC 10646-1 です。1992 年に X/ Open の XoJIG が定め、1996 年に ISO および IEC が ISO/IEC 10646-1:1993 に対す る Amendment 2 として承認しました。

このロケールは、Unicode 2.1 と、ISO/IEC 10646-1:1993 および Amendment 1 から 5 で定義されている、すべての文字の処理をサポートしています。しかし、フォン トリソースに制限があり、すべてのコードポイント値を使用するユーザーはほとん どいないため、en\_US.UTF-8 ロケールでは、以下の文字セットの文字グリフのみ 表示されます。

- ISO 8859-1 (Latin-1)
- ISO 8859-2 (Latin-2)
- $\blacksquare$  ISO 8859-4 (Latin-4)
- ISO 8859-5 (Latin/Cyrillic)
- $\blacksquare$  ISO 8859–6 (Arabic)
- $\blacksquare$  ISO 8859-7 (Latin/Greek)
- ISO 8859-8 (Hebrew)
- $\blacksquare$  ISO 8859-9 (Latin-5)
- **BIG5** (Traditional Chinese)
- GB 2312-1980 (Simplified Chinese)
- JIS X0201-1976, JIS X0208-1983 (Japanese)
- **KS C 5601-1992 Annex 3 (Korean)**
- $\blacksquare$  ISO 8859-8 (Hebrew)
- ISO 8859-11 TIS 620.7573 (Thai)

上記のように、Solaris 7 ではサポートする文字セットが大幅に増えたため、以下の スクリプトもサポートされるようになりました。

- 西、東、北の各ヨーロッパ言語
- ギリシャ語
- トルコ語
- トルコ語
- 中国語 (簡体字)
- 中国語 (繁体字)
- 日本語
- 韓国語
- アラビア語
- ヘブライ語
- タイ語

このロケールは主に開発者用なので、Solaris 7 製品の開発者システムサポートに含ま れています。したがって、システムにこのロケールをインストールするには、Solaris 7 製品をインストールするときに開発者システムサポートを選択してください。

en US.UTF-8 ロケールのサポートは、Solaris の 32 ビット版と 64 ビット版で完全 に同じです。

注 **-** Motif および Solaris CDE のデスクトップアプリケーションとライブラリ は、en\_US.UTF-8 ロケールをサポートしています。OpenWindows、XView、およ び OPENLOOK の DeskSet アプリケーションとライブラリでは en\_US.UTF-8 ロケールをサポートしていません。

### システム環境

#### ロケールの環境変数

en US.UTF-8 ロケール環境を使用するには、まずロケールを選択します。システ ムに en US.UTF-8 がインストールされていることを確認してください。

## ▼ en US.UTF-8 ロケール環境の使用方法

**1. TTY** 環境で、まず環境変数 LANG を en\_US.UTF-8 に設定してこのロケールを選 択します。**C** シェルの例を以下に示します。

system% **setenv LANG en\_US.UTF-8**

- **2.** 他のカテゴリが設定されていない **(**または、en\_US.UTF-8 に設定されている**)** こ とを確認します。これは、ロケールを設定する際、環境変数 LANG の優先順位 が、 LC\_ALL、LC\_COLLATE、LC\_CTYPE、LC\_MESSAGES、LC\_NUMERIC、 LC MONETARY、LC TIME などの他の環境変数に比べて低いからです。環境変数 の階層についての詳細は、setlocale**(3C)** のマニュアルページを参照してくだ さい。
- **3.** さまざまなカテゴリの現在のロケール設定を調べるには、locale**(1)** ユーティリ ティを使用します。

```
system% locale
    LANG=en_US.UTF-8
  LC_CTYPE="en_US.UTF-8"
  LC_NUMERIC="en_US.UTF-8"
  LC_TIME="en_US.UTF-8"
  LC_COLLATE="en_US.UTF-8"
  LC_MONETARY="en_US.UTF-8"
  LC_MESSAGES="en_US.UTF-8"
  LC_ALL=
```
また、CDE ログイン画面の「オプション」->「言語」メニューで en US.UTF-8 を 選択することにより、en US.UTF-8 環境を起動することもできます。

### **TTY** 環境の設定

端末や dtterm(1) などの端末エミュレータで正しいテキスト編集を行うに は、ユーザーは特定のロケール固有の STREAMS モジュールをストリームにプッ シュしなければなりません。

STREAMS モジュールの詳細および一般的なストリームについては、『*STREAM Programming Guide*』を参照してください。

表 4–1 に、端末環境で en\_US.UTF-8 ロケールによりサポートされる STREAMS モ ジュールを示します。

| 32 ビット STREAMS モジュール      | 説明                                                   |
|---------------------------|------------------------------------------------------|
| /usr/kernel/strmod/eucu8  | テール側 UTF-8 STREAMS モジュール                             |
| /usr/kernel/strmod/u8euc  | ヘッド側 UTF-8 STREAMS モジュール                             |
| /usr/kernel/strmod/u8lat1 | UTF-8 と ISO 8859-1 (西ヨーロッパ) のコー<br>ド変換 STREAMS モジュール |
| /usr/kernel/strmod/u8lat2 | UTF-8 と ISO 8859-2 (東ヨーロッパ) のコー<br>ド変換 STREAMS モジュール |
| /usr/kernel/strmod/u8koi8 | UTF-8 と KOI8-R (Cyrillic) のコード変換<br>STREAMS モジュール    |

表 **4–1** en\_US.UTF-8 によりサポートされる 32 ビット STREAMS モジュール

表 4–2 に、en\_US.UTF-8 ロケールによりサポートされる 64 ビット STREAMS モ ジュールを示します。

表 4-2 en US.UTF-8 によりサポートされる 64 ビット STREAMS モジュール

| 64 ビット STREAMS モジュール              | 説明                                                                   |
|-----------------------------------|----------------------------------------------------------------------|
| /usr/kernel/strmod/sparcv9/eucu8  | テール側 UTF-8 STREAMS モジュール                                             |
| /usr/kernel/strmod/sparcv9/u8euc  | ヘッド側 UTF-8 STREAMS モジュール                                             |
| /usr/kernel/strmod/sparcv9/u8lat1 | UTF-8 と ISO 8859-1 (西ヨーロッパ) のコー<br>ド変換 STREAMS モジュール                 |
| /usr/kernel/strmod/sparcv9/u8lat2 | UTF-8 と ISO 8859-2 (東ヨーロッパ) のコー<br>ド変換 STREAMS モジュール                 |
| /usr/kernel/strmod/sparcv9/u8koi8 | UTF-8 と KOI8-R (Cyrillic) のコード変換<br>$STREAMS \text{E} \geq \text{E}$ |

*STREAMS* モジュールのカーネルへのロード

STREAMS モジュールをカーネルにロードするには、まずルートになります。

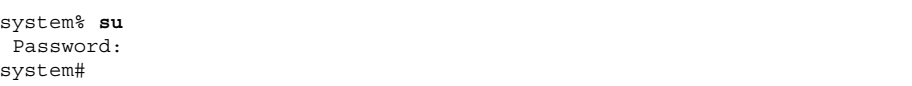

次のように isainfo(1) ユーティリティを使用して、Solaris システムが 32 ビット と 64 ビットのどちらであるかを判断します。

```
system# isainfo -v
64-bit sparcv9 applications
32-bit sparc applications
system#
```
この情報が返された場合は、実行されているのは 64 ビットの Solaris システムで す。実行されているのは 32 ビットの Solaris システムである場合は、次のように表 示されます。

```
system# isainfo -v
32-bit sparc applications
 system#
```
modinfo(1M) を使用して、システムにすでに STREAMS モジュールがロードされ ていないかを確認します。

system# **modinfo | grep eucu8***modulename*

eucu8 などの STREAMS モジュールがすでにインストールされている場合は、出力 は次のようになります。

```
system# modinfo | grep eucu8
89 ff798000 4b13 18 1 eucu8 (eucu8 module)
system#
```
モジュールがすでにロードされている場合は、ロードする必要はありません。ただ し、モジュールがロードされていない場合は、次のように modload(1M) を使用し ます。

system# **modload /usr/kernel/strmod/eucu8***modulename*

32 ビットの eucu8 STREMAS モジュールがカーネルにロードされ、ストリームに プッシュすることができます。64 ビットの Solaris 製品を実行している場合は、次 のように modload(1M) を使用します。

system# **modload /usr/kernel/strmod/sparcv9/eucu8**

STREMAS モジュールがカーネルにロードされ、ストリームにプッシュすることが できます。

モジュールをカーネルからアンロードするには、次のように modunload(1M) を使 用します。この例では、eucu8 モジュールがアンロードされます。

```
system# modinfo | grep eucu8
89 ff798000 4b13 18 1 eucu8 (eucu8 module)
system# modunload -i 89
```
*UTF-8* 文字の入出力が可能な dtterm および端末

UTF-8 コードセットの入出力をサポートする dtterm(1) および任意の端末は、以 下の STREAMS 構成である必要があります。

head <-> ttcompat <-> u8euc <-> ldterm <-> eucu8 <-> pseudo-TTY

この例では、u8euc および eucu8 が en\_US.UTF-8 ロケールによりサポートされ るモジュールです。1 つ前の節で説明した方法で、あらかじめ STREAMS モジュー ルをカーネルにロードしておきます。

上記の STREAMS の構成を設定するには、次のように strchg(1) を使用します。

```
system% cat > /tmp/mystreams
ttcompat
u8euc
ldterm
eucu8
ptem
\lambda_{\rm D}system% strchg -f /tmp/mystreams
```
strchg(1) を使用するには、ルートであるか、デバイスの所有者でなければなりま せん。STREAMS の現在の構成を確認するには、次のように strconf(1) を使用し ます。

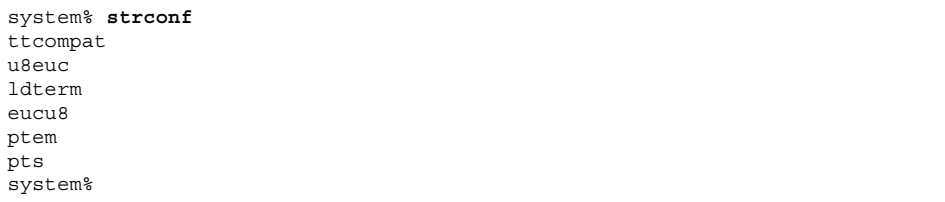

元の構成に戻すには、次のように再度 STREAMS の構成を設定します。

```
system% cat > /tmp/orgstreams
ttcompat
```

```
ldterm
ptem
^{\wedge}D
system% strchg -f/tmp/orgstreams
```
#### *Latin-1*、*Latin-2*、*KOI8-R* の端末サポート

Latin-1 (ISO 8859-1)、Latin-2 (ISO 8859-2)、または KOI8-R だけをサポートする端末 の場合、STREAMS は次のように構成されている必要があります。

head <-> ttcompat <-> u8euc <-> ldterm <-> eucu8 <-> u8lat1 <-> TTY

注 **-** これは Latin-1 をサポートする端末用の構成です。Latin-2 端末の場合は、 STREAMS モジュール u8lat1 を u8lat2 に置き換えます。KOI8-R 端末の場合 は、このモジュールを u8koi8 に置き換えます。

上記の STREAMS の構成を設定するには、次のように strchg(1) を使用します。

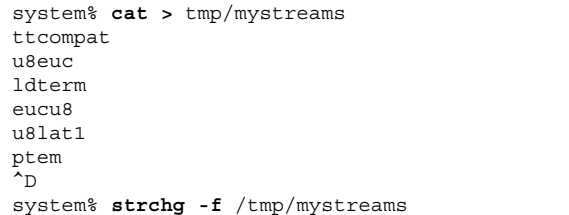

strchg(1) を使用する場合、ルートかデバイスの所有者であることを確認します。 現在の構成を確認するには、次のように strconf(1) を使用します。

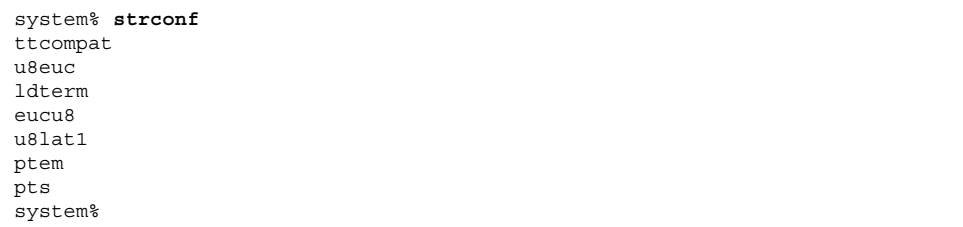

元の構成に戻すには、次のように STREAMS の構成を設定します。

#### **74** プログラミングの国際化 ♦ 1998 年 11 月

続き

```
system% cat > /tmp/orgstreams
ttcompat
ldterm
ptem
^{\wedge}D
system% strchg -f /tmp/orgstreams
```
端末オプションの設定

TTY 上での UTF-8 テキスト編集動作を設定するには、まず、次のように stty(1) を使用して端末オプションを設定してください。

system% **/bin/stty cs8 -istrip defeucw**

注 **-** /usr/ucb/stty はまだ国際化されていないので、代わりに /bin/stty を使 用します。

次のように、stty(1) に -a オプションを指定して、現在の設定を照会することも できます。

system% **/bin/stty -a**

~/.cshrc への設定の保存

必要な STREAMS モジュールがカーネルにロードされたら、以下の行を .cshrc ファイル (C シェルの場合) に保存すると便利です。

```
setenv LANG en_US.UTF-8
if ($?USER != 0 && $?prompt != 0) then
    cat >! /tmp/mystreams$$ << _EOF
    ttcompat
     u8euc
    ldtterm
     eucu8
     ptem
_EOF
     /bin/strchg -f /tmp/mystream$$
     /bin/rm -f /tmp/mystream$$
     /bin/stty cs8 -istrip defeucw
endif
```
.cshrc ファイルに上記の行があると、毎回すべてのコマンドを入力せずに済みま す。2つめの EOF は行の先頭になければなりません。mystreams という名前の

ファイルを作成し、C シェルを起動するたびに作成するのではなく、.cshrc ファイルで mystreams を参照することもできます。

# コード変換

en US.UTF-8 ロケールは、iconv(1) および iconv(3) により、いくつかの国の 主なコードセット間のコード変換をサポートしています。

iconv(1) および iconv(3) で使用可能な fromcode および tocode の名前 を、表 4–3 に示します。

表 **4–3** en\_US.UTF-8 で使用可能なコード変換

| 変換前のコード | 変換後のコード | 説明                             |
|---------|---------|--------------------------------|
| 646     | UTF-8   | ISO 646 (US-ASCII) から UTF-8    |
| UTF-8   | 646     | UTF-8 から ISO 646 (US-ACII)     |
| UTF-8   | 8859-1  | UTF-8 から ISO 8859-1            |
| UTF-8   | 8859-2  | UTF-8 から ISO 8859-2            |
| UTF-8   | 8859-3  | UTF-8 から ISO 8859-3            |
| UTF-8   | 8859-4  | UTF-8 to ISO 8859-4            |
| UTF-8   | 8859-5  | UTF-8 から ISO 8859-5 (Cyrillic) |
| UTF-8   | 8859-6  | UTF-8 から ISO 8859-6 (Arabic)   |
| UTF-8   | 8859-7  | UTF-8 から ISO 8859-7 (Greek)    |
| UTF-8   | 8859-8  | UTF-8 から ISO 8859-8 (Hebrew)   |
| UTF-8   | 8859-9  | UTF-8 から ISO 8859-9            |
| UTF-8   | 8859-10 | UTF-8 から ISO 8859-10           |
| UTF-8   | 8859-11 | UTF-8 から TIS 620.2533 (Thai)   |
| UTF-8   | 8859-15 | UTF-8 から ISO 8859-15           |

| 変換前のコード | 変換後のコード       | 説明                                |
|---------|---------------|-----------------------------------|
| 8859-1  | UTF-8         | ISO 8859-1 から UTF-8               |
| 8859-2  | UTF-8         | ISO 8859-2 から UTF-8               |
| 8859-3  | UTF-8         | ISO 8859-3 から UTF-8               |
| 8859-4  | UTF-8         | ISO 8859-4 から UTF-8               |
| 8859-5  | UTF-8         | ISO 8859-5 (Cyrillic) から UTF-8    |
| 8859-6  | UTF-8         | ISO 8859-6 (Arabic) から UTF-8      |
| 8859-7  | UTF-8         | ISO 8859-7 (Greek) から UTF-8       |
| 8859-8  | UTF-8         | ISO 8859-8 (Hebrew) から UTF-8      |
| 8859-9  | UTF-8         | ISO 8859-9 から UTF-8               |
| 8859-10 | UTF-8         | ISO 8859-10 から UTF-8              |
| 8859-11 | UTF-8         | TIS 620.2533 から UTF-8             |
| 8859-15 | UTF-8         | ISO 8859-15 から UTF-8              |
| UTF-8   | KOI8-R        | UTF-8 から KOI8-R (Cyrillic)        |
| KOI8-R  | UTF-8         | KOI8-R (Cyrillic) $\psi$ is UTF-8 |
| UTF-8   | $UCS-2$       | UTF-8 から UCS-2                    |
| $UCS-2$ | UTF-8         | UCS-2 から UTF-8                    |
| UTF-8   | $UCS-4$       | UTF-8 から UCS-4                    |
| UCS-4   | UTF-8         | UCS-4 から UTF-8                    |
| UTF-8   | UTF-7         | UTF-8 から UTF-7                    |
| UTF-7   | UTF-8         | UTF-7 から UTF-8                    |
| UTF-8   | <b>UTF-16</b> | UTF-8 から UTF-16                   |

表 **4–3** en\_US.UTF-8 で使用可能なコード変換 続く

表 **4–3** en\_US.UTF-8 で使用可能なコード変換 続く

| 変換前のコード         | 変換後のコード         | 説明                                                                |
|-----------------|-----------------|-------------------------------------------------------------------|
| <b>UTF-16</b>   | UTF-8           | UTF-16 から UTF-8                                                   |
| UTF-8           | eucJP           | UTF-8 から日本語 EUC (JIS X0201-1976、JIS<br>X0208-1983、JIS X0212-1990) |
| UTF-8           | PCK             | UTF-8 から日本語 PCK (SJIS)                                            |
| UTF-8           | $ISO-2022-IP$   | UTF-8 から ISO-2022-JP                                              |
| eucJP           | UTF-8           | 日本語 EUC から UTF-8                                                  |
| <b>PCK</b>      | UTF-8           | 日本語 PCK (SJIS) から UTF-8                                           |
| ISO-2022-JP     | UTF-8           | ISO-2022-JP から UTF-8                                              |
| UTF-8           | ko_KR-euc       | UTF-8 から韓国語 EUC (KS C 5636 および KS C<br>5601-1987)                 |
| UTF-8           | ko_KR-johap     | UTF-8 から韓国語 Johap (KS C 5601-1987)                                |
| UTF-8           | ko_KR-johap92   | UTF-8 から韓国語 Johap (KS C 5601-1992)                                |
| UTF-8           | ko_KR-iso2022-7 | UTF-8 から ISO-2022-KR                                              |
| ko_KR-euc       | UTF-8           | 韓国語 EUC から UTF-8                                                  |
| ko_KR-johap     | UTF-8           | 韓国語 Johap (KS C 5601-1987) から UTF-8                               |
| ko_KR-johap92   | UTF-8           | 韓国語 Johap (KS C 5601-1992) から UTF-8                               |
| ko_KR-iso2022-7 | UTF-8           | ISO-2022-KR から UTF-8                                              |
| ko_KR-cp933     | UTF-8           | IBM MBCS CP933 から UTF-8                                           |
| UTF-8           | gb2312          | UTF-8 中国語 (簡体字) EUC (GB 1988-1980 およ<br>び GB2312-1980)            |
| UTF-8           | iso2022         | UTF-8 中国語 (簡体字) MIME 文字セット<br>$(ISO-2022-cn)$                     |

表 **4–3** en\_US.UTF-8 で使用可能なコード変換 続く

| 変換前のコード         | 変換後のコード         | 説明                                                      |
|-----------------|-----------------|---------------------------------------------------------|
| UTF-8           | <b>GBK</b>      | UTF-8 から中国語 (簡体字) MIME 文字セット<br>$(ISO-2022 \text{-}cn)$ |
| gb2312          | UTF-8           | 中国語/PRC EUC (GB 2312-1980) から UTF-8                     |
| iso2022         | UTF-8           | ISO-2022-CN $\dot{\gamma}$ b UTF-8                      |
| <b>GBK</b>      | UTF-8           | 中国語 (簡体字) GBK から UTF-8                                  |
| UTF-8           | zh TW-euc       | UTF-8 から中国語 (繁体字) EUC (CNS<br>11643-1992)               |
| UTF-8           | zh_TW-big5      | UTF-8 から中国語 (繁体字) Big5                                  |
| $UTF-8$         | zh_TW-iso2022-7 | UTF-8 から 中国語 (繁体字) MIME 文字セット<br>$(ISO-2022-TW)$        |
| UTF-8           | zh_TW-cp937     | UTF-8 から IBM MBCS CP937                                 |
| zh TW-euc       | UTF-8           | 中国語 (繁体字) EUC から UTF-8                                  |
| zh_TW-big5      | UTF-8           | 中国語 (繁体字) Big5 から UTF-8                                 |
| zh_TW-iso2022-7 | $UTF-8$         | 中国語 (繁体字) MIME 文字セット<br>(ISO-2022-TW) から UTF-8          |
| zh_TW-cp937     | UTF-8           | IBM MBCS CP937 から UTF-8                                 |

iconv によるコード変換についての詳細

は、iconv(1)、iconv\_open(3)、iconv(3)、および iconv\_close(3) のマ ニュアルページを参照してください。使用可能なコード変換についての詳細 は、iconv\_en\_US.UTF-8(5) を参照してください。

# 文字選択および入力モード

en US.UTF-8 ロケールは複数の文字をサポートしています。en\_US.UTF-8 ロケー ルには、次の 8 つの入力モードがあります。

- 英語/ヨーロッパ言語
- キリル語
- ギリシャ語
- アラビア語
- ヘブライ語
- タイ語
- Unicode 16 進数コード入力
- 表参照入力

#### 英語**/**ヨーロッパ言語入力モード

英語/ヨーロッパ言語入力モードでは、英語のアルファベットだけではなく、ヨー ロッパ言語で使用される発音符号の付いた文字や特殊文字も入力できます。

この入力モードはすべてのアプリケーションのデフォルトのモードです。入力モー ドは、GUI アプリケーションの左下隅に表示されます。

## [ English ]

Latin-1、Latin-2、Latin-4、Latin-5、Latin-9 の発音符号付きの文字や特殊文字を入力 するには、次の例のように Compose 手順を入力する必要があります。

- 「A ウムラウト」の場合は、Compose キー、A、" の順に押します。
- 「±」の場合は、Compose キー、+、-の順に押します。

Compose キーがないキーボードの場合は、代わりに Control キーとシフトキーを押 しながら T を押します。

ユーロの通貨記号 (Unicode の U+20AC) を入力するには、次のいずれかの手順を使 用します。

- AltGraph キーを押しながら e を押します。
- AltGraph キーを押しながら4を押します。
- AltGraph キーを押しながら5を押します。

キーを同時に押すことに注意してください。AltGraph キーがないキーボードの場合 は、代わりに Alt キーを使用します。

次の表に、Sparc で Latin-1、Latin-2、Latin-4、Latin-5、Latin-9 の文字の入力によく 使用される Compose 手順を示します。

注 **-** 以下の手順では、最初に Compose キーを押してから、離します。

表 4–4 に、Latin-1 の Compose 手順を示します。

| Compose $\dagger -$ |              | 説明                                |
|---------------------|--------------|-----------------------------------|
| スペース スペース           |              | スペース (space)                      |
| Ţ                   | Ţ            | 逆感嘆符 (Inverted exclamation)       |
| c                   | $\prime$     | セント記号 (Cents)                     |
| 1                   |              | ポンド記号 (Pounds)                    |
| $\mathbf{o}$        | X            | 不特定通貨記号 (Currency symbol)         |
| y                   |              | 円記号 (Yen)                         |
|                     |              | 破断線 (Broken bar)                  |
| S                   | $\mathbf O$  | 節記号 (Section)                     |
| Ħ                   | 11           | ウムラウトまたはダイエレシス (Umlaut/diaeresis) |
| c                   | $\mathbf{o}$ | 著作権表示記号 (Copyright)               |
|                     | a            | 女性序数標識 (Feminine ordinal)         |
| $\,<$               | $\,<$        | 左引用符 (Left guillemet)             |
|                     |              | 否定 (Not sign)                     |
|                     |              | ソフトハイフン (Soft hyphen)             |
| r                   | $\mathbf O$  | 登録商標記号 (Registered)               |

表 **4–4** Sparc での Latin-1 の一般的な Compose 手順

| Compose $\dagger -$              |                    | 説明                                |
|----------------------------------|--------------------|-----------------------------------|
| $\wedge$                         |                    | 長音記号 (Macron)                     |
| Λ                                | $\mathbf{0}$       | 度 (Degree)                        |
| $\begin{array}{c} + \end{array}$ | $\frac{1}{2}$      | プラスマイナス (Plus-minus)              |
| Λ                                | $\overline{2}$     | 上付きの 2 (Superscript 2)            |
| Λ                                | 3                  | 上付きの 3 (Superscript 3)            |
| ∖                                | ∖                  | プライム符号またはアキュートアクセント (Prime/acute) |
| Γ                                | $\mathbf u$        | ミューまたはマイクロ (Mu/micro)             |
| $\mathbf P$                      | Ţ                  | 段落記号 (Pilcro/paragraph)           |
| Λ                                |                    | 中点 (Middle dot)                   |
|                                  | $\prime$           | セディラ (Cedilla)                    |
| Λ                                | 1                  | 上付きの 1 (Superscript 1)            |
|                                  | $\mathbf O$        | 男性序数標識 (Masculine ordinal)        |
| $\rm{>}$                         | $\,>$              | 右引用符 (Right guillemet)            |
| 1                                | 4                  | 4分の1 (Quarter)                    |
| 1                                | 2                  | 2分の1(Half)                        |
| 3                                | $\overline{4}$     | 4 分の 3 (Three quarters)           |
| $\ddot{?}$                       | $\overline{\cdot}$ | 逆疑問符 (Inverted question)          |
| Α                                | $\pmb{\prime}$     | グレーブアクセント付き A (A grave)           |
| А                                | $\prime$           | アキュートアクセント付き A (A acute)          |
| Α                                | Λ                  | サーカムフレクトアクセント付き A (A circumflex)  |
| Α                                |                    | チルド付き A (A tilde)                 |

表 **4–4** Sparc での Latin-1 の一般的な Compose 手順 続く

| Compose $\dagger -$       |                       | 説明                               |
|---------------------------|-----------------------|----------------------------------|
| A                         | Ħ                     | A ウムラウト (A umlaut)               |
| A                         | *                     | オングストローム付き A (A angstrom)        |
| A                         | Ε                     | AE リゲチャ (AE ligature)            |
| C                         | $\prime$              | セディラ付き C (C cedilla)             |
| Ε                         | $\pmb{\prime}$        | グレーブアクセント付き E (E grave)          |
| Ε                         | $\pmb{r}$             | アキュートアクセント付き E (E acute)         |
| Ε                         | $\wedge$              | サーカムフレクトアクセント付き E (E circumflex) |
| E                         | 11                    | E ウムラウト (E umlaut)               |
| $\bf{I}$                  | $\pmb{\prime}$        | グレーブアクセント付き I (I grave)          |
| $\mathbf I$               | $\prime$              | アキュートアクセント付き I (I acute)         |
| I                         | Λ                     | サーカムフレクトアクセント付き I (I circumflex) |
| I                         | 11                    | Iウムラウト (I umlaut)                |
| D                         |                       | 棒つき D (Eth)                      |
| N                         | $\tilde{\phantom{a}}$ | チルド付き N (N tilde)                |
| O                         | $\pmb{\prime}$        | グレーブアクセント付き O (O grave)          |
| O                         | $\prime$              | アキュートアクセント付き O (O acute)         |
| O                         | Λ                     | サーカムフレクトアクセント付き O (O circumflex) |
| O                         |                       | チルド付き O (O tilde)                |
| O                         | Ħ                     | O ウムラウト (O umlaut)               |
| $\boldsymbol{\mathsf{x}}$ | $\pmb{\chi}$          | 乗算記号 (Multiply)                  |
| O                         | $\sqrt{2}$            | 斜線付き O (O slash)                 |

表 **4–4** Sparc での Latin-1 の一般的な Compose 手順 続く

| Compose $\dagger -$ |                       | 説明                               |
|---------------------|-----------------------|----------------------------------|
| U                   | $\pmb{\prime}$        | グレーブアクセント付き U (U grave)          |
| U                   | $\prime$              | アキュートアクセント付き U (U acute)         |
| U                   | Λ                     | サーカムフレクトアクセント付き U (U circumflex) |
| U                   | Ħ                     | Uウムラウト (U umlaut)                |
| Υ                   | $\pmb{r}$             | アキュートアクセント付き Y (Y acute)         |
| T                   | Н                     | アイスランド語ソーン (Thorn)               |
| S                   | ${\bf S}$             | ドイツ語エスツェット (Eszett/digraph s)    |
| a                   | $\pmb{\prime}$        | グレーブアクセント付き a (a grave)          |
| a                   | $\prime$              | アキュートアクセント付き a (a acute)         |
| a                   | $\wedge$              | サーカムフレクトアクセント付き a (a circumflex) |
| a                   | $\tilde{\phantom{a}}$ | チルド付き a (a tilde)                |
| a                   | Ħ                     | a ウムラウト (a umlaut)               |
| a                   | *                     | オングストローム付き a (a angstrom)        |
| a                   | e                     | ae リゲチャ (ae ligature)            |
| $\mathsf{C}$        | $\prime$              | セディラ付きの c (c cedilla)            |
| e                   | $\pmb{\prime}$        | グレーブアクセント付き e (e grave)          |
| e                   | $\pmb{r}$             | アキュートアクセント付き e (e acute)         |
| ${\bf e}$           | Λ                     | サーカムフレクトアクセント付き e (e circumflex) |
| e                   | $\mathbf{H}$          | e ウムラウト (e umlaut)               |
| $\mathbf{i}$        | $\pmb{\prime}$        | グレーブアクセント付き i (i grave)          |
| i                   | $\pmb{r}$             | アキュートアクセント付き i (i acute)         |

表 **4–4** Sparc での Latin-1 の一般的な Compose 手順 続く

| Compose $\dagger -$ |                    | 説明                               |
|---------------------|--------------------|----------------------------------|
| $\mathbf{i}$        | $\wedge$           | サーカムフレクトアクセント付き i (i circumflex) |
| $\mathbf{i}$        | $^{\prime\prime}$  | iウムラウト (i umlaut)                |
| d                   |                    | エズ (eth)                         |
| n                   |                    | チルド付き n (n tilde)                |
| $\mathbf{o}$        | $\pmb{\prime}$     | グレーブアクセント付き o (o grave)          |
| $\mathbf{o}$        | $\prime$           | アキュートアクセント付き o (o acute)         |
| $\mathbf{o}$        | $\wedge$           | サーカムフレクトアクセント付き o (o circumflex) |
| $\mathbf{o}$        |                    | チルド付き o (o tilde)                |
| $\mathbf{o}$        | $\pmb{\mathsf{H}}$ | o ウムラウト (o umlaut)               |
|                     | $\ddot{\cdot}$     | 除算記号 (Divide)                    |
| $\mathbf{o}$        | $\overline{1}$     | 斜線付き o (o slash)                 |
| u                   | $\pmb{\prime}$     | グレーブアクセント付き u (u grave)          |
| u                   | $\prime$           | アキュートアクセント付き u (u acute)         |
| u                   | $\wedge$           | サーカムフレクトアクセント付き u (u circumflex) |
| u                   | 11                 | u ウムラウト (u umlaut)               |
| у                   | $\pmb{r}$          | アキュートアクセント付き y (y acute)         |
| t                   | h                  | アイスランド語ソーン (thorn)               |
| y                   | $\pmb{\mathsf{H}}$ | y ウムラウト (y umlaut)               |

表 **4–4** Sparc での Latin-1 の一般的な Compose 手順 続く

### 注 **-** 表 4–3 に示されている手順は 表 4–4 には含まれていません。

表 4–5 に、Latin-2 の一般的な Compose 手順を示します。

| 最初に押すキー                  | 2番目に押す<br>キー             | 結果             |
|--------------------------|--------------------------|----------------|
| $\rm{a}$                 | $\prime$                 | ogonek á       |
| $\mathbf u$              | $\prime\,$ $\prime$      | 短音記号 ü         |
| $\mathbf{V}$             | $\prime\,$ $\prime$      | caron          |
| 11                       | $\prime\,$ $\prime$      | 二重揚音アクセント      |
| А                        | a                        | ogonek の付いた A  |
| A                        | u                        | 短音記号の付いた A     |
| C                        | $\prime$                 | 揚音アクセントの付いたC   |
| C                        | $\mathbf{V}$             | caron の付いた C   |
| D                        | $\mathbf{V}$             | caron の付いた D   |
| $\overline{\phantom{a}}$ | D                        | ストロークの付いた D    |
| Ε                        | $\mathbf{V}$             | caron の付いた E   |
| Ε                        | $\rm{a}$                 | ogonek の付いた E  |
| $\mathbf L$              | $\pmb{r}$                | 揚音アクセントの付いたL   |
| L                        | $\overline{\phantom{a}}$ | ストロークの付いたL     |
| $\mathbf L$              | $\,>$                    | caron の付いた L   |
| ${\bf N}$                | $\prime$                 | 揚音アクセントの付いた N  |
| N                        | $\mathbf{V}$             | caron の付いた N   |
| $\mathcal{O}$            | $\geq$                   | 二重揚音アクセントの付いたO |
| $\mathbf S$              | $\prime$                 | 揚音アクセントの付いたS   |
| $\mathbf S$              | $\mathbf{V}$             | caron の付いた S   |

表 **4–5** Latin-2 の一般的な Compose 手順
| 最初に押すキー キー   | 2番目に押す       | 結果              |
|--------------|--------------|-----------------|
| S            | $\prime$     | セディラ記号の付いたS     |
| $\mathbb{R}$ | $\prime$     | 揚音アクセントの付いた R   |
| R            | $\mathbf{V}$ | caron の付いた R    |
| T            | V            | caron の付いた T    |
| T            | $\prime$     | セディラ記号の付いたT     |
| U            | ÷            | 丸の付いたU          |
| U            | $\geq$       | 二重揚音アクセントの付いた U |
| Z            | $\prime$     | 揚音アクセントの付いた Z   |
| Z            | $\mathbf{V}$ | caron の付いた Z    |
| Ζ            | $\bullet$    | ドットの付いた Z       |

表 **4–5** Latin-2 の一般的な Compose 手順 続く

注 **-** 表 4–3 または 表 4–4 に示されている手順は 表 4–5 には含まれていません。

表 4–6 は、Latin-4 の一般的な Compose 手順を示します。

表 **4–6** Latin-4 の一般的な Compose 手順

|   | 最初に押すキー 2番目に押すキー | 結果           |
|---|------------------|--------------|
| k | k                | kra          |
| A |                  | 長音記号の付いた A   |
| E |                  | 長音記号の付いた E   |
| E | ٠                | ドットの付いた E    |
| G | $\prime$         | セディラ記号の付いた G |

en\_US.UTF-8 ロケールのサポートの概要 **87**

|              | 最初に押すキー 2番目に押すキー         | 結果            |
|--------------|--------------------------|---------------|
| $\bf{I}$     |                          | 長音記号の付いたI     |
| $\bf I$      | $\thicksim$              | チルドの付いたI      |
| $\mathbf I$  | a                        | ogonek の付いた I |
| K            | $\prime$                 | セディラ記号の付いたK   |
| L            | $\prime$                 | セディラ記号の付いたL   |
| ${\bf N}$    | $\prime$                 | セディラ記号の付いた N  |
| $\rm{O}$     |                          | 長音記号の付いたO     |
| $\mathbb{R}$ | $\prime$                 | セディラ記号の付いた R  |
| $\mathbf T$  | $\overline{\phantom{a}}$ | ストロークの付いた T   |
| U            | $\tilde{\phantom{a}}$    | チルドの付いたU      |
| U            | a                        | ogonek の付いた U |
| U            | $\overline{\phantom{0}}$ | 長音記号の付いた U    |
| $\mathbf N$  | $\mathbf N$              | エング           |
| a            |                          | 長音記号の付いた a    |
| e            |                          | 長音記号の付いた e    |
| e            |                          | ドットの付いたe      |
| g            | $\pmb{r}$                | セディラ記号の付いた g  |
| $\rm i$      |                          | 長音記号の付いたi     |
| $\mathbf i$  |                          | チルドの付いたi      |
| $\rm i$      | a                        | ogonek の付いた i |
| k            | $\prime$                 | セディラ記号の付いたk   |

表 **4–6** Latin-4 の一般的な Compose 手順 続く

|              | 最初に押すキー 2番目に押すキー          | 結果            |
|--------------|---------------------------|---------------|
| $\mathbf{1}$ | $\prime$                  | セディラ記号の付いた1   |
| n            | $\prime$                  | セディラ記号の付いた n  |
| $\mathbf{O}$ |                           | 長音記号の付いた o    |
| r            | $\prime$                  | セディラ記号の付いたr   |
| t            |                           | ストロークの付いたt    |
| u            | $\widetilde{\phantom{m}}$ | チルドの付いた u     |
| u            | a                         | ogonek の付いた u |
| u            |                           | 長音記号の付いた u    |
| n            | n                         | エング           |

表 **4–6** Latin-4 の一般的な Compose 手順 続く

注 **-** 表 4–3、表 4–4、または 表 4–5 に示されている手順は表 4–6 には含まれていま せん。

表 4–7 に、Latin-5 の一般的な Compose 手順を示します。

表 **4–7** Latin-5 の一般的な Compose 手順

|   | 最初に押すキー 2番目に押すキー | 結果         |
|---|------------------|------------|
| G | u                | 短音記号の付いた G |
|   | $\bullet$        | ドットの付いたI   |
| g | u                | 短音記号の付いた g |
|   | ٠                | ドットの付いたi   |

他の表で説明された Compose 手順は、この表には示されていません。

表 4–8 は、Latin-9 の一般的な Compose 手順を示します。

en\_US.UTF-8 ロケールのサポートの概要 **89**

|                | $\infty$ $\rightarrow$ $\infty$ $\infty$ $\infty$ $\infty$ $\infty$ $\infty$ $\infty$ $\infty$ $\infty$ $\infty$ $\infty$ $\infty$ |             |
|----------------|----------------------------------------------------------------------------------------------------|-------------|
| 最初に押すキー 2番目に押す | キー                                                                                                    | 結果          |
| $\mathbf{o}$   | e                                                                                                    | oe の合字      |
| O              | E                                                                                                    | OEの合字       |
| Υ              | $\mathbf{H}$                                                                                                    | ウムラウトの付いた Y |

表 **4–8** Latin-9 の一般的な Compose 手順

### キリル文字入力モード

英語入力モードからキリル文字入力モードに切り替えるには、Compose c c を押し ます。現在、ギリシャ文字入力モードである場合は、まず英語モードに戻ってか ら、キリル文字入力モードに切り替えます。

入力モードは、GUI アプリケーションの左下隅に表示されます。

## [ Cyrillic ]

キリル文字入力モードに切り替えると、英語の文字は入力できなくなります。英語 入力モードに戻るには、<Control\_Space> キーを押します。ロシア語のキー配列を 図 4–1 に示します。

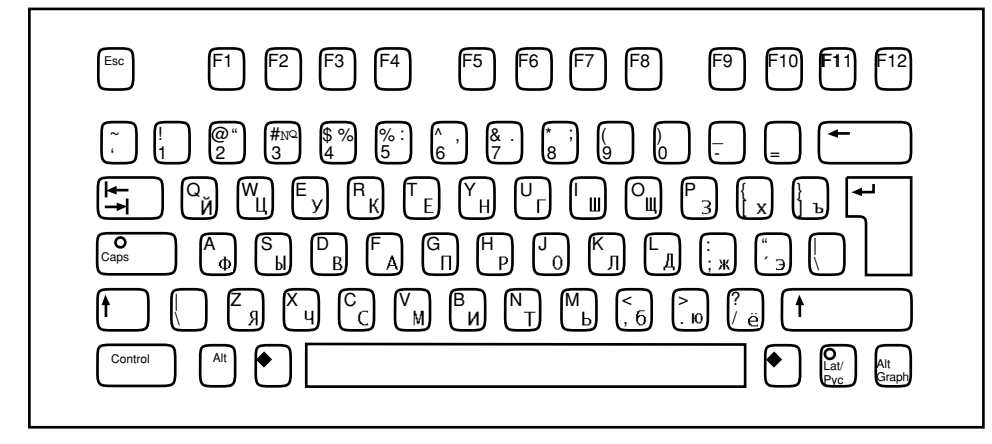

図 4–1 キリル文字キーボード

### ギリシャ文字入力モード

英語入力モードからギリシャ文字入力モードに切り替えるには、Compose g g を押 します。現在、キリル文字入力モードである場合は、まず英語モードに戻ってか ら、ギリシャ文字入力モードに切り替えます。

入力モードは、GUI アプリケーションの左下隅に表示されます。

[ Greek ]

ギリシャ文字入力モードに切り替えると、英語の文字は入力できなくなります。英 語入力モードに戻るには、<Control\_Space> キーを押します。ギリシャ語のキー配 列を図 4–2 および 4–3 に示します。

en\_US.UTF-8 ロケールのサポートの概要 **91**

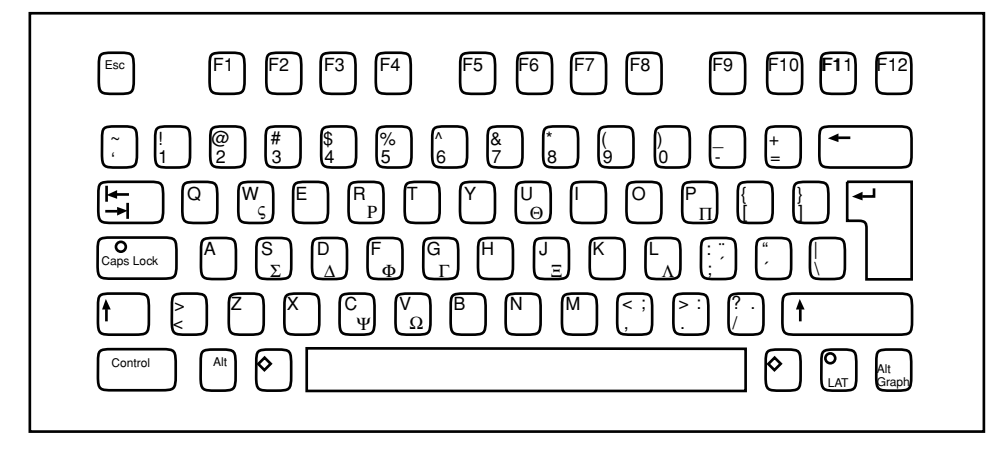

図 4–2 ギリシャ語キーボード (ヨーロッパキーボード)

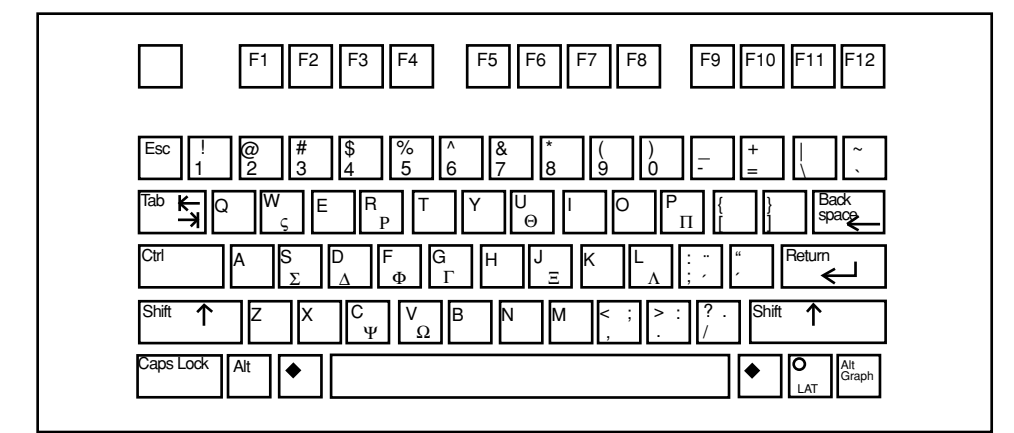

図 4–3 ギリシャ語キーボード (UNIX キーボード)

### アラビア語入力モード

アラビア語入力モードに切り替えるには、<Compose> + <g> + <g> を押します。入 力モードは、GUI アプリケーションの左下隅に表示されます。アラビア語入力モー ドに切り替えた後で英語/ヨーロッパ言語の文字を入力するには、<Control> キーと スペースバーを同時に押して英語/ヨーロッパ言語入力モードに切り替えます。

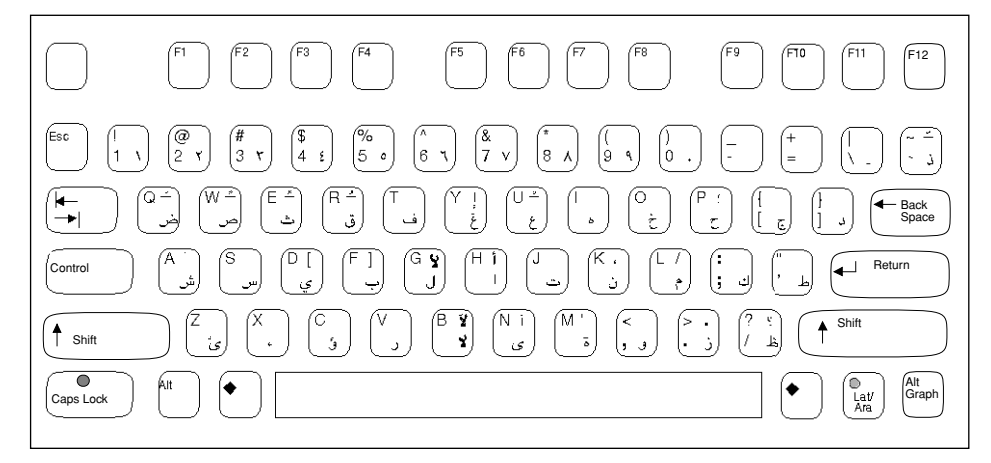

図 4–4 アラビア語キーボード

### ヘブライ語入力モード

ヘブライ語入力モードに切り替えるには、<Compose> <h> <h> を押します。入力 モードは、GUI アプリケーションの左下隅に表示されます。

アラビア語入力モードに切り替えた後で英語/ヨーロッパ言語の文字を入力するに は、<Control> キーとスペースバーを同時に押して英語/ヨーロッパ言語入力モード に切り替えます。他の入力モードに切り替えるには、そのモードの切り替えキー手 順に従います。ヘブライ語のキーボードのレイアウトを次の図に示します。

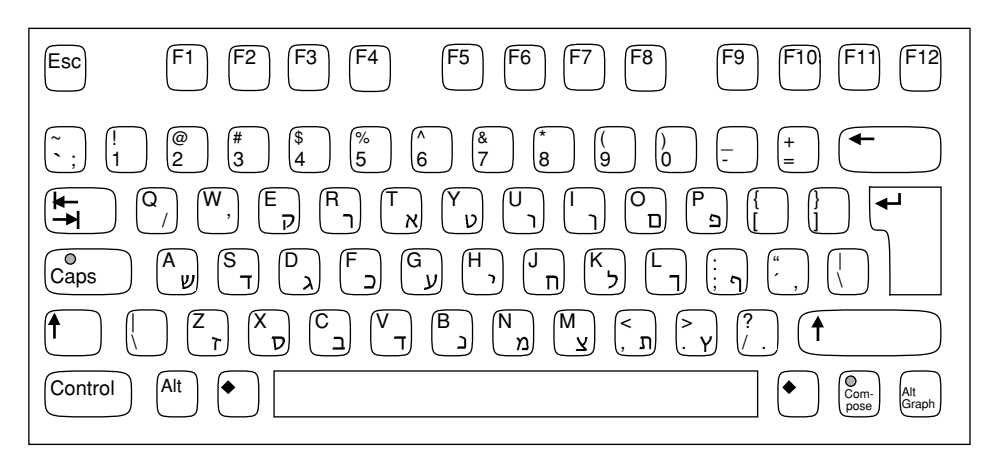

図 4–5 ヘブライ語キーボード

en\_US.UTF-8 ロケールのサポートの概要 **93**

### タイ語入力モード

タイ語入力モードに切り替えるには、<Compose> <t> <t> を押します。入力モード は、GUI アプリケーションの左下隅に表示されます。

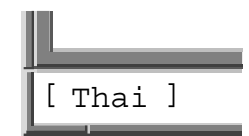

アラビア語入力モードに切り替えた後で英語/ヨーロッパ言語の文字を入力するに は、<Control> キーとスペースバーを同時に押して英語/ヨーロッパ言語入力モード に切り替えます。他の入力モードに切り替えるには、そのモードの切り替えキー手 順に従います。タイ語のキーボードのレイアウトを次の図に示します。

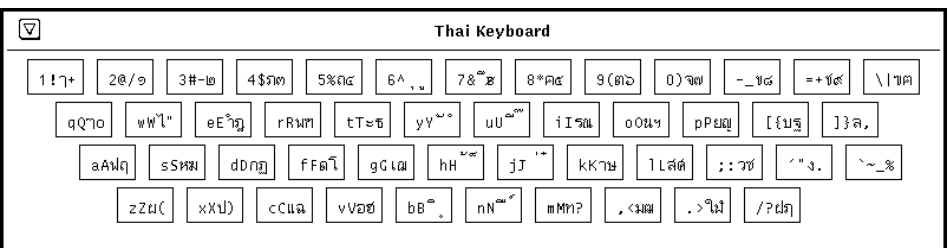

図 4–6 タイ語キーボード

## **Unicode 16** 進数コード入力モード

Unicode 16 進数コード入力モードに切り替えるには、<Compose> <u> <h> を押し ます。入力モードは、GUI アプリケーションの左下隅に表示されます。

この入力モードを使用するには、文字の 16 進数コード値を知っている必要がありま す。コード値と文字の対応については、『*The Unicode Standard, Version 2.0*』を参 照してください。文字を入力するには、4桁の16 進数を入力します。たとえば、逆 転した疑問符ならば 00a1、ギリシャ文字の小文字のベータならば 03b2、韓国語の KA ならば ac00、カタカナのアならば 30a2、共通の Han 文字ならば 4e58 などで す。16 進数に使用する A、B、C、D、E、F は、大文字でも小文字でもかまいませ ん。間違えて入力した 16 進数は、<Delete> キーか <Backspace> キーで削除できま す。

### 表参照入力モード

表参照入力モードに切り替えるには、<Compose> <l> <l> を押します。入力モード は、GUI アプリケーションの左下隅に表示されます。

この入力モードに切り替えると、参照ウィンドウが現れて、複数の Unicode 文字が 候補として表示されます。ポインタとマウスの左ボタンで、候補の中から 1 つを選 択します。各候補の左側にある文字を入力しても選択できます。

現在の入力モードでの入力が終わって、他の入力モードに切り替えるには、その入 力モードに対応したキー手順を押します。

### 入力モード切り替えキー手順のまとめ

Solaris 7 以降の環境では、ユーザーは入力モードを自由に切り替えられます。次の 表に、各入力モードの切り替え手順を示します。

表 **4–9** 入力モードの切り替えキー手順

| 入力モード                 | キー手順                                                     |
|-----------------------|----------------------------------------------------------|
| 英語/ヨーロッパ言語            | <control> + スペースバー</control>                             |
| キリル語                  | $<$ Compose> $<<$ > $<<$ >                               |
| ギリシャ語                 | $\langle$ Compose> $\langle g \rangle \langle g \rangle$ |
| アラビア語                 | $<$ Compose> $<$ a> $<$ r>                               |
| ユダヤ語                  | $<$ Compose> $<$ h> $<$ h>                               |
| タイ語                   | $<$ Compose> $<$ t> $<$ t>                               |
| Unicode 16 進数コード入力モード | $<$ Compose> $<$ u> $<$ h>                               |
| 表参照入力モード              | $<$ Compose> $<$ l> $<$ l>                               |

### 印刷

en US.UTF-8 ロケールは、印刷ユーティリティ xutops(1) を提供します。こ のユーティリティにより、UTF-8 で記述されたプレーンテキストファイルを、シス テムで使用可能な X11 フォントを使用して印刷できます。このユーティリティから

en\_US.UTF-8 ロケールのサポートの概要 **95**

の出力は標準 PostScript であり、任意の PostScript プリンタに送信して出力できま す。

このユーティリティを使用するには、次のように入力します。

system% **xutops** filename **| lp**

このユーティリティは stdin ストリームを受け付けるので、フィルタとして使用す ることもできます。

system% **lpr** filename **| xutops | lp**

このユーティリティを、ラインプリンタの印刷フィルタとして使用することもでき ます。たとえば、以下のコマンド手順は、印刷サービス LP に対して、プリンタ lp1 が xutops 形式のファイルのみ受け付けるように指示しています。このコマン ド行は、プリンタ lp1 を port/dev/ttya にインストールします。詳細について は、lpadmin(1M) のマニュアルページを参照してください。

```
system# lpadmin -p lp1 -v /dev/ttya -I XUTOPS
system# accept lp1
system# enable lp1
```
lpfilter(1M) を使用して、次のようにこのユーティリティをフィルタとして追加 できます。

system# **lpfilter -f** filtername **-F** pathname

このコマンドは、*pathname* で指定した名前のフィルタ記述ファイルにより、コン バータ (この場合は、xutops) が使用可能であることをプリンタに伝えま す。*pathname* は次のように指定できます。

Input types: simple Output types: XUTOPS Command: /usr/openwin/bin/xutops

このフィルタは、/usr/openwin/bin/xutops を使用して、デフォルトのファイ ル入力を PostScript 出力に変換します。

UTF-8 テキストファイルを印刷するには、次のコマンドを使用します。

system% **lp -T XUTOPS** UTF-8-file

## **DtMail**

サポートするスクリプトが増えたために、en\_US.UTF-8 ロケールで実行される Solaris 7 DtMail は以下に示す各種の MIME 文字セットをサポートします。

- US-ASCII ( $7 \n\leq y$   $\vdash$  US ASCII)
- **UTF-8 (Unicode**  $\oslash$  **UCS Transmission Format 8)**
- UTF-7 (Unicode  $\oslash$  UCS Transmission Format 7)
- ISO-8859-1 (Latin-1)
- ISO-8859-2 (Latin-2)
- ISO-8859-3 (Latin-3)
- ISO-8859-4 (Latin-4)
- ISO-8859-5 (Latin/Cyrillic)
- ISO-8859-6 (Latin/Arabic)
- ISO-8859-7 (Latin/Greek)
- ISO-8859-8 (Latin/Hebrew)
- $\blacksquare$  ISO-8859-9 (Latin-5)
- ISO-8859-10 (Latin-6)
- ISO-8859-15 (Latin-9)
- KOI8-R (Cyrillic)
- ISO-2022-JP (Japanese)
- ISO-2022-KR および EUC-KR (Korean)
- ISO-2022-CN (Simplified Chinese)
- ISO-2022-TW (Traditional Chinese)

これによって、世界中のどの地域のどの MIME 文字セットで符号化された電子メー ルでも、ほとんどの場合は 1 つの DtMail のインスタンスだけで表示できます。到着 した電子メールは、指定されている MIME 文字セットと Content-Transfer-Encoding を DtMail が判断して複合化します。しかし送信の場合は、en\_US.UTF-8 ロケール でデフォルトに指定されている MIME 文字セットを使用するのでなければ、受信者

en\_US.UTF-8 ロケールのサポートの概要 **97**

のメールユーザーエージェント (メールクライアント) が理解できる MIME 文字セッ トを指定する必要があります。送信する電子メールの文字セットを切り替えるに は、「New Message」ウィンドウで <CONTROL> + <Y> を押すか、「Format」メ ニューボタンをクリックしてから、「Change Char Set」ボタンをクリックします。 使用可能な次の文字セットが、「Send」ボタンの上の左下隅に表示されます。電子 メールのヘッダーか本体に、その MIME 文字セットで表せない文字が含まれている と、システムはすべての文字を表せる UTF-8 に自動的に切り替わります。

メッセージに 7 ビット US-ASCII 文字しか使用されていない電子メールは、デフォ ルトの MIME 文字セットは US-ASCII です。このような電子メールは、すべての メールユーザーエージェントで文字や情報の欠落なしに解釈できます。

複数のスクリプトの文字が含まれている電子メールの、デフォルトの MIME 文字 セットは UTF-8 です。この場合、UTF-8 の 8 ビット文字はすべて Quoted-Printable エンコーディングによって符号化されます。MIME、登録されてい る MIME 文字セット、および Quoted-Printable エンコーディングについての詳細 は、RFC 2045、2046、2047、2048、2049、2279、2152、2237、1922、1557、1555、 1489 を参照してください。

## プログラミング環境

正しく国際化されたアプリケーションは自動的に en\_US.UTF-8 ロケールが有効に なりますが、アプリケーションのリソースファイルにおいて、適切な FontSet/ XmFontList の定義が必要です。

国際化されたアプリケーションについての詳細は、『*Creating Worldwide Software: Solaris International Developer's Guide*』の第 2 版を参照してください。

## X アプリケーションで使用されるフォントセット

Solaris 7 環境の en\_US.UTF-8 ロケールでは、以下の文字セットのフォントをサ ポートしています。

- **ISO 8859-1**
- **ISO 8859-2**
- **ISO 8859-4**
- **ISO 8859-5**

- **ISO 8859-7**
- **ISO 8859-9**
- **ISO 8859-15**
- $BIG5$
- GB 2312-1980
- **JISX 0201.1976**
- **JULISX 0208.1983**
- $KSC 5601.1992 3$
- $\blacksquare$  ISO 8859-6-1
- ISO 8859-8
- TIS 620.2533-1

Solaris 7 環境は CDE デスクトップ環境をサポートしているので、各文字セットに はフォントのセットが保証されています。

```
以下のリストは、Solaris 7 製品でサポートされている Latin-1 のフォントです。
  -dt-interface system-medium-r-normal-xxs sans
  utf-10-100-72-72-p-59-iso8859-1
  -dt-interface system-medium-r-normal-xs sans
  utf-12-120-72-72-p-71-iso8859-1
  -dt-interface system-medium-r-normal-s sans
  utf-14-140-72-72-p-82-iso8859-1
  -dt-interface system-medium-r-normal-m sans
  utf-17-170-72-72-p-97-iso8859-1
  -dt-interface system-medium-r-normal-l sans
  utf-18-180-72-72-p-106-iso8859-1
  -dt-interface system-medium-r-normal-xl sans
  utf-20-200-72-72-p-114-iso8859-1
  -dt-interface system-medium-r-normal-xxl sans
   utf-24-240-72-72-p-137-iso8859-1
```
フォント別名については、『共通デスクトップ環境 プログラマーズ・ガイド *(*国際 化対応編*)*』を参照してください。

en US.UTF-8 ロケールでは、utf も共通のフォント別名としてサポートされてい ます。アプリケーションのフォントセットは、次の例に示されているように、上記 の各文字セットを含むフォントの集合である必要があります。

```
fs = XCreateFontSet(display,
 "-dt-interface system-medium-r-normal-s*utf-*-*-*-*-*-*-*-iso8859-1,
  -dt-interface system-medium-r-normal-s*utf-*-*-*-*-*-*-*-iso8859-2,
```
en\_US.UTF-8 ロケールのサポートの概要 **99**

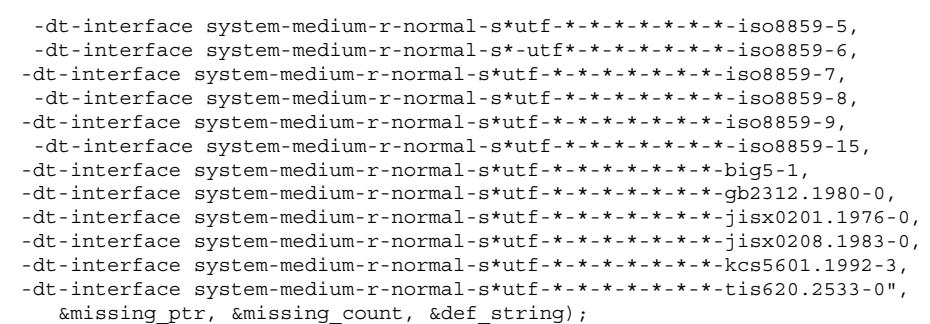

### **CDE/Motif** アプリケーションとしての **XmFontList** 定義

FontSet の定義に関しては、ロケールがサポートする文字セットのフォントはすべ て、アプリケーションの XmFontList リソース定義にも含める必要があります。

```
コード例 4–1 en_US.UTF-8 ロケールの XmNFontList 定義
```

```
*fontList:\
-dt-interface system-medium-r-normal-s*-*-*-*-*-*-*-*-iso8859-1;\
-dt-interface system-medium-r-normal-s*utf-*-*-*-*-*-*-*-iso8859-2;\
-dt-interface system-medium-r-normal-s*utf-*-*-*-*-*-*-*-iso8859-4;\
-dt-interface system-medium-r-normal-s*utf-*-*-*-*-*-*-*-iso8859-5;\
-dt-interface system-medium-r-normal-s*utf-*-*-*-*-*-*-*-iso8859-7;\
-dt-interface system-medium-r-normal-s*utf-*-*-*-*-*-*-*-iso8859-8;\
-dt-interface system-medium-r-normal-s*utf-*-*-*-*-*-*-*-iso8859-9;\
-dt-interface system-medium-r-normal-s*utf-*-*-*-*-*-*-*-iso8859-15;\
-dt-interface system-medium-r-normal-s*utf-*-*-*-*-*-*-*-big5-1;\
-dt-interface system-medium-r-normal-s*utf-*-*-*-*-*-*-*-gb2312.1980-0;
-dt-interface system-medium-r-normal-s*utf-*-*-*-*-*-*-*-jisx0201.1976-0;\
-dt-interface system-medium-r-normal-s*utf-*-*-*-*-*-*-*-jisx0208.1983-0;\
-dt-interface system-medium-r-normal-s*utf-*-*-*-*-*-*-*-tis620.2533-0:
```
XmFontList と XmNFontList についての詳細は、XmFontList(3X) のマニュアル ページ、『*OSF/Motif Programmers's Guide*』、および『*OSF/Motif Programmers's Reference Manual*』の各 Motif ウィジェットのリソースセクションを参照してくだ さい。

## インストール

Solaris 7 では、1 つのコンピュータに複数のロケールをインストールできます。こ れにより、開発者が他のロケールをテストしたり、他のロケールで別のプロジェク トの作業をすることが可能になります。この章では、コンピュータにロケールを追 加する方法について説明します。

## パッケージの追加

ここでは、pkgadd コマンドを使用してパッケージをインストールする方法につい て説明します。

▼ スタンドアロンシステムにパッケージを追加する 方法

**1.** ルートとしてログインします。

**2.** 追加したいパッケージと同じ名前のパッケージを削除します。 これにより、システムは追加および削除されたソフトウェアについて正しい記録 を残すことができます。場合によっては、同じアプリケーションの複数のバー ジョンをシステムに残したいこともあります。このような場合の作業方法につい ては、『*Solaris* のシステム管理』の「パッケージの削除に関するガイドライ ン」を、タスクについては同じマニュアルの「パッケージを削除する方法」を参 照してください。

**101**

**3.** ソフトウェアパッケージをシステムに追加します。

# **pkgadd -a** *admin-file* **-d** *device-name pkgid*...

#### 形式説明

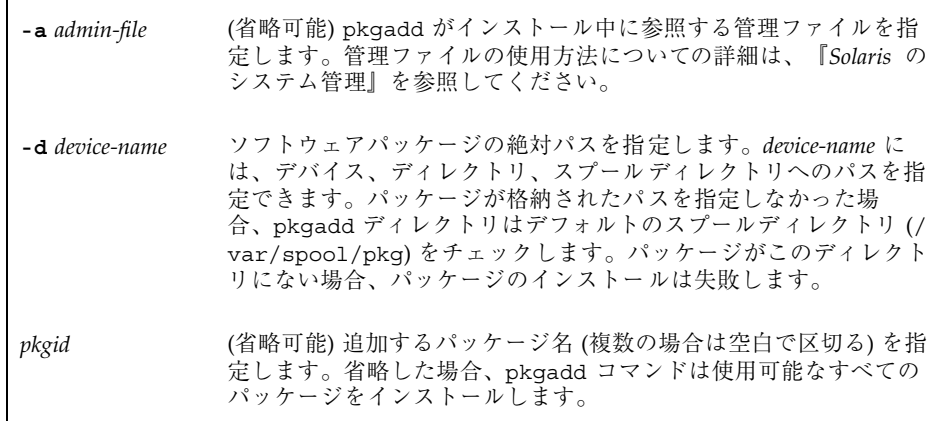

パッケージのインストール中に pkgadd により問題が検出されると、問題に関す るメッセージに続いて以下のプロンプトが表示されます。

Do you want to continue with this installation?

yes、no、quit のいずれかを入力してください。複数のパッケージを指定し ていた場合は、no と入力してインストール中のパッケージのインストールを中 止してください。pkgadd は他のパッケージのインストールを継続します。イン ストールを中止するには quit と入力します。

**4.** pkgchk コマンドを使用して、パッケージが正しくインストールされていること を確認します。

# **pkgchk -v** *pkgid* pkgchk によりエラーがないことが確認されると、インストールされたファイル のリストが返されます。それ以外の場合は、エラーが報告されます。

### マウントされた **CD** からのソフトウェアのインストール

次の例では、Solaris 2.6 オペレーティング環境またはこれと互換性のあるバージョ ンでマウントされた CD から SUNWaudio パッケージをインストールするコマンド を示します。この例では、pkgchk コマンドを使用して、パッケージファイルが正 しくインストールされたことを確認しています。

```
# pkgadd -d /cdrom/cdrom0/s0/Solaris_2.7/Product SUNWaudio
.
.
.
Installation of SUNWaudio> complete.
# pkgchk -v SUNWaudio
/usr
/usr/bin
/usr/bin/audioconvert
/usr/bin/audioplay
/usr/bin/audiorecord
```
### リモートパッケージサーバーからのソフトウェアのイン ストール

インストールするパッケージがリモートシステムにある場合は、パッケージが (パッケージフォーマットで) 含まれているディレクトリを手動でマウントし、 ローカルシステムにインストールできます。次の例では、この作業を行うコマンド を示します。この例では、package-server というリモートシステムの /latest-packages ディレクトリにソフトウェアパッケージがあると想定してい ます。mount コマンドはパッケージをローカルの /mnt にマウントし、pkgadd コ マンドは SUNWaudio パッケージをインストールします。

# **mount -F nfs -o ro package-server:/latest-packages /mnt** # **pkgadd -d /mnt SUNWaudio** . . .

Installation of SUNWaudio> was successful.

オートマウンタが実行されている場合は、リモートパッケージサーバーを手動で マウントする必要はありません。代わりに、-d オプションの引数として、オート マウンタのパス (この場合は、/net/package-server/latest-packages) を使 用します。

# **pkgadd -d /net/package-server/latest-packages SUNWaudio**

```
Installation of SUNWaudio> was successful.
```
. .

.

次の例は前の例と似ていますが、**-a** オプションを指定して、noask-pkgadd という名前の管理ファイルを指定しています。この例では、管理ファイル noask-pkgadd がデフォルトのディレクトリ /var/sadm/install/admin にある と想定しています。

# **pkgadd -a noask-pkgadd -d /net/package-server/latest-packages SUNWaudio** .

Installation of SUNWaudio> was successful.

## 各国語対応製品のインストール

表 5–1 に、オペレーティングシステムの各国語対応用およびウィンドウシステムの 各国語対応用の共通パッケージのリストを示します。

## ヨーロッパ向けパッケージ

表 **5–1** 各国語対応およびウィンドウシステムのヨーロッパ共通ファイル

| ロケール      | OS 共通パッケージ | ウィンドウ共通パッケージ |
|-----------|------------|--------------|
| すべてのヨーロッパ | SUNWploc   | SUNWplow     |
|           | SUNWploc1  | SUNWplow1    |
|           | SUNWenise  | SUNWpldte    |
|           | SUNWeuise  |              |
|           |            |              |

# フランス語ファイル

| ロケール        | OS 共通<br>パッケージ | ウィンドウ共通<br>パッケージ | OS パッケージ パッケージ | デスクトップ    |
|-------------|----------------|------------------|----------------|-----------|
| $_{\rm fr}$ |                |                  | SUNWfros       | SUNWfoaud |
|             |                |                  |                | SUNWfobk  |
|             |                |                  |                | SUNWfodcv |
|             |                |                  |                | SUNWfodem |
|             |                |                  |                | SUNWfodst |
|             |                |                  |                | SUNWfodte |
|             |                |                  |                | SUNWfoimt |
|             |                |                  |                | SUNWforte |
|             |                |                  |                | SUNWfrbas |
|             |                |                  |                | SUNWfrdst |
|             |                |                  |                | SUNWfrdte |
|             |                |                  |                | SUNWfrhe  |
|             |                |                  |                | SUNWfrhed |
|             |                |                  |                | SUNWfrim  |
|             |                |                  |                | SUNWfris  |
|             |                |                  |                | SUNWfrwm  |
|             |                |                  |                | SUNWftltk |
|             |                |                  |                | SUNWfwacx |
|             |                |                  |                | SUNWfxplt |

表 **5–2** 各国語対応およびウィンドウシステムのフランス語ファイル

# ドイツ語ファイル

| ロケール | OS 共通<br>パッケージ | ウィンドウ共通<br>パッケージ | OS パッケージ パッケージ | デスクトップ    |
|------|----------------|------------------|----------------|-----------|
| de   |                |                  | SUNWdeos       | SUNWdoaud |
|      |                |                  |                | SUNWdobk  |
|      |                |                  |                | SUNWdodcv |
|      |                |                  |                | SUNWdodem |
|      |                |                  |                | SUNWdodst |
|      |                |                  |                | SUNWdodte |
|      |                |                  |                | SUNWdoimt |
|      |                |                  |                | SUNWdorte |
|      |                |                  |                | SUNWdebas |
|      |                |                  |                | SUNWdedst |
|      |                |                  |                | SUNWdedte |
|      |                |                  |                | SUNWdehe  |
|      |                |                  |                | SUNWdehed |
|      |                |                  |                | SUNWdeim  |
|      |                |                  |                | SUNWdeis  |
|      |                |                  |                | SUNWdewm  |
|      |                |                  |                | SUNWdtltk |
|      |                |                  |                | SUNWdwacx |
|      |                |                  |                | SUNWdxplt |

表 **5–3** 各国語対応およびウィンドウシステムのドイツ語ファイル

## イタリア語ファイル

| ロケール | OS 共通<br>パッケージ | ウィンドウ共通<br>パッケージ | OS パッケージ パッケージ | デスクトップ    |
|------|----------------|------------------|----------------|-----------|
| it   |                |                  | SUNWitos       | SUNWioaud |
|      |                |                  |                | SUNWiobk  |
|      |                |                  |                | SUNWiodcv |
|      |                |                  |                | SUNWiodem |
|      |                |                  |                | SUNWiodst |
|      |                |                  |                | SUNWiodte |
|      |                |                  |                | SUNWioimt |
|      |                |                  |                | SUNWiorte |
|      |                |                  |                | SUNWitbas |
|      |                |                  |                | SUNWitdst |
|      |                |                  |                | SUNWitdte |
|      |                |                  |                | SUNWithe  |
|      |                |                  |                | SUNWithed |
|      |                |                  |                | SUNWitim  |
|      |                |                  |                | SUNWitis  |
|      |                |                  |                | SUNWitwm  |
|      |                |                  |                | SUNWitltk |
|      |                |                  |                | SUNWiwacx |
|      |                |                  |                | SUNWixplt |

表 **5–4** 各国語対応およびウィンドウシステムのイタリア語ファイル

## スペイン語ファイル

| ロケール | OS 共通<br>パッケージ | ウィンドウ共通<br>パッケージ | デスクトップ<br>OS パッケージ パッケージ |           |
|------|----------------|------------------|--------------------------|-----------|
| es   |                |                  | SUNWesos                 | SUNWeoaud |
|      |                |                  |                          | SUNWeobk  |
|      |                |                  |                          | SUNWeodcv |
|      |                |                  |                          | SUNWeodem |
|      |                |                  |                          | SUNWeodst |
|      |                |                  |                          | SUNWeodte |
|      |                |                  |                          | SUNWeoimt |
|      |                |                  |                          | SUNWeorte |
|      |                |                  |                          | SUNWesbas |
|      |                |                  |                          | SUNWesdst |
|      |                |                  |                          | SUNWesdte |
|      |                |                  |                          | SUNWeshe  |
|      |                |                  |                          | SUNWeshed |
|      |                |                  |                          | SUNWesim  |
|      |                |                  |                          | SUNWesis  |
|      |                |                  |                          | SUNWeswm  |
|      |                |                  |                          | SUNWetltk |
|      |                |                  |                          | SUNWewacx |
|      |                |                  |                          | SUNWexplt |

表 **5–5** 各国語対応およびウィンドウシステムのスペイン語ファイル

# スウェーデン語ファイル

| ロケール | OS 共通<br>パッケージ | ウィンドウ共通<br>パッケージ | OS パッケージ パッケージ | デスクトップ    |
|------|----------------|------------------|----------------|-----------|
| SV   |                |                  | SUNWSVOS       | SUNWsoaud |
|      |                |                  |                | SUNWsobk  |
|      |                |                  |                | SUNWsodcv |
|      |                |                  |                | SUNWsodem |
|      |                |                  |                | SUNWsodst |
|      |                |                  |                | SUNWsodte |
|      |                |                  |                | SUNWsoimt |
|      |                |                  |                | SUNWsorte |
|      |                |                  |                | SUNWsvbas |
|      |                |                  |                | SUNWsvdst |
|      |                |                  |                | SUNWsvdte |
|      |                |                  |                | SUNWsvhe  |
|      |                |                  |                | SUNWsvhed |
|      |                |                  |                | SUNWsvim  |
|      |                |                  |                | SUNWsvis  |
|      |                |                  |                | SUNWsvwm  |
|      |                |                  |                | SUNWstltk |
|      |                |                  |                | SUNWswacx |
|      |                |                  |                | SUNWsxplt |

表 **5–6** 各国語対応およびウィンドウシステムのスウェーデン語ファイル

# ヨーロッパ向けファイルの詳細

表 **5–7** ヨーロッパ向けパッケージの説明

| パッケージ名    | パッケージの説明                                                |
|-----------|---------------------------------------------------------|
| SUNWerdm  | European OILBN ReadMe Directory                         |
| SUNWi1of  | ISO-8859-1 (Latin-1) Optional Fonts                     |
| SUNWi1of  | ISO-8859-1 (Latin-1) Optional Fonts                     |
| SUNWi2of  | X11 fonts for ISO-8859-2 character set (optional fonts) |
| SUNWi2rf  | X11 fonts for ISO-8859-2 character set (required fonts) |
| SUNWi4of  | X11 fonts for ISO-8859-4 character set (optional fonts) |
| SUNWi4rf  | X11 fonts for ISO-8859-4 character set (required fonts) |
| SUNWi5of  | X11 fonts for ISO-8859-5 character set (optional fonts) |
| SUNWi5rf  | X11 fonts for ISO-8859-5 character set (required fonts) |
| SUNWi7of  | X11 fonts for ISO-8859-7 character set (optional fonts) |
| SUNWi7rf  | X11 fonts for ISO-8859-7 character set (required fonts) |
| SUNWi9of  | X11 fonts for ISO-8859-9 character set (optional fonts) |
| SUNWi9rf  | X11 fonts for ISO-8859-9 character set (required fonts) |
| SUNWioaud | Italian OPEN LOOK Audio applications                    |
| SUNWiobk  | Italian OpenWindows online handbooks                    |
| SUNWiodcv | Italian OPEN LOOK document and help viewer applications |
| SUNWiodem | Italian OPEN LOOK demo programs                         |
| SUNWiodst | Italian OPEN LOOK deskset tools                         |

表 **5–7** ヨーロッパ向けパッケージの説明 続く

| パッケージ名    | パッケージの説明                                                                            |
|-----------|-------------------------------------------------------------------------------------|
| SUNWiodte | Italian OPEN LOOK desktop environment                                               |
| SUNWioimt | Italian OPEN LOOK imagetool                                                         |
| SUNWiorte | Italian OPEN LOOK toolkits runtime environment                                      |
| SUNWislcc | XSH4 conversion for Eastern European locales                                        |
| SUNWisolc | XSH4 conversion for ISO Latin character sets                                        |
| SUNWitbas | Base L10N it CDE functionality to run a CDE application                             |
| SUNWitdst | Italian CDE Desktop Applications messages                                           |
| SUNWitdte | Italian CDE Desktop Environment                                                     |
| SUNWithe  | Italian CDE Help Runtime Environment                                                |
| SUNWithed | Italian CDE Help Developer Environment                                              |
| SUNWithev | Italian CDE Online Help                                                             |
| SUNWitim  | Italian CDE Imageviewer                                                             |
| SUNWitis  | Italian install software localization                                               |
| SUNWitltk | Italian ToolTalk binaries and shared libraries                                      |
| SUNWitos  | Italian OS localization                                                             |
| SUNWitpmw | Italian (EUC) Localizations for Power Management OW Utilities                       |
| SUNWitreg | Italian Solaris User Registration prompts at desktop login for user<br>registration |
| SUNWitwm  | Italian CDE Desktop Window Manages Messages                                         |

表 **5–7** ヨーロッパ向けパッケージの説明 続く

| パッケージ名    | パッケージの説明                                                |  |
|-----------|---------------------------------------------------------|--|
| SUNWiwacx | Italian OPEN LOOK AccessX                               |  |
| SUNWiwbcp | Italian OpenWindows Binary Compatibility Package        |  |
| SUNWixplt | Italian X Windows platform software                     |  |
| SUNWeoaud | Spanish OPEN LOOK Audio applications                    |  |
| SUNWeobk  | Spanish OpenWindows online handbooks                    |  |
| SUNWeodcv | Spanish OPEN LOOK document and help viewer applications |  |
| SUNWeodem | Spanish OPEN LOOK demo programs                         |  |
| SUNWeodst | Spanish OPEN LOOK deskset tools                         |  |
| SUNWeodte | Spanish OPEN LOOK desktop environment                   |  |
| SUNWeoimt | Spanish OPEN LOOK imagetool                             |  |
| SUNWeorte | Spanish OPEN LOOK toolkits runtime environment          |  |
| SUNWesbas | Base L10N fr CDE functionality to run a CDE application |  |
| SUNWesdst | Spanish CDE Desktop Applications                        |  |
| SUNWesdte | Spanish CDE Desktop Environment                         |  |
| SUNWeshe  | Spanish CDE Help Runtime Environment                    |  |
| SUNWeshed | Spanish CDE Help Developer Environment                  |  |
| SUNWeshev | Spanish CDE Online Help                                 |  |
| SUNWesim  | Spanish CDE Desktop apps                                |  |
| SUNWesis  | Spanish install software localization                   |  |

表 **5–7** ヨーロッパ向けパッケージの説明 続く

| パッケージ名    | パッケージの説明                                                                 |
|-----------|--------------------------------------------------------------------------|
| SUNWesos  | Spanish OS localization                                                  |
| SUNWespmw | Spanish (EUC) Localizations for Power Management OW Utilities            |
| SUNWesreg | Solaris User Registration prompts at desktop login for user registration |
| SUNWeswm  | Spanish CDE Desktop window manages messages                              |
| SUNWetltk | Spanish ToolTalk binaries and shared libraries                           |
| SUNWenise | English partial locales enabling during install                          |
| SUNWeuise | European partial locales enabling during install                         |
| SUNWewacx | Spanish OPEN LOOK AccessX                                                |
| SUNWexplt | Spanish X Windows platform software                                      |
| SUNWfbcp  | French OS Binary Compatibility Package                                   |
| SUNWfoaud | French OPEN LOOK Audio applications                                      |
| SUNWfobk  | French OpenWindows online handbooks                                      |
| SUNWfodcv | French OPEN LOOK document and help viewer applications                   |
| SUNWfodem | French OPEN LOOK demo programs                                           |
| SUNWfodst | French OPEN LOOK deskset tools                                           |
| SUNWfodte | French OPEN LOOK desktop environment                                     |
| SUNWfoimt | French OPEN LOOK imagetool                                               |
| SUNWforte | French OPEN LOOK toolkits runtime environment                            |
| SUNWfrbas | Base L10N fr CDE functionality to run a CDE application                  |

表 **5–7** ヨーロッパ向けパッケージの説明 続く

| パッケージ名    | パッケージの説明                                                     |
|-----------|--------------------------------------------------------------|
| SUNWfrdst | French CDE Desktop Applications                              |
| SUNWfrdte | French CDE Desktop Environment                               |
| SUNWfrhe  | French CDE Help Runtime Environment                          |
| SUNWfrhed | French CDE Help Developer Environment                        |
| SUNWfrhev | French CDE Online Help                                       |
| SUNWfrim  | French CDE ImageViewer                                       |
| SUNWfris  | French install software localization                         |
| SUNWfros  | French OS localization                                       |
| SUNWfrpmw | French (EUC) Localizations for Power Management OW Utilities |
| SUNWfrwm  | French CDE Desktop Window Manages Messages                   |
| SUNWftltk | French ToolTalk binaries and shared libraries                |
| SUNWfwacx | French OPEN LOOK AccessX                                     |
| SUNWfwbcp | French OpenWindows Binary Compatibility Package              |
| SUNWfxplt | French X Windows platform software                           |
| SUNWf8bas | Base L10N fr CDE functionality to run a CDE application      |
| SUNWf8dst | <b>CDE Desktop Applications</b>                              |
| SUNWf8dte | CDE Desktop Environment                                      |
| 1SUNWf8he | CDE Help L10N fr Runtime Environment                         |
| SUNWf8im  | <b>CDE Desktop Applications</b>                              |

表 **5–7** ヨーロッパ向けパッケージの説明 続く

| パッケージ名    | パッケージの説明                                                          |
|-----------|-------------------------------------------------------------------|
| SUNWf8wm  | French UTF-8 CDE Desktop Window Manages Messages                  |
| SUNWd8bas | Base L10N German UTF-8 CDE functionality to run a CDE application |
| SUNWd8dst | <b>CDE Desktop Applications</b>                                   |
| SUNWd8dte | CDE Desktop Login Environment                                     |
| SUNWd8he  | CDE Help L10N German UTF-8 Runtime Environment                    |
| SUNWd8im  | <b>CDE Desktop Applications</b>                                   |
| SUNWd8wm  | German UTF-8 CDE Desktop Window Manages Messages                  |
| SUNWdbcp  | German OS Binary Compatibility Package                            |
| SUNWdebas | Base L10N German CDE functionality to run a CDE application       |
| SUNWe8bas | Base L10N Spanish CDE functionality to run a CDE application      |
| SUNWe8dst | <b>CDE Desktop Applications</b>                                   |
| SUNWe8dte | CDE Desktop Login Environment                                     |
| SUNWe8he  | CDE Help L10N es Runtime Environment                              |
| SUNWe8im  | CDE Desktop applications                                          |
| SUNWe8wm  | Spanish UTF-8 CDE Desktop Window Manages Messages                 |
| SUNWsoaud | Swedish OPEN LOOK Audio applications                              |
| SUNWsobk  | Swedish OpenWindows online handbooks                              |
| SUNWsodcv | Swedish OPEN LOOK document and help viewer applications           |
| SUNWsodem | Swedish OPEN LOOK demo programs                                   |

表 **5–7** ヨーロッパ向けパッケージの説明 続く

| パッケージ名    | パッケージの説明                                                                            |
|-----------|-------------------------------------------------------------------------------------|
| SUNWsodst | Swedish OPEN LOOK deskset tools                                                     |
| SUNWsodte | Swedish OPEN LOOK desktop environment                                               |
| SUNWsoimt | Swedish OPEN LOOK imagetool                                                         |
| SUNWsorte | Swedish OPEN LOOK toolkits runtime environment                                      |
| SUNWstltk | Swedish ToolTalk binaries and shared libraries                                      |
| SUNWsvbas | Base Swedish CDE functionality messages                                             |
| SUNWsvdst | Swedish CDE Desktop Applications messages                                           |
| SUNWsvdte | Swedish CDE Desktop Environment messages                                            |
| SUNWsvhe  | Swedish CDE Help Runtime Environment                                                |
| SUNWsvhed | Swedish CDE Help Developer Environment messages                                     |
| SUNWsvhev | Swedish CDE Online Help                                                             |
| SUNWsvim  | Swedish CDE Image editor messages                                                   |
| SUNWsvis  | Swedish install software localization                                               |
| SUNWSVOS  | Swedish OS localization                                                             |
| SUNWsvpmw | Swedish (EUC) Localizations for Power Management OW Utilities                       |
| SUNWsvreq | Swedish Solaris User Registration prompts at desktop login for user<br>registration |
| SUNWsvwm  | Swedish CDE Desktop Window Manages Messages                                         |
| SUNWswacx | Swedish OPEN LOOK AccessX                                                           |

表 **5–7** ヨーロッパ向けパッケージの説明 続く

| パッケージ名    | パッケージの説明                                                                           |
|-----------|------------------------------------------------------------------------------------|
| SUNWsxplt | Swedish X Windows platform software                                                |
| SUNWdbcp  | German OS Binary Compatibility Package                                             |
| SUNWdebas | Base L10N German CDE functionality to run a CDE application                        |
| SUNWdedst | German CDE Desktop Applications                                                    |
| SUNWdedte | German CDE Desktop Login Environment                                               |
| SUNWdehe  | German CDE Help Runtime Environment                                                |
| SUNWdehed | German CDE Help Developer Environment                                              |
| SUNWdehev | German CDE Online Help                                                             |
| SUNWdeim  | German CDE Imageviewer                                                             |
| SUNWdeis  | German install software localization                                               |
| SUNWdeos  | German message files for the OS-Networking consolidation                           |
| SUNWdepmw | German (EUC) Localizations for Power Management OW Utilities                       |
| SUNWdereg | German Solaris User Registration prompts at desktop login for user<br>registration |
| SUNWdewm  | German CDE Desktop Window Manages Messages                                         |
| SUNWdoaud | German OPEN LOOK Audio applications                                                |
| SUNWdobk  | German OpenWindows online handbooks                                                |
| SUNWdodcv | German OPEN LOOK document and help viewer applications                             |
| SUNWdodem | German OPEN LOOK demo programs                                                     |

表 **5–7** ヨーロッパ向けパッケージの説明 続く

| パッケージ名    | パッケージの説明                                                            |
|-----------|---------------------------------------------------------------------|
| SUNWdodst | German OPEN LOOK deskset tools                                      |
| SUNWdodte | German OPEN LOOK desktop environment                                |
| SUNWdoimt | German OPEN LOOK imagetool                                          |
| SUNWdorte | German OPEN LOOK toolkits runtime environment                       |
| SUNWdwacx | German OPEN LOOK AccessX                                            |
| SUNWdwbcp | German OpenWindows Binary Compatibility Package                     |
| SUNWpldte | CDE Eastern European locale support                                 |
| SUNWploc  | European Partial Locales                                            |
| SUNWploc1 | Supplementary Partial Locales                                       |
| SUNWplow  | OpenWindows enabling for Partial Locales                            |
| SUNWplow1 | OpenWindows enabling for Supplementary Partial Locales              |
| SUNWfrreg | Localized e-reg software messages in the End-User cluster and above |
| SUNWitreg |                                                                     |
| SUNWsvreg |                                                                     |
| SUNWesreg |                                                                     |
| SUNWdereg |                                                                     |

表 **5–7** ヨーロッパ向けパッケージの説明 続く

| パッケージ名    | パッケージの説明                                                                 |
|-----------|--------------------------------------------------------------------------|
| SUNWfrpmw | Localized Power Management software in the End-User cluster and<br>above |
| SUNWitpmw |                                                                          |
| SUNWsvpmw |                                                                          |
| SUNWespmw |                                                                          |
| SUNWdepmw |                                                                          |
| SUNWfwbcp | Localized Binary Compatibility Packages                                  |
| SUNWiwbcp |                                                                          |
| SUNWswbcp |                                                                          |
| SUNWewbcp |                                                                          |
| SUNWdwbcp |                                                                          |

## ヨーロッパのコードセット

Solaris 7 のいくつかのフォントでは、次のコードセットで符号化された文字を表示 します。

- Latin-1
- **Latin-2**
- **Latin-4**
- **Cyrillic**
- Greek
- Latin-5

### ヨーロッパのフォントパッケージ

表 5–8 に示すように、Solaris 7 には多くのフォントパッケージが含まれています。

表 **5–8** Solaris 7 のフォントパッケージ

| フォントパッケージ | 説明                 |
|-----------|--------------------|
| SUNWi2of  | Latin-2 オプションフォント  |
| SUNWi2rf  | Latin-2 必須フォント     |
| SUNWi4of  | Latin-4 オプションフォント  |
| SUNWi4rf  | Latin-4 必須フォント     |
| SUNWi5of  | Cyrillic オプションフォント |
| SUNWi5rf  | Cyrillic 必須フォント    |
| SUNWi7of  | Greek オプションフォント    |
| SUNWi7rf  | Greek 必須フォント       |
| SUNWi9of  | Latin-5 オプションフォント  |
| SUNWi9rf  | Latin-5 必須フォント     |

- すべての必須フォントパッケージは開発者システムサポートに含まれています。
- すべてのフォント (必須およびオプション) は全体ディストリビューションに含ま れています。

# アジア向けパッケージ

ここからは、アジア向けパッケージについて説明します。次に表 5–9 を示します。

| <b>OS</b> 共通パッケー ウィンドウ<br>ドジ | パッケージ     | 64 ビット OS<br>パッケージ | 64 ビットウィン<br>ドウシステム<br>パッケージ |
|------------------------------|-----------|--------------------|------------------------------|
| SUNWale                      | SUNWxi18n | SUNWalex           |                              |
| SUNWaled                     | SUNWxim   |                    |                              |

表 **5–9** 各国語対応およびウィンドウシステムのアジア向け共通パッケージ

|    |                    | ウィンドウ<br>ロケール  OS パッケージ  パッケージ | 64 ビット OS<br>パッケージ | 64 ビットウィン<br>ドウシステム<br>パッケージ |
|----|--------------------|--------------------------------|--------------------|------------------------------|
| ko | SUNWkler SUNWkoaud |                                | SUNWklerx          |                              |
|    | SUNWkleu SUNWkodcv |                                | SUNWkleux          |                              |
|    | SUNWkbcp SUNWkodem |                                |                    |                              |
|    |                    | SUNWkadis                      |                    |                              |
|    |                    | SUNWkadma                      |                    |                              |
|    |                    | SUNWsadl                       |                    |                              |
|    |                    | SUNWkervl                      |                    |                              |
|    |                    | SUNWkoimt                      |                    |                              |
|    |                    | SUNWkxfnt                      |                    |                              |
|    |                    | SUNWkexir                      |                    |                              |
|    |                    | SUNWkoman                      |                    |                              |
|    |                    | SUNWkxman                      |                    |                              |
|    |                    | SUNWkkcsr                      |                    |                              |
|    |                    | SUNWkodst                      |                    |                              |
|    |                    | SUNWkorte                      |                    |                              |
|    |                    | SUNWkxoft                      |                    |                              |
|    |                    | SUNWkepmw                      |                    |                              |
|    |                    | SUNWkodte                      |                    |                              |
|    |                    | SUNWkltl                       |                    |                              |
|    |                    | SUNWkxplt                      |                    |                              |
|    |                    | SUNWkwbcp                      |                    |                              |
|    |                    |                                |                    |                              |

表 **5–10** 各国語対応およびウィンドウシステムの韓国語パッケージ
|          | ロケール OS パッケージ パッケージ | ウィンドウ     | 64 ビット OS<br>パッケージ | 64 ビットウィン<br>ドウシステム<br>パッケージ |
|----------|---------------------|-----------|--------------------|------------------------------|
| ko.UTF-8 | SUNWkiu8            |           | SUNWkiu8x          |                              |
|          | SUNWkuleu           |           | SUNWkulex          |                              |
|          |                     | SUNWkuadm |                    |                              |
|          |                     | SUNWkusal |                    |                              |
|          |                     | SUNWkuadi |                    |                              |
|          |                     | SUNWkcoft |                    |                              |
|          |                     | SUNWkupmw |                    |                              |
|          |                     | SUNWkuxpl |                    |                              |
|          |                     | SUNWkuodf |                    |                              |
|          |                     | SUNWkuxft |                    |                              |

表 **5–10** 各国語対応およびウィンドウシステムの韓国語パッケージ 続く

|    | ロケール OS パッケージ ウィンドウ 64 ビット OS 64 ビットウィン | パッケージ               | パッケージ     | ドウシステム<br>パッケージ |
|----|-----------------------------------------|---------------------|-----------|-----------------|
| zh | SUNWcleu                                | SUNWcadis           | SUNWciu8x |                 |
|    | SUNWcler                                | SUNWcsadl SUNWcleux |           |                 |
|    | SUNWciu8                                | SUNWcadma           |           |                 |
|    | SUNWcbcp                                | SUNWcervl           |           |                 |
|    |                                         | SUNWcodcv           |           |                 |
|    |                                         | SUNWcoimt           |           |                 |
|    |                                         | SUNWcttf            |           |                 |
|    |                                         | SUNWcxplt           |           |                 |
|    |                                         | SUNWcexir           |           |                 |
|    |                                         | SUNWcodem           |           |                 |
|    |                                         | SUNWcoman           |           |                 |
|    |                                         | SUNWCXfnt           |           |                 |
|    |                                         | SUNWckcsr           |           |                 |
|    |                                         | SUNWcodst           |           |                 |
|    |                                         | SUNWcorte           |           |                 |
|    |                                         | SUNWcxman           |           |                 |
|    |                                         | SUNWcepmw           |           |                 |
|    |                                         | SUNWcoaud           |           |                 |
|    |                                         | SUNWcodte           |           |                 |
|    |                                         | SUNWcltk            |           |                 |
|    |                                         | SUNWCXOft           |           |                 |

表 **5–11** 各国語対応およびウィンドウシステムの中国語簡体字パッケージ

| ロケール   |          |           | パッケージ パッケージ ドウシステム | OS パッケージ ウィンドウ 64 ビット OS 64 ビットウィン<br>パッケージ |
|--------|----------|-----------|--------------------|---------------------------------------------|
|        |          | SUNWcttf  |                    |                                             |
|        |          | SUNWcwbcp |                    |                                             |
|        |          | SUNWcxmft |                    |                                             |
|        |          | SUNWgleux |                    |                                             |
|        |          | SUNWgxplx |                    |                                             |
| zh.GBK | SUNWgleu | SUNWgxplx |                    |                                             |
|        |          | SUNWgxfnt |                    |                                             |
|        |          | SUNWgxman |                    |                                             |
|        |          | SUNWgxplt |                    |                                             |
|        |          | SUNWgadis |                    |                                             |
|        |          | SUNWgodte |                    |                                             |
|        |          | SUNWgadma |                    |                                             |
|        |          | SUNWgpmw  |                    |                                             |
|        |          | SUNWgsadl |                    |                                             |
|        |          | SUNWgttf  |                    |                                             |

表 **5–11** 各国語対応およびウィンドウシステムの中国語簡体字パッケージ 続く

|       | ロケール OS パッケージ | ウィンドウパッケー 64 ビット OS<br>ジ | パッケージ     | 64 ビットウィン<br>ドウシステム<br>パッケージ |
|-------|---------------|--------------------------|-----------|------------------------------|
| zh_TW | SUNWhler      | SUNWhadma                | SUNWhiu8x |                              |
|       | SUNWhleu      | SUNWhsadl                | SUNWhlerx |                              |
|       | SUNWhiu8      | SUNWhuccd                | SUNWhleux |                              |
|       | SUNWhbcp      | SUNWhadis                |           |                              |
|       |               | SUNWhepmw                |           |                              |
|       |               | SUNWhoaud                |           |                              |
|       |               | SUNWhodte                |           |                              |
|       |               | SUNWhtltk                |           |                              |
|       |               | SUNWhxoft                |           |                              |
|       |               | SUNWhervl                |           |                              |
|       |               | SUNWhodcv                |           |                              |
|       |               | SUNWhoimt                |           |                              |
|       |               | SUNWhttf                 |           |                              |
|       |               | SUNWhxplt                |           |                              |
|       |               | SUNWhexir                |           |                              |
|       |               | SUNWhodem                |           |                              |
|       |               | SUNWhoman                |           |                              |
|       |               |                          |           |                              |

表 **5–12** 各国語対応およびウィンドウシステムの中国語繁体字パッケージ

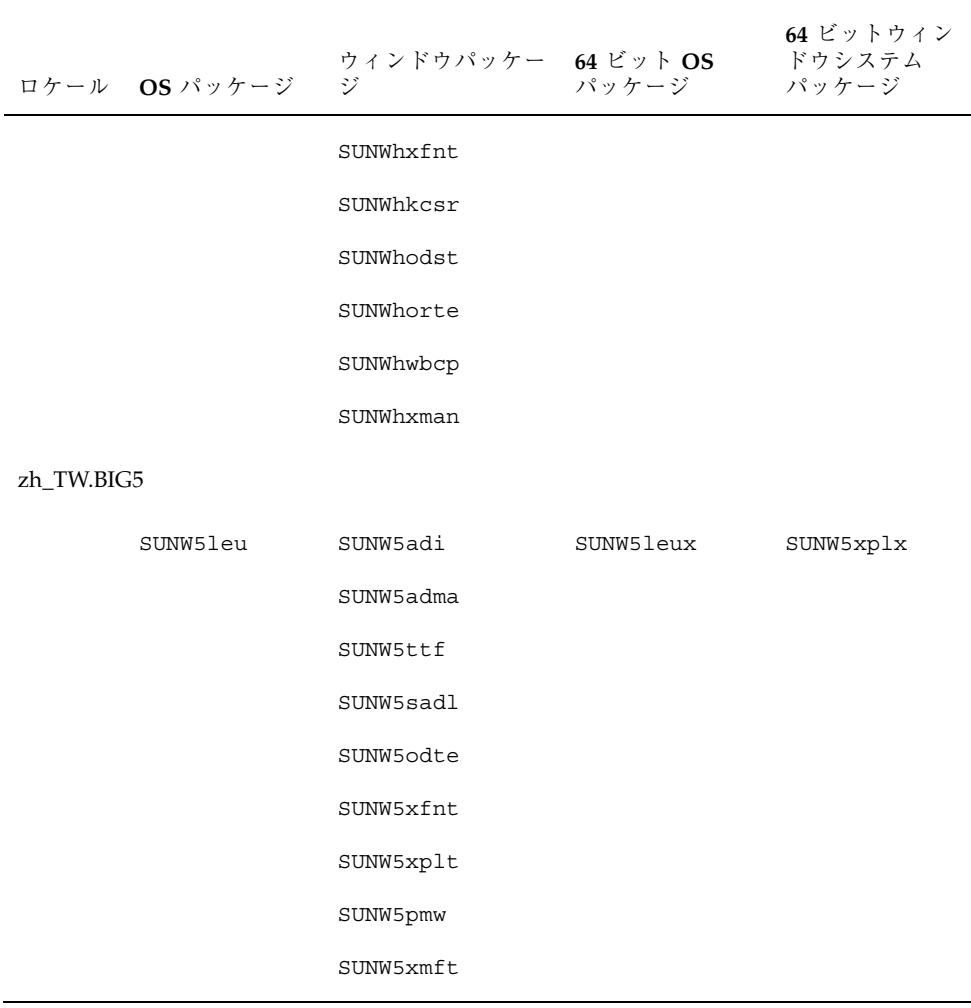

表 **5–12** 各国語対応およびウィンドウシステムの中国語繁体字パッケージ 続く

表 **5–13** 中国語簡体字パッケージ

|           | - パッケージ名 - - パッケージの説明 -                                                                            |
|-----------|----------------------------------------------------------------------------------------------------|
| SUNWcadis | Simplified Chinese (EUC) Localizations for admintool and GUI install                               |
| SUNWcadma | Simplified Chinese (EUC) Localizations for Software used to perform<br>system administration tasks |

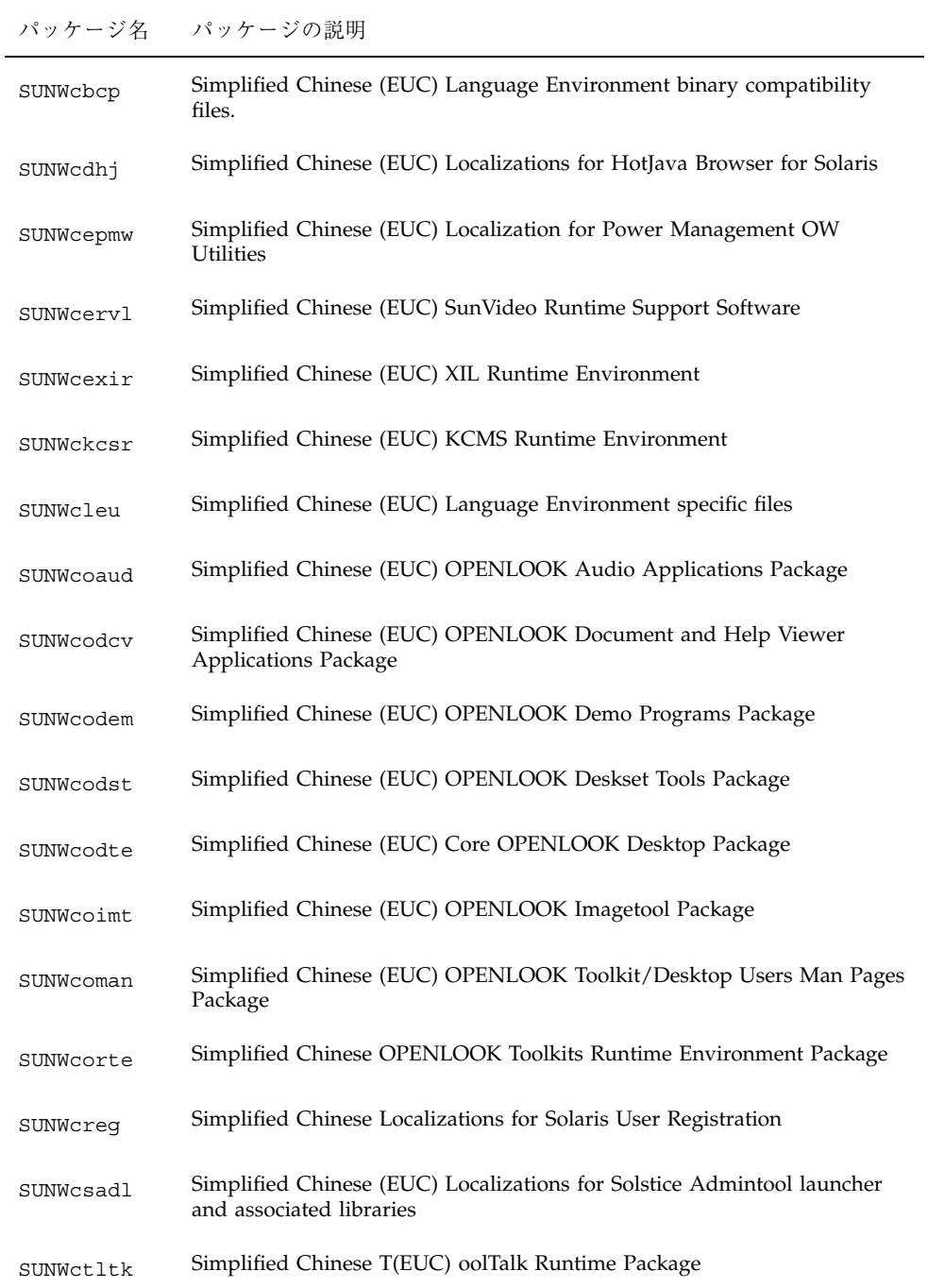

#### 表 **5–13** 中国語簡体字パッケージ 続く

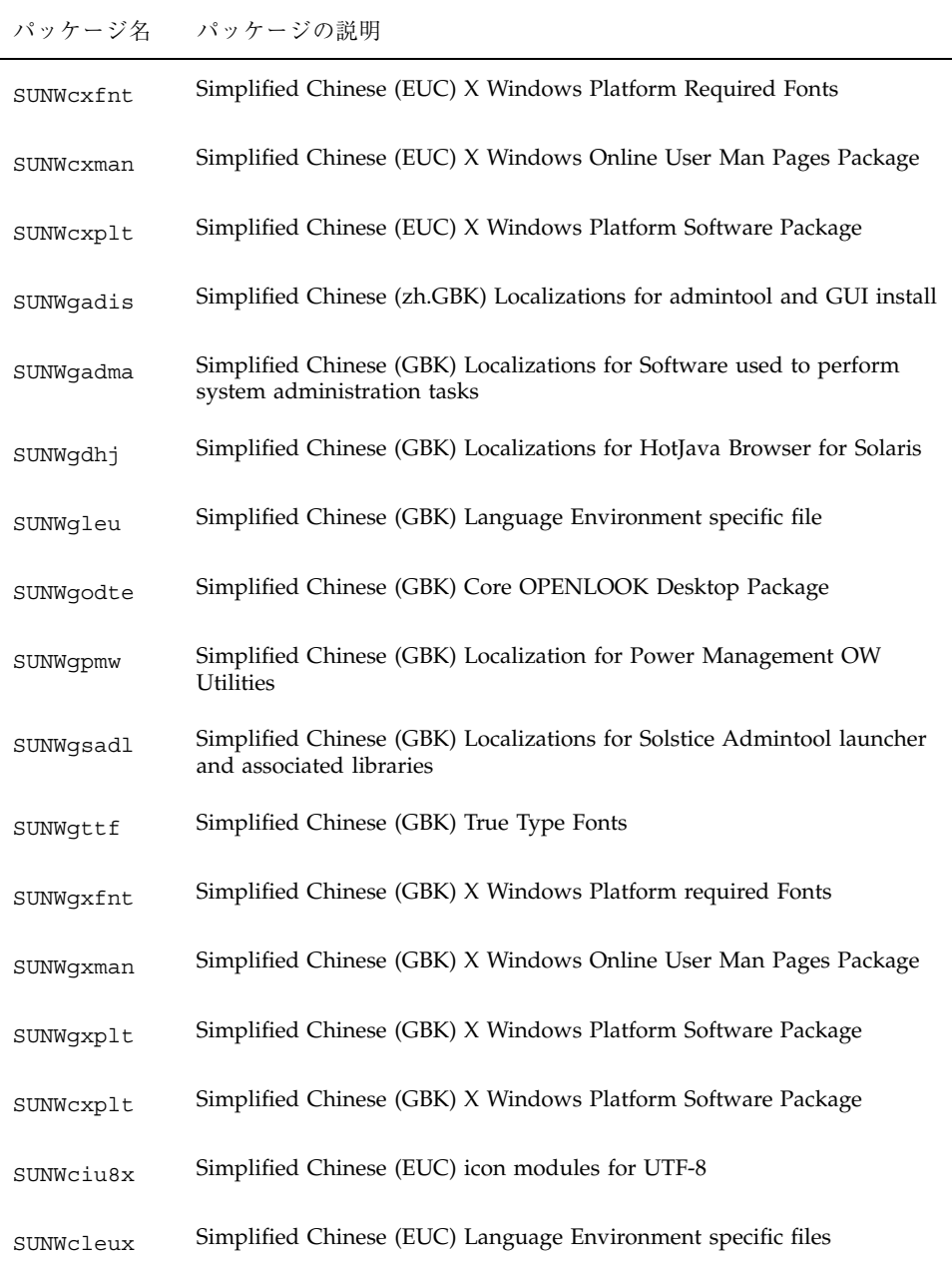

表 **5–14** 各国語対応およびウィンドウシステムのタイ語パッケージ

| ロケール  | OS パッケージ              | Window<br>パッケージ | 64 ビット OS<br>パッケージ    | 64 ビットウィン<br>ドウパッケージ |
|-------|-----------------------|-----------------|-----------------------|----------------------|
| th TH | SUNW <sub>tiu</sub> 8 | SUNWtxplt       | <b>SUNWtleux</b>      |                      |
|       | SUNWtleu              | SUNWtxfnt       | SUNWtiu <sub>8x</sub> |                      |
|       |                       | SUNWtxodt       |                       |                      |

# 共通パッケージの説明

表 **5–15** 共通パッケージ

| パッケージ名    | パッケージの説明                                                        |
|-----------|-----------------------------------------------------------------|
| SUNWale   | Asian Language Environment Common Files Asian Language          |
| SUNWaled  | Environment Common Man Pages                                    |
| SUNWxi18n | X Windows Internationalization Common Package X Windows X Input |
| SUNWxim   | Method Server Package                                           |

# 韓国語パッケージの説明

表 **5–16** 韓国語パッケージ

| パッケージ名    | パッケージの説明                                                               |
|-----------|------------------------------------------------------------------------|
| SUNWkoaud | Korean (EUC) OpenLook Audio Applications Package                       |
| SUNWkodcv | Korean (EUC) OpenLook Document and Help Viewer Applications<br>Package |
| SUNWkodem | Korean (EUC) OpenLook Demo Programs Package                            |
| SUNWkodst | Korean (EUC) OpenLook Deskset Tools Package                            |
| SUNWkodte | Korean (EUC) Core OpenLook Desktop Package                             |
| SUNWkoimt | Korean (EUC) OpenLook Imagetool Package                                |

## 表 **5–16** 韓国語パッケージ 続く

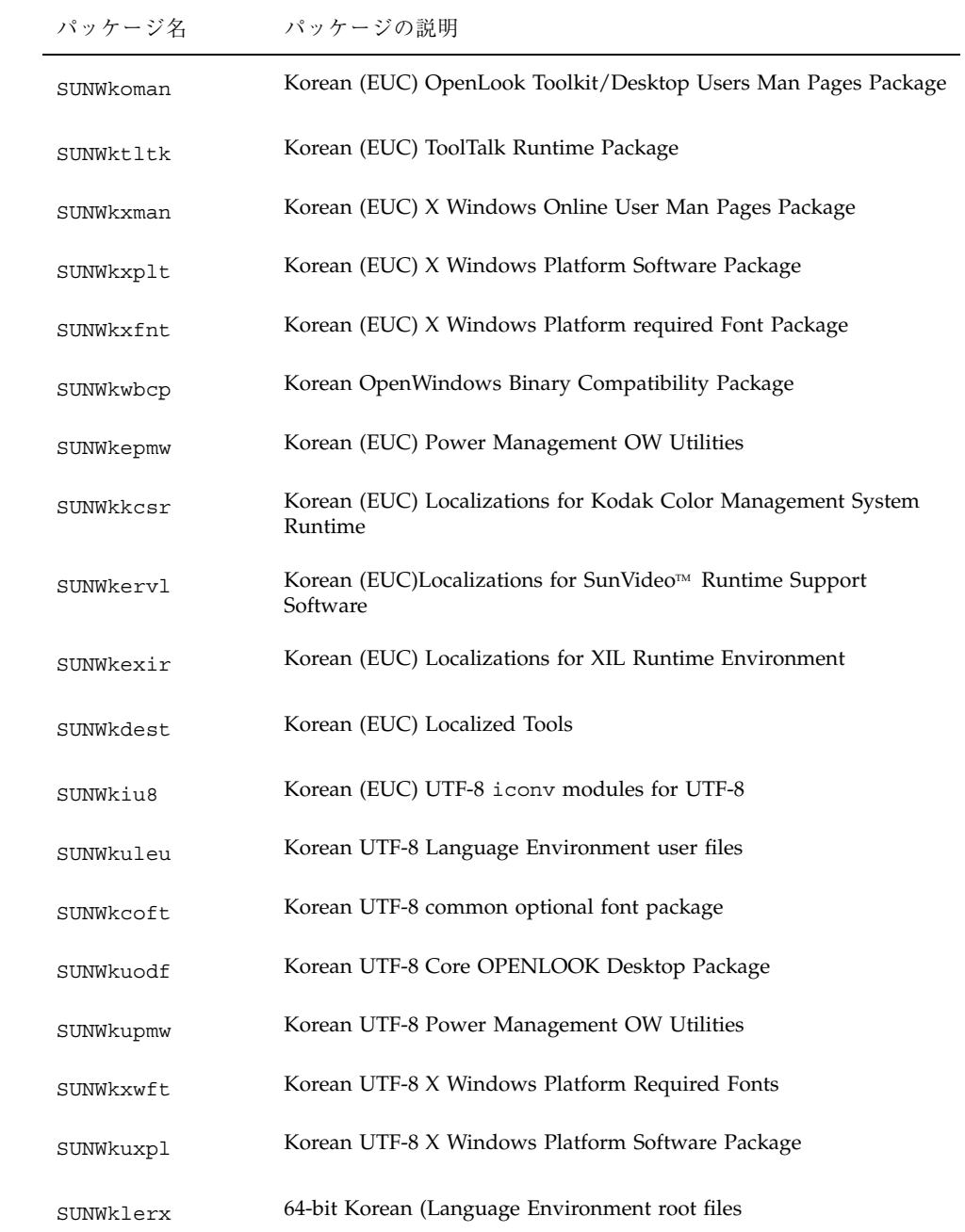

#### 表 **5–16** 韓国語パッケージ 続く

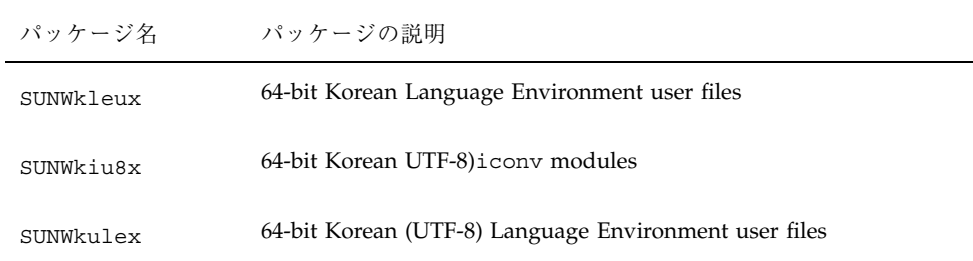

# 中国語繁体字パッケージの説明

表 **5–17** 中国語繁体字パッケージ

| パッケージ名 パッケージの説明 |                                                                                       |
|-----------------|---------------------------------------------------------------------------------------|
| SUNWcbcp        | Traditional Chinese (EUC) Language Environment Binary<br>Compatibility Package        |
| SUNWcleu        | Traditional Chinese (EUC) Language Environment user files                             |
| SUNWcoaud       | Traditional Chinese (EUC) OpenLook Audio Applications Package                         |
| SUNWcodcv       | Traditional Chinese (EUC) OpenLook Doc and Help Viewer<br><b>Applications Package</b> |
| SUNWcodem       | Traditional Chinese (EUC) OpenLook Demo Programs Package                              |
| SUNWcodst       | Traditional Chinese (EUC) OpenLook Deskset Tools Package                              |
| SUNWcodte       | Traditional Chinese (EUC) Core OpenLook Desktop Package                               |
| SUNWcoimt       | Traditional Chinese (EUC) OpenLook Imagetool Package                                  |
| SUNWcoman       | Traditional Chinese (EUC) OpenLook Toolkit/Desktop Users Man<br>Pages Package         |
| SUNWcorte       | Traditional Chinese (EUC) OpenLook Toolkits Runtime Environment<br>Package            |
| SUNWctltk       | Traditiional Chinese (EUC) ToolTalk Runtime Package                                   |

## 表 **5–17** 中国語繁体字パッケージ 続く

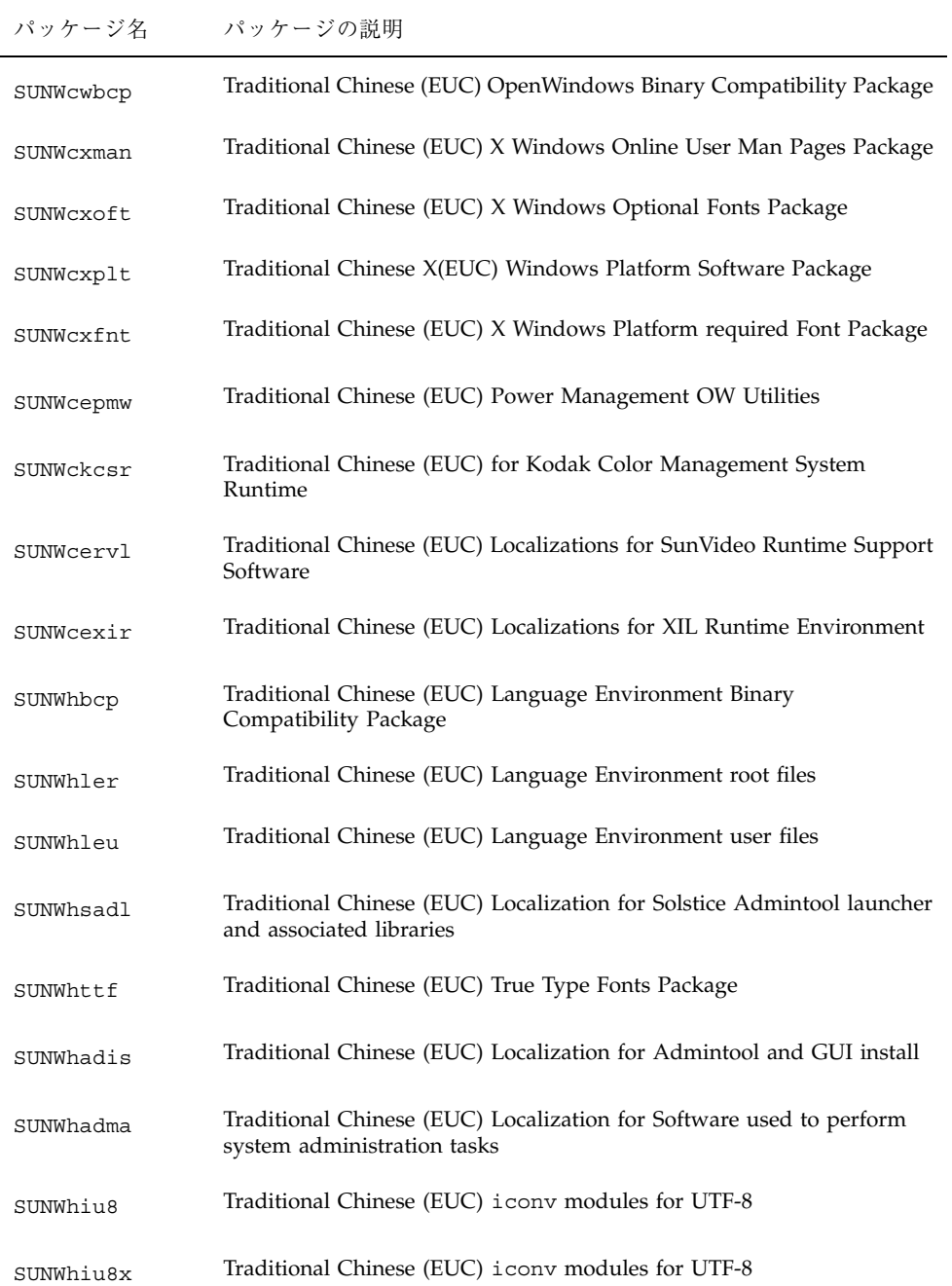

表 **5–17** 中国語繁体字パッケージ 続く

| パッケージ名    | パッケージの説明                                                                              |
|-----------|---------------------------------------------------------------------------------------|
| SUNWhlerx | Traditional Chinese (EUC) language environment streams modules                        |
| SUNWhleux | Traditional Chinese (EUC) language environment specific files                         |
| SUNWhuccd | Traditional Chinese (EUC) User based Chinese Console Display package                  |
| SUNWhoaud | Traditional Chinese (EUC) OpenLook Audio Applications Package                         |
| SUNWhodcv | Traditional Chinese (EUC) OpenLook Doc and Help Viewer<br><b>Applications Package</b> |
| SUNWhodem | Traditional Chinese (EUC) OpenLook Demo Programs Package                              |
| SUNWhodst | Traditional Chinese (EUC) OpenLook Deskset Tools Package                              |
| SUNWhodte | Traditional Chinese (EUC) Core OpenLook Desktop Package                               |
| SUNWhoimt | Traditional Chinese (EUC) OpenLook Imagetool Package                                  |
| SUNWhoman | Traditional Chinese (EUC) OpenLook Toolkit/Desktop Users Man<br>Pages Package         |
| SUNWhorte | Traditional Chinese (EUC) OpenLook Toolkits Runtime Environment<br>Package            |
| SUNWhtltk | Traditional Chinese (EUC) ToolTalk Runtime Package                                    |
| SUNWhwbcp | Traditional Chinese (EUC) OpenWindows Binary Compatibility Package                    |
| SUNWhxman | Traditional Chinese (EUC) X Windows Online User Man Pages Package                     |
| SUNWhxoft | Traditional Chinese (EUC) X Windows Optional Fonts Package                            |
| SUNWhxplt | Traditional Chinese (EUC)X Windows Platform Software Package                          |
| SUNWhxfnt | Traditional Chinese (EUC) X Windows Platform required Font Package                    |
| SUNWhepmw | Traditional Chinese (EUC) Power Management OW Utilities                               |
| SUNWhkcsr | Traditional Chinese (EUC) Localize for Kodak Color Management<br>System Runtime       |

表 **5–17** 中国語繁体字パッケージ 続く

| パッケージ名     | パッケージの説明                                                                         |
|------------|----------------------------------------------------------------------------------|
| SUNhervl   | Traditional Chinese (EUC) Localizations for SunVideo Runtime Support<br>Software |
| SUNWhexir  | Traditional Chinese (EUC) Localizations for XIL Runtime Environment              |
| SUNW5leu   | Traditional Chinese BIG5 Language Environment user files                         |
| SUNW5odte  | Traditional Chinese BIG5 Core OPENLOOK Desktop Package                           |
| SUNW5pmw   | Traditional Chinese BIG5 Power Management OW Utilities                           |
| SUNW5xfnt  | Traditional Chinese BIG5 X Windows Platform required Fonts Package               |
| SUNW5xoft  | Traditional Chinese BIG5 X Windows Optional Fonts Package                        |
| SUNW5xplt  | Traditional Chinese BIG5 X Windows Platform Software Package                     |
| SUNWgsadl  | GBK Solstice Admintool launcher                                                  |
| SUNWgttf   | GBK True Type Fonts                                                              |
| SUNWgxfntr | GBK X Windows Platform Required Fonts Package                                    |
| SUNWgxman  | GBK X Windows Online User Man Pages Package                                      |
| SUNWgxplt  | GBK X Windows Platform Software Package                                          |
| SUNWgreg   | GBK L10N for Solaris User Registration                                           |
| SUNWqdhj   | GBK HotJava Browser for Solaris                                                  |
| SUNWgdezt  | GBK) Localizations for Desktop Power Pack Applications                           |
| SUNWgdhez  | Localizations for Desktop Power Pack Help Volumes                                |
| SUNWgleux  | GBK) 64 Bits Language Environment user files                                     |
| SUNWqxplx  | GBK) 64-bits X Windows Platform Software Package                                 |

# zh.GBK パッケージの説明

表 **5–18** zh.GBK パッケージ

| Package Name | Package Description                                                              |
|--------------|----------------------------------------------------------------------------------|
| SUNWgadis    | GBK admintool and install software                                               |
| SUNWgadma    | GBK system administration applications                                           |
| SUNWgdab     | <b>GBK L10N for CDE DTBUILDER</b>                                                |
| SUNWgdbas    | GBK L10N for CDE Base                                                            |
| SUNWgddst    | GBK L10N for CDE Desktop Applications                                            |
| SUNWddte     | GBK L10N for CDE Desktop Login Environment                                       |
| SUNWgdft     | GBK L10N for CDE Fonts                                                           |
| SUNWgdhe     | GBK L10N for CDE Help Runtime                                                    |
| SUNWgdhev    | GBK L10N CDE Help Volumes                                                        |
| SUNWqdicn    | <b>GBK L10N CDE Icons</b>                                                        |
| SUNWgdim     | GBK L10N CDE Desktop Imagetool                                                   |
| SUNWgdwm     | GBK L10N CDE desktop Window Manager                                              |
| SUNWgleu     | GBK Language Environment user files                                              |
| SUNWgodte    | GBK Core OPENLOOK Desktop Package                                                |
| SUNWgpmw     | <b>GBK Power Management OW Utilities</b>                                         |
| SUNWgsadl    | GBK Solstice Admintool Launcher                                                  |
| SUNWgttf     | GBK True Type Fonts                                                              |
| SUNWgxfnt    | GBK X Windows Platform Required Fonts Package                                    |
| SUNWgxman    | GBK X Windows Online User Man Pages Package                                      |
| SUNWgxplt    | GBK X Windows Platform Software Package                                          |
| SUNWgreg     | GBK L10N for Solaris User Registration                                           |
| SUNWgdhj     | GBK Hot Java Browser for Solaris                                                 |
| SUNWgdezt    | Simplified Chinese (GBK) Localizations for Desktop Power Pack<br>Applications    |
| SUNWgdhez    | Simplified Chinese (Common) Localizations for Desktop Power Pack<br>Help Volumes |
| SUNWgleux    | 64-bit Chinese (GBK) Language Environment user files                             |
| SUNWgxplx    | 64-bit Chinese/PRC (GBK) X Windows Platform Software Package                     |

タイ語パッケージ

表 **5–19** タイ語パッケージ

| パッケージ名     | パッケージの説明                                       |
|------------|------------------------------------------------|
| SUNWtiu8   | Thai UTF-8 iconv modules for UTF-8を含む          |
| SUNWtleu   | Thai Language Environment specific files       |
| SUNWtxtfnt | Thai X Windows Platform required Fonts Package |
| SUNWtxplt  | Thai X Windows Platform Software Package       |
| SUNWtiu8x  | Thai 64 Bits UTF-8 icony modules for UTF-8     |
| SUNWtleux  | Thai 64 Bits Language Environment user files   |
| SUNWtxodt  | Thai Core OPENLOOK Desktop Package             |

## 日本語パッケージ一覧

Solairs インストールでは、インストール言語として選択したロケール (複数指定可) に必要なパッケージが、依存する親 (ベース) パッケージのインストールに従って自 動的にインストールされます。たとえば、ja ロケールが選択されている場合に、 ベースパッケージ SUNWrdm がインストールされると、それに依存する ja ロケー ル固有パッケージの SUNWjrdm も自動的にインストールされます。

日本語ロケールでは、日本語パッケージの他にアジア共通パッケージもインストー ルされている必要があります。

クラス定義

e: ja (EUC) ロケール依存パッケージ

E: ja ロケール依存パッケージだが、その他の日本語ロケールでもインストールされ るパッケージ

p: ja\_JP.PCK ロケール依存パッケージ

u: ja\_IP.UTF-8 ロケール依存パッケージ

c: ja, ja\_JP.PCK, ja\_JP.UTF-8 ロケール共通パッケージ

i: ロケールに依存しないでデフォルトでインストールされるパッケージ (カスタマイ ズ可)

1: 64-bit 環境でインストールされる

2: SPARC 固有パッケージ

3: そのグラフィックデバイスを搭載しているシステムでは、エンドユーザーシステ ムサポート・クラスタ以上でインストールされる

たとえば、ja\_JP.UTF-8 ロケール環境をインストールする場合には、'u', 'E', 'c' 'i' ク ラスのパッケージがインストールされます。

表 **5–20** 日本語パッケージ一覧 <<コアシステムサポート (以上) >>

 $\mathbf{1}$ 

| 名 | クラス パッケージ名 | 依存 (親)<br>パッケージ | 説明                                         |
|---|------------|-----------------|--------------------------------------------|
| E | SUNWieuc   | none            | Japanese (EUC) Feature Package usr files   |
| C | SUNWifpr   | none            | Japanese Feature Package root files        |
| C | SUNWifpu   | none            | Japanese Feature Package usr files         |
| p | SUNWipck   | none            | Japanese (PCK) Feature Package usr files   |
| u | SUNWju8    | none            | Japanese (UTF-8) Feature Package usr files |

表 **5–21** 日本語パッケージ一覧 <<エンドユーザシステムサポート (以上) >>

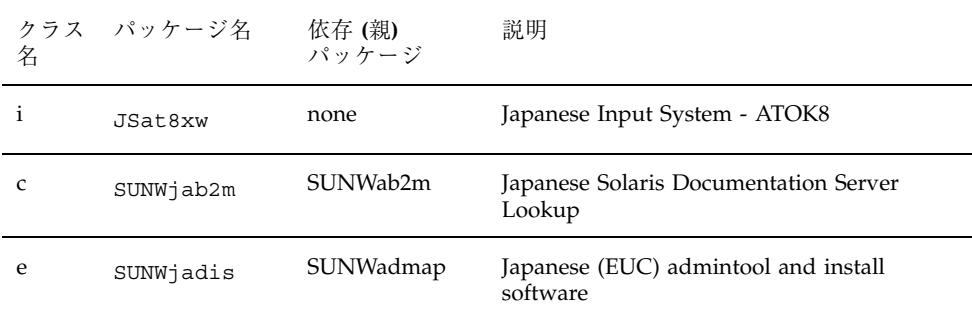

表 **5–21** 日本語パッケージ一覧 <<エンドユーザシステムサポート (以上) >> 続く

| 名            | クラス パッケージ名 | 依存 (親)<br>パッケージ  | 説明                                                              |
|--------------|------------|------------------|-----------------------------------------------------------------|
| p            | SUNWjpadi  | SUNWadmap        | Japanese (PCK) admintool and install<br>software                |
| u            | SUNWjuadi  | SUNWadmap        | Japanese (UTF-8) admintool and install<br>software              |
| e            | SUNWjadma  | SUNWadmap        | Japanese (EUC) System administration<br>applications            |
| p            | SUNWjpadm  | SUNWadmap        | Japanese (PCK) System administration<br>applications            |
| u            | SUNWjuadm  | SUNWadmap        | Japanese (UTF-8) System administration<br>applications          |
| e2           | SUNWjbcp   | SUNWbcp          | Japanese SunOS 4.x Binary Compatibility                         |
| $\mathbf{i}$ | SUNWic0d   | none             | Japanese cs00 user dictionary maintenance<br>tool for CDE Motif |
| $\mathbf{i}$ | SUNWic0r   | none             | Japanese Kana-Kanji Conversion Server cs00<br><b>Root Files</b> |
| $\mathbf{i}$ | SUNWjc0u   | none             | Japanese Kana-Kanji Conversion Server cs00<br>User Files        |
| $\mathbf{i}$ | SUNWjc0w   | none             | Japanese cs00 user dictionary maintenance<br>tool for OPEN LOOK |
| $\mathsf{C}$ | SUNWjdbas  | <b>SUNWdtbas</b> | Japanese CDE application basic runtime<br>environment           |
| e            | SUNWjebas  | <b>SUNWdtbas</b> | Japanese (EUC) CDE application basic<br>runtime environment     |
| p            | SUNWjpbas  | SUNWdtbas        | Japanese (PCK) CDE application basic<br>runtime environment     |
| u            | SUNWjubas  | <b>SUNWdtbas</b> | Japanese (UTF-8) CDE application basic<br>runtime environment   |
| e            | SUNWjddst  | SUNWdtdst        | Japanese (EUC) CDE Desktop Applications                         |
| p            | SUNWjpdst  | SUNWdtdst        | Japanese (PCK) CDE Desktop Applications                         |

表 **5–21** 日本語パッケージ一覧 <<エンドユーザシステムサポート (以上) >> 続く

| クラス<br>名     | パッケージ名    | 依存 (親)<br>パッケージ | 説明                                                       |
|--------------|-----------|-----------------|----------------------------------------------------------|
| u            | SUNWjudst | SUNWdtdst       | Japanese (UTF-8) CDE Desktop Applications                |
| e            | SUNWjddte | SUNWdtdte       | Japanese (EUC) CDE DESKTOP LOGIN<br><b>ENVIRONMENT</b>   |
| p            | SUNWjpdte | SUNWdtdte       | Japanese (PCK) CDE DESKTOP LOGIN<br><b>ENVIRONMENT</b>   |
| u            | SUNWjudte | SUNWdtdte       | Japanese (UTF-8) CDE DESKTOP LOGIN<br><b>ENVIRONMENT</b> |
| e            | SUNWjdhe  | SUNWdthe        | Japanese (EUC) CDE HELP RUNTIME                          |
| p            | SUNWjphe  | SUNWdthe        | Japanese (PCK) CDE HELP RUNTIME                          |
| u            | SUNWjuhe  | SUNWdthe        | Japanese (UTF-8) CDE HELP RUNTIME                        |
| C            | SUNWjdhev | SUNWdthev       | Japanese CDE HELP VOLUMES                                |
| e            | SUNWjehev | SUNWdthev       | Japanese (EUC) CDE HELP VOLUMES                          |
| p            | SUNWjphev | SUNWdthev       | Japanese (PCK) CDE HELP VOLUMES                          |
| u            | SUNWjuhev | SUNWdthev       | Japanese (UTF-8) CDE HELP VOLUMES                        |
| $\mathsf{C}$ | SUNWjdhez | SUNWdthez       | Japanese Desktop Power Pack Help Volumes                 |
| e            | SUNWjehez | SUNWdthez       | Japanese (EUC) Desktop Power Pack Help<br>Volumes        |
| p            | SUNWiphez | SUNWdthez       | Japanese (PCK) Desktop Power Pack Help<br>Volumes        |
| u            | SUNWjuhez | SUNWdthez       | Japanese (UTF-8) Desktop Power Pack Help<br>Volumes      |
| $\mathsf{C}$ | SUNWjdhj  | SUNWdthj        | Japanese HotJava Browser for Solaris                     |
| e            | SUNWjdim  | SUNWdtim        | Japanese (EUC) Solaris CDE Image Viewer                  |

表 **5–21** 日本語パッケージ一覧 <<エンドユーザシステムサポート (以上) >> 続く

| クラス<br>名 | パッケージ名    | 依存 (親)<br>パッケージ | 説明                                                            |
|----------|-----------|-----------------|---------------------------------------------------------------|
| p        | SUNWjpim  | SUNWdtim        | Japanese (PCK) Solaris CDE Image Viewer                       |
| u        | SUNWjuim  | SUNWdtim        | Japanese (UTF-8) Solaris CDE Image Viewer                     |
| e        | SUNWjdrme | SUNWdtrme       | Japanese (EUC) CDE Release Documentation                      |
| p        | SUNWjprme | SUNWdtrme       | Japanese (PCK) CDE Release Documentation                      |
| u        | SUNWjurme | SUNWdtrme       | Japanese (UTF-8) CDE Release<br>Documentation                 |
| e        | SUNWidwm  | SUNWdtwm        | Japanese (EUC) CDE DESKTOP WINDOW<br><b>MANAGER</b>           |
| p        | SUNWjpwm  | SUNWdtwm        | Japanese (PCK) CDE DESKTOP WINDOW<br>MANAGER                  |
| u        | SUNWjuwm  | SUNWdtwm        | Japanese (UTF-8) CDE DESKTOP WINDOW<br><b>MANAGER</b>         |
| e        | SUNWjeezt | SUNWdtezt       | Japanese (EUC) Desktop Power Pack<br>Applications             |
| p        | SUNWipezt | SUNWdtezt       | Japanese (PCK) Desktop Power Pack<br>Applications             |
| u        | SUNWjuezt | SUNWdtezt       | Japanese (UTF-8) Desktop Power Pack<br>Applications           |
| e        | SUNWjepmw | SUNWpmowu       | Japanese (EUC) Power Management OW<br><b>Utilities</b>        |
| p        | SUNWjppmw | SUNWpmowu       | Japanese (PCK) Power Management OW<br>Utilities               |
| u        | SUNWjupmw | SUNWpmowu       | Japanese (UTF-8) Power Management OW<br>Utilities             |
| e1       | SUNWjeucx | <b>SUNWcsxu</b> | Japanese (EUC) Feature Package usr files<br>$(64-bit)$        |
| e        | SUNWjeudc | SUNWudct        | Japanese (EUC) User Defined Character tool<br>for Solaris CDE |

表 **5–21** 日本語パッケージ一覧 <<エンドユーザシステムサポート (以上) >> 続く

| クラス<br>名     | パッケージ名    | 依存 (親)<br>パッケージ | 説明                                                              |
|--------------|-----------|-----------------|-----------------------------------------------------------------|
| p            | SUNWjpudc | SUNWudct        | Japanese (PCK) User Defined Character tool<br>for Solaris CDE   |
| u            | SUNWjuudc | SUNWudct        | Japanese (UTF-8) User Defined Character<br>tool for Solaris CDE |
| i            | SUNWudct  | none            | User Defined Character tool for Solaris CDE<br>enviornment      |
| e            | SUNWjewnu | SUNWjwncu       | Japanese Input System - Wnn6 Messages,<br>(EUC)                 |
| p            | SUNWjpwnu | SUNWjwncu       | Japanese Input System - Wnn6 Messages,<br>(PCK)                 |
| u            | SUNWjuwnu | SUNWjwncu       | Japanese Input System - Wnn6 Messages,<br>$(UTF-8)$             |
| $\mathbf{i}$ | SUNWjwncr | none            | Japanese Input System - Wnn6 Client, (Root)                     |
| i            | SUNWjwncu | none            | Japanese Input System - Wnn6 Client, (Usr)                      |
| $\mathbf{i}$ | SUNWjwncx | none            | Japanese Input System - Wnn6 Client X<br>Window System          |
| $\mathbf{i}$ | SUNWjwndt | none            | Japanese Input System - Wnn6 Client for<br>CDE                  |
| $\mathbf{i}$ | SUNWjwnsr | none            | Japanese Input System - Wnn6 Server, (Root)                     |
| $\mathbf{i}$ | SUNWjwnsu | none            | Japanese Input System - Wnn6 Server, (Usr)                      |
| e            | SUNWjexir | SUNWxilrl       | Japanese (EUC) XIL Runtime Environment                          |
| p            | SUNWjpxir | SUNWxilrl       | Japanese (PCK) XIL Runtime Environment                          |
| u            | SUNWjuxir | SUNWxilrl       | Japanese (UTF-8) XIL Runtime Environment                        |
| c1           | SUNWjfpux | <b>SUNWcsxu</b> | Japanese Feature Package usr files (64-bit)                     |
| i            | SUNWjiu8  | none            | Japanese iconv modules for UTF-8                                |

表 **5–21** 日本語パッケージ一覧 <<エンドユーザシステムサポート (以上) >> 続く

| クラス<br>名     | パッケージ名    | 依存 (親)<br>パッケージ  | 説明                                                                                |
|--------------|-----------|------------------|-----------------------------------------------------------------------------------|
| i1           | SUNWjiu8x | none             | Japanese iconv modules for UTF-8 (64-bit)                                         |
|              |           |                  | * These pkgs are also included in base<br>Solaris, but in Developer meta-clutser. |
| $\mathsf{C}$ | SUNWijvrt | SUNWjvrt         | Japanese JavaVM run time environment                                              |
| e            | SUNWjmfrn | SUNWmfrun        | Japanese (EUC) Motif RunTime Kit                                                  |
| p            | SUNWjpmfr | SUNWmfrun        | Japanese (PCK) Motif RunTime Kit                                                  |
| u            | SUNWjumfr | SUNWmfrun        | Japanese (UTF-8) Motif RunTime Kit                                                |
| e            | SUNWjoaud | SUNWolaud        | Japanese (EUC) OPEN LOOK Audio<br>applications                                    |
| e            | SUNWjodcv | SUNWoldcv        | Japanese (EUC) OPEN LOOK document and<br>help viewer applications                 |
| Ε            | SUNWjodst | SUNWoldst        | Japanese (EUC) OPEN LOOK deskset tools                                            |
| E            | SUNWjodte | SUNWoldte        | Japanese (EUC) OPEN LOOK Desktop<br>Environment                                   |
| e            | SUNWjoimt | SUNWolimt        | Japanese (EUC) OPEN LOOK imagetool                                                |
| E            | SUNWjorte | <b>SUNWolrte</b> | Japanese (EUC) OPEN LOOK toolkits<br>runtime environment                          |
| p1           | SUNWjpckx | <b>SUNWcsxu</b>  | Japanese (PCK) Feature Package usr files<br>$(64-bit)$                            |
| e            | SUNWirdm  | SUNWrdm          | Japanese (EUC) On-Line Open Issues<br>ReadMe                                      |
| p            | SUNWjprdm | SUNWrdm          | Japanese (PCK) On-Line Open Issues<br>ReadMe                                      |
| u            | SUNWjurdm | SUNWrdm          | Japanese (UTF-8) On-Line Open Issues<br>ReadMe                                    |

| クラス<br>名       | パッケージ名    | 依存 (親)<br>パッケージ  | 説明                                                       |
|----------------|-----------|------------------|----------------------------------------------------------|
| $\mathsf{C}$   | SUNWjreg  | SUNWsregu        | Japanese Solaris User Registration                       |
| e              | SUNWitltk | SUNWtltk         | Japanese (EUC) ToolTalk runtime                          |
| p              | SUNWjptlt | SUNWtltk         | Japanese (PCK) ToolTalk runtime                          |
| u              | SUNWjutlt | <b>SUNWtltk</b>  | Japanese (UTF-8) ToolTalk runtime                        |
| u1             | SUNWju8x  | <b>SUNWcsxu</b>  | Japanese (UTF-8) Feature Package usr files<br>$(64-bit)$ |
| u              | SUNWjulcf | SUNWulocf        | Japanese (UTF-8) Localizations for xutops<br>command     |
| e              | SUNWjwacx | <b>SUNWxwacx</b> | Japanese (EUC) AccessX client program                    |
| p              | SUNWjpacx | <b>SUNWxwacx</b> | Japanese (PCK) AccessX client program                    |
| u              | SUNWjuacx | <b>SUNWxwacx</b> | Japanese (UTF-8) AccessX client program                  |
| e <sub>2</sub> | SUNWjwbcp | SUNWowbcp        | Japanese (EUC) OpenWindows binary<br>compatibility       |
| e              | SUNWjwbk  | <b>SUNWolbk</b>  | Japanese (EUC) OpenWindows online<br>handbooks           |
| $\mathsf{C}$   | SUNWixcft | SUNWxwcft        | Japanese X Window System common (not<br>required) fonts  |
| $\mathsf C$    | SUNWixfnt | SUNWjxmft        | Japanese X Window System required fonts                  |
| e              | SUNWjxgld | SUNWxgldg        | Japanese (EUC) XGL Generic Loadable<br>Libraries         |
| p              | SUNWjpxgd | SUNWxgldg        | Japanese (PCK) XGL Generic Loadable<br>Libraries         |
| u              | SUNWjuxgd | SUNWxgldg        | Japanese (UTF-8) XGL Generic Loadable<br>Libraries       |
| e              | SUNWjxgle | SUNWxglrt        | Japanese (EUC) XGL Runtime Environment                   |

表 **5–21** 日本語パッケージ一覧 <<エンドユーザシステムサポート (以上) >> 続く

表 **5–21** 日本語パッケージ一覧 <<エンドユーザシステムサポート (以上) >> 続く

| 名  | クラス パッケージ名 | 依存(親)<br>パッケージ | 説明                                                           |
|----|------------|----------------|--------------------------------------------------------------|
| p  | SUNWjpxge  | SUNWxglrt      | Japanese (PCK) XGL Runtime Environment                       |
| u  | SUNWjuxqe  | SUNWxglrt      | Japanese (UTF-8) XGL Runtime Environment                     |
| i  | SUNWixmft  | none           | Japanese X Window System Minimum<br>Required Fonts           |
| E  | SUNWixplt  | SUNWxwplt      | Japanese (EUC) X Window System platform<br>software          |
| p  | SUNWjpxpl  | SUNWxwplt      | Japanese (PCK) X Window System platform<br>software          |
| u  | SUNWjuxpl  | SUNWxwplt      | Japanese (UTF-8) X Window System<br>platform software        |
| e1 | SUNWjexpx  | SUNWxwplx      | Japanese (EUC) X Window System platform<br>software (64-bit) |
| p1 | SUNWjpxpx  | SUNWxwplx      | Japanese (PCK) X Window System platform<br>software (64-bit) |

表 **5–22** 日本語パッケージ一覧 <<開発者システムサポート (以上) >>

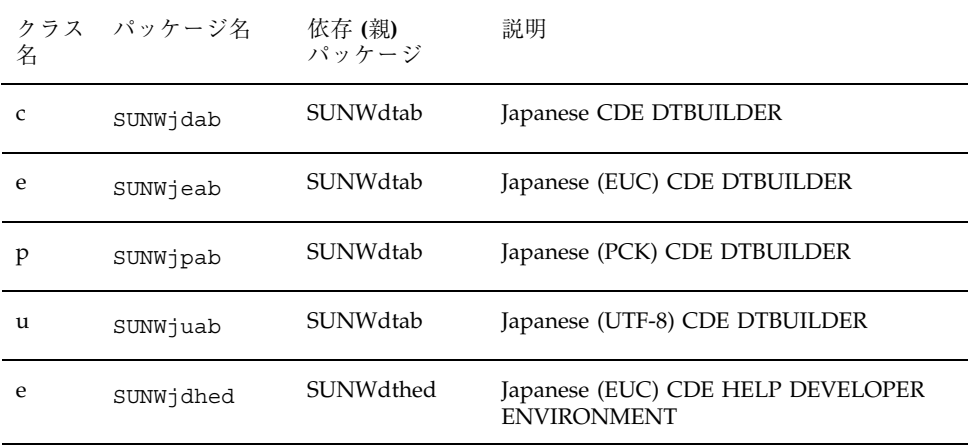

表 **5–22** 日本語パッケージ一覧 <<開発者システムサポート (以上) >> 続く

| 名            | クラス パッケージ名 | 依存 (親)<br>パッケージ  | 説明                                                        |
|--------------|------------|------------------|-----------------------------------------------------------|
| p            | SUNWjphed  | SUNWdthed        | Japanese (PCK) CDE HELP DEVELOPER<br><b>ENVIRONMENT</b>   |
| u            | SUNWjuhed  | SUNWdthed        | Japanese (UTF-8) CDE HELP DEVELOPER<br><b>ENVIRONMENT</b> |
| e            | SUNWject   | SUNWdtct         | Japanese (EUC) UTF-8 Code Conversion Tool                 |
| p            | SUNWjpct   | SUNWdtct         | Japanese (PCK) UTF-8 Code Conversion Tool                 |
| u            | SUNWjuct   | SUNWdtct         | Japanese (UTF-8) UTF-8 Code Conversion<br>Tool            |
| e            | SUNWjedev  | SUNWhea          | Japanese (EUC) Development Environment<br>Package         |
| e            | SUNWjejmn  | SUNWjvman        | Japanese (EUC) JavaVM man pages                           |
| p            | SUNWjpjmn  | SUNWjvman        | Japanese (PCK) JavaVM man pages                           |
| u            | SUNWjujmn  | SUNWjvman        | Japanese (UTF-8) JavaVM man pages                         |
| e            | SUNWjeman  | SUNWman          | Japanese (EUC) Feature Package Man Pages                  |
| p            | SUNWjpman  | SUNWman          | Japanese (PCK) Feature Package Man Pages                  |
| u            | SUNWjuman  | SUNWman          | Japanese (UTF-8) Feature Package Man Pages                |
| $\mathsf{C}$ | SUNWjfxmn  | <b>SUNWman</b>   | Japanese Feature English Man Pages for X<br>Window System |
| $\mathsf{C}$ | SUNWjjvdv  | SUNWjvdev        | Japanese JavaVM developers package                        |
| e            | SUNWjkcsr  | <b>SUNWkcsrt</b> | Japanese (EUC) KCMS Runtime Environment                   |
| p            | SUNWjpkcs  | SUNWkcsrt        | Japanese (PCK) KCMS Runtime Environment                   |
| u            | SUNWjukcs  | <b>SUNWkcsrt</b> | Japanese (UTF-8) KCMS Runtime<br>Environment              |

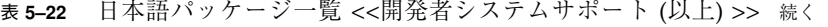

| 名 | クラス パッケージ名 | 依存(親)<br>パッケージ   | 説明                                                               |
|---|------------|------------------|------------------------------------------------------------------|
| C | SUNWiman   | <b>SUNWman</b>   | Japanese Feature Package Man Pages<br>(English)                  |
| e | SUNWjoumn  | <b>SUNWolman</b> | Japanese (EUC) OPEN LOOK toolkit/<br>desktop users man pages     |
| e | SUNWitlmn  | <b>SUNWtltkm</b> | Japanese (EUC) ToolTalk manual pages                             |
| p | SUNWjptlm  | SUNWtltkm        | Japanese (PCK) ToolTalk manual pages                             |
| u | SUNWjutlm  | <b>SUNWtltkm</b> | Japanese (UTF-8) ToolTalk manual pages                           |
| C | SUNWixoft  | SUNWxwoft        | Japanese X Window System optional fonts                          |
| e | SUNWjxpmn  | SUNWxwpmn        | Japanese (EUC) X Window System online<br>programmers man pages   |
| p | SUNWjpxpm  | SUNWxwpmn        | Japanese (PCK) X Window System online<br>programmers man pages   |
| u | SUNWjuxpm  | SUNWxwpmn        | Japanese (UTF-8) X Window System online<br>programmers man pages |
| e | SUNWjxumn  | SUNWxwman        | Japanese (EUC) X Window System online<br>user man pages          |
| p | SUNWjpxum  | SUNWxwman        | Japanese (PCK) X Window System online<br>user man pages          |
| u | SUNWjuxum  | SUNWxwman        | Japanese (UTF-8) X Window System online<br>user man pages        |

表 **5–23** 日本語パッケージ一覧 <<全体ディストリビューション>>

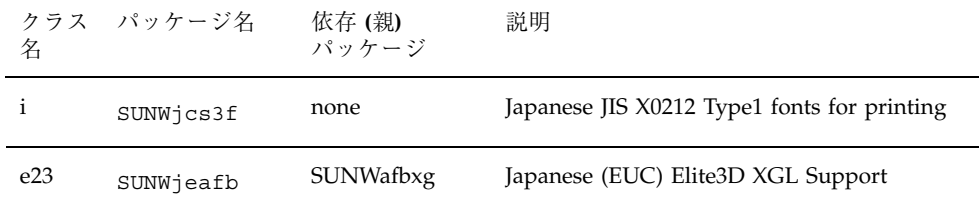

表 **5–23** 日本語パッケージ一覧 <<全体ディストリビューション>> 続く

| 名            | クラス パッケージ名 | 依存 (親)<br>パッケージ  | 説明                                                        |
|--------------|------------|------------------|-----------------------------------------------------------|
| p23          | SUNWjpafb  | SUNWafbxg        | Japanese (PCK) Elite3D XGL Support                        |
| u23          | SUNWjuafb  | SUNWafbxg        | Japanese (UTF-8) Elite3D XGL Support                      |
| e2           | SUNWjervl  | <b>SUNWrtvcl</b> | Japanese (EUC) SunVideo Runtime Support<br>Software       |
| p2           | SUNWjprvl  | <b>SUNWrtvcl</b> | Japanese (PCK) SunVideo Runtime Support<br>Software       |
| u2           | SUNWjurvl  | <b>SUNWrtvcl</b> | Japanese (UTF-8) SunVideo Runtime Support<br>Software     |
| e23          | SUNWiffb   | SUNWffbxg        | Japanese (EUC) Creator Graphics (FFB) XGL<br>Support      |
| p23          | SUNWjpffb  | SUNWffbxg        | Japanese (PCK) Creator Graphics (FFB) XGL<br>Support      |
| u23          | SUNWjuffb  | SUNWffbxg        | Japanese (UTF-8) Creator Graphics (FFB)<br>XGL Support    |
| $\mathbf{i}$ | SUNWjlibj  | none             | Japanese specific library (libjapanese.a)<br>substitution |
| e            | SUNWjodem  | SUNWoldem        | Japanese (EUC) OPEN LOOK demo<br>programs                 |
| e            | SUNWjsadl  | SUNWsadml        | Japanese (EUC) Solstice Admintool launcher                |
| p            | SUNWjpsal  | SUNWsadml        | Japanese (PCK) Solstice Admintool launcher                |
| u            | SUNWjusal  | SUNWsadml        | Japanese (UTF-8) Solstice Admintool<br>launcher           |
| e23          | SUNWjsxgl  | SUNWsxxgl        | Japanese (EUC) SX XGL Support                             |
| p23          | SUNWjpsxg  | SUNWsxxgl        | Japanese (PCK) SX XGL Support                             |
| u23          | SUNWjusxg  | SUNWsxxgl        | Japanese (UTF-8) SX XGL Support                           |

表 **5–23** 日本語パッケージ一覧 <<全体ディストリビューション>> 続く

| 名            | クラス パッケージ名 | 依存 (親)<br>パッケージ  | 説明                                                     |
|--------------|------------|------------------|--------------------------------------------------------|
| C            | SUNWixfa   | <b>SUNW</b> xwfa | Japanese X Window System Font<br>Administrator         |
| e            | SUNWiexfa  | SUNWxwfa         | Japanese (EUC) X Window System Font<br>Administrator   |
| p            | SUNWjpxfa  | <b>SUNWxwfa</b>  | Japanese (PCK) X Window System Font<br>Administrator   |
| $\mathbf{u}$ | SUNWjuxfa  | <b>SUNW</b> xwfa | Japanese (UTF-8) X Window System Font<br>Administrator |
| i            | SUNWxqljf  | none             | Japanese XGL Stroke Font                               |

表 5–24 および表 5–25 に、コアシステムサポート、エンドユーザシステムサポー ト、開発者システムサポート、全体ディストリビューションの各クラスタでインス トールされる韓国語ファイルを示します。

| パッケージ名    |   | エン<br>コアシス ドユーザ 開発者シ<br>ポート サポート ポート ション |   | テムサ システム ステムサ 全体ディストリビュー |
|-----------|---|------------------------------------------|---|--------------------------|
| SUNWale   | X | X                                        | X | X                        |
| SUNWaled  |   |                                          | X | X                        |
| SUNWxi18n |   | X                                        | X | X                        |
| SUNWkler  | X | X                                        | X | X                        |
| SUNWkleu  | X | X                                        | X | X                        |
| SUNWkbcp  |   | X                                        | X | X                        |
| SUNWkoaud |   | Χ                                        | X | X                        |

表 **5–24** ko ロケール

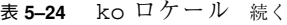

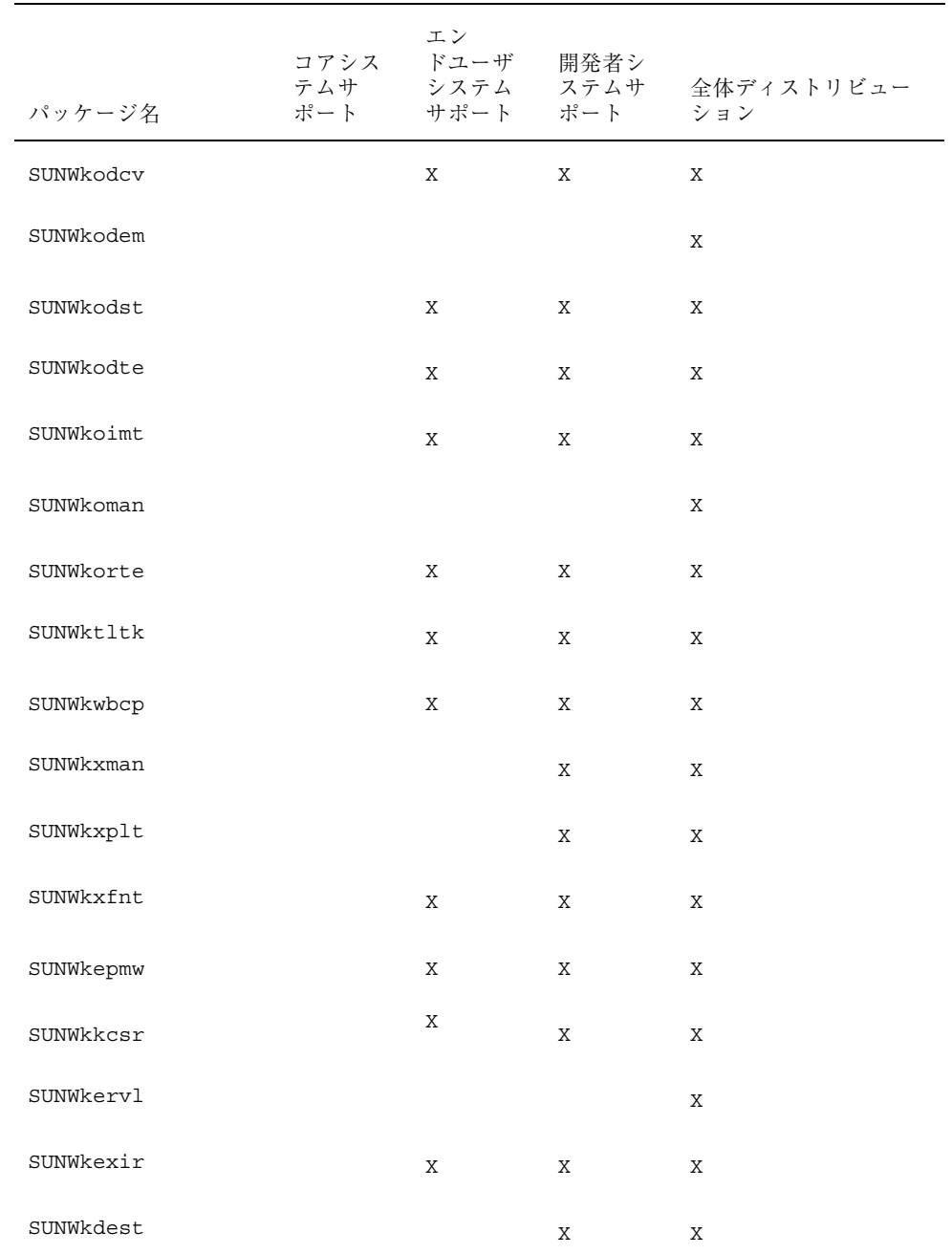

#### 表 **5–24** ko ロケール 続く

| パッケージ名    | エン<br>コアシス ドユーザ 開発者シ<br>ポート サポート ポート ション |   | テムサーニンステム ステムサ 全体ディストリビュー |
|-----------|------------------------------------------|---|---------------------------|
| SUNWklerx | X                                        | X | X                         |
| SUNWkleux | X                                        | X | X                         |

表 **5–25** ko.UTF-8 ロケール

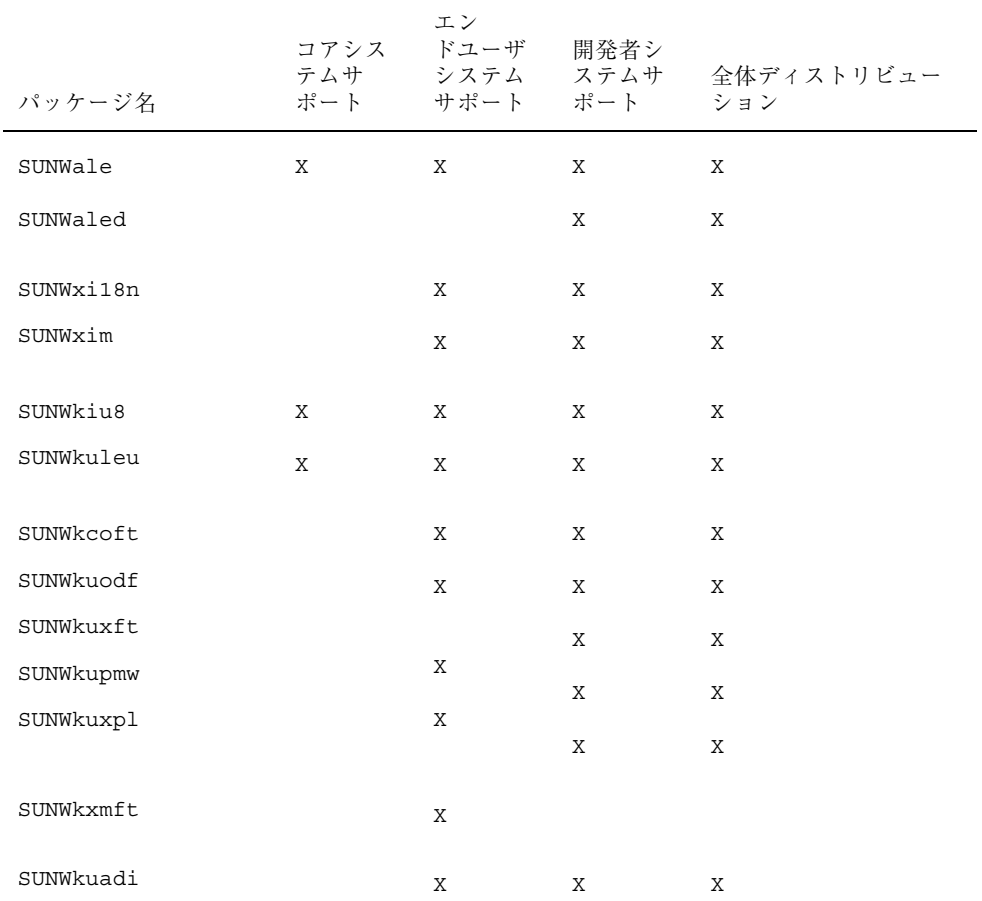

#### 表 **5–25** ko.UTF-8 ロケール 続く

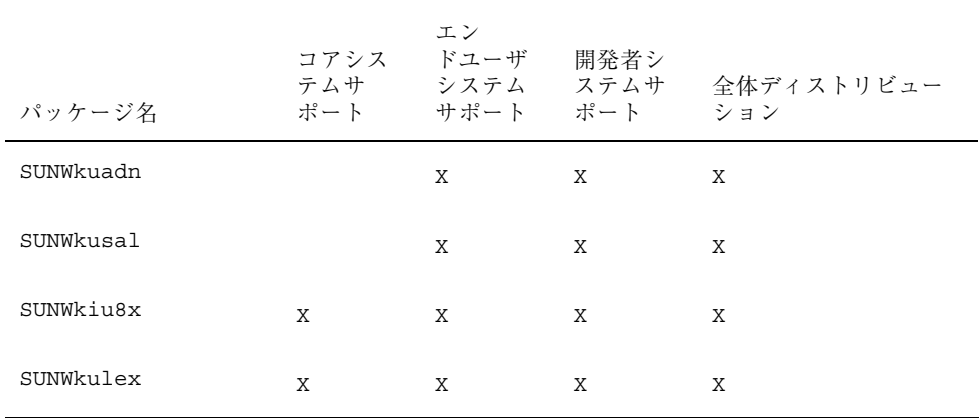

表 5–26、表 5–27 および表 5–28 に、コアシステムサポート、エンドユーザシステム サポート、開発者システムサポート、全体ディストリビューションの各クラスタ でインストールされる中国語ファイルを示します。

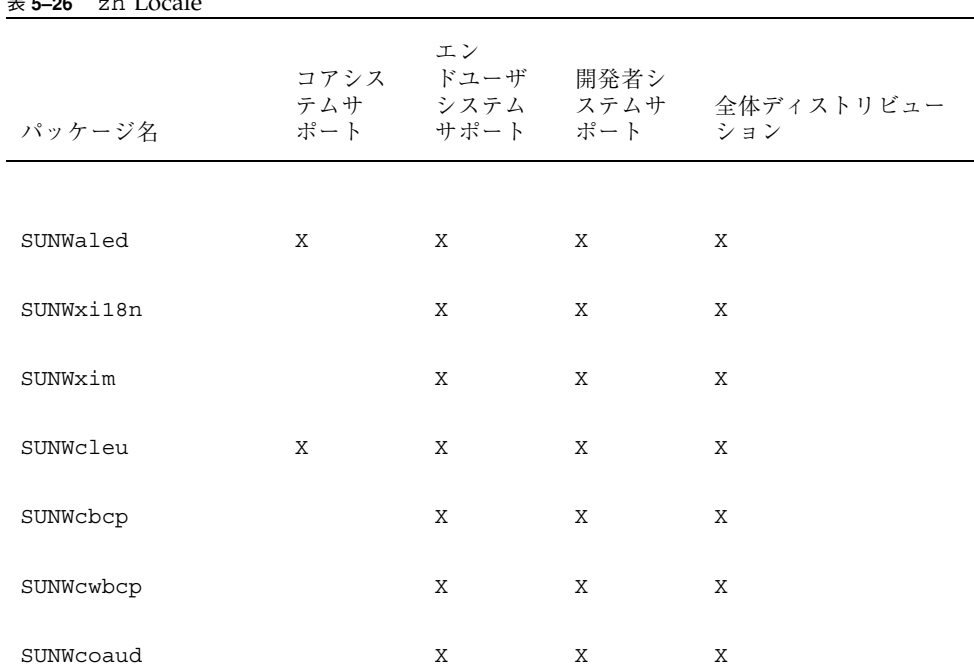

表 **5–26** zh Locale

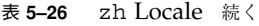

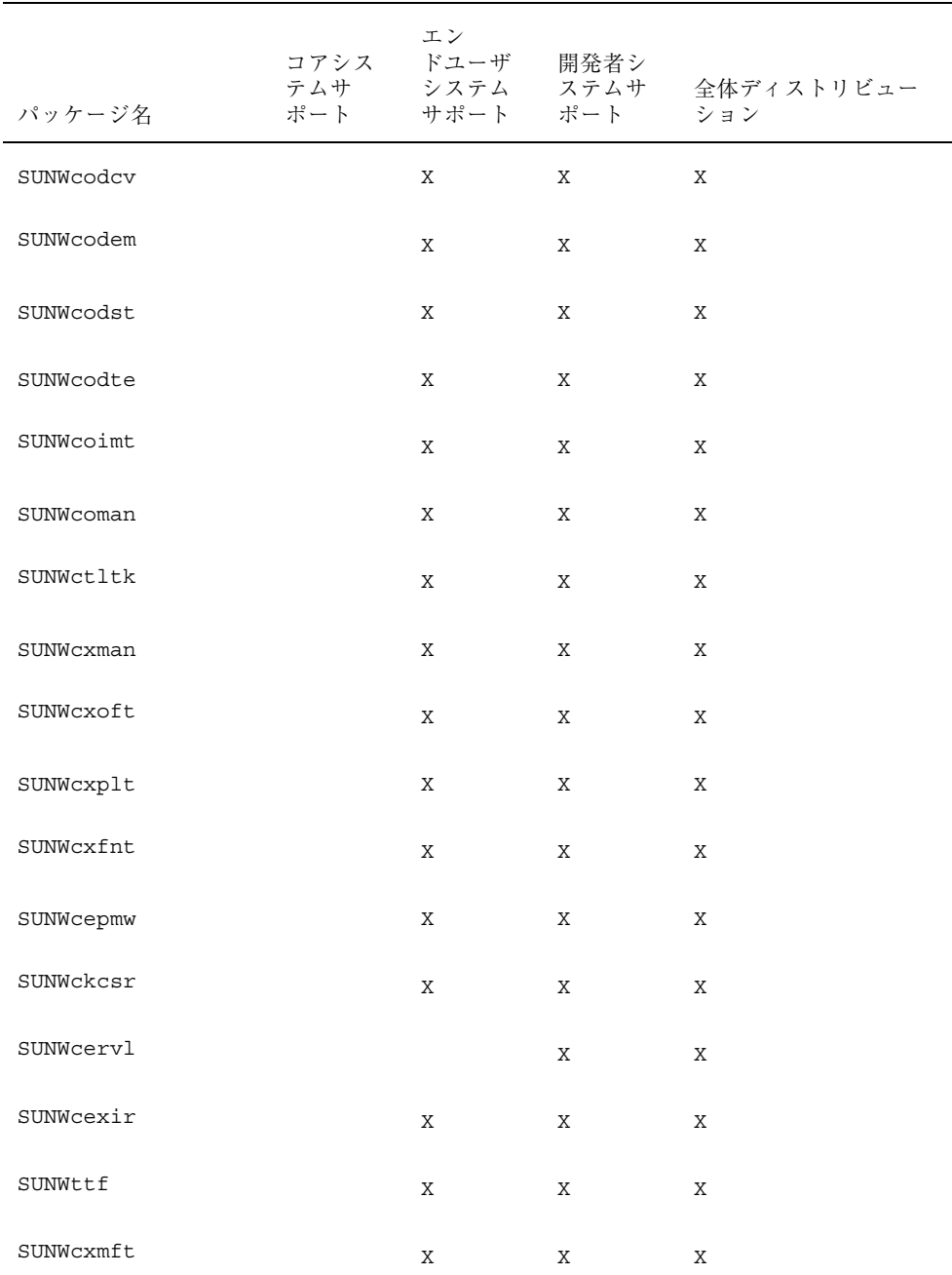

#### 表 **5–26** zh Locale 続く

| パッケージ名    | コアシス | エン<br>ドユーザ<br>ポート サポート ポート ション | 開発者シ | テムサ システム ステムサ 全体ディストリビュー |
|-----------|------|--------------------------------|------|--------------------------|
| SUNWcin8x | X    | X                              | X    | X                        |
| SUNWcleux | Χ    | X                              | X    | X                        |

表 **5–27** zh.GBK ロケール

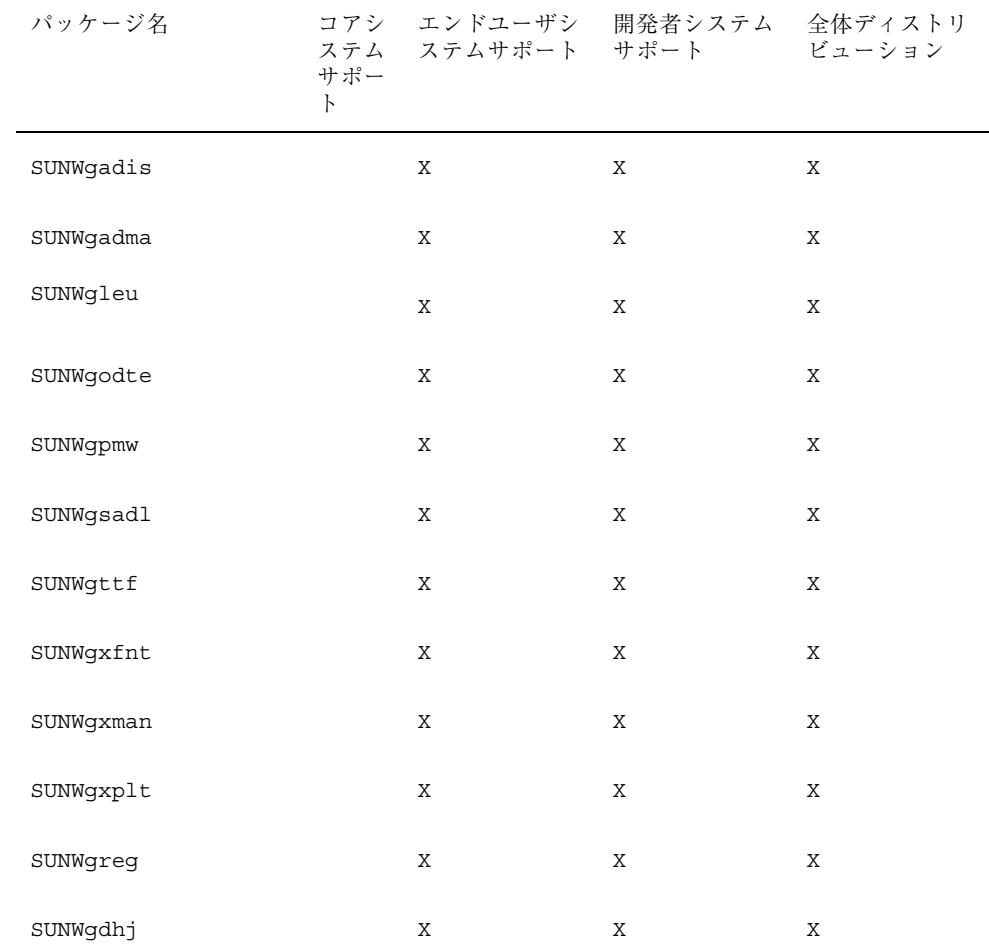

#### 表 **5–27** zh.GBK ロケール 続く

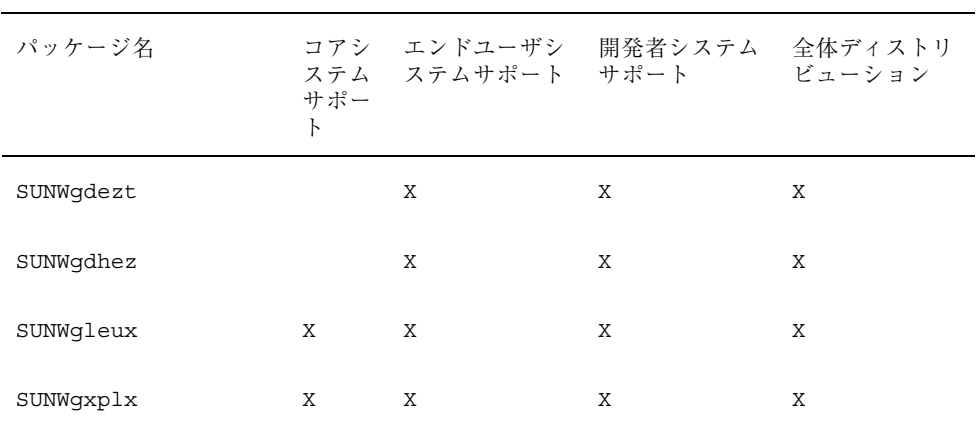

#### 表 **5–28** th\_TH ロケール

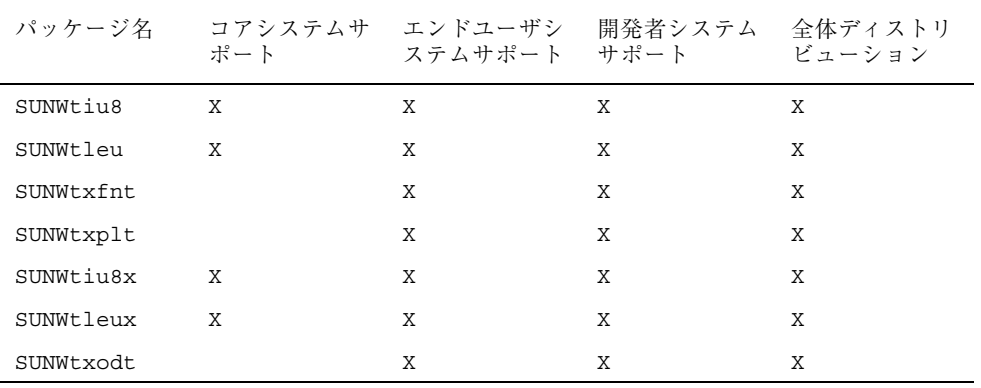

### 表 **5–29** zh\_TW ロケール

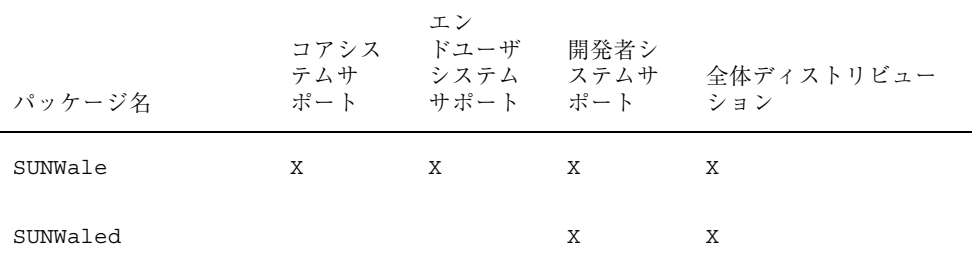

## 表 **5–29** zh\_TW ロケール 続く

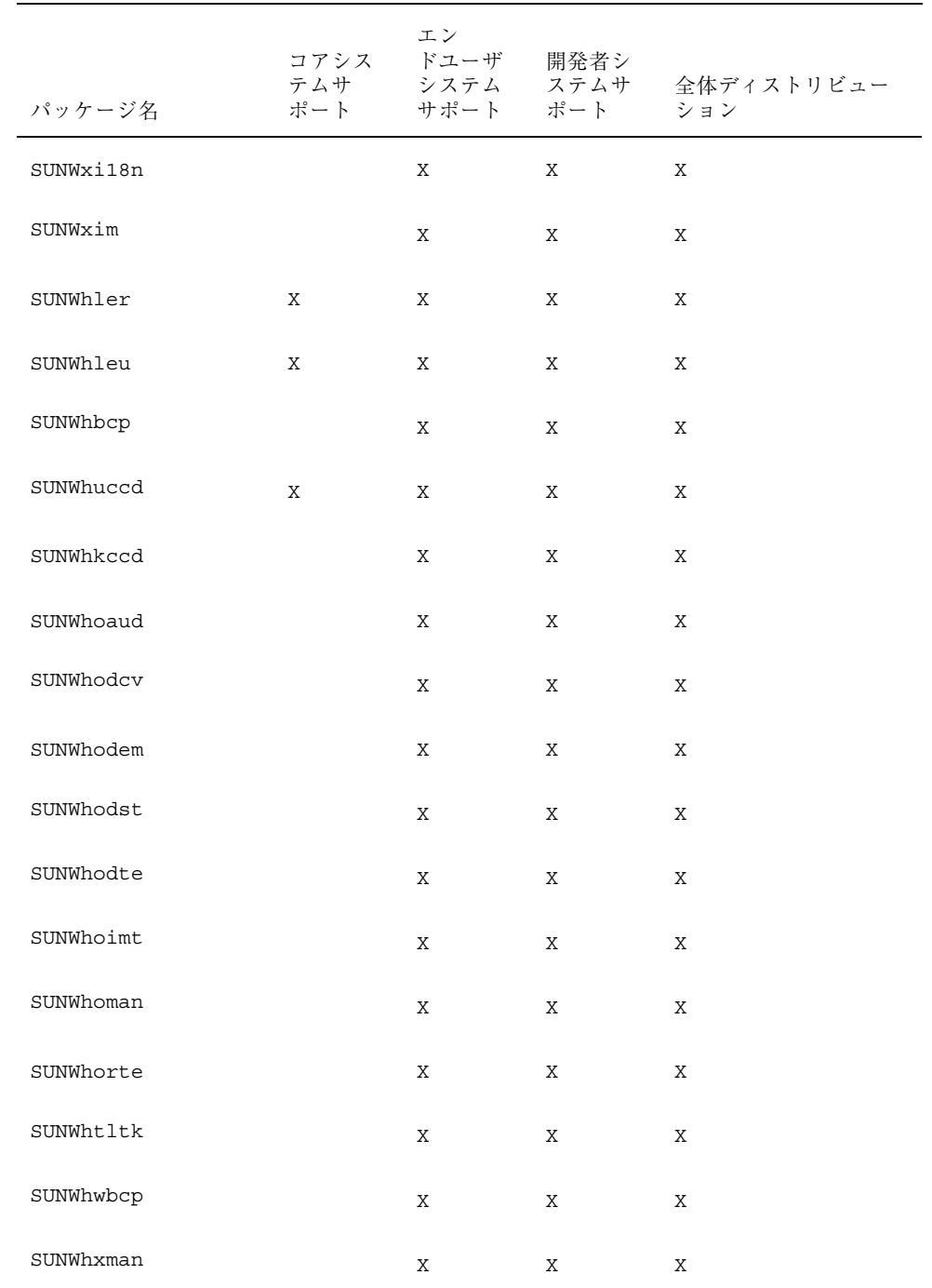

#### 表 **5–29** zh\_TW ロケール 続く

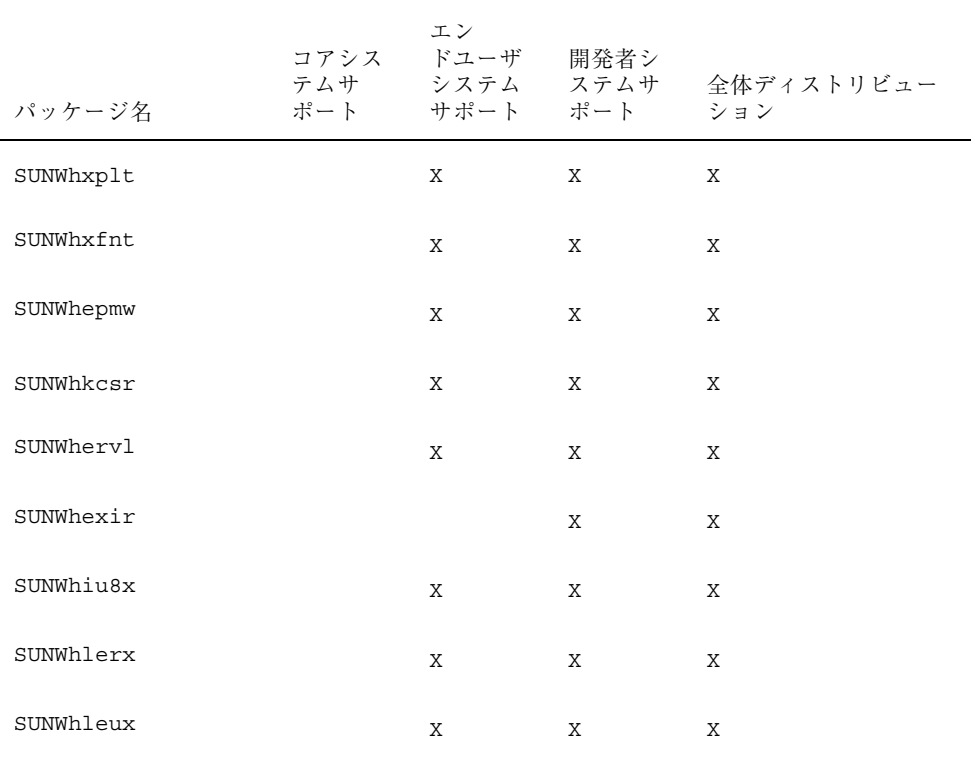

#### 表 **5–30** zh\_TW.BIG5 ロケール

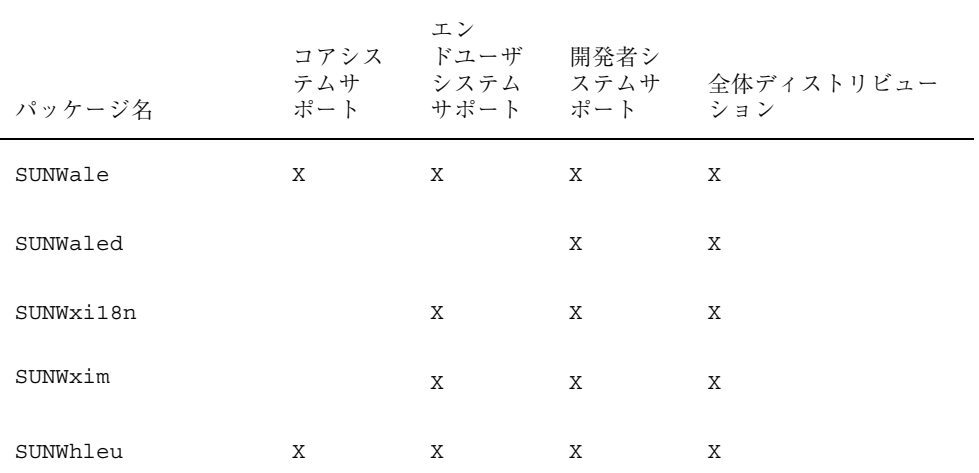

| パッケージ名    |   | エン<br>ポート サポート ポート ション |   | コアシス ドユーザ 開発者シ<br>テムサ システム ステムサ 全体ディストリビュー |
|-----------|---|------------------------|---|--------------------------------------------|
| SUNW5leu  | X | X                      | X | X                                          |
| SUNW5odte |   | Χ                      | Χ | Χ                                          |
| SUNW5pmw  |   | Χ                      | Χ | Χ                                          |
| SUNW5xoft |   | Χ                      | Χ | Χ                                          |
| SUNW5xfnt |   | X                      | X | X                                          |
| SUNW5xplt |   |                        | X | X                                          |
| SUNW5mft  |   | X                      | X | X                                          |
| SUNW5ttf  |   | X                      | Χ | Χ                                          |
| SUNW5leux |   | Χ                      | Χ | Χ                                          |
| SUNW5xplx |   | Χ                      | Χ | Χ                                          |

表 **5–30** zh\_TW.BIG5 ロケール 続く

表 5–31 に、Solaris CDE 各国語対応パッケージのリストを示します。

表 **5–31** Solaris CDE パッケージ

| ロケール               | Solaris CDE<br>パッケージ | Solaris CDE 最<br>小 | Solaris CDE $\perp$<br>ンドユーザ | Solaris CDE 開<br>発者 |
|--------------------|----------------------|--------------------|------------------------------|---------------------|
| zh_TW (中国語<br>簡体字) | SUNWhdab             | SUNWhdbas          | SUNWhdwm                     | SUNWhdab            |
|                    | SUNWhdbas            | SUNWhddte          | SUNWhdhe                     |                     |
|                    | SUNWhddst            | SUNWhdicn          | SUNWhddst                    |                     |
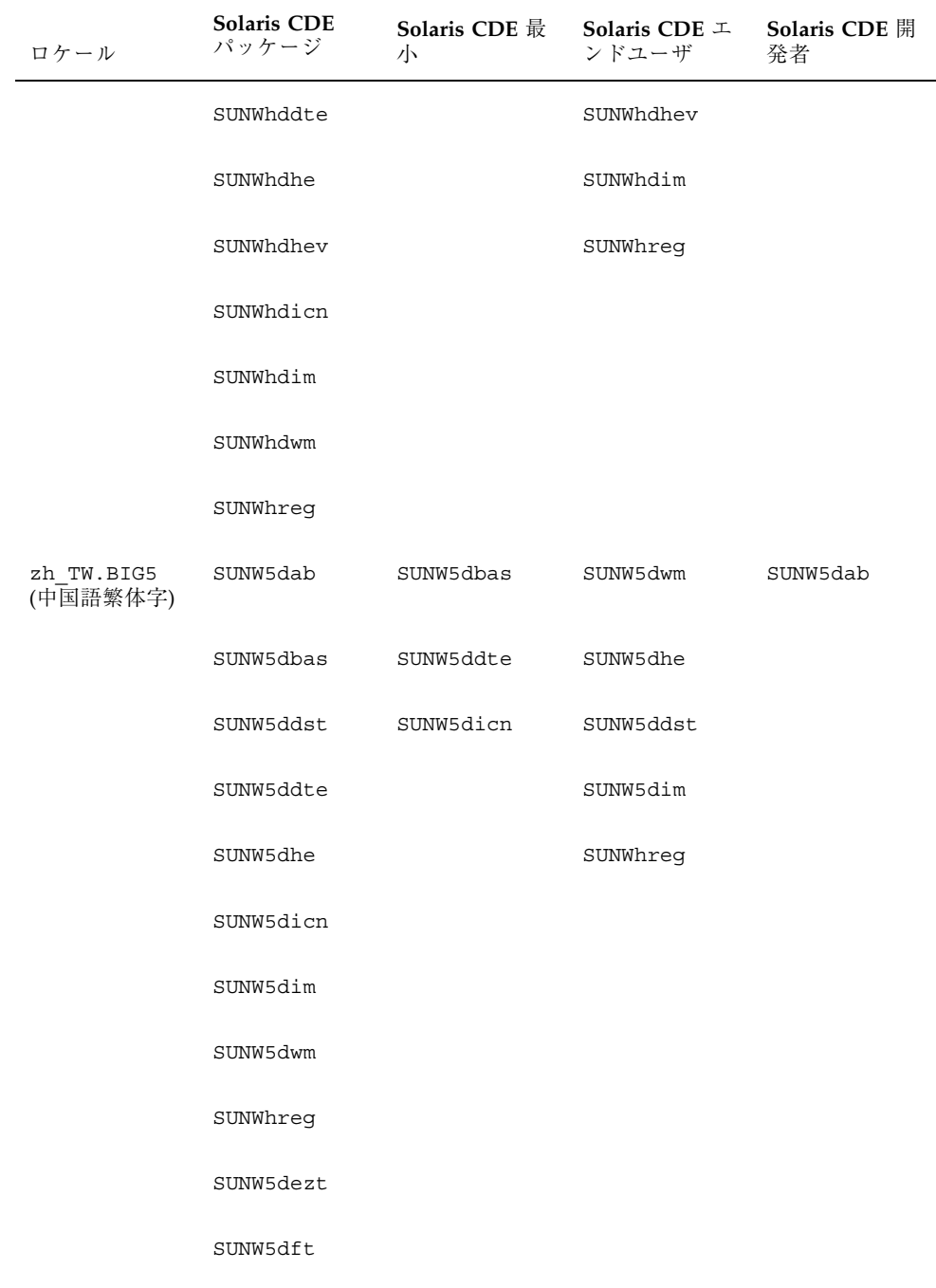

インストール **159**

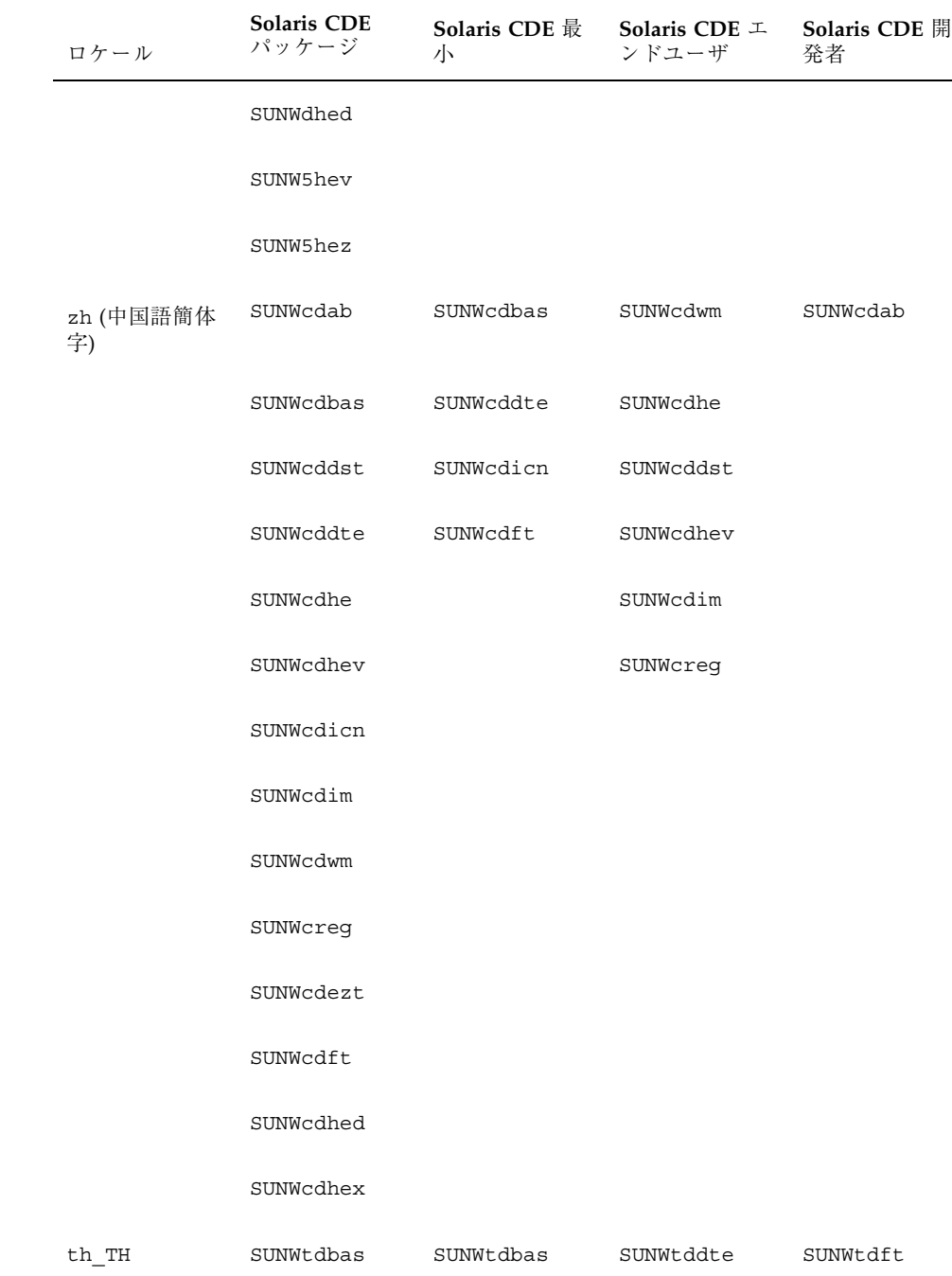

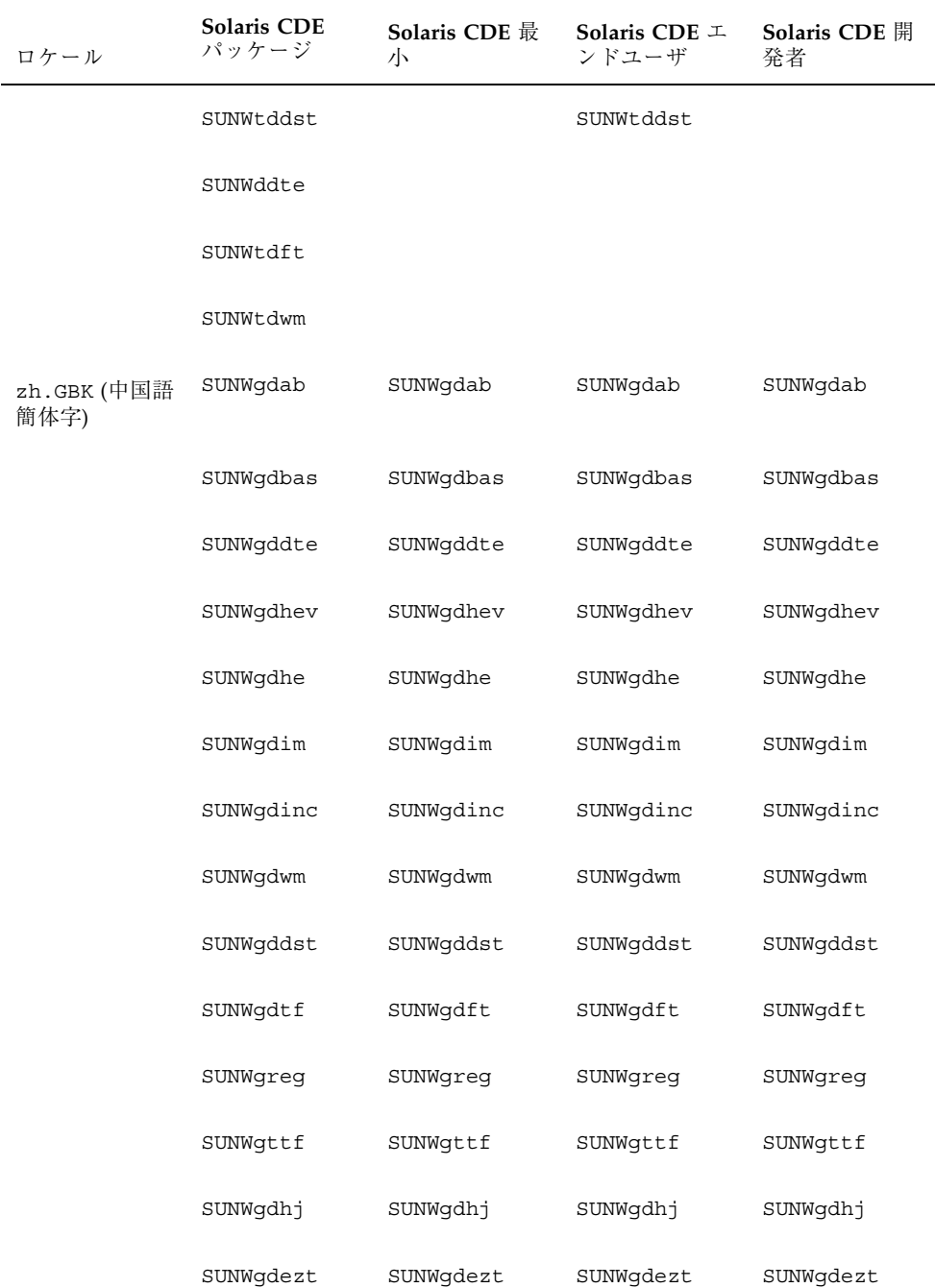

インストール **161**

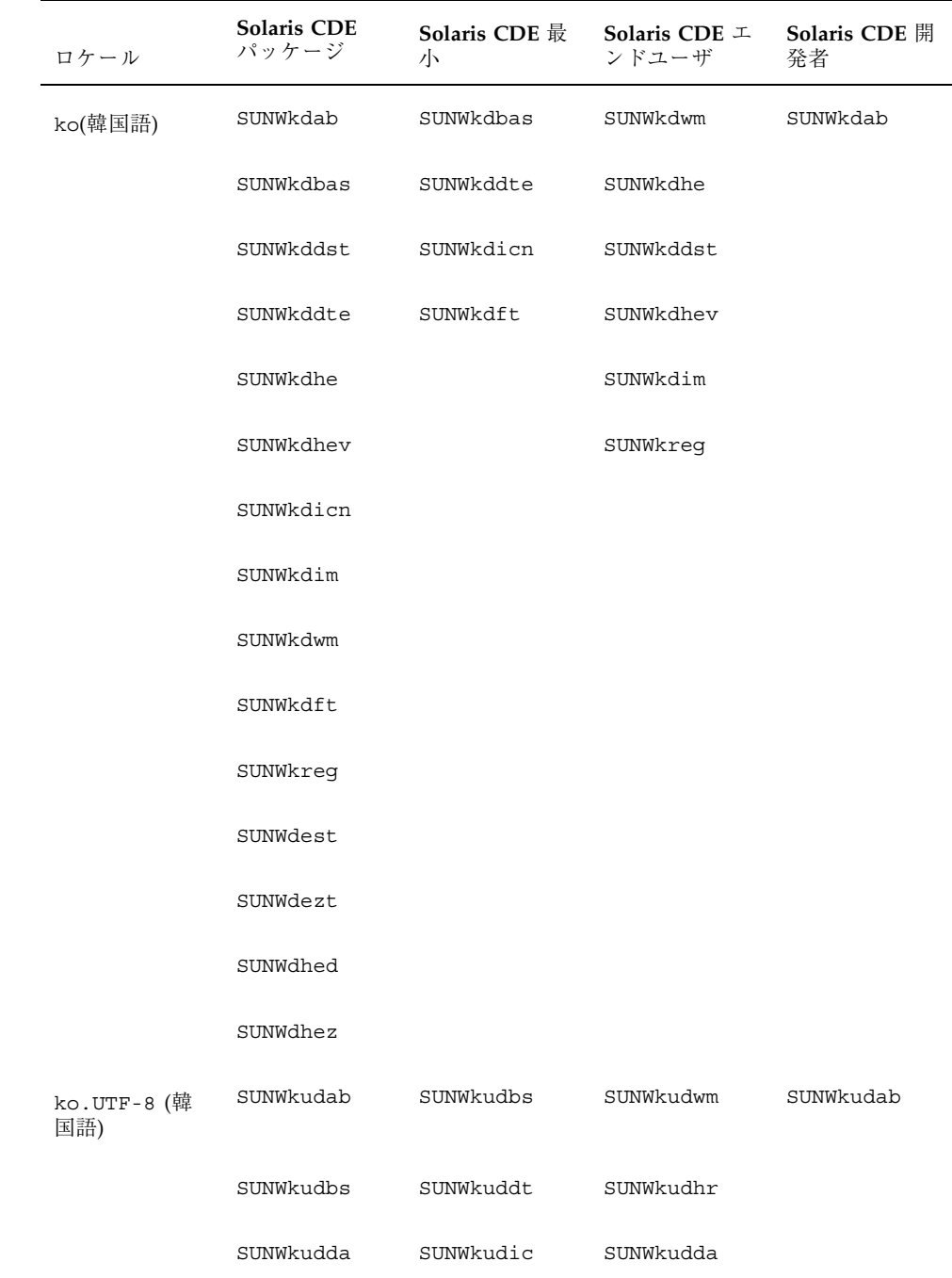

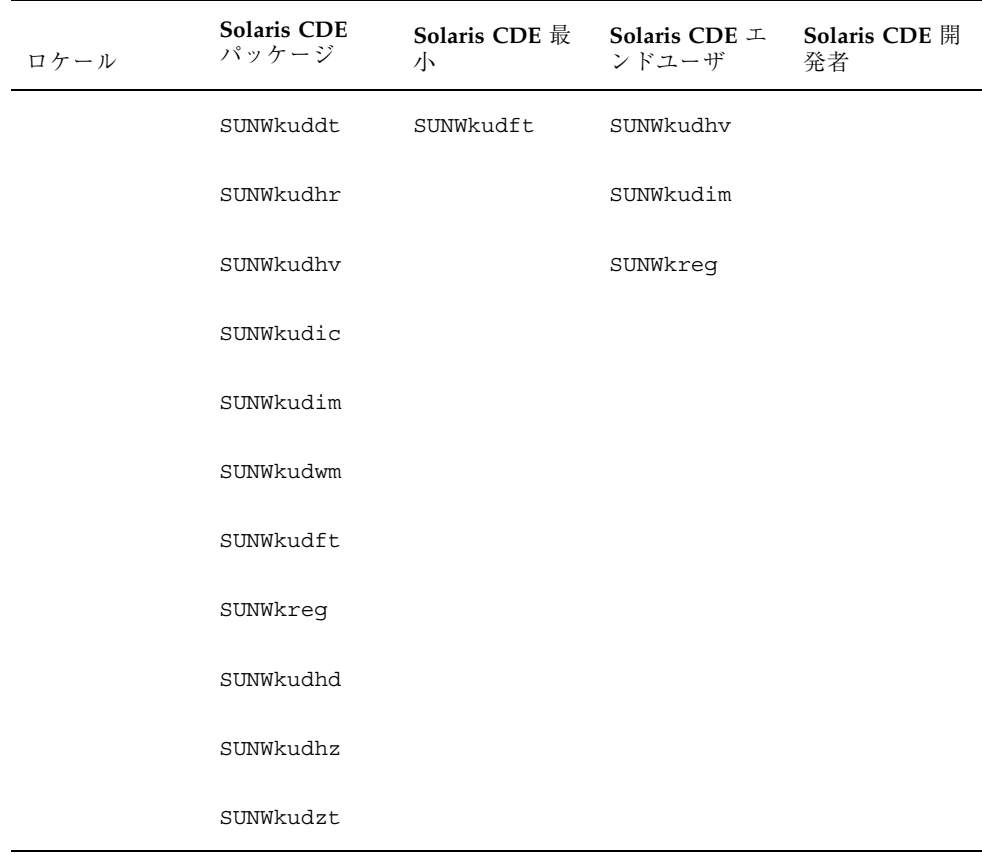

# アジア向け各国語対応パッケージのディスク容量

以下の表に、さまざまなパッケージで必要なハードディスクの容量を、M バイト単 位で示します。

インストール **163**

|                            |     | 32 ビット (sun4m) |       |     |     |            | 64 ビット (sun4u) |      |
|----------------------------|-----|----------------|-------|-----|-----|------------|----------------|------|
| ソフトウェアグループ                 | ja  | <b>PCK</b>     | UTF-8 | すべて | 1a  | <b>PCK</b> | UTF-8          | すべて  |
| 全体ディストリビューションと<br>OEM サポート | 928 | 920            | 928   | 972 | 991 | 983        | 990            | 1034 |
| 全体ディストリビューション              | 886 | 877            | 885   | 928 | 973 | 964        | 972            | 1016 |
| 開発者システムサポート                | 817 | 809            | 817   | 859 | 903 | 894        | 902            | 945  |
| エンドユーザーシステムサポート            | 405 | 398            | 404   | 430 | 574 | 567        | 574            | 600  |

表 **5–32** ソフトウェアグループごとに必要なディスク容量 (M バイト) (SPARC)

表 **5–33** ソフトウェアグループごとに必要なディスク容量 (M バイト) (x86)

| ソフトウェアグループ      | 1a  | PCK | UTF-8 | すべて |
|-----------------|-----|-----|-------|-----|
| 全体ディストリビューション   | 781 | 778 | 786   | 823 |
| 開発者システムサポート     | 723 | 720 | 728   | 765 |
| エンドユーザーシステムサポート | 417 | 415 | 421   | 442 |

注 **-** スワップ空間は、ディスク容量の推奨値に含まれていません。通常、実メモ リーと同じ容量が確保されますが、実メモリーとの合計が 128M バイト以上にな るように確保して下さい。

上記の表の値は、ファイルシステムを / と /usr にパーティション分割した場合 (自動配置によるデフォルト) に必要となる推奨値を、ja (EUC)、ja\_JP.PCK、 ja\_JP.UTF-8、それらすべての順で、インストールする日本語ロケール別に示してい ます。

表 **5–34** ko および ko + ko.UTF-8 に必要なディスク容量 (M バイト) (SPARC)

| ソフトウェアグ<br>ループ     | ko. | ko.UTF-8 | ko plus ko.UTF-8 |
|--------------------|-----|----------|------------------|
| コアシステム             | 131 | 132      | 135              |
| エンドユーザシス<br>テムサポート | 621 | 636      | 702              |

| ソフトウェアグ<br>ループ    | ko  | ko.UTF-8 | ko plus ko.UTF-8 |
|-------------------|-----|----------|------------------|
| 開発者システムサ<br>ポート   | 909 | 923      | 990              |
| 全体ディストリ<br>ビューション | 966 | 980      | 1047             |
| enire + OEM       | 973 | 988      | 1054             |

表 **5–34** ko および ko + ko.UTF-8 に必要なディスク容量 (M バイト) (SPARC) 続く

表 **5–35** ko および ko + UTF-8 に必要なディスク容量 (M バイト) (x86)

| ソフトウェアグ ko<br>ループ      |     | ko.UTF-8 | ko plus UTF-8 |
|------------------------|-----|----------|---------------|
| コアシステム                 | 97  | 98       | 101           |
| エンドユーザシ 448<br>ステムサポート |     | 466      | 528           |
| 開発者システム<br>サポート        | 710 | 729      | 791           |
| 全体ディストリ<br>ビューション      | 756 | 774      | 836           |

表 **5–36** zh\_TW および zh\_TW.BIG5 に必要なディスク容量 (M バイト) (SPARC)

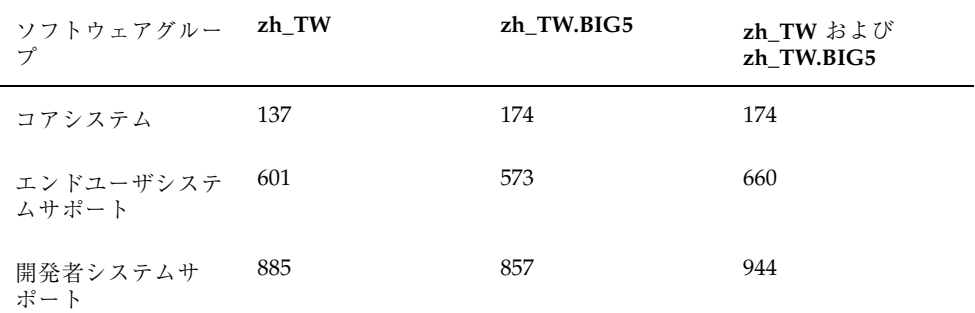

表 **5–36** zh\_TW および zh\_TW.BIG5 に必要なディスク容量 (M バイト) (SPARC) 続く

| ソフトウェアグルー<br>プ          | zh TW | zh TW.BIG5 | zh TW および<br>zh TW.BIG5 |
|-------------------------|-------|------------|-------------------------|
| 全体ディストリ<br>ビューション       | 942   | 914        | 1001                    |
| 全体ディストリ<br>ビューション + OEM | 953   | 924        | 1011                    |

表 **5–37** zh\_TW および zh\_TW.BIG5 に必要なディスク容量 (M バイト) (x86)

| ソフトウェアグルー<br>プ     | zh TW | zh TW.BIG5 | zh_TW および<br>zh TW.BIG5 |
|--------------------|-------|------------|-------------------------|
| コアユーザ              | 98    | 137        | 137                     |
| エンドユーザシステ<br>ムサポート | 422   | 400        | 482                     |
| 開発者システムサ<br>ポート    | 678   | 656        | 738                     |
| 全体ディストリ<br>ビューション  | 723   | 701        | 784                     |

表 **5–38** zh および zh.GBK に必要なディスク容量 (M バイト) (SPARC)

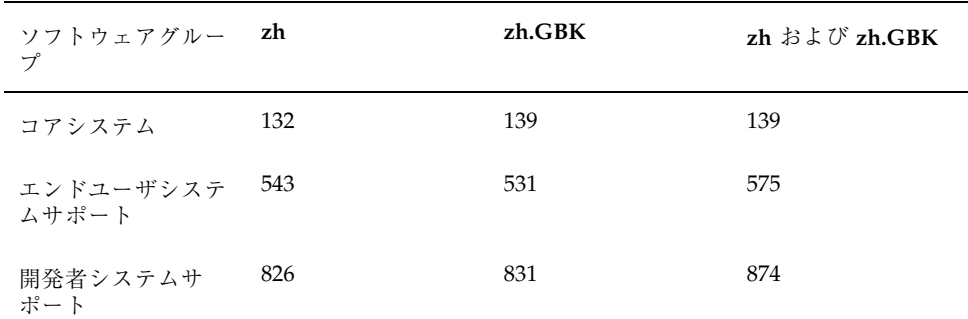

表 **5–38** zh および zh.GBK に必要なディスク容量 (M バイト) (SPARC) 続く

| ソフトウェアグルー zh<br>$\mathcal{T}^{\circ}$ |     | zh.GBK | $zh \nleftrightarrow \downarrow \nleftrightarrow \night$ $zh \nGBK$ |
|---------------------------------------|-----|--------|---------------------------------------------------------------------|
| 全体ディストリ<br>ビューション                     | 883 | 888    | 931                                                                 |
| 全体ディストリ<br>ビューション + OEM               | 894 | 898    | 942                                                                 |

表 **5–39** zh および zh.GBK に必要なディスク容量 (M バイト) (x86)

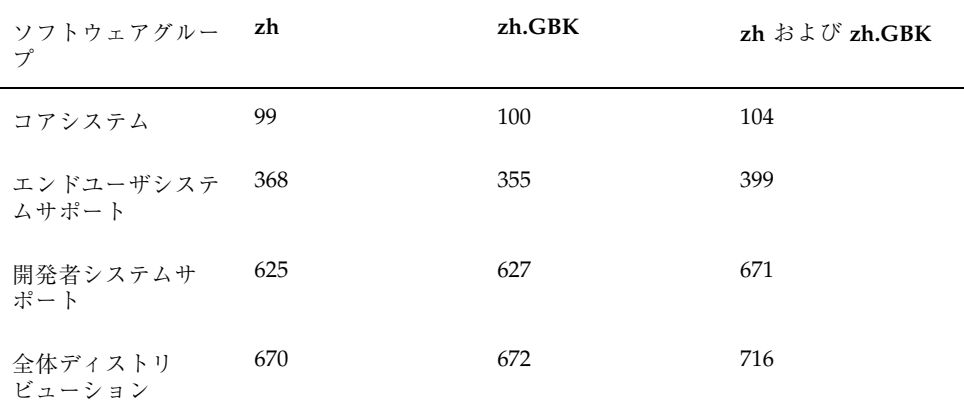

インストール **167**

<sup>第</sup> **6** <sup>章</sup>

# **Solaris 7** 環境の国際化フレームワーク

この章では、Solaris 7 環境に含まれる次の新しい国際化機能について説明します。

- CSI コードセット非依存性サポート
- ロケールデータベース
- ワイド文字形式 (ワイド文字の表現)
- libw および libintl
- ctype マクロ
- genmsg ユーティリティ
- また、国際化アプリケーションの開発に役立つ以下の情報も記載されています。
- 動的にリンクされたアプリケーション
- Solaris 7 の国際化 API

## **CSI** コードセット非依存性サポート

Solaris 7 よりも前のリリースでは、SunOS および Solaris の国際化フレームワーク は、拡張 UNIX コード (EUC) 表現のみサポートしていました。このため、日本の PCK、台湾の Big-5、中国の GBK など、EUC モデルに適合しない新しいエンコー ディングをサポートできませんでした。

コンピュータ市場の大半では EUC 以外のコードセットサポートが要求されるた め、Solaris 7 では EUC と非 EUC コードセットのサポートを可能にする充実したフ レームワークを提供します。このサポートを CSI と呼びます。

**169**

CSI の目標は、Solaris OS ライブラリやコマンドから、特定のコードセットやエン コーディング方法についての EUC 依存性を除去することです。CSI アーキテクチャ により、Solaris 環境において UNIX ファイルシステム安全なエンコーディングをサ ポートできます。CSI は UTF-8、PCK<sup>1</sup>、Big-5 など、多くの新しいコードセットを サポートします。

# **CSI** のアプローチ

CSI により、アプリケーションおよびプラットフォームソフトウェア開発者は、 UTF-8 などのエンコーディングからコードを独立させたり、ソースコードを変更せ ずに新しいエンコーディングを採用することができます。このアーキテクチャのア プローチは、Java の国際化とも異なります。Java ではアプリケーションは Unicode 依存でなければならず、アプリケーションでのコード変換を必要とします。

既存の多くの国際化アプリケーション (たとえば Motif など) は、基礎となるシステ ムから自動的に CSI のサポートを継承します。これらのアプリケーションは、変更 しなくても新しいロケールで動作します。しかし、XView または OLIT ベースの OPEN LOOK アプリケーションは、XView がコードに依存するため新しいロケール では動作しません。

CSI は本来どのコードセットにも依存しませんが、Solaris 7 ではファイルコード のエンコーディング (コードセット) について次のような前提条件があります。

■ ファイルコードは ASCII のスーパーセットである

Unicode (16 ビット固定幅) はファイルコードとしてサポートできません。

- NULL で終わる複数バイトの文字列をサポートするため、複数バイト文字の一部 に NULL (0x00) を使用できない
- UNIX のパス名をサポートするため、複数バイト文字の一部にスラッシュ / (0x2f) を使用できない
- 状態を持たないファイルコードエンコーディングのみサポートされる

1. Solaris 2.5.1 (日本語版) は PCK (シフト JIS) をサポートします。

# **CSI** 使用可能なコマンド

表 6–1 に、Solaris 7 で CSI 使用可能なコマンドを示します。これらのコマンドのマ ニュアルページには、CSI 機能について記述されています。

これらのコマンドは、特に説明がない場合、すべて /usr/bin ディレクトリにあり ます。

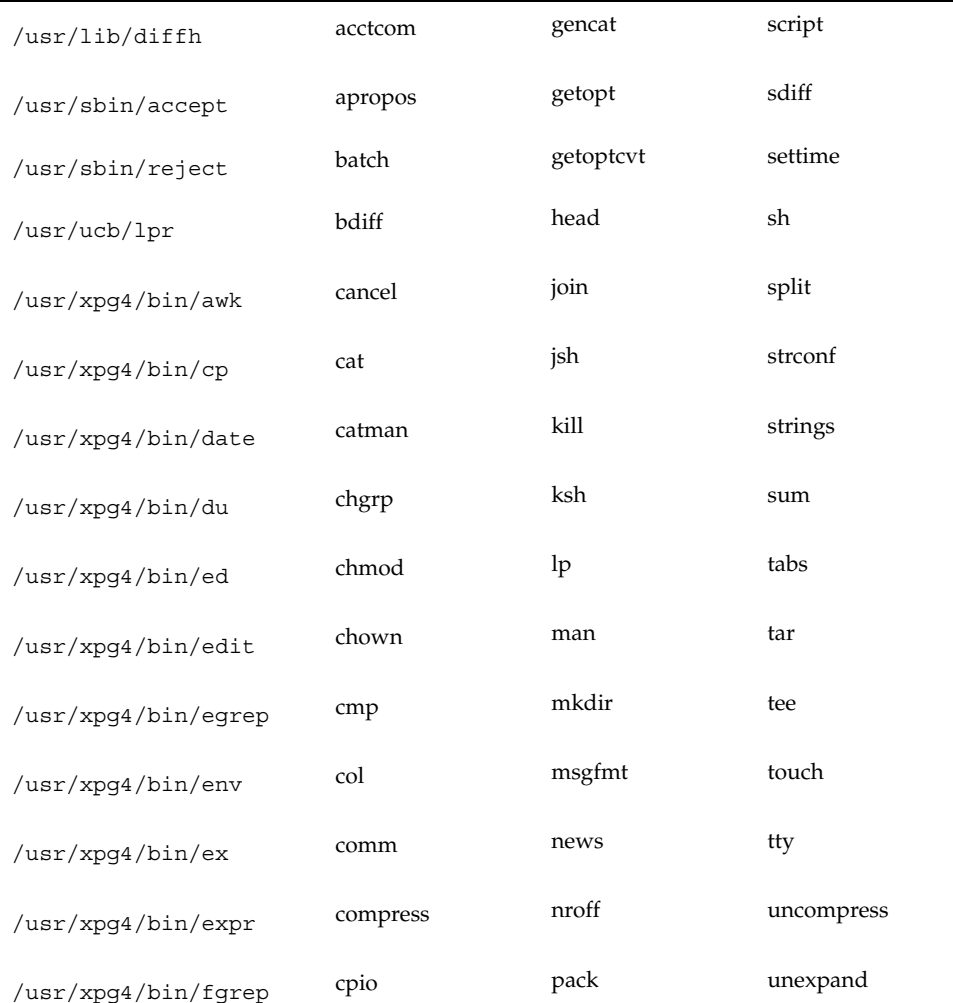

表 **6–1** Solaris 7 の CSI 使用可能なコマンド

表 **6–1** Solaris 7 の CSI 使用可能なコマンド 続く

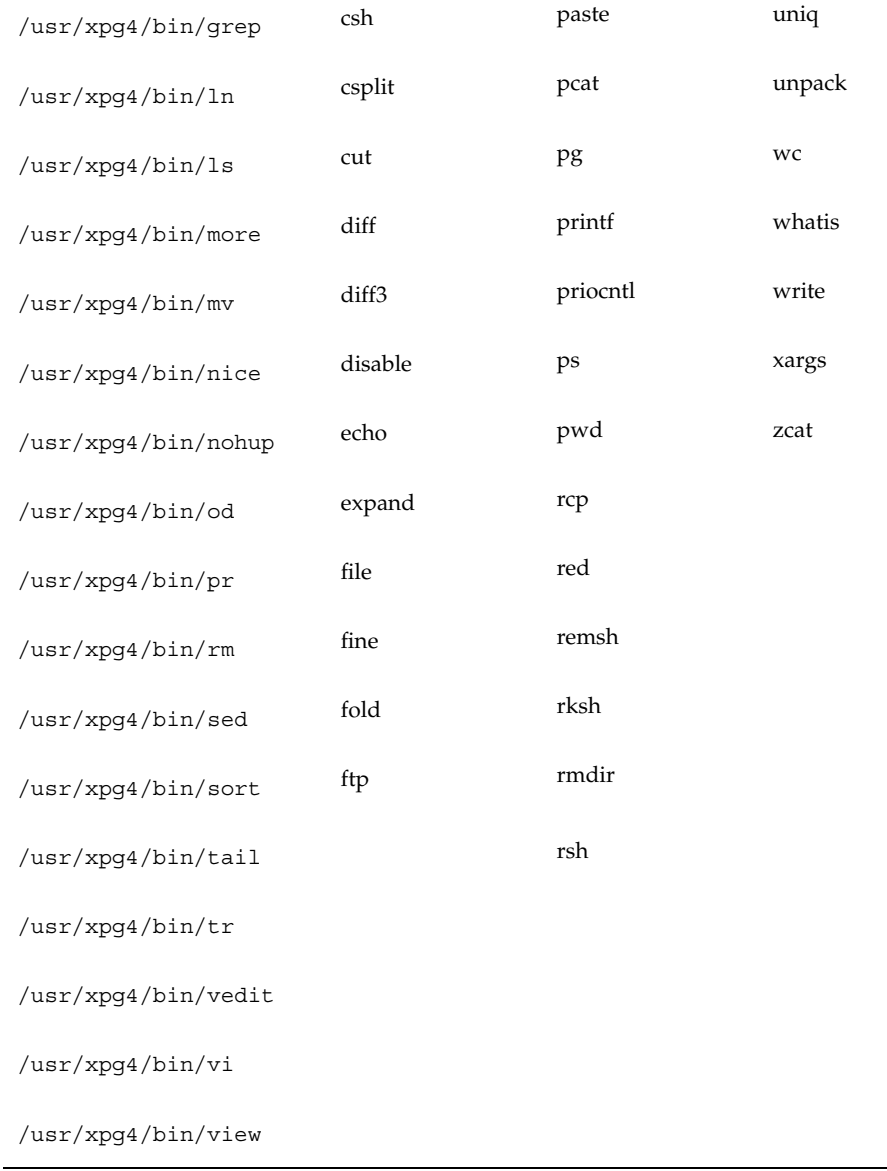

# **Solaris 7** の **CSI** 使用可能ライブラリ

Solaris 7 の libc (/usr/lib/libc.so) のほとんどすべての関数は CSI 使用可能で す。しかし、libc の以下の関数は EUC 依存の関数であるため、CSI 使用可能で はありません。

- csetcol() csetlen() euccol()
- euclen() eucscol() getwidth()

また、以下のマクロは EUC に依存するので CSI 使用可能ではありません。

csetno() wcsetno()

Solaris 7 製品の libgen (/usr/ccs/lib/libgen.a) は国際化されていますが、 CSI 使用可能ではありません。

Solaris 7 製品の libcurses (/usr/ccs/lib/libcurses.a) は国際化されていま すが、CSI 使用可能ではありません。

# ロケールデータベース

Solaris 7 のロケールデータベースの形式および構造は、Solaris の以前のリリースか ら変更されています。ロケールデータベースは非公開であり、将来のリリースで変 更される可能性があります。したがって、国際化アプリケーションを作成するとき には、このロケールデータベースに直接アクセスしないようにしてください。代わ りに Solaris 国際化 API を使用します。

注 **-** Solaris 7 を使用する場合は、Solaris 7 製品に含まれているロケールデータベー スを使用してください。以前のバージョンの Solaris のロケールデータベースを使用 しないでください。

# ワイド文字の形式

Solaris 7 製品のワイド文字の形式は非公開であり、将来のリリースで変更される可 能性があります。したがって、国際化アプリケーションを作成するときには、こ

のワイド文字の形式が将来も同じであると仮定しないでください。代わりに、表 6–3 に示す Solaris 国際化 API を使用してください。

# 複数バイトサポート環境 **MSE (Multibyte Support Environment)**

複数バイト文字はシングルバイトとして保存できない文字の総称で、中国語、日本 語、韓国語などの文字を含みます。複数バイト文字を保存するには 2 バイトまたは 3 バイトを必要とします。より詳細な定義については、ISO/IECC 9899:1990 サブク ラス 3.13 の項目を参照してください。プログラミングモデルでは、これらの複数 バイト文字を論理ユニットとして読み込み、ワイド文字として保存できます。プロ グラム内において、ワイド文字は論理エン ティティとして独立して取り扱うことが できます。また、適切な変換処理を行ったのち、これらワイド文字を論理ユニット として出力できます。このことは、シングルバイト文字を読み込んで加工したのち 出力する場合と似ています。MSE には、これと同等の処理を複数バイトに対して 行うためのインタフェースが提供されています。このため MSE では、シングルバイ ト文字の場合と同じプログラミングモデルを用いて複数バイト文字を取り扱うため のプログラムを作成できます。

# 動的にリンクされたアプリケーション

Solaris 7 では、アプリケーションを libc などのシステムライブラリにリンクする 方法として、動的リンクと静的リンクを選択できます。しかし、システムライブラ リの国際化機能を必要とするアプリケーションは動的にリンクしなければなりませ ん。このようなアプリケーションが静的にリンクされている場合、setlocale 関数 を使用してロケールを C または POSIX 以外に設定する操作は失敗します。静的にリ ンクされたアプリケーションは、C および POSIX ロケールでのみ動作します。

デフォルトでは、リンカープログラムはアプリケーションを動的にリンクしようと します。リンカーやコンパイラのコマンド行のオプションとして、-Bstatic や -dn を指定すると、アプリケーションは静的にリンクされる場合があります。既存 のアプリケーションが動的にリンクされているかどうかを調べるに は、/usr/bin/ldd コマンドを使用します。

たとえば、次のように入力します。

% **/usr/bin/ldd /sbin/sh**

このコマンドは以下のメッセージを表示します。

% ldd: /sbin/sh: file is not a dynamic executable or shared object

このメッセージは、/sbin/sh コマンドが動的にリンクされたプログラムではない ことを示します。また、次のように入力します。

% **/usr/bin/ldd /usr/bin/ls**

このコマンドは以下のメッセージを表示します。

```
$ libc.so.1 => /usr/lib/libc.so.1$ libdl.so.1 => /usr/lib/libdl.so.1
```
このメッセージは、/usr/bin/ls コマンドは 2 つのライブラリ libc.so と libdl.so.l に動的にリンクされていることを示します。

つまり、ldd コマンドからアプリケーションに対するメッセージに libc.so.l が 含まれていない場合は、アプリケーションが libc に静的にリンクされていること を示します。この場合、リンカーのコマンド行オプションを動的リンクが使用され るように変更し、アプリケーションを再リンクします。

# libw および libintl

Solaris 7 リリースでは、libw および libintl の実装が libc に移動されていま す。共有オブジェクト libw.so.l および libintl.so.l は libc.so.l のフィル タとして提供されており、アーカイブ libw.a および libintl.a は空のアーカイ ブへのリンクとして提供されています。

共有オブジェクトは、既存のアプリケーションの実行の互換性を保証し、アーカイ ブとともにアプリケーション作成時のコンパイル環境の互換性を提供します。ただ し、libw や libintl に対してアプリケーションを作成する必要はなくなりまし た。

フィルタの詳細については、『リンカーとライブラリ』を参照してください。

表 6–2 に libw および libintl のスタブエントリポイントを示します。

| libw    | fgetwc         | fgetws    | fputwc    | fputws              | getwc      |
|---------|----------------|-----------|-----------|---------------------|------------|
|         | getwchar       | getws     | isenglish | isideogram isnumber |            |
|         | isphonogram    | isspecial |           | iswalnum iswalpha   | iswcntrl   |
|         | iswctype       | iswdigit  | iswgraph  | iswlower            | iswprint   |
|         | iswpunct       | iswspace  | iswupper  | iswxdigit           | putwc      |
|         | putwchar       | putws     | strtows   | towlower            | towupper   |
|         | ungetwc        | watoll    | wcscat    | wcschr              | wcscmp     |
|         | wcscoll        | wcscpy    | wcscspn   | wcsftime            | wcslen     |
|         | wcsncat        | wcsncmp   | wcsncpy   | wcspbrk             | wcsrchr    |
|         | wcsspn         | wcstod    | wcstok    | wcstol              | wcstoul    |
|         | wcswcs         | wcswidth  | wcsxfrm   | wctype              | wcwidth    |
|         | wscasecmp      | wscat     | wschr     | wscmp               | wscol      |
|         | wscoll         | wscpy     | wscspn    | wsdup               | wslen      |
|         | wsncasecmp     | wsncat    | wsncmp    | wsncpy              | wspbrk     |
|         | wsprintf       | wsrchr    | wsscanf   | wsspn               | wstod      |
|         | wstok          | wstol     | wstoll    | wstostr             | wsxfrm     |
| libintl | bindtextdomain | dcgettext | dgettext  | gettext             | textdomain |

表 **6–2** libw および libintl のスタブエントリポイント

# ctype マクロ

文字の分類や文字の変換マクロは、/usr/include/ctype.h で定義されていま す。Solaris 7 環境は新しい ctype マクロを提供しています。新しいマクロは、 XPG4 で定義された文字の分類および変換セマンティクスをサポートしています。

この新しいマクロにアクセスするには、次のいずれかの条件が満たされていなけれ ばなりません。

- XPG4 CHAR CLASS が定義されている
- XOPEN SOURCE および XOPEN VERSION=4 が定義されている
- XOPEN SOURCE および XOPEN SOURCE EXTENDED=1 が定義されている

つまり、XPG4 および XPG4.2 アプリケーションは自動的に新しいマクロが含まれ ます。 XOPEN SOURCE、 XOPEN VERSION、 XOPEN SOURCE ECTENDED は、新 しい ctype マクロの他に XPG4 関連機能をもたらすので、XPG4 または XPG4.2 以外 のアプリケーションは XPG4 CHAR CLASS を使用しなければなりません。

これに相当する ctype 関数もあります。Solaris 7 関数は XPG4 セマンティクスもサ ポートします。

詳細については、ctype(3C) のマニュアルページを参照してください。

## libc の国際化 **API**

Solaris 7 は 2 つの種類の API を提供します。

- 複数バイト (ファイルコード)
- ワイド文字

アプリケーションはワイド文字コードで処理を行います。

プログラムはファイルから入力を受け取ると、mbtwoc および mbtowcs API を使用 して、ファイルの複数バイトデータをワイド文字に変換します。ファイル出力デー タをワイド文字形式から複数バイト形式に変換するには、wcstombs および wetomb API を使用します。

表 6–3 に Solaris 7 に含まれる国際化 API を示します。

表 **6–3** libc の国際化

メッセージ処理関数

catclose() メッセージカタログを閉じる

#### 表 **6–3** libc の国際化 続く

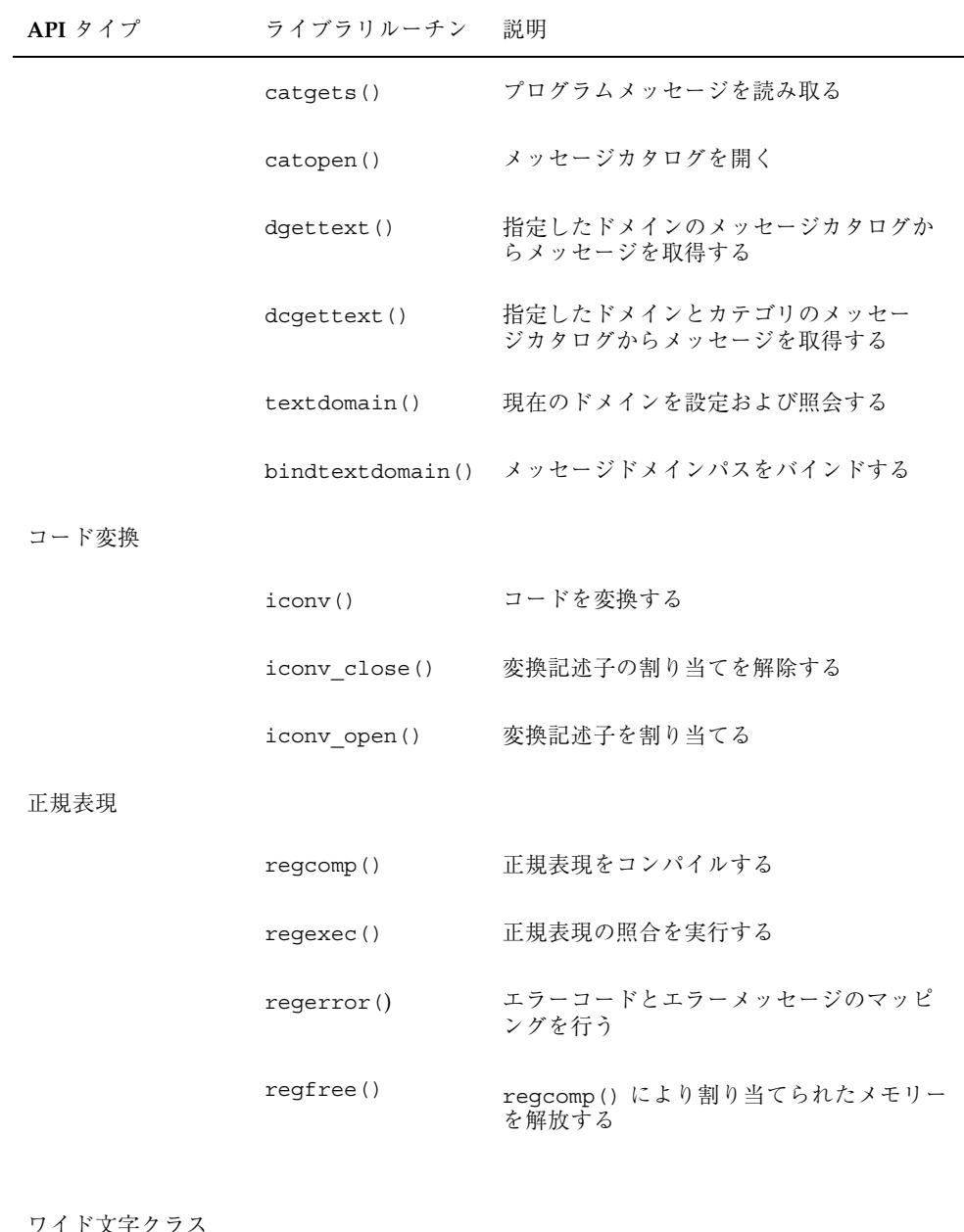

りメチ

wctype() 文字クラスを定義する

#### 表 **6–3** libc の国際化 続く

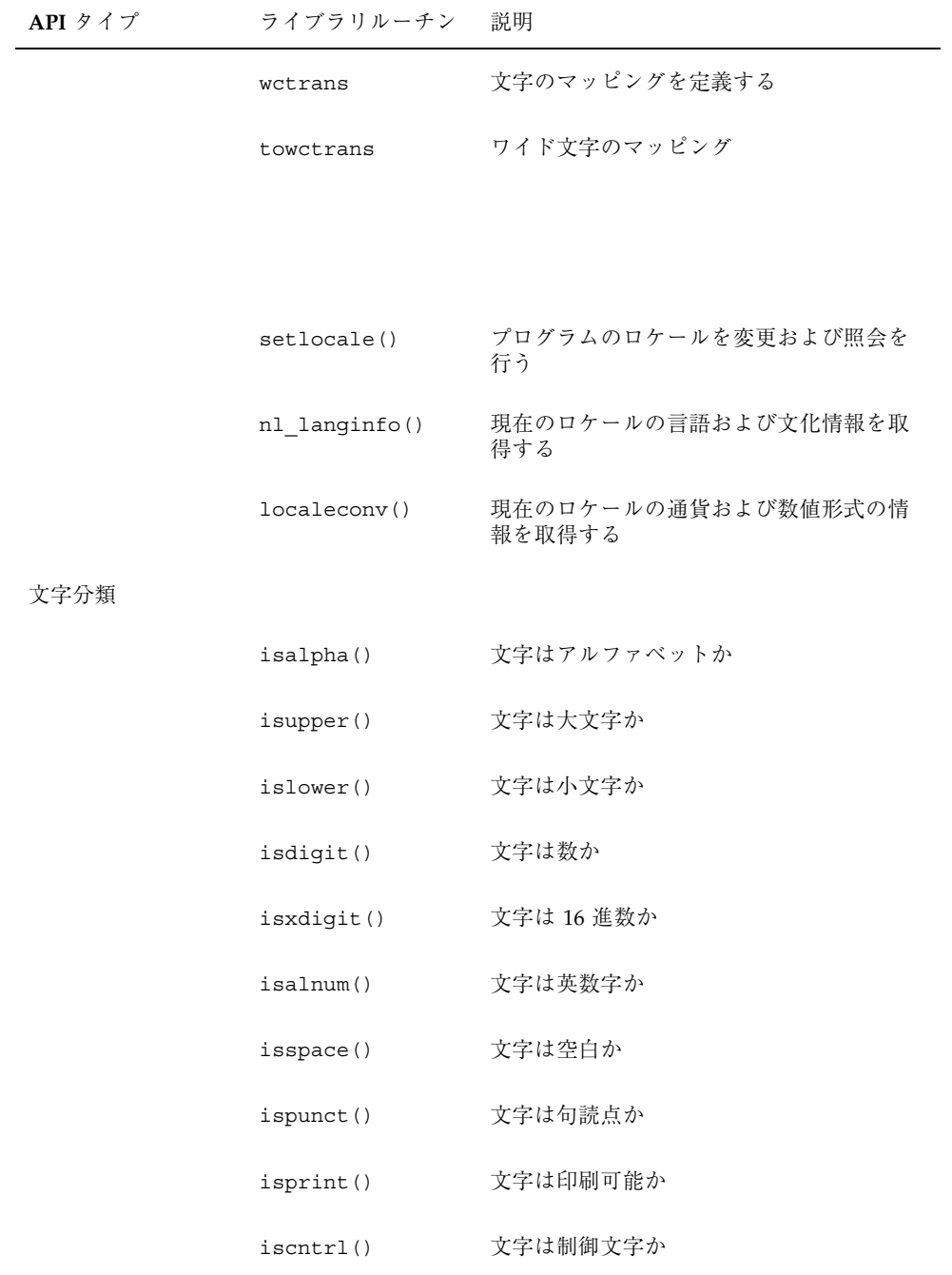

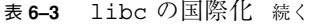

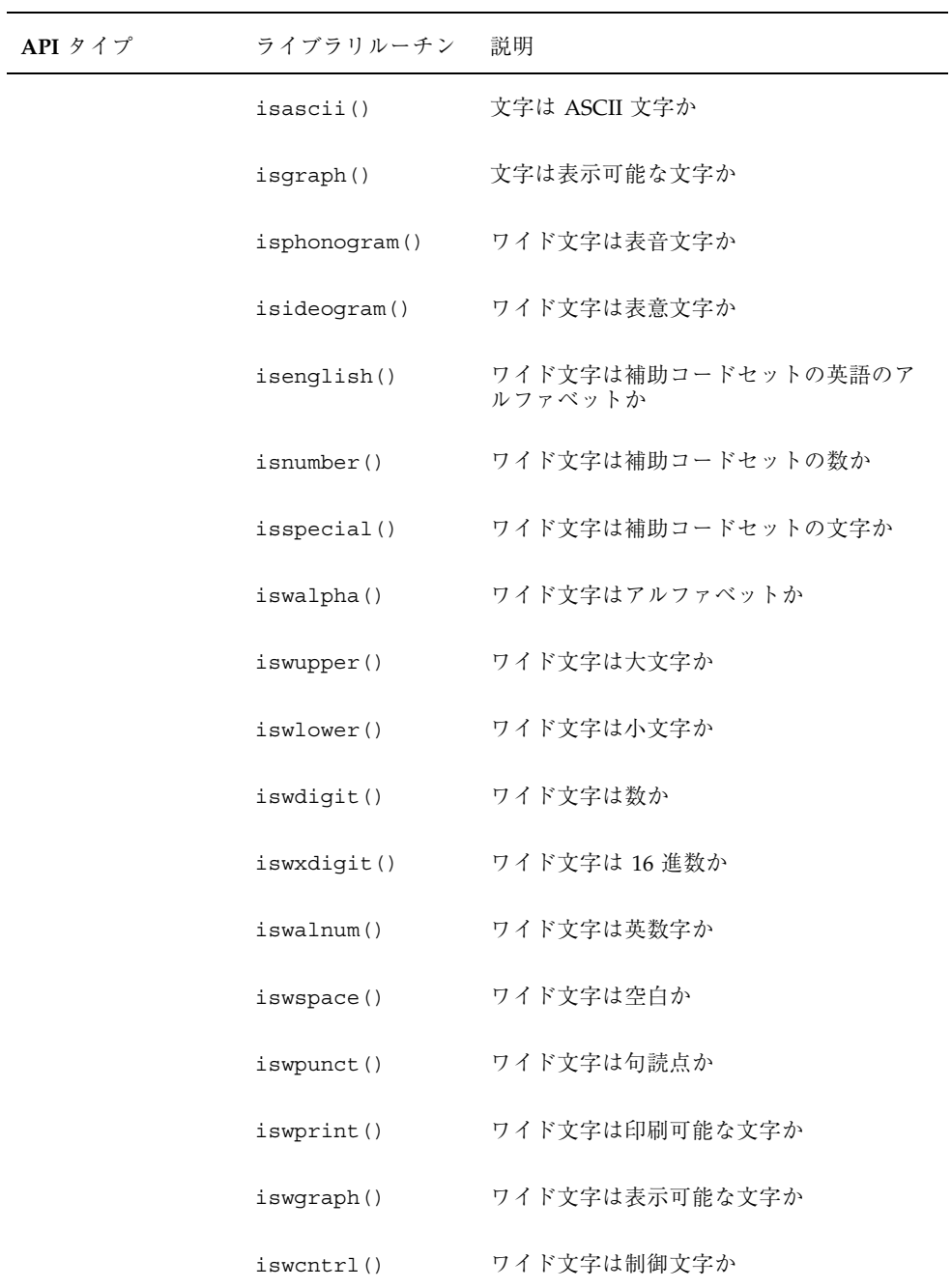

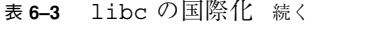

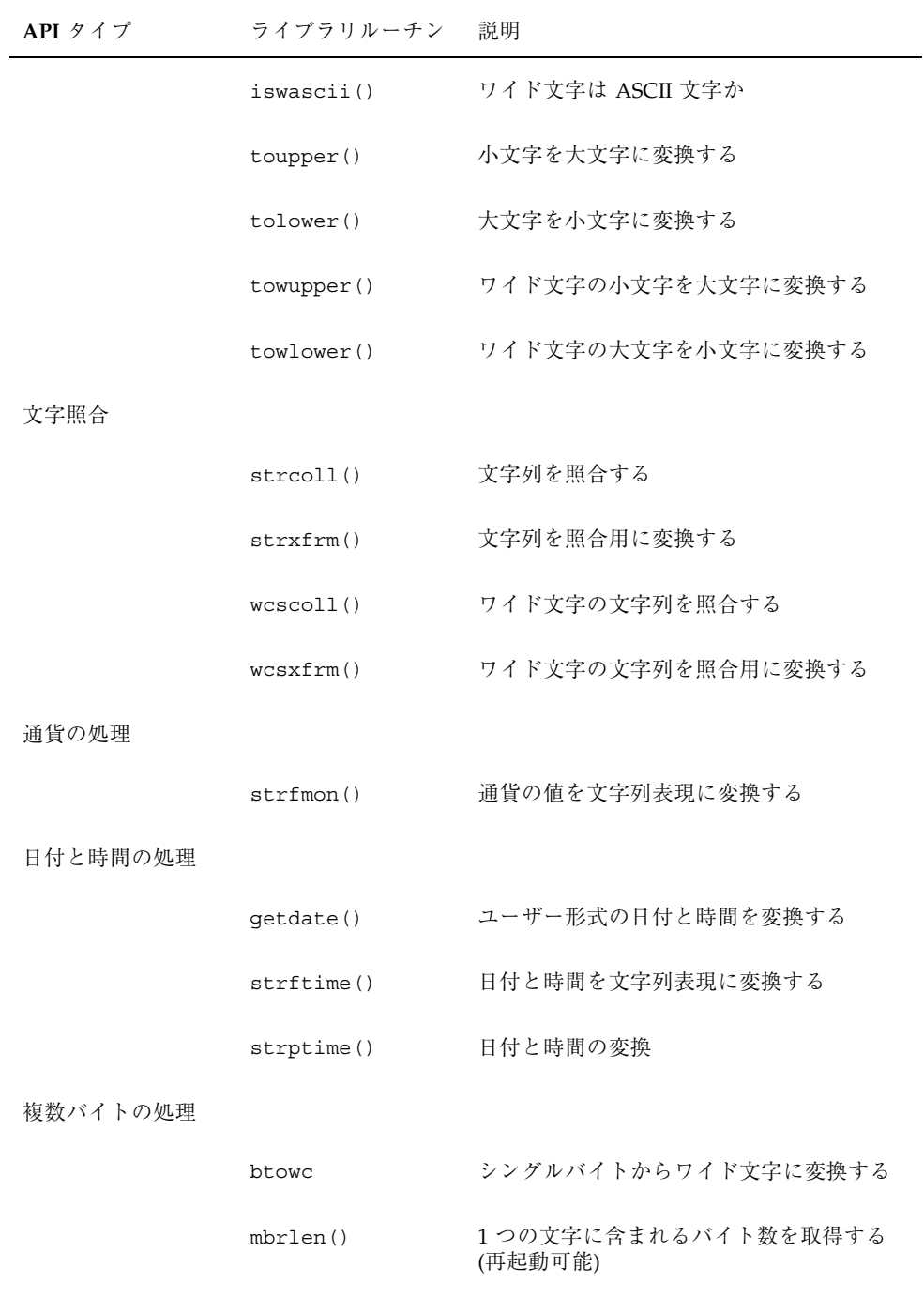

#### 表 **6–3** libc の国際化 続く

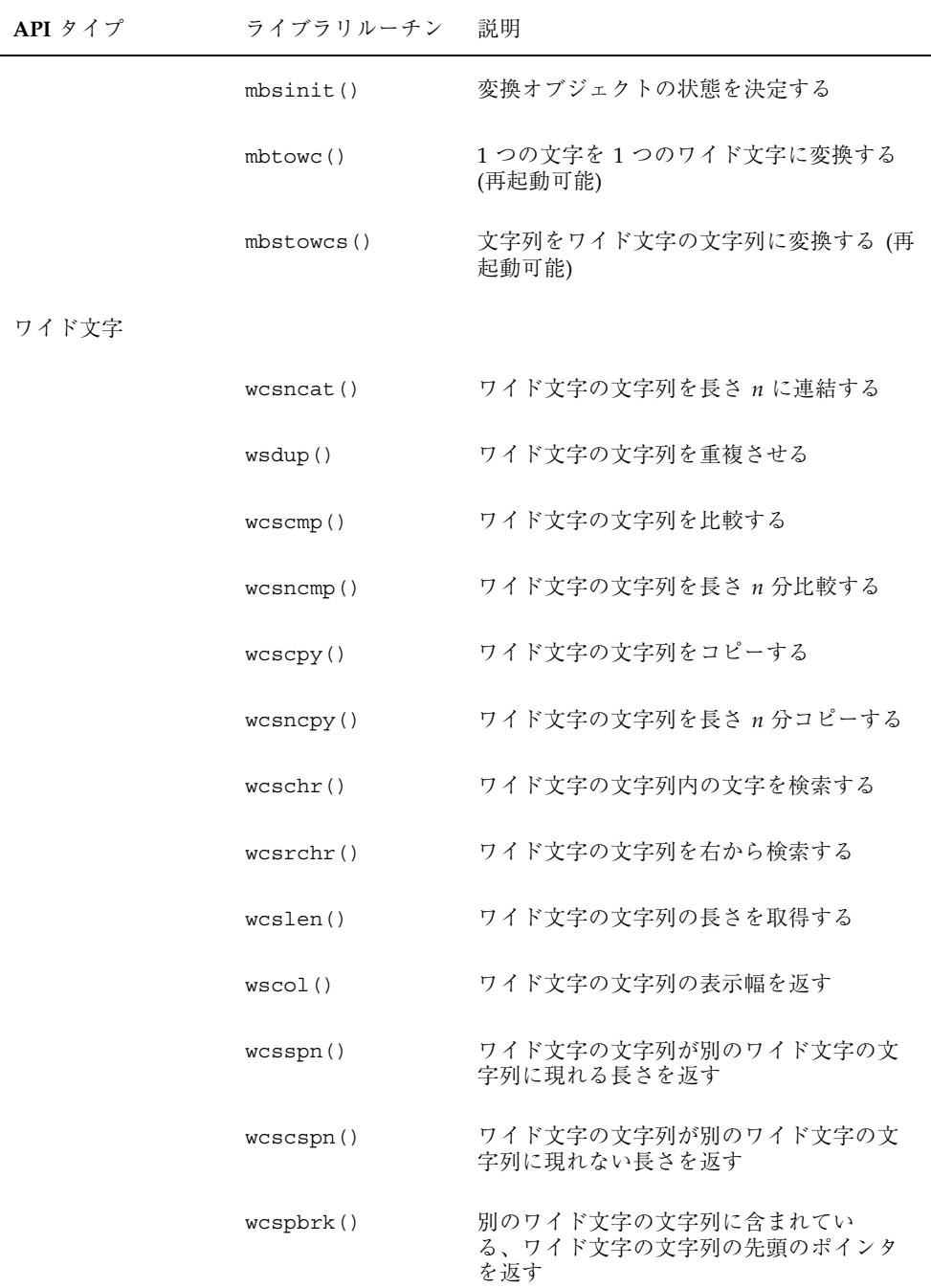

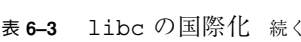

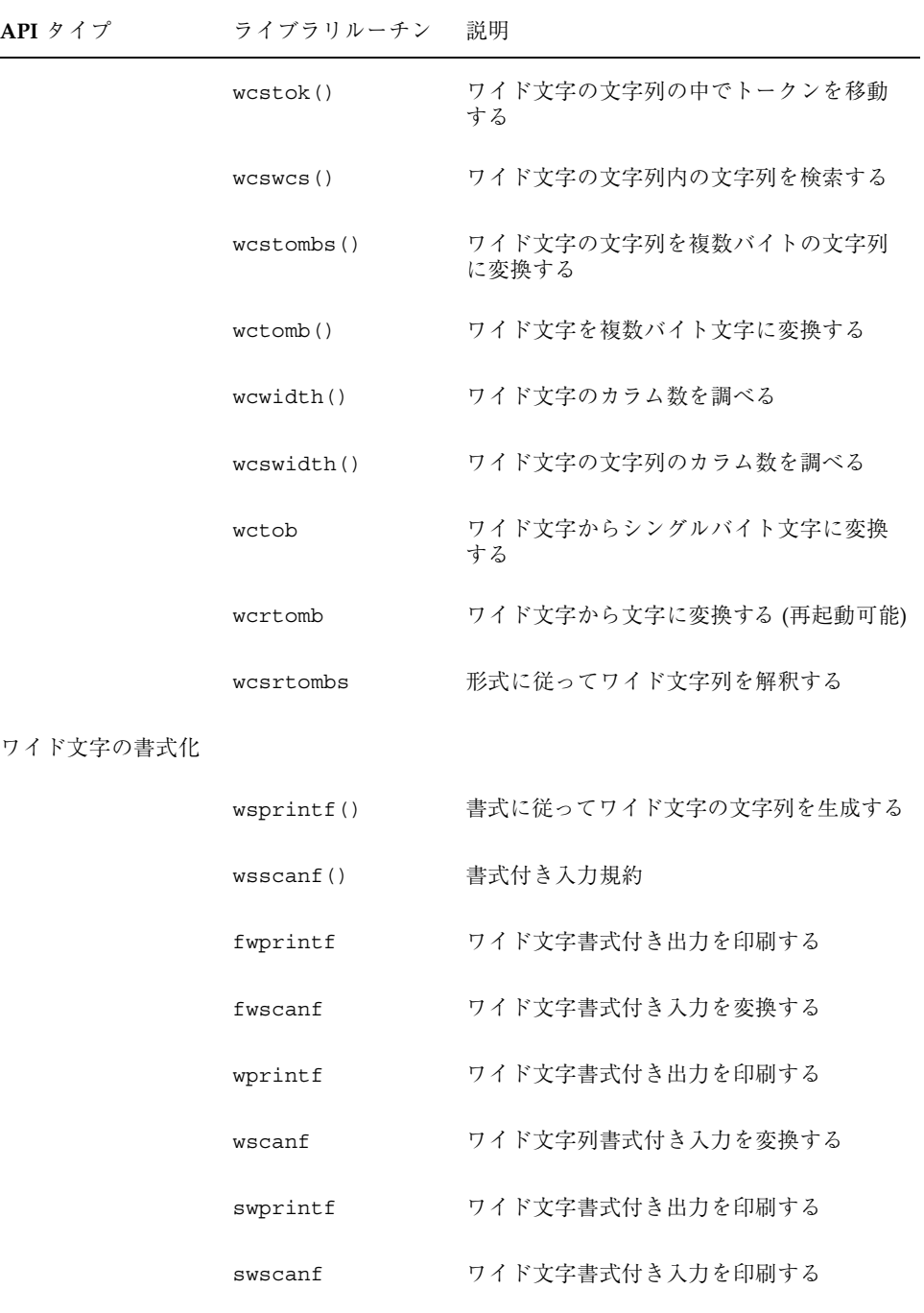

#### 表 **6–3** libc の国際化 続く

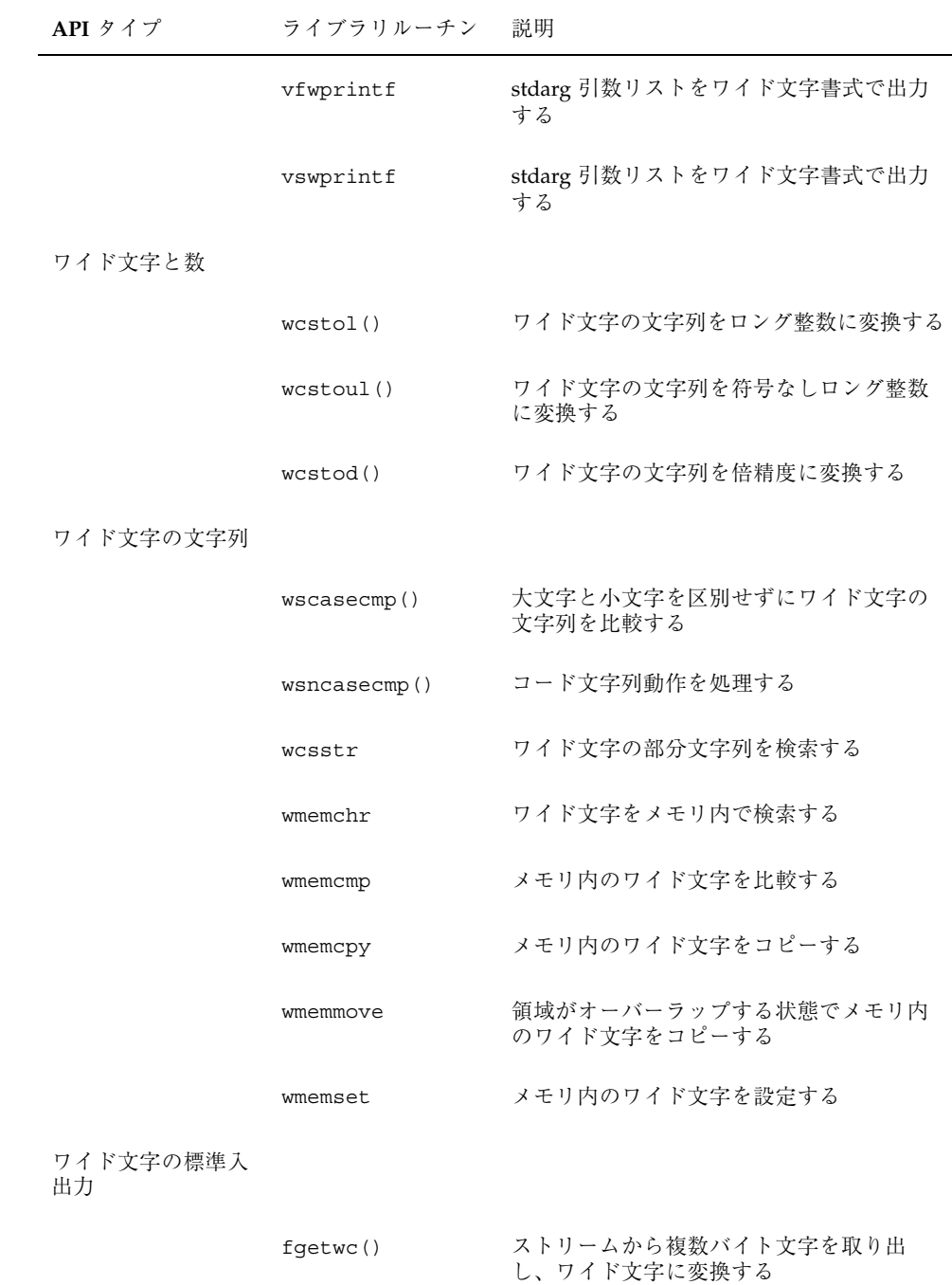

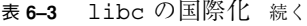

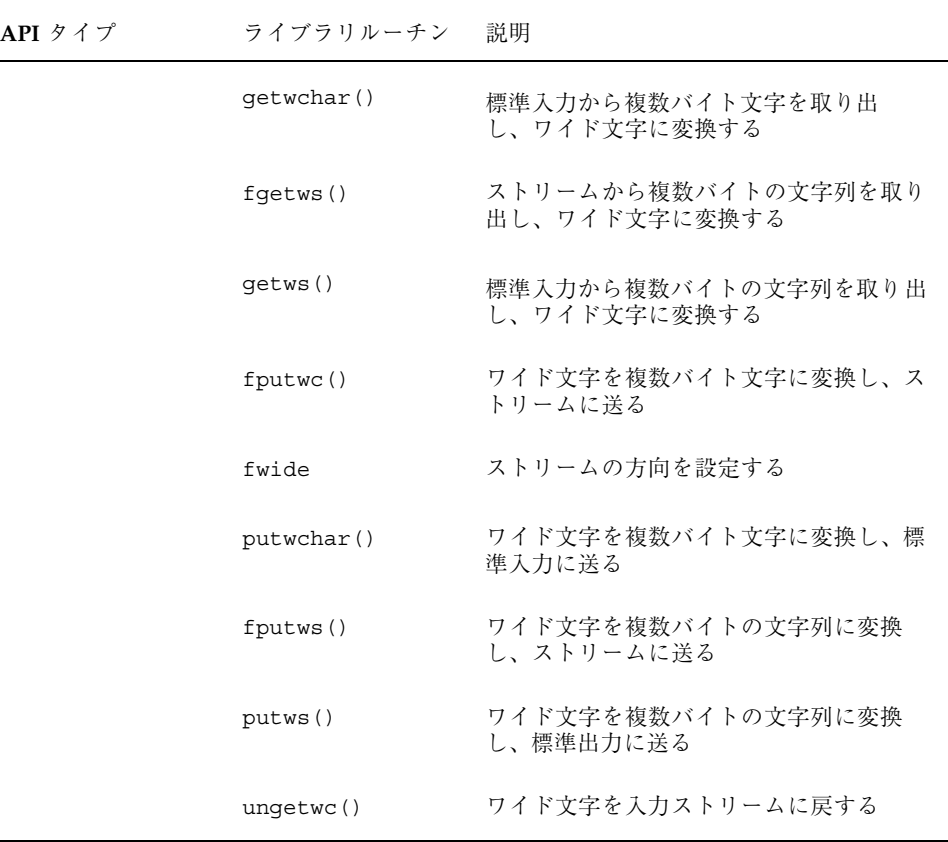

# genmsg ユーティリティ

新しい genmsg ユーティリティは、国際化されたソースメッセージカタログを作成 するために、catgets() ファミリの関数で使用されます。このユーティリティは、 ソースプログラムファイルの catgets での関数の呼び出しを調べ、見つかった情 報からソースメッセージカタログを作成します。以下に例を示します。

```
% cat example.c
 ...
 /* NOTE: %s is a file name */
```
**(**続く**)**

```
printf(catgets(catd, 5, 1, "%s cannot be opened."));
 /* NOTE: "Read" is a past participle, not a present
   tense verb */
printf(catgets(catd, 5, 1, "Read"));
 ...
% genmsg -c NOTE example.c
The following file(s) have been created.
  new msg file = "example.c.msg"
% cat example.c.msg
$quote "
$set 5
1 "%s cannot be opened"
/* NOTE: %s is a file name */2 "Read"
 /* NOTE: "Read" is a past participle, not a present
  tense verb */
```
上記の例では、ソースファイル example.c について genmsg が実行さ れ、example.c.msg という名前のソースメッセージカタログが作成されていま す。-c オプションの引数 NOTE により、genmsg はカタログにコメントを含めま す。ソースプログラムのコメントに指定された文字列が含まれている場合、コメン トはメッセージカタログの catgets() の呼び出しから抽出された次の文字列の後 に表示されます。

genmsg を使用して、メッセージセット内のメッセージの番号を自動的に付けるこ とができます。

詳細については、genmsg(1) のマニュアルページを参照してください。

注 **-** この節の内容は、『*Creating Worldwide Software: Solaris International Developer's Guide*』(第 2 版、Bill Tuthill、David A. Smallberg 共著、Sun Microsystems Press、 Prentice Hall 発行、 1997 Sun Microsystems, Inc.) の内容を許可を得て使用していま す。

続き

### <sup>第</sup> **7** <sup>章</sup>

# **X/DPS**

X Window System は、X Display ProstScript (X/DPS) システムにより拡張されてい ます。このシステムは、クライアント側でアプリケーションから呼び出し可能な ライブラリを使用し、X サーバー側では対応する拡張機能を使用します。

Adobe PostScript™ を使用する国際化および各国語対応については、Adobe のい くつかの書籍に記述されています。

- 『*PostScript* リファレンス・マニュアル 第 *2* 版』Adobe Systems Inc.、Addison Wesley 1990 年。
- 『*PostScript Language Reference Manual Supplement*』Adobe Systems Inc.、1994 年 12 月。
- *『Programming the Display PostScript System with X』* Adobe Systems Inc.、 Addison Wesley 1993 年。

これらの一連の資料は、PostScript アプリケーションの開発には不可欠です。

『*PostScript* リファレンス・マニュアル 第 *2* 版』は、PostScript の標準リファレン スです。各演算子、Display PostScript (DPS)、Level 1 および Level 2 についての定 義が説明されています。この資料は、デバイス独立のプリンタ言語としての、 PostScript の基本事項について説明しています。PostScript のフォントおよび文字を 処理する特殊な機能についても説明されています。この資料の付録 E では、標準文 字セットおよびエンコーディングベクターを示しています。インタプリタに組み込 まれたフォントや他のソースから提供されたフォントの編成についても解説してい ます。

『*Programming the Display PostScript System with X*』は、X ウィンドウおよび Display PostScript を扱うアプリケーション開発者向けの資料です。この資料は、

**187**

Display PostScript を使用するアプリケーションを作成して、画面表示およびプリン タ出力用の情報を作成する方法を示しています。コーディングの手法が詳細に説明 されています。

# **localization** リソースカテゴリ

localization リソースカテゴリでは、どの中立言語 (たとえば英語や日本語) をサ ポートするかを指定します。このカテゴリは、Language、Country、CharSet、 その他のキーを含む辞書で構成されます。これらのキーは、%Console% デバイスパ ラメタセットにあります。

"<</Language/EN /Country/U.S. /CharSet/ISO-646-ISV>>

"<</Language/JA /Country null /CharSet/JIS-...>>"

日本語の例では、Country に null 値が指定され地域は選択されていないことを示 しています。

localization リソースカテゴリでは、各アイテムに固有の名前を使用しなければ なりません。

# 言語インタプリタについての情報

ページ記述言語 (PDL) インタプリタを PostScript 製品に割り当てることができま す。アプリケーションやプリンタドライバは PDL リソースカテゴリを使用して、ど の PDL インタプリタが割り当てられているかを確認できます。

制御言語を割り当てることもできます。アプリケーションやプリンタドライバ は、ControlLanguage を使用して、PostScript 製品で使用可能な制御言語を確認 できます。

PDL および ControlLanguage リソースカテゴリを使用できます。

PDL および ControlLanguage リソースカテゴリは、キーと値のペアで構成されま す。詳細については、Adobe PostScript に関する資料を参照してください。

<sup>第</sup> **8** <sup>章</sup>

# デスクトップ環境

Solaris 共通デスクトップ環境 (Solaris CDE) は Solaris 7 の標準 GUI デスクトップで す。システムに対するユーザーのメインインタフェースであるだけでなく、ユー ザーのロケールの設定の多くが表示されるインタフェースでもあります。ドイツで はドイツ語のインタフェースが表示され、フランスではフランス語のインタフェー スが表示されます。

『共通デスクトップ環境 プログラマーズ・ガイド *(*国際化対応編*)*』では、アプ リケーションが一貫したユーザーインタフェースでさまざまな言語や文化的慣習を サポートできるようにするデスクトップの国際化について説明されています。

### 概要

Solaris CDE は完全に国際化されており、システムにインストールされたロケールを 使用して任意のアプリケーションを実行できます。言語および文化に依存する情報 をアプリケーションのソースコードとは別にすることにより、他の国の市場に参入 するときに、アプリケーションを書き直したり、再コンパイルする必要がありませ ん。この代わりに、外部情報を言語や慣習に合わせて言語対応するだけで済みます。

アプリケーションインタフェースは標準化されており、東アジアも含め、任意の ロケールの機能を使用できます。Solaris 7 は、Portable Operating Systems for Computer Environments (POSIX および X/Open の規格、XPG4 とも呼ばれる) でコ ンパイルされています。

デスクトップの各層において、次の資料に説明されている適切な国際化インタ フェースの規格を使用しなければなりません。

**189**

- **IX Window System, The Complete Reference to Xlib, Xprotocol, ICCM, XLFD-X** Version, Release 5』Digital Press、1992。
- **IEEE Std. 1003-1-1990. Information Technology-Protable Operating System** Interface (POSIX)-Part 1: System Application Program Interface (API)』ISO/IEC 9945-1:1990。
- 『OSF Motif 1.2 Programmer' Reference, Revision 1.2』Open Software Foundation、Prentice Hall、1992。
- 『X/Open CAE Specification Commands and Utilities, Issue 4』X/Open Company Ltd,、1992。
- **『Solaris 共通デスクトップ環境 プログラマーズ・ガイド』Solaris 7 の更新され** たバージョンは Solaris CDE AnswerBook によりオンラインで提供されていま す。詳細については、xixページの「関連マニュアル」を参照してください。

## ロケール

ほとんどの単一表示クライアントは、単一のロケールで動作します。これ は、\$LC CTYPE を含む一連の LC 環境変数や環境変数 \$LANG により設定されま す。

ロケールの LC CTYPE カテゴリは、実行時に使用されるロケール固有の機能を識別 するために環境により使用されます。フォントおよび入力メソッドは、LC\_TYPE カ テゴリにより決定されます。

国際化が可能な xt プログラムは XtSetLanguageProc() 関数 (デフォルトでは setlocale() と呼びます) を呼び出してロケールを設定すると想定されています。

## フォントの統合

アプリケーションは、X 端末のユーザーにより使用される場合もあれば、ネッ トワークを介してリモートワークステーションのユーザーにより使用される場合 もあります。このような場合、ユーザーの X 端末で使用できる X ウィンドウサー バーのフォントはアプリケーションのデフォルトとは異なっている場合があり、一 部のフォントが使用できない場合もあります。

Solaris CDE により定義された標準インタフェースのフォント名は、すべての Solaris CDE 準拠システムで使用できることが保証されています。フォント名は実際 のフォントを指定しません。これらは別名で、各システムベンダーが使用可能で最 適なフォントにマップします。アプリケーションでこれらのフォント名だけを使用 する場合、任意の Solaris CDE 準拠システム上で非常に近いフォントだけを使用す ることを保証できます。

詳細については、『*Solaris* 共通デスクトップ環境 プログラマーズ・ガイド』の第 2 章「フォントの統合」および Solaris CDE の DtStdInterfaceFontNames(5) および DtStdAppFontNames(5) のマニュアルページを参照してください。

# 入力方式

Solaris CDE では、Xm ツールキットを使用する国際化アプリケーションで、各 ロケールの文字の入力を行う機能を提供しています。XmText[Field] ウィジェッ トは各ロケールの入力メソッドのインタフェースとなります。

プリエディット領域は確定前の文字列が表示されます。これは、OffTheSpot、 OverTheSpot (デフォルト)、Root、None の 4 つのモードで行うことができます。 OffTheSpot モードでは、場所はメインウィンドウの下のステータス領域の右側で す。OverTheSpot モードでは、プリエディット領域はカーソル位置です。Root モー ドではプリエディットおよびステータス領域はクライアントのウィンドウとは分け られます。

# 国際化および **Solaris CDE**

共通のオープンシステムに複数の環境を存在させて、さまざまな言語をサポートす ることができます。これらをロケールと呼びます。ロケールは、データを表示する ための言語、フォント、慣習を指定します。Solaris CDE は完全に国際化されてお り、任意のアプリケーションを任意のロケールで実行できます。アプリケーション はコードセット非依存で、任意の複数バイトコードセットをサポートしていなけれ ばなりません。

すべての構成要素は単一の、全世界共通の実行プログラムとして提供されます。こ れらの構成要素は、米国、ヨーロッパ (西欧および東欧)、日本、韓国、台湾、 タイ、中国をサポートしています。

デスクトップ環境 **191**

### フォントおよび文字セットの一致

ロケールの文字を表示するためにさまざまなフォントセットが使用されます。特定 のフォントの文字セットはロケールに依存します。この情報はロケール固有の app-defaults ファイルに記述します。このファイルには、フォントセット、フォ ント、フォントリストが含まれます。

XmFontSet はロケール依存のフォントを指定します。リソース名は \*fontSet で す。フォントの名前を具体的に指定してはいけません。XFontStruc のリソース名 は \*font です。フォントリストにはフォントのリストおよびフォントセットが含ま れます。XFontList はフォントを指定します。

### 言語対応されたテキストの保存

各言語のテキスト文字列は、アプリケーションとは別に、ロケール名により識別さ れるディレクトリに保存しなければなりません。これらの文字列は、リソース ファイル、メッセージカタログ、専有ファイルの 3 つのタイプのファイルに保存さ れます。

リソースファイルとメッセージカタログはどちらも、テキスト文字列を提供する ファイルです。リソースファイルはロード時に変換され、メッセージカタログは事 前にコンパイルされてアクセスの準備が行われます。アプリケーションはコード セット非依存で、任意の複数バイトをサポートしていなければなりません。専有 ファイルは、テキスト文字列を含む情報のデータベースである場合があります。理 想的には、テキスト文字列はリソースファイルまたはメッセージカタログに保存し てください。テキスト文字列が専有ファイルで提供される場合、ツールを開発して テキスト文字列を抽出して置換しなければなりません。

### **Xlib** の依存性

X ロケールはホスト環境で定義された 1 つまたは複数のロケールをサポートしま す。direct XlibTM は ANSI C ライブラリに準拠し、ロケール宣言メソッドは setlocale() 関数です。この関数はホストの C ライブラリと Xlib の両方のロケー ル操作を設定します。Xlib の操作は LC\_CTYPE カテゴリにより管理します。これを 現在のロケールと呼びます。XSupportsLocale() 関数は、現在のロケールが X によりサポートされるかどうかを判断するために使用されます。

### メッセージガイドライン

メッセージガイドラインは、一貫した形式およびスタイルのテキストの作成に使用 するために作成します。明確で簡単な英語を使用し、最低限の英語を理解でき るユーザーがすべてのメッセージを理解できるようにします。『共通デスクトップ 環境 プログラマーズ・ガイド *(*国際化対応編*)*』の最後には、明確かつ簡潔で、翻 訳可能なメッセージを作成するためのガイドラインが数多く示されています。メッ セージは問題を説明し、正確に処置を実行する方法を提案しなければなりません。 翻訳担当者向けに、概要や変数などを説明するコメントも含めます。この資料に は、メッセージカタログの形式やメッセージ自体のスタイルについてのアドバイス がリストされています。

翻訳されるメッセージカタログを送信する前に、メッセージカタログを英語から国 際的な英語、つまり、簡単で他の言語に翻訳しやすい英語に翻訳することも役に立 ちます。これにより、翻訳作業が効率化し、翻訳担当者の問い合わせが減り、コス トが削減されます。

## 国際化と分散ネットワーク

この節では、他のホスト上のアプリケーションとの情報の交換について説明しま す。データの転送ではいつかのパラメタを考慮しなければなりません。

- 送信側および受信側のコードセット
- プロトコルが7 ビットと8 ビットのどちらか
- プロトコルで可能なエンコーディングの交換のタイプ

リモートホストがローカルホストと同じコードセットを使用している場合で、プロ トコルが 8 ビットデータを処理できる場合は、変換は必要ありません。プロトコル が 7 ビットのデータしか扱えない場合は、8 ビットコードポイントは 7 ビット ASCII 値にマップしなければなりません。変換にはさまざまな方法があります。

リモートホストのコードセットがローカルホストのコードセットと異なる場合 は、つぎの 2 つのケースが当てはまります。変換は特定のプロトコルによって異な ります。プロトコルが 8 ビットを処理できる場合は、プロトコルはどちら側で変換 を行うかを指定する必要があります。プロトコルが 7 ビットしか処理できない場合 は、文字レパートリーの識別とともに、7 ビット交換エンコーディングが必要です。

デスクトップ環境 **193**

### メール交換

インターネットが普及し、世界中の人々との通信が容易になるにつれ、多くのプ ラットフォームやさまざまなロケールで電子メールが送信されるようになりまし た。しかし、電子メール交換の規格は、デスクトップコンピュータにより制限さ れ、そのデフォルトの電子メール規格は SMTP (メール転送プロトコル) で、7 ビッ ト伝送チャネルしかサポートされていません。

送信エージェントはメッセージの本文を標準形式に変換し、本文のラベルを付けま す。受信エージェントは本文を見て文字エンコーディングをサポートしているか確 認し、本文をローカルの文字セットに変換します。

dtmail は現在、言語変換ライブラリ (LCL) を使用しているので、Subject 行、メー ル本文、およびアタッチメントで複数バイトの文字をサポートしています。dtmail には、1 つのメールに複数のエンコーディングによる文字を混在させる機能もあり ます。たとえば、日本語 (ja) ロケールで SJIS と EUC の両方を使用できます。

# **OpenWindows**

Solaris 7 では、OpenWindows の国際化については何も変更されていません。以前 のバージョンの Solaris 用に開発されたアプリケーションは Solaris 7 でもそのまま 実行できます。

XView ツールキットは CSI 使用可能ではありません。XView ツールキットを使用す るアプリケーションは、ja\_JP.PCK、en\_US.UTF-8、ko.UTF-8 など、非 EUC ロケールではサポートされません。

XView の国際化についての詳細は、『*XView Developer's Notes*』の国際化の説明を 参照してください。

OLIT の国際化についての詳細は、『*OLIT* リファレンスマニュアル』の国際化の章 を参照してください。
### <sup>第</sup> **9** <sup>章</sup>

## 印刷

### **Solaris 7** 操作環境での各国語対応の印刷サポート

Solaris は PostScript プリンタをサポートしています。カスタム印刷フィルタを使用 して、言語対応されたテキストを PostScript に変換できます。詳細について は、mp(1) および postprint(1) のマニュアルページを参照してください。プリ ンタにフォントをダウンロードする機能も備わっています。

詳細については、download(1) のマニュアルページを参照してください。このサ ポートは PostScript プリンタ用にサポートされています。

Solaris 7 製品での印刷については、国際化固有の変更は行われていません。 AnswerBook で印刷に関する情報を検索してください。『*Solaris* のシステム管理』 には印刷に関する章がいくつかあります。

### ヨーロッパ向け印刷サポート

ギリシャ語やロシア語など、ISO-8859 以外の文字セットを使用するヨーロッパの ロケールでは、prolog.ps ファイルが提供されています。このファイルは /usr/openwin/lib/*locale*/print にあります。

これらのロケールのいずれかで印刷する場合、このファイルが自動的にプリンタに ダウンロードされます。フォントは PostScript Type1 です。Times、Helvetica およ び Courier の各フォントが含まれます。

**195**

これらは、標準、ボールド体、イタリック体、ボールドイタリック体で印刷できま す。

これにより、Solaris CDE および OpenWindows デスクトップの両方から PostScript プリンタへの印刷が可能になります。コマンド行から、ISO-8859–1 以外の文字セッ トを使用する各ロケールについて、次のように入力します。

/usr/openwin/bin/mp <filename> | lp

ロシア語など、iso-8859-1 でエンコーディングされていない、東ヨーロッパ ロケールについては、prolog.ps ファイルが提供されています。このファイルは、 各関連ロケールについて次のディレクトリにあります。

/usr/openwin/lib/*locale*/locale/*directories*/print/prolog.ps

directories の部分には、以下のいずれかを挿入します。

/iso8859-2/

- /iso8859-4/
- /iso8859-5/
- /iso8859-7/

/iso8859-9/

/iso8859-10/

このファイルは、東ヨーロッパロケールのいずれかで印刷する際に自動的にダウン ロードされます。フォントの最低セットで印刷が可能です。

prolog.ps ファイル内のフォントは次のとおりです。

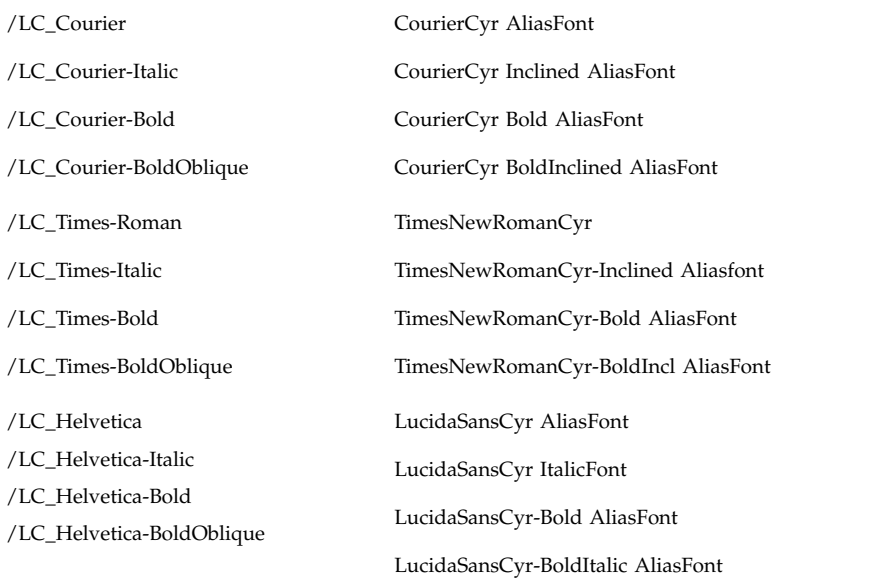

## アジア向け印刷サポート

xetops および xutops ユーティリティによって、アジア諸言語のテキストをビッ トマップグラフィックの印刷イメージに変換できます。これにより、アジア諸言語 の文字を、そのフォントを持っていない PostScript ベースのプリンタでも印刷でき ます。

このようなファイルを印刷する一般的なコマンド行は次のようになります。

system% pr <filename> | xetops |lp

または次のように入力します。

system% pr <filename> | xutops |lp (for the ko.UTF-8 locale)

Solaris 7 (日本語版) では以下の日本語プリンタをサポートしています。

- 日本語 PostScript プリンタ
- Epson VP-5085 (ESC/P  $\sim -7$ )

印刷 **197**

- NEC PC-PR201 (201PL ベース)
- Canon LASERSHOT (LIPS  $\check{\sim}$   $\check{\sim}$ )

日本語のテキストは、LP 印刷サービスにより、これらのプリンタで印刷できます。 表 9–2 に、これらのプリンタと使用される構成要素の関係を示します。詳細につい ては『*JFP* ユーザーズガイド』を参照してください。

表 **9–2** 日本語プリンタのサポート

| プリンタ               | terminfo(-T)  | interface(-i) | content(-I) | フィルタ       |
|--------------------|---------------|---------------|-------------|------------|
| Japanese PS        | PS            | jstandard     | postscript  | jpostprint |
| Epson VP-5085      | epson-vp5085  | istandard     | None        | jprconv    |
| NEC PC-PR201       | nec-pr201     | jstandard     | None        | jprconv    |
| Canon<br>LASERSHOT | canon-ls-a408 | istandard     | None        | jprconv    |

日本語 PostScript プリンタを設定するには次のようにします。

以下の例では、PostScript プリンタ名は lw です。/dev/lpl はプリンタに関連付け られたデバイスです。詳細については、lpadmin(1M) のマニュアルページを参照 してください。

```
# lpadmin -p lw -v /dev/lp1 -T PS -I postscript
# lpadmin -p lw -i /usr/lib/lp/model/jstandard
# cd /etc/lp/fd
# lpfilter -x -f postprint
# lpfilter -f jpostprint -F jpostprint.fd
# accept lw
# enable lw
# /etc/init.d/lp stop
# /etc/init.d/lp start
```
以下の操作で印刷できます。

% lp -d lw <日本語のテキストファイル名>

注 **-** これらの機能は、Solaris の日本語版でのみサポートされます。プリンタに対す る入力コードセットは、システムのロケールによって決まります。

### **CDE Font Downloader**

Solaris のホストに接続された PostScript プリンタは、それぞれ異なる常駐フォント を持ちます。フォントを追加購入してホストにインストールしたり、インストール されているフォントを削除することができます。この操作にはいくつかの実行方法 があります。ただし、PostScript プリンタ上のフォントを操作するためのユーザレ ベルのコマンドは提供されていません。

Font Downloader は PostScript プリンタ上のフォントを管理する DT アプリケー ションです。具体的には次の各機能を持ちます。

- PostScript フォントを PostScript プリンタにダウンロードする
- TrueType フォントを PostScript プリンタにダウンロードする
- 過去にダウンロードしたフォントをプリンタから削除する
- プリンタのメモリをチェックする
- プリンタ上の利用可能なフォントを一覧表示する
- 文字サンプルを印刷する
- プリンタに内蔵されたハードディスクを再フォーマットする

### 技術面に関する説明

DT Font Downloader には、フォントダウンローダ/マネージャのプログラムコード が流用されています。さらに、DT Font Downloader には以下の各機能が提供され ています。

- GUI フロントエンド
- 一般の PostScript プリンタをサポート
- TrueType フォントを Type 42 フォントとしてダウンロード
- TrueType  $\sim$  PostScript Type 3 のフォント変換
- フォント符号化ベクタの変更

この結果、DT Font Downloader では Type 1、Type 2、Type 3、Type 9 (CID 0)、 Type 10 (CID 1)、Type 11 (CID 2)、および Type 42 の各フォントがサポートされま す。

印刷 **199**

プリンタが TrueType のグリフ手順 (Type 11 および Type 42 のフォント) をサポート していない場合、フォントはプリンタのサポートするフォントの 1 つに変換された のちダウンロードされます。

ホストに保管されている TrueType バイナリフォントのファイルをプリンタで使用 するには、別の形式に変換する必要があります。TrueType のグリフ手順をサポート するプリンタにフォントをダウンロードする場合、シングルバイト TrueType フォ ントを Type 42 のフォントに、複数バイト TrueType フォントを Type 11 のフォント にそれぞれ変換する必要があります。

TrueType のグリフ手順をサポートしないプリンタでは、TrueType のグリフ手順 による Type 42 または Type 11 フォントへの変換は行われません。この場合は、よ り複雑な変換が必要になります。

シングルバイト TrueType フォントは Type 3 フォントに変換されます。変換に伴う 補間や情報変換の結果、フォントの品質は低下します。複数バイト TrueType フォ ントは Type 10 フォントに変換されます。

#### 関連マニュアル

- *『PostScript Language Reference Manual』* (Adobe Systems.、第 2 版、ISBN 0-201-18127-4)。PostScript 言語とフォントが定義されています
- *『PostScript Language Extension for CIDD-keyed Fonts. PostScript<sup>™</sup> Software Version 2015*』(Adobe Systems、1995 年 6 月 29 日)
- 『*The Type 42 Font Format Specification*. Adobe Technical Note #5012 1 March 1993』
- 『*fontadmin functional Specification* 12/04/95』。Font Downloader に関する記述 が掲載されています
- 『*TrueType Font File version 1.00*』(Microsoft Corporation)。ftp.microsoft.com からダウンロードできます。TrueType フォントに関する記述が掲載されています

# **CTL: Complex Text Layout**

### **CTL** の概要

CTL (Complex Text Layout) 拡張機能により、アラビア語、ヘブライ語、タイ語など 論理テキスト表現と物理テキスト表現の間の複雑な変換が必要な言語を Motif の API で用いることができます。CTL Motif では文字の整形 (合字、区別的発音符、セ グメントの順序の決定など) を行うことができます。また、静的および動的なテキス トウィジェットがサポートされています。さらに、テキストの方向を選択したり (右 から左または左から右)、動的なテキストウィジェットにタブを使用したりすること ができます。テキストのレンダリングはレンディション層を通じて処理されるの で、その他のウィジェットライブラリの CTL サポートへの拡張は容易です。

新機能を利用するには、PLS (Portable Layout Services) ライブラリおよび適切な言 語エンジンを用意する必要があります。CTL は言語エンジンとのインタフェースと して PLS を使い、レンダリングを実行する前に言語エンジンを使ってテキストを変 換します。CTL をサポートするアプリケーションは、CTL のマニュアルに指定され ているリソースをあらかじめインクルードする必要があります。

XmCTL でサポートされる、言語の複雑な整形および再配置機能について、以下に具 体的に示します。これらの機能は、ロケールごとに異なるる PLS モジュールの行う 変換を通じて提供されます。

- 配置の変更
- 合字 (複数文字→ 1 文字) および文字の合成 (1 文字→複数文字)
- 区別的発音符

**201**

- 双方向性
- 対称的スワッピング
- 数値による整形
- 文字列の妥当性

### **CTL** アーキテクチャの概要

下図に CTL アーキテクチャの構成を示します。表の上に位置する Dt Apps は Motif CTL 機能を用いてテキストのレンダリングを行います。これを受けて、Motif は ロケールに固有の言語エンジンと PLS 経由でインタフェースし、位置の変更、数値 の整形などの操作を行います。

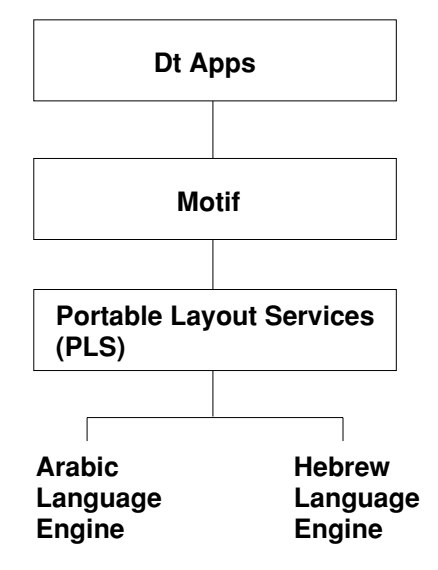

目的のロケールに固有のエンジンを追加するだけで、CTL アーキテクチャに新しい 言語をサポートさせることができます。つまり、Motif や Dt Apps を変更すること なくタイ語やベトナム語をサポートすることができます。

## **CTL** テクノロジのサポートによる **Motif** の変更点

### **XmDirection**

XmNlayoutDirection <sup>1</sup> リソース (1) はオブジェクトレイアウトを制御しま す。XmNlayoutDirection を用いて LayoutObject の方向の値を指定する方法を 以下に示します。

#### 説明

XmNlayoutDirection が XmDEFAULT\_DIRECTION として指定されている場 合、ウィジェットのレイアウトの方向は作成時に支配的な疑似 XOC により設定さ れます。動的テキスト (Xmtext および XmTextField) では、ウィジェットに使用 されている XmRendition に関連付けされた疑似 XOC が支配的疑似 XOC になりま す。静的テキスト (Xmlist、XmLabel、XmLabelG) のレイアウト方向は、方向の指 定されている最初の合成文字列コンポーネントに基づいて設定されます。次の 2 通 りのいずれかで指定します。

- 直接的に指定。コンポーネントの種類が XmSTRING COMPONENT LAYOUT\_PUSH または XmSTRING COMPONENT DIRECTION の場合
- 間接的に指定。コンポーネントの種類が XmSTRING\_COMPONENT\_LOCALE\_TEXT、XmSTRING\_COMPONENT\_WIDECHAR\_TEXT または XmSTRING COMPONENT TEXT の場合。コンポーネントに関連付けされた XmRendition に関連付けされた LayoutObject から設定

XmNlayoutDirection が XmDEFAULT DIRECTION として指定されていない場 合、XmNlayoutModifier @ls orientation の値がレイアウト修飾子文字列に明 示的に指定されていなければ、XmnlayoutDirection の値は XOC およびその LayoutObject に受け渡されます。

XmNlayoutDirection と XmNlayoutModifier @ls orientation の両方の値 が明示的に指定されている場合、上記の動作の中間になります。ウィジェットオブ

<sup>1.</sup> XmNlayoutDirection の概要、特に XmStringDirection と XmNlayoutDirection の相互作用について は『*Motif Programmer's Guide (Release 2.1)*』のセクション 11.3 を参照してください。

ジェクトのレイアウトは XmNlayoutDirection により制御され、レイアウトの変 換は XmNlayoutModifier @ls orientation の値により制御されます。

#### 詳細について

より詳細な情報については、*CAE* 基準『*Portable Layout Services: Context-dependent and Directional Text*』(The Open Group: Feb 1997; ISBN 1-85912-142-X; document nu mber C616) を参照してください。

### XmStringDirection

XmStringDirection は、文字列に含まれる各文字の表示方向を指定するデータ形 式です。

#### 説明

XmStringDirection リソースは、文字列の方向を指定するコンポーネントを持た ないすべての複合文字列 (XmString) に対してデフォルトのレンダリング方向を設 定します。したがって、XmStringDirection リソースに対して適切な値を設定す るだけで、レイアウト方向を設定できます。複合文字列の各コンポーネントの方向 を指定する必要はありません。アプリケーションにおいて XmString がレンダリン グされる場合、その文字列が方向 (XmStringDirection) を明示して作成されたか どうかが確認されます。方向コンポーネントが存在しなければ、アプリケーション は XmNlayoutDirection リソースの値から現在のウィジェットを確かめ、その値 を XmString のデフォルトのレンダリング方向として使用します。

### 関連情報

XmRendition および XmDirection も参照してください。

### XmRendition

CTL により、以下に示す新しい疑似リソースが XmRendition に追加されました。

| 名前                  | クラス/タイプ                    | アクセス             | デフォルト値  |
|---------------------|----------------------------|------------------|---------|
| XmNfontType         | XmCFontType/XmFontType     | CSG <sup>-</sup> | XmAS IS |
| XmNlayoutAttrObject | XmClayoutAttrObject/String | CG               | NULL    |
| XmNlayoutModifier   | XmCLayoutModifier/String   | CSG <sub></sub>  | NULL    |

新しいリソース

XmNfontType レンディションフォントオブジェクトのタイプ を指定します。CTL では、このリソースの値が XmFONT\_IS\_XOC の値になっている必要があり ます。それ以外の値が設定されている と、XmNlayoutAttrObject と XmNlayoutModifier の値は無視されます。

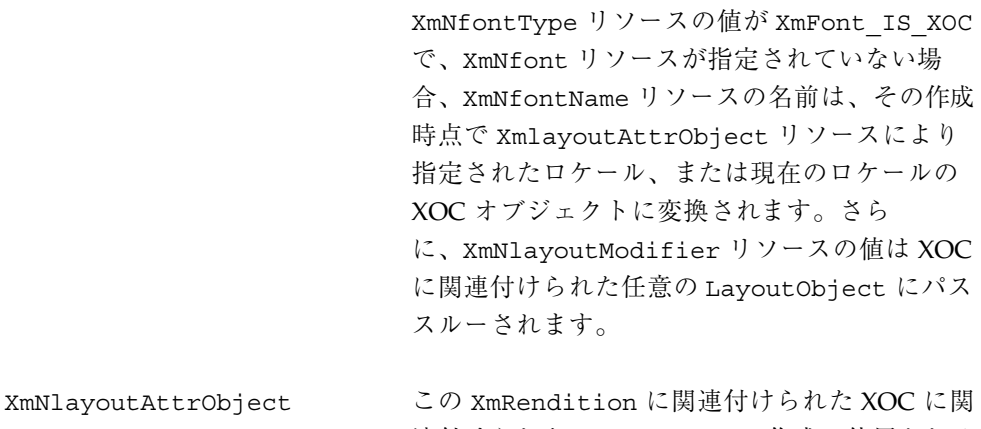

連付けられた Layout Object の作成に使用される レイアウト AttrObject 引数を指定します。こ の文字列の構文およびセマンティクスについて

は、レイアウトサービス m\_create\_layout() の仕様を参照してください。Layout Modifier Orientation の出力値と XmNlayoutDirection のウィジェットリソースの相互作用について は、上述の XmNfontType の説明を参照してく ださい。

XmNlayoutModifier XmRendition に関連付けられた XOC に関連付 けられた Layout Object にパススルーされる レイアウト値を指定します。この文字列の構 文およびセマンティクスについては『*CAE Specification*』を参照してください。 XmRendition{retrieve,Update} を用いてこ のリソースを設定すると、文字列はこの Rendition に関連付けられた XOC に関連付けら れた LayoutObject にパススルーされます。 レイアウトサービスは以上の手続きにより動的 に構成されます。 Orientation、 Context、 TypeOfText、 TextShaping、または ShapeCharset を変更すると、予測不能な動作

が生じる可能性があります。

#### 追加動作

XmNlayoutModifier は、XmRendition に関連付けられたテキストのレイアウト 動作に影響します。たとえば、数値のレイアウトデフォルト処理が NUMERALS\_NOMINAL ならば、XmNlayoutModifier を次の 2 つのどちらかに従っ て設定することにより NUMERALS\_NATIONAL に変更することができます。

- @ls numerals=nominal:national、または
- @ls numerals=:national

レイアウト値は以下の各グループに分類できます。

■ エンコーディング記述 : TypeOfText、TextShaping、ShapeCharset (および ロケールのコードセット)

TypeOfText はセグメント順であり、未使用ブロックとして表すことができま す。通常、Rendition オブジェクトを通じてこれらの値を動的に変更することは 無意味です。ほとんどの場合、予測不能な動作を生じる結果となります。

■ レイアウト動作:

Orientation、Context、ImplicitAlg、Swapping、NumeralsOrientation、およ び Context は動的に変更してはいけません。ImplicitAlg、Swapping、およ び Numerals を変更するようにしてください。

■ 編集動作: CheckMode

#### XmText**,** XmTextField

#### 説明

Xm CTL では、XmText と XmTextField が拡張され、ビジュアル的な移動機能と 削除機能が追加されました。これは Motif 2.0 CSText ウィジェット以降の機能で す。Motif 2.1 の標準の Text および TextField では、論理的順序と物理的順序は 区別されません。「次」および「前方」は「右へ」を意味し、「前」および「後 方」は「左へ」を意味します。一方、CSText ではこれらは区別されており、物理 名だけを用いる一連の動作が新たに定義されています。これらには、たとえば left-character()、delete-right-word() などがあります。これらの処理 ルーチンはすべてウィジェットの XmNlayoutDirection に依存するように定義さ れていて、適切な「次の~」または「前の~」の動作が呼び出されます。Xm CTL の拡張は CSText の場合よりも多少複雑です。これは、ウィジェットのグローバル な方向だけでなく、疑似 XOC (中立安定を含む) により決定されるカーソルの周囲の 物理文字の個々の方向性にも依存するためです。

さらに、選択基準を決定し、レンディションのタグを提供し、揃え方を決定する新 しいリソースが追加されています。

新しい Xm CTL の動作は、{Move,Delete,Kill} と {Left,Right} と {Character,Word} を一つに合成したような動作になっています。以下にその詳 細について説明します。

#### 新しいリソース

XmText および XmTextField に対して以下の各リソースが追加されています。

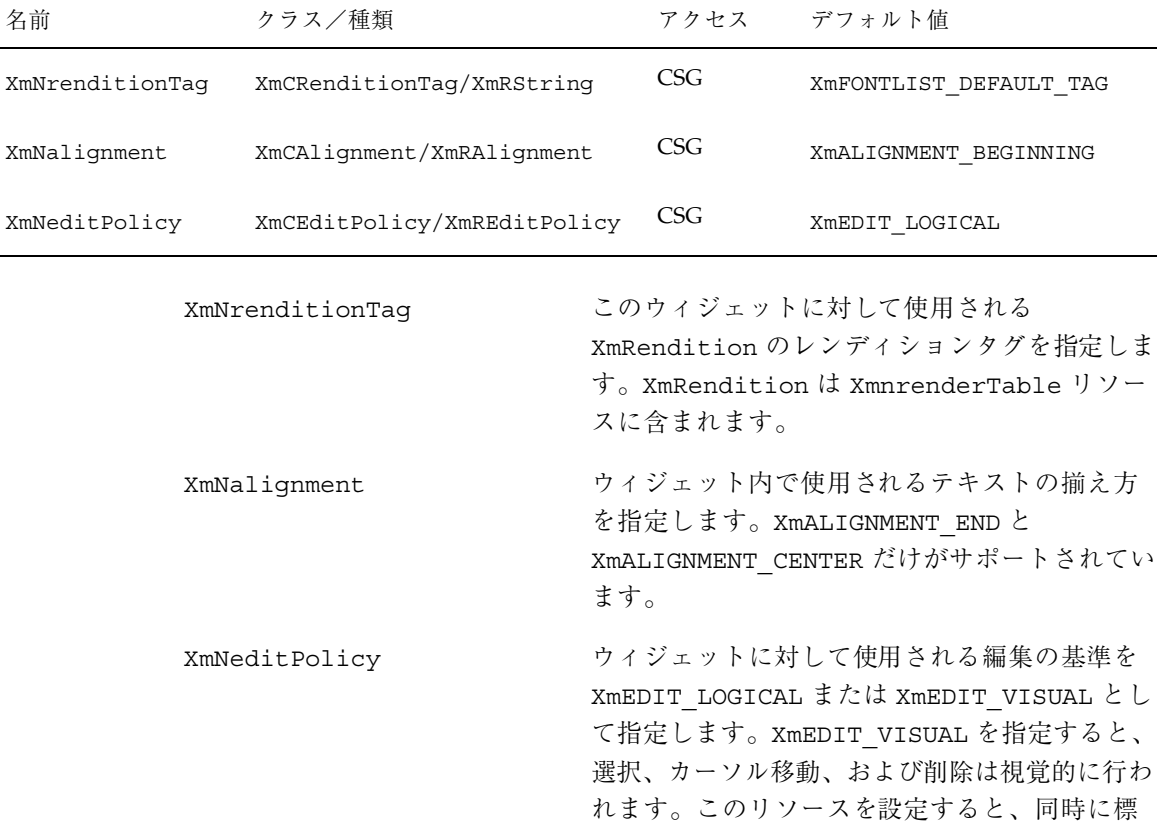

# ストまたは既存の論理動作に変更されます。

準のキーボード操作の変換規則および削除イベ ントも、以下に示す新しい「視覚的」な動作リ

### 動作ルーチン

以下のリストに含まれる動作はすべて、指定された方向にある文字の向きの問い 合わせを行います。たとえば方向が左から右ならば、対応する形式として next-/ forward- または previous-/backward- が呼び出されます。

- delete-left-character()
- delete-left-word()
- delete-right-character()
- delete-right-word()
- kill-left-character()

- kill-left-word()
- kill-right-character()
- kill-right-word()
- left-character()
- left-word()
- prev-cell()
- right-character()
- right-word()
- forward-cell()

#### 追加的動作

Layout Services 変換の OutToInp および Property バッファ (入れ子のレベル用) を使用して、文字の向きを決定します。したがって、ウィジェットの動作は各 ロケール固有の変換に依存します。OutToInp バッファや Property バッファの情 報が正しくないと、ウィジェットが予想外の動作を行うことがあります。特に Property バッファの情報は大きく影響します。ロケール固有のモジュールがこの 仕様の適用範囲から外れている場合、同じテキスト、アプリケーション、リソース 値、および LayoutObject 構成に対して行われる双方向の編集動作が、プラット フォームによって異なる場合があります。

ビジュアルモードの動作は表示セルベースの動作を生じます。論理モードの動作は 論理的な文字ベースの動作を生じます。たとえば、delete-right-character() では、ディスプレイセルに対応した入力バッファの文字が削除されます。(つま り、LayoutObject 変換の「プロパティ」バイトの「新しいセルのインジケータ」 が 1 に設定されている入力バッファの文字 1 個、および「新しいセルのインジケー タ」 <sup>2</sup> が 0 である後続のすべての文字が消去されます。)

同様に、backward-character() では入力バッファ内で挿入点が 1 つ前に移動し ます。これに伴い、カーソルは出力バッファ内で関連付けられた文字に対応する表 示上の位置に再描画されます。これは、複合表示セル上を移動するにはキースト ロークを繰り返す必要があることを意味します。つまり「新しいセルのインジケー タ」が 0 の入力バッファ文字 (区別的発音符または合字) を横切って挿入点が移動す るため、カーソルの表示位置は実際には変化しません。

<sup>2.</sup> Property バッファの詳細については、CAE Specification の m\_transform\_layout() の仕様を参照してくだ さい。

このことは、削除動作が論理/入力バッファ側から実行されるか、物理的/出力側の 表示セルレベルから実行されることを意味します。入力バッファと出力バッファの 間には 1 対 1 の対応関係が存在しないため、厳密な意味での 1 文字単位の削除モー ドは存在しません。たとえば、1 つの物理文字が論理文字の一部分だけを表してい るような場合が考えられます。

### 動作ルーチン

XmText の動作ルーチンを以下に示します。

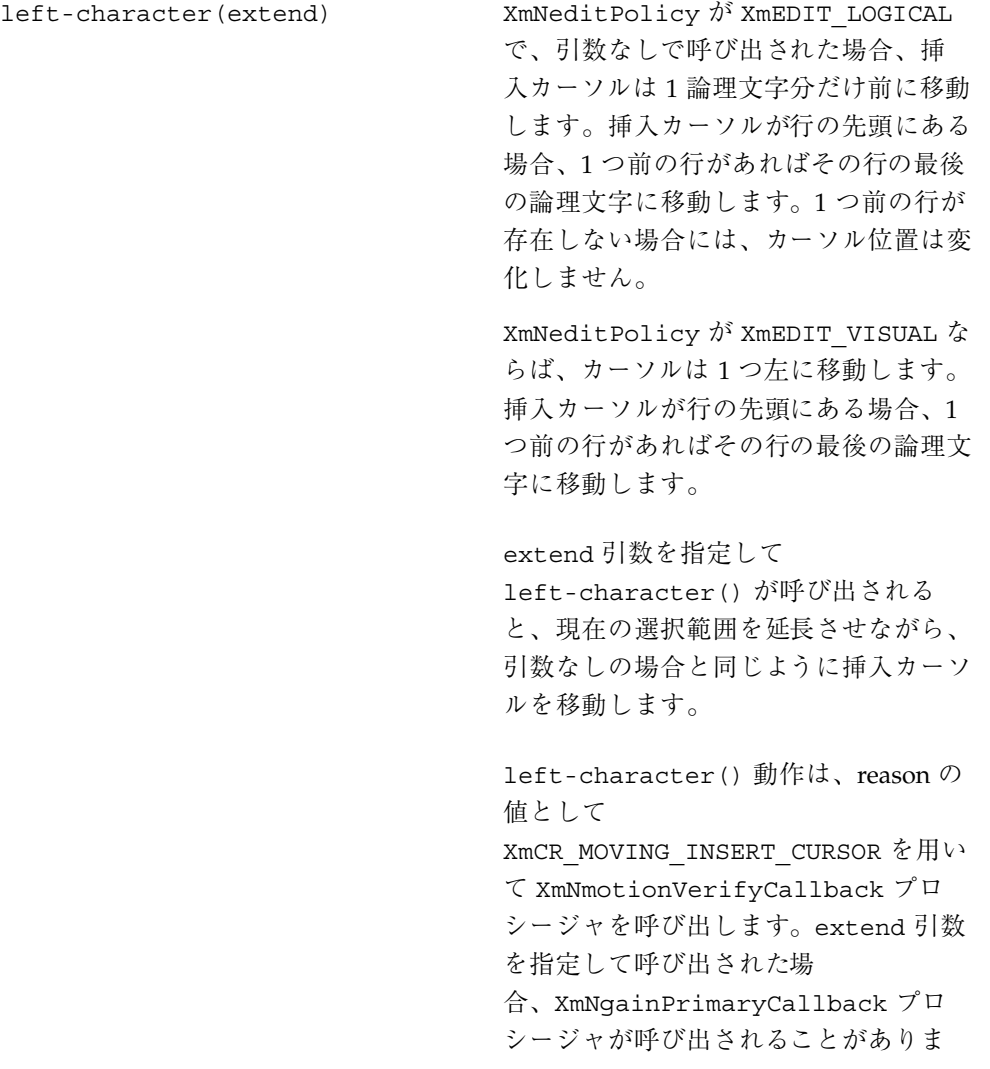

す。詳細については『*Motif Programmer's Reference*』のコールバック に関する説明を参照してください。

left-word(extend) XmNeditPolicy  $\hat{\gamma}$ <sup>x</sup> XmEDIT\_LOGICAL で、引数なしで呼び出された場合、挿 入カーソルがワードの論理的開始位置 にあれば、挿入カーソルは 1 つ前の論 理ワードの開始位置に移動します。1 つ 前の論理ワードが存在しない場合には、 挿入カーソルの位置は変化しませ ん。ワード内の、ワードの論理的な先頭 以外に挿入カーソルが位置している場合 には、挿入カーソルはワードの論理的開 始位置に移動します。挿入カーソルが行 の論理的開始位置にある場合、挿入カー ソルを 1 つ前の行の論理的な最後のワー ドの始点に移動します。1 つ前の行が存 在しない場合には、挿入カーソルの位置 は変化しません。

> XmNeditPolicy が XmEDIT\_VISUAL で、引数なしで left-word() が呼び出 されると、左側または行の先頭以降の最 初の白い空白文字の後の、白以外の最初 の空白文字に挿入カーソルを移動しま す。挿入カーソルがすでにワードの先頭 に位置している場合、1 つ前のワードの 先頭に挿入カーソルを移動します。挿 入カーソルがすでに行の先頭にある場 合、1 つ前の行の最後のワードの先頭に 移動します。

> extend 引数を指定して left-word() が呼び出されると、現在の選択範囲を延 長させながら、引数なしの場合と同 じように挿入カーソルを移動します。

left-word() 動作は、reason の値とし て XmCR\_MOVING\_INSERT\_CURSOR を 用いて XmNmotionVerifyCallback プ ロシージャを呼び出します。extend 引 数を指定して呼び出される場 合、XmNgainPrimaryCallback プロ シージャが呼び出されることがありま す。詳細については『*Motif Programmer's Reference*』のコールバック に関する説明を参照してください。

right-character(extend) XmNeditPolicy が XmEDIT\_LOGICAL で、引数なしで呼び出された場合、挿 入カーソルを 1 論理文字分だけ次に移動 します。挿入カーソルが行の論理的な最 後尾にある場合、次の行があればその行 の先頭に挿入カーソルを移動します。

> XmNeditPolicy が XmEDIT\_VISUAL な らば、カーソルは 1 つ右に移動します。 挿入カーソルが行末にある場合、次の行 があればその行の最後の論理文字に移動 します。

extend 引数を指定して right-character() が呼び出された 場合、現在の選択範囲を延長させなが ら、引数なしの場合と同じように挿 入カーソルを移動します。

right-character() 動作は、reason の値として

XmCR\_MOVING\_INSERT\_CURSOR を用い て XmNmotionVerifyCallback プロ シージャを呼び出します。extend 引数 を指定して呼び出される場

合、XmNgainPrimaryCallback プロ シージャが呼び出される場合がありま す。詳細については『*Motif*

*Programmer's Reference*』のコールバック に関する説明を参照してください。

right-word(extend) XmNeditPolicy  $\psi$ <sup>3</sup> XmEDIT LOGICAL で、引数なしで呼び出された場合、挿 入カーソルは次の論理ワードの開始位置 に移動します。次の論理ワードが存在し ない場合には、現在のワードの論理的な 最後尾に挿入カーソルを移動します。挿 入カーソルが行の論理的な最後尾にある か、行の論理的な最後のワード内にある 場合、挿入カーソルは次の行の論理的な 先頭ワードに移動します。次の行が存在 しない場合、挿入カーソルは現在のワー ドの論理的な最後尾に移動します。

> XmNeditPolicy が XmEDIT\_VISUAL で、right-word() が引数なしで呼び出 された場合、右側または行末以降の最初 の白い空白文字の後の、白以外の最初の 空白文字に挿入カーソルを移動します。

> extend 引数を指定して right-word() が呼び出された場合、現在の選択範囲を 延長させながら、引数なしの場合と同 じように挿入カーソルを移動します。

> right-word() の動作は、reason の値 として XmCR\_MOVING\_INSERT\_CURSOR を用いて XmNmotionVerifyCallback プロシージャを呼び出します。extend 引数を指定して left-word() が呼び出 される場

合、XmNgainPrimaryCallback プロ シージャが呼び出される場合がありま

す。詳細については『*Motif*

*Programmer's Reference*』のコールバック に関する説明を参照してください。

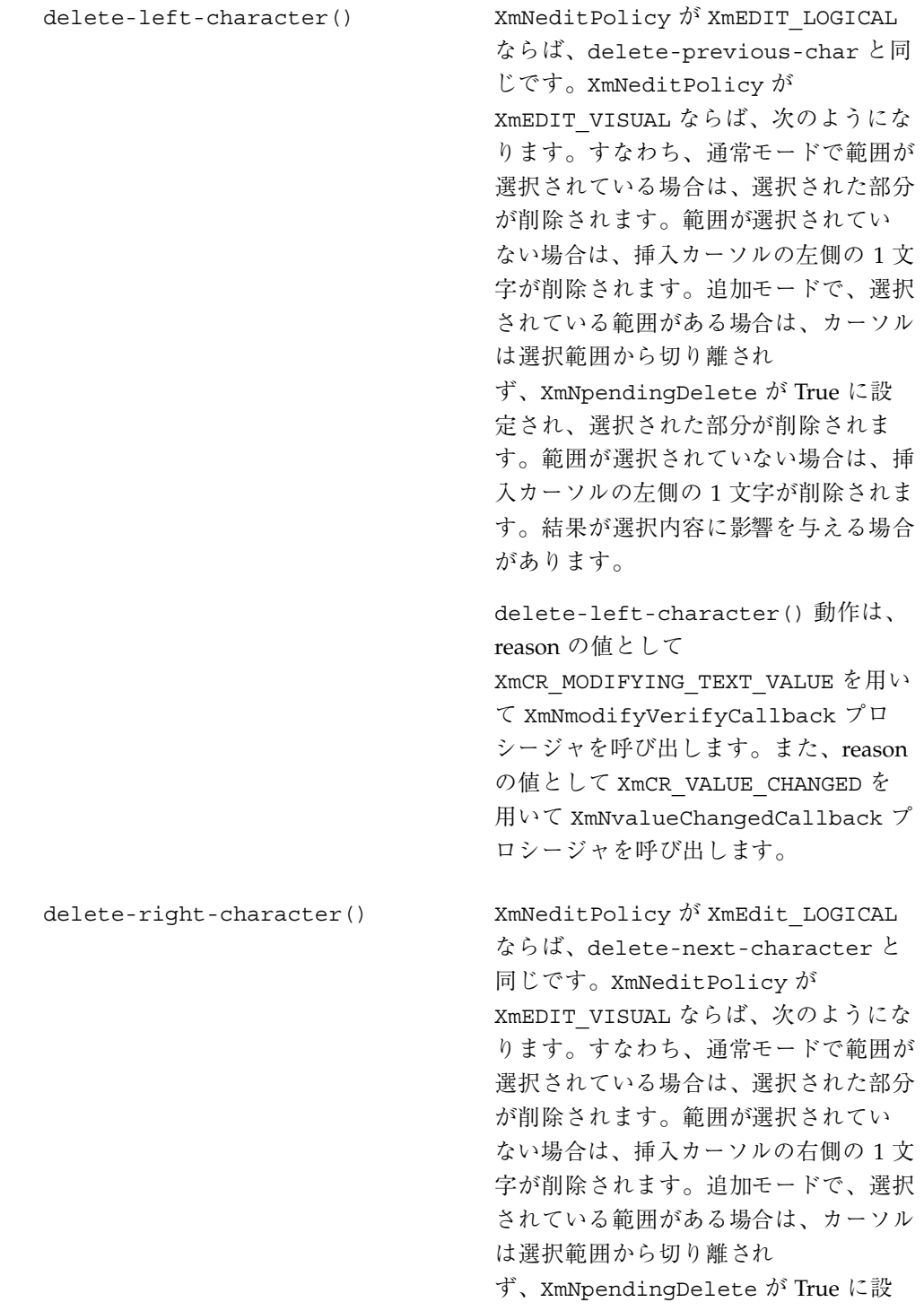

定され、選択された部分が削除されま す。範囲が選択されていない場合は、挿 入カーソルの右側の 1 文字が削除されま す。結果が選択内容に影響を与える場合 があります。

delete-right-character() 動作 は、reason の値として XmCR\_MODIFYING\_TEXT\_VALUE を用い て XmNmodifyVerify-Callback プロ シージャを呼び出します。また、reason の値として XmCR VALUE CHANGED を 用いて XmNvalue- ChangedCallback プロシージャを呼び出します。

delete-left-word() XmNeditPolicy が XmEDIT VISUAL な らば、delete-prev-word() が引数な しで呼び出された場合と同じで す。XmNeditPolicy が XmEDIT\_LOGICAL ならば次のようにな ります。すなわち、通常モードで範囲が 選択されている場合は、選択された部分 が削除されます。範囲が選択されてい ない場合は、挿入カーソルの左側の文字 から次の空白文字、句読点、タブ、また は行頭の文字まで削除されます。追加 モードで、選択されている範囲がある場 合は、カーソルは選択範囲から切り離さ れず、XmNpendingDelete が True に 設定され、選択された部分が削除されま す。範囲が選択されていない場合は、挿 入カーソルの左側の文字から次の空白文 字、句読点、タブ、または行頭の文字ま でが削除されます。結果が選択内容に影 響を与える場合があります。

delete-right-word() XmNeditPolicy が XmEDIT VISUAL な らば、kill-right-word() と同じで す。XmNeditPolicy が

XmEDIT\_LOGICAL ならば次のようにな ります。すなわち、通常モードで範囲が 選択されている場合は、選択された部分 が削除されます。範囲が選択されてい ない場合は、挿入カーソルの右側の文字 から次の空白文字、句読点、タブ、また は行末の文字まで削除されます。追加 モードで、選択されている範囲がある場 合は、カーソルは選択範囲から切り離さ れず、XmNpendingDelete が True に 設定され、選択された部分が削除されま す。範囲が選択されていない場合は、挿 入カーソルの右側の文字から次の空白文 字、句読点、タブ、または行末の文字ま で削除されます。結果が選択内容に影響 を与える場合があります。

kill-left-character() XmNeditPolicy が XmEDIT LOGICAL ならば、kill-prev-char と同じで す。XmNeditPolicy が XmEDIT\_VISUAL ならば次のようになり ます。すなわち、通常モードで範囲が選 択されている場合は、選択された部分が 削除されます。範囲が選択されていない 場合は、挿入カーソルの左側の 1 文字が 消去されます。消去された文字はカット バッファに保存されます。追加モード で、選択されている範囲がある場合 は、カーソルは選択範囲から切り離され ず、XmNpendingDelete が True に設 定され、選択された部分が削除されま す。範囲が選択されていない場合は、挿 入カーソルの左側の 1 文字が削除されま す。結果が選択内容に影響を与える場合 があります。

> kill-left-character() の動作は、 reason の値として XmCR\_MODIFYING\_TEXT\_VALUE を用い

て XmNmotionVerifyCallback プロ シージャを呼び出します。さらに、 reason の値として XmCR\_VALUE\_CHANGED を用いて XmNvalueChangedCallback プロシー ジャを呼び出します。 kill-right-character() XmNeditPolicy が XmEDIT LOGICAL

ならば、delete-next-character と 同じです。XmNeditPolicy が XmEDIT\_VISUAL ならば次のようになり ます。すなわち、通常モードで範囲が選 択されている場合は、選択された部分が 削除されます。範囲が選択されていない 場合は、挿入カーソルの右側の 1 文字が 消去されます。消去された文字はカット バッファに保存されます。追加モード で、選択されている範囲がある場合 は、カーソルは選択範囲から切り離され ず、XmNpendingDelete が True に設 定され、選択された部分が削除されま す。範囲が選択されていない場合は、挿 入カーソルの右側の 1 文字が削除されま す。結果が選択内容に影響を与える場合 があります。

kill-right-character() の動作 は、reason の値として XmCR\_MODIFYING\_TEXT\_VALUE を用い て XmNmotionVerifyCallback プロ シージャを呼び出します。さらに、 reason の値として XmCR\_VALUE\_CHANGED を用いて XmNvalueChangedCallback プロシー ジャを呼び出します。

kill-left-word() XmNeditPolicy が XmEDIT VISUAL な らば、delete-prev-word() と同じで す。XmNeditPolicy が

XmEDIT\_LOGICAL ならば次のようにな ります。すなわち、通常モードで範囲が 選択されている場合は、選択された部分 が削除されます。範囲が選択されてい ない場合は、挿入カーソルの左側の文字 から次の空白文字、句読点、タブ、また は行頭の文字まで削除されます。追加 モードで、選択されている範囲がある場 合は、カーソルは選択範囲から切り離さ れません。範囲が選択されていない場合 は、挿入カーソルの左側の文字から次の 空白文字、句読点、タブ、または行頭の 文字までが削除され、削除された内容 がカットバッファに保存されます。結果 が選択内容に影響を与える場合がありま す。

kill-right-word() XmNeditPolicy が XmEDIT VISUAL な らば、delete-right-word() と同じ です。XmNeditPolicy が XmEDIT\_LOGICAL ならば次のようにな ります。すなわち、通常モードで範囲が 選択されている場合は、選択された部分 が削除されます。範囲が選択されてい ない場合は、挿入カーソルの右側の文字 から次の空白文字、句読点、タブ、また は行末の文字まで削除されます。追加 モードで、選択されている範囲がある場 合は、カーソルは選択範囲から切り離さ れません。XmNpendingDelete が True に設定され、選択された部分が削除され ます。範囲が選択されていない場合は、 挿入カーソルの右側の文字から次の空白 文字、句読点、タブ、または行末の文字 までが削除され、削除された内容がカッ トバッファに保存されます。結果が選択 内容に影響を与える場合があります。

文字合成、合字、区別的発音符などをサポートするため、セルベースのルーチンが 提供されています。つまり、1 個のプレゼンテーションセルを占有する 1 個のグリ フを用いて、複数の文字を表すことができます。

XmText セルの動作ルーチンを以下に示します。

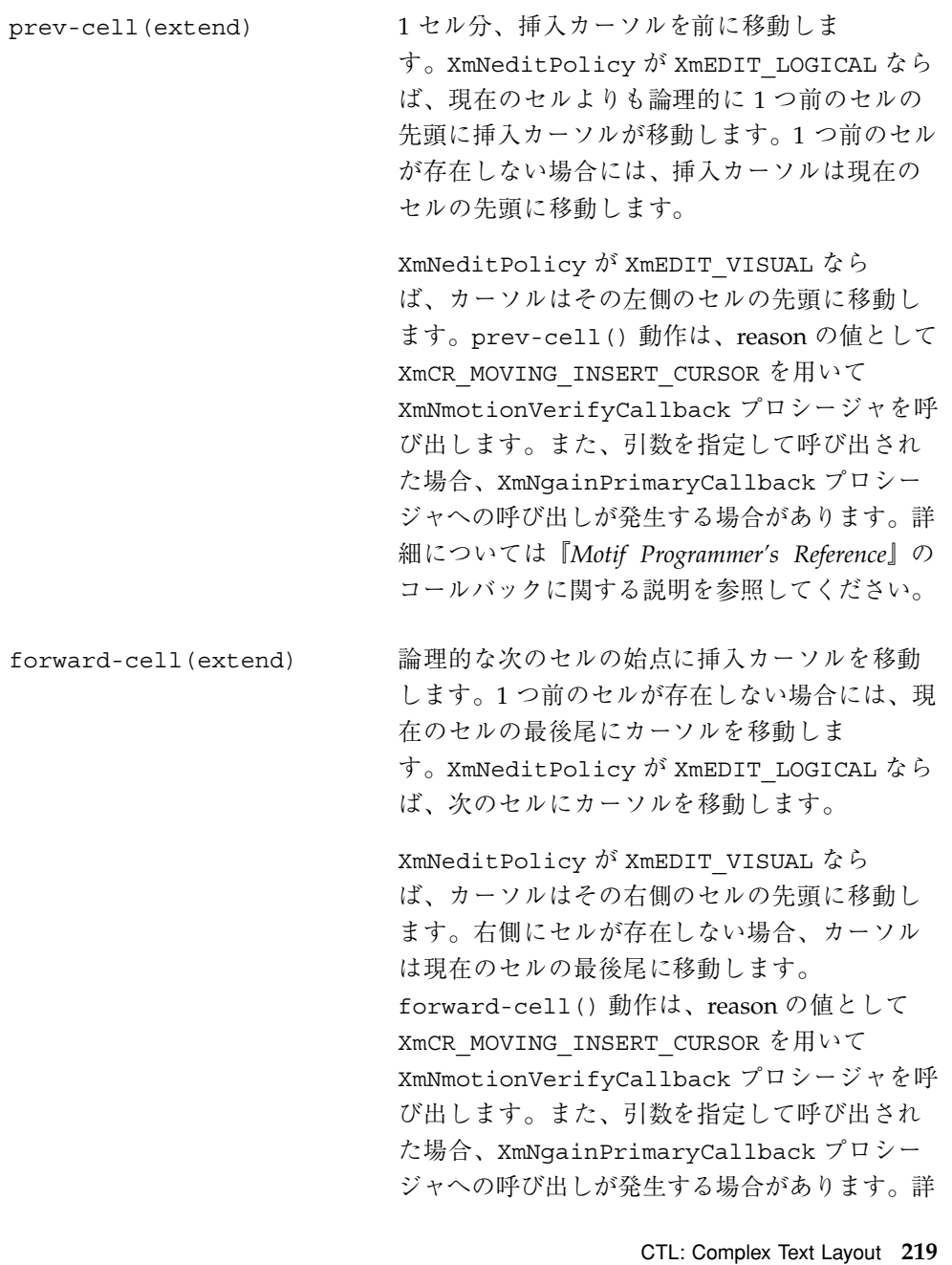

細については『*Motif Programmer's Reference*』の コールバックに関する説明を参照してください。

### XmTextFieldGetLayoutModifier

### 目的

この TextField 関数はレイアウト修飾子の文字列を返します。返された文字列は レンディションに用いられるレイアウトオブジェクトの状態を示します。

### 構文

#include <Xm/TextF.h> String XmTextFieldGetLayoutModifier(*Widget widget*)

### 説明

XmTextFieldGetLayoutModifier は、ウィジェットに関連付けされたレンディ ションに関連して、現在のレイアウトオブジェクトに設定されている値を読み込み ます。レイアウトオブジェクトの修飾子の値が簡易関数を用いて変更された場 合、XmTextFieldGetLayoutModifier 関数は、変更された値だけでなく レイアウトオブジェクトに関するすべての状態を返します。

### 戻り値

レイアウトオブジェクトの修飾子の値を文字列として返します。

#### 関連情報

XmTextField

### XmTextGetLayoutModifier

### 目的

この Text 関数はレイアウト修飾子の文字列を返します。返された文字列はレン ディションに用いられるレイアウトオブジェクトの状態を示します。

### 構文

#include <Xm/Text.h>String XmTextGetLayoutModifier(*Widget widget*)

### 説明

XmTextGetLayoutModifier は、ウィジェットに関連付けされたレンディション に関連して、現在のレイアウトオブジェクトに設定されている値を読み込みます。 レイアウトオブジェクトの修飾子の値が簡易関数を用いて変更された場 合、XmTextGetLayoutModifier 関数は、変更された値だけでなくレイアウトオ ブジェクトに関するすべての状態を返します。

### 戻り値

レイアウトオブジェクトの修飾子の値を文字列として返します。

### 関連情報

XmText

### XmTextFieldSetLayoutModifier

### 目的

この TextField 関数を設定することにより、レイアウト修飾子の値を設定して、 レンディションに用いられるレイアウトオブジェクトの状態を変更することができ ます。

#### 構文

#include <Xm/TextF.h>void XmTextFieldSetLayoutModifier(*Widget widget*, string *layout\_modifier*)

#### 説明

XmTextFieldSetLayoutModifier は、ウィジェットに関連付けされたレンディ ションに関連して、レイアウトオブジェクトの設定値を変更します。レイアウトオ ブジェクトの修飾子の値が簡易関数を用いて変更された場合、入力パラメータに指 定された属性だけが変更されます。その他の属性は影響を受けません。

### 関連情報

XmTextField

### XmTextSetLayoutModifier

#### 目的

この Text 関数を設定することにより、レイアウト修飾子の値を設定して、レンディ ションに用いられるレイアウトオブジェクトの状態を変更することができます。

#### 構文

#include <Xm/Text.h>void XmTextSetLayoutModifier(*Widget widget*, string *layout\_modifier*)

### 説明

XmTextSetLayoutModifier は、ウィジェットに関連付けされたレンディション に関連して、レイアウトオブジェクトの設定値を変更します。レイアウトオブジェ クトの修飾子の値が簡易関数を用いて変更された場合、入力パラメータに指定され た属性だけが変更されます。その他の属性は影響を受けません。

#### 関連情報

XmText

### XmStringDirectionCreate

#### 構文

#include <Xm/Xm.h>XmString XmStringDirectionCreate(*direction*) XmStringDirection *direction*

#### 説明

XmStringDirectionCreate は 1 個のコンポーネントを持つ複合文字列を、方向 を指定して作成します。文字列の方向を指定するコンポーネントを持たない複合文 字列 (XmString) については、XmNlayoutDirection リソースによりデフォルト のレンダリング方向が設定されています。つまり、XmNlayoutDirection リソー スに適切な値を設定するだけで、レイアウト方向を設定することができます。特定 の方向コンポーネントを持つ複合文字列を作成する必要はありません。アプリケー ションにおいて XmString をレンダリングする場合、目的の文字列が XmStringDirection に方向を明示的に指定して作成されているかどうかを確認す る必要があります。方向コンポーネントを持たない場合、アプリケーションは現在

のウィジェットに対する XmNlayoutDirection リソースの値を確認して、その値 を XmString のデフォルトのレンダリング方向として使用する必要があります。

### 関連情報

XmRendition、XmDirection を参照してください。

#### UIL

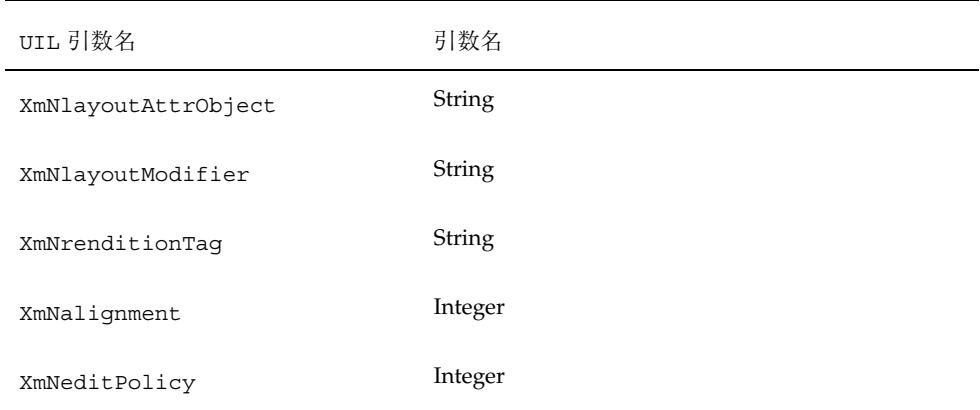

# **CTL** アプリケーションの開発

### レイアウトの方向

複合文字列の方向は、左から右に記述される言語 (英語、スペイン語、フランス語、 ドイツ語など) の場合と同様に、右から左に記述される言語 (ヘブライ語、アラビア 語など) の場合にも利用可能なデータ構造で保管されます。Motif アプリケーション では、VendorShell または MenuShell から XmNlayoutDirection リソースを使用 してレイアウト方向を設定できます。また、プリミティブウィジェット (および Gadgets) も XmNlayoutDirection リソースを持ちます。

XmText ウィジェットに関しては、垂直方向も指定する必要がありま す。XmRIGHT\_TO\_LEFT に layoutDirection を設定すると、文字列の方向は右か ら左に設定されますが、カーソルは真下に移動します。垂直方向が重要で、上から 下を希望する場合には、XmRIGHT\_TO\_LEFT\_TOP\_TO\_BOTTOM を指定します。これ により、コンポーネントは希望通りまず右から左に、続いて上から下へレイアウト されます。

さらに、XmText および TextField ウィジェットの動作は、XmRendition の XmNalignment および XmNlayoutModifier リソースにも依存します。これらの リソースおよび XmNlayoutDirection は、Text ウィジェットのレイアウト動作を 制御します。このことを下図の例を用いて説明します。

ض و A B

図で使用する入力文字列は次の通りです。

この図の左下のカラムに、XmNlayoutModifier の文字列 @ls orientation= に 設定される値を示します。

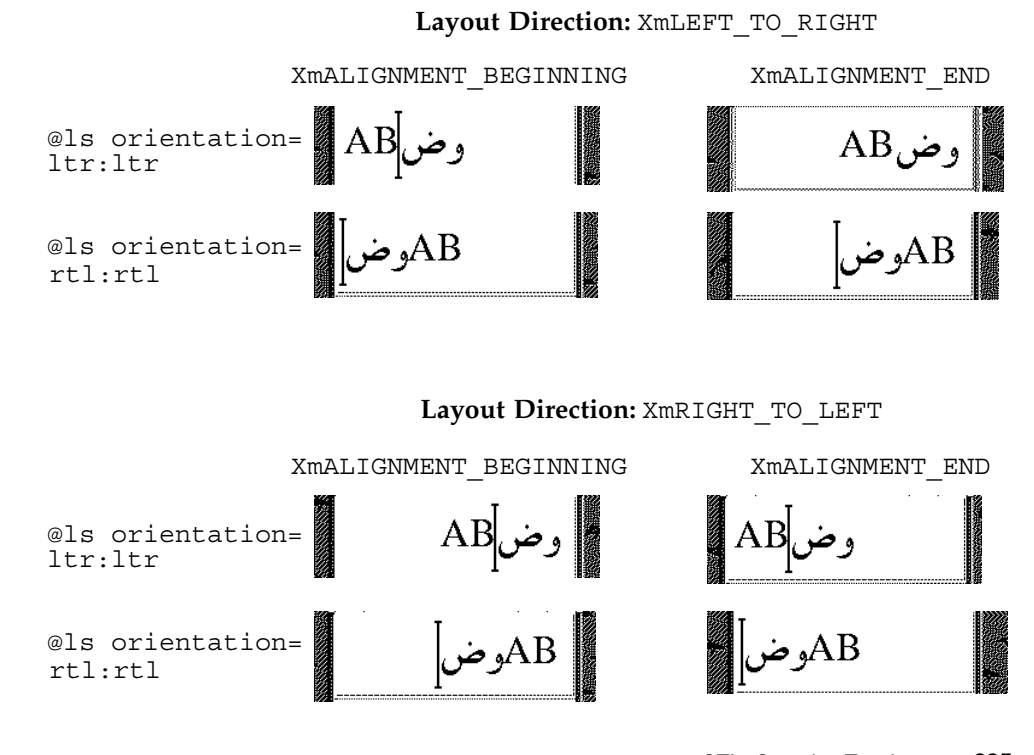

CTL: Complex Text Layout **225**

図に示すとおり、XmNAlignment はレイアウト方向に関連してテキストを右フラッ シュするか左フラッシュするかを指定します。一方、XmNlayoutModifier はテキ ストをセグメントに分割して、向きの値に従って左から右、または右から左に並べ 直します。たとえば、XmlayoutDirection が XmRIGHT TO LEFT で XmNAlignment の値が XmALIGNMENTT\_BEGINNING ならば、文字列は右フラッ シュされます。

## レンディションの作成

以下に示すプログラム例では「ArabicShaped」というタグを持つ Rendition を使用 して、XmNlabelString のタイプが XmCHARSET TEXT の XmLabel が作成されま す。Rendition の作成には、「ar」(アラビア語ロケールのロケール名に対応) の XmNlayoutAttrObject が使用されます。また、その出力バッファには Numerals の値として NUMERALS CONTEXTUAL を、ShapeCharset の値として「unicode-1」 をそれぞれ指定するレイアウト修飾子文字列が使用されています。

ロケール固有のレイアウトモジュールにより、物理文字の出力バッファ内の入力テ キストは 16 ビット Unicode 2.0 コードセットを用いて変換されます。下の例では入 力テキストは ISO8859-6 で符号化されています。レイアウトロケールが明示的に指 定されているため、ランタイムのロケール設定とは関係なく、このテキストは適切 にレンダリングされます。

```
int n;
Arg args[10];
Widget w;
XmString labelString;
XmRendition rendition;
XmStringTag renditionTag;
XmRenderTable renderTable;
      /* alef lam baa noon taa - iso8859-6 */
labelString = XmStringGenerate("\307\344\310\346\312\", NULL
                             XmCHARSET_TEXT, "ArabicShaped");
w = XtVaCreateManagedWidget("a label", xmLabelWidgetClass, parent,
                             XmNlabelString, labelString,
                            XmNlabelType, XmSTRING,
                             NULL);
n = 0;XtSetArg(args[n], XmNfontName, "-*-*-medium-r-normal-*-24-*-*-*-*-*-*-*");
      n++;XtSetArg(args[n], XmNfontType, XmFONT_IS_XOC); n++;
XtSetArg(args[n], XmNlayoutAttrObject, "ar"); n++;
XtSetArg(args[n], XmNlayoutModifier,
          "@ls numerals=:contextual, shapecharset=iso8859-6"); n++;
renditionTag = (XmStringTag) "ArabicShaped";
rendition = XmRenditionCreate(w, renditionTag, argcs
s, n);
```
renderTable = XmRenderTableAddRenditions(NULL, &rendition, 1, XmREPLACE\_MERGE); XtVaSetValues(w, XmNrenderTable, renderTable, NULL);

### レンディションの編集

以下に示すプログラム例では、TextField ウィジェットと RenderTable が 1 個 の Rendition により作成されます。疑似リソース XmNlayoutAttrObject と XmNlayoutModifier は両方とも未指定の状態になっているため、デフォルト値 NULL が使用されます。このことは Rendition に関連付けされた LayoutObject が 存在する場合、その LayoutObject がデフォルトのロケールのものであることを示 しています。

サンプルプログラムが正しく機能するためには、使用するロケールのコードセット が ISO 8859-6 で、ロケール固有のレイアウトモードが IMPLICIT\_BASIC アルゴリ ズムをサポートしている必要があります。コード例では、Rendition の LayoutObject の ImplicitAlg の値が Rendition の XmNlayoutModifier の疑 似リソース経由で変更されています。

```
int n;
Arg args[10];
Widget w;
XmRendition rendition;
XmStringTag renditionTag;
XmRenderTable renderTable;
w = XmCreateTextField(parent, "text field", args, 0);n = 0:
XtSetArg(args[n], XmNfonthame, "-*-*-medium-r-normal-*-24-*-*.*.*.")n++;XtSetArg(args[n], XmNfontType, XmFONT_IS_XOC); n++;
renditionTag = (XmStringTag) "ArabicShaped";
rendition = XmRenditionCreate(w, renditionTag, args, n);
renderTable =
    XmRenderTableAddRenditions(NULL, &rendition, 1, XmREPLACE_MERGE);
XtVaSetValues(w, XmNrenderTable, renderTable, NULL);
 ....
n = 0;
XtSetArg(args[n], XmNlayoutModifier, "@ls implicitalg=basic");
     n++;XmRenditionUpdate(rendition, args, n);
```
### 関連情報

XmDirection、XmText を参照してください。

### リソースファイルのレンダーテーブルの作成

レンディションおよびレンダーテーブルをリソースファイルに指定することができ ます。適切に国際化されたアプリケーションでは、この方法を使用することをお勧 めします。レンダーテーブルがファイルとして指定される場合、プログラムの実行 ファイルはロケールごとの特定の要求に依存しなくなるため、ロケールの要求に応 じて簡単にカスタマイズを行うことができます。

レンダーテーブルをリソースファイルとして指定する場合、次の構文が用いられま す。

*resource\_spec*:[*tag*[,*tag*]\*]

ここで tag には、レンディションの XmNtag リソースに適した文字列を指定します。

この行により、指定に従って 1 つまたは複数のレンディションを含む内部レンダー テーブルが作成されます。レンディションは指定されたタグに添付されます。

*resource\_spec*[\*|.] *rendition*[\*|.]*resource\_name*:*value*

以下の例では、XmRendition に関連付けられた CTL リソースのうち、リソース ファイルを使用して設定できるものを紹介します。レイアウトオブジェクトを有効 にするには、fontType が FONT IS XOC に設定されている必要があります。@ls を使って指定された layoutModifier はレンディションオブジェクトにより レイアウトオブジェクトに受け渡されます。

layoutModifier を使ってレイアウトオブジェクト上に設定可能なリソースの完全 な一覧については、『*CAE Specification: Portable Layout Services: Context-dependent and Directional Text*』(The Open Group: Feb 1997; ISBN 1-85912-142-X; document number C616) を参照してください。

## アプリケーションにおけるレンダーテーブルの作 成

レンダーテーブルを作成するには、テーブルを構成するレンディションがアプ リケーションプログラムにより少なくとも 1 個は作成されている必要があります。 その名前が示すとおり、XmRenderTableAddRenditions 関数は新しいレンディ ションをレンダーテーブルに追加します。新しいレンダーテーブルを作成するに

は、既存のレンダーテーブル名の代わりに NULL を引数に指定して XmRenderTableAddRenditions() 関数を使用します。

以下に示すプログラム例では、XmNfontType を XmFONT\_IS\_XOC に設定して作成 されたレンディションを使用してレンダーテーブルが作成されます。

```
int n;
Arg args[10];
Widget w;
XmString labelString;
XmRendition rendition;
XmStringTag renditionTag;
XmRenderTable renderTable;
      /* alef lam baa noon taa - iso8859-6 */
labelString = XmStringGenerate("\307\344\310\346\312\", NULL
                              XmCHARSET_TEXT, "ArabicShaped");
w = XtVaCreateManagedWidget("a label", xmLabelWidgetClass, parent,
                            XmNlabelString, labelString,
                           XmNlabelType, XmSTRING,
                            NULL);
n = 0;
XtSetArg(args[n], XmNfontName, "--*-*-medium-r-normal-*-24-*-**-*-**");n++XtSetArg(args[n], XmNfontType, XmFONT_IS_XOC); n++;
XtSetArg(args[n], XmNlayoutAttrObject, "ar"); n++;
XtSetArg(args[n], XmNlayoutModifier,
          "@ls numerals=nominal:contextual, shapecharset=iso8859-6"); n++;
renditionTag = (XmStringTag) "ArabicShaped";
rendition = XmRenditionCreate(w, renditionTag, args, n);
renderTable =
    XmRenderTableAddRenditions(NULL, &rendition, 1, XmREPLACE);
XtVaSetValues(w, XmNrenderTable, renderTable, NULL);
```
## 水平タブ

複合文字列内にタブ文字を用いてテキストの配置を制御できます。画面上でこれら の文字を解釈するために、ウィジェットはその複合文字列に対する有効なレンディ ションを参照して、タブストップのリストを検索します。ただし、動的なウィ ジェット (TextField および XmText) では、レンディションのタブリソースは使用 されません。これらのウィジェットでは、式 8×(文字 0 の幅) によりタブの幅が 計算されます。

タブは、表示される複合文字列の左マージンからの距離として測定されます。 レイアウト方向が右から左の場合は、右マージンから測定されます。タブにより挿 入される空白文字は、レイアウト方向の指定 (XmNlayoutDirection) に従ってテキ ストの右側または左側に挿入されます。どちら側に挿入されるかはテキストの方向 (たとえばアラビア語の場合右から左、英語の場合は左から右) には依存しません。

タブに続くテキストの位置は常にタブストップの位置に揃えられます。タブストッ プはウィジェットの始点から計算されます。この始点の位置は XmNlayoutDirection に依存します。タブの動作、およびテキストの方向性や XmNlayoutDirection との関連性について、図 10–1 に図示します。

この図で用いた入力は abc\tdef\tgh です。

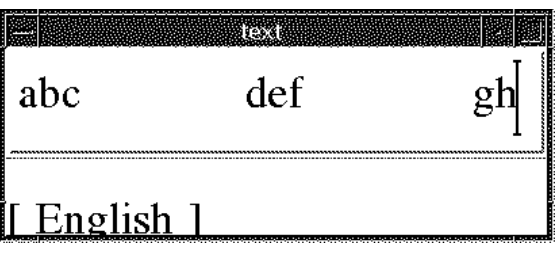

Layout Direction: XmLEFT\_TO\_RIGHT

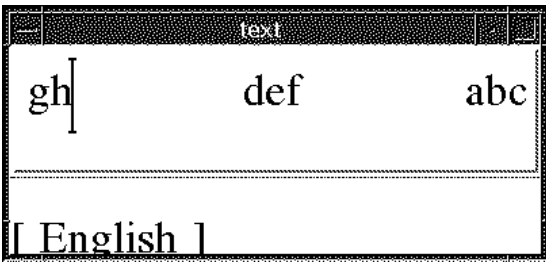

Layout Direction: XmRIGHT\_TO\_LEFT 図 10–1 タブ動作

### マウスによる選択

一次セレクションには SELECT (マウスの左ボタン) を使用します。SELECT を押す と現在選択されている内容が選択解除され、ボタンが押された時点におけるカーソ ル位置に挿入カーソルとアンカーが移動します。SELECT を押しながらマウスをド ラッグすると、アンカーの位置からポインタの位置までの間のテキストがすべて選 択され、範囲外にあるすべてのテキストが選択解除されます。

選択されたテキストはリソース XmNeditPolicy に依存します。XmNeditPolicy は XmEDIT\_LOGICAL または XmEDIT\_VISUAL に設定できます。XmNeditPolicy
が XmEDIT LOGICAL に設定され、選択されたテキストが双方向ならば、選択され たテキストは個別のセグメントの集合体として表示されます。したがって、視覚的 になめらかな表示にはなりません。これは、論理バッファ内のテキストが表示内容 と 1 対 1 対応していないためです。

その結果、双方向テキストの論理文字の連続したバッファのレンダリング結果は、 画面上でなめらかに連続した文字にはなりません。一方、XmNeditPolicy が XmEDIT\_VISUAL に設定されると、表示上、選択されたテキストはなめらかになり ますが、論理バッファ内では個別のセグメントとして保存されている可能性があり ます。したがって、双方向テキストに対して一連の選択、削除、挿入操作を同 じカーソル位置で実行しても、結果が同じ文字列にならない場合があります。

# キーボードによる選択

マウスで実行可能な選択に関連した操作は、キーボードショートカットを使用して 実行することもできます。テキストを選択するには Shift キーと矢印キーを組み合わ せます。

選択されたテキストはリソース XmNeditPolicy に依存します。XmNeditPolicy は XmEDIT LOGICAL または XmEDIT VISUAL に設定できます。XmNeditPolicy が XmEDIT LOGICAL に設定され、選択されたテキストが双方向ならば、選択された テキストは個別のセグメントの集合体として表示されます。したがって、視覚的に なめらかな表示にはなりません。これは、論理バッファ内のテキストが表示内容と 1対1対応していないためです。その結果、双方向テキストの論理文字の連続した バッファのレンダリング結果は、画面上でなめらかに連続した文字にはなりません。

一方、XmNeditPolicy が XmEDIT\_VISUAL に設定されると、選択されたテキスト は表示上はなめらかになりますが、論理バッファ内では個別のセグメントとして保 存されている可能性があります。

## テキストのリソースおよびジオメトリ

テキストはジオメトリに関連するいくつかのリソースを持ちます。

■ レンダーテーブル XmNrenderTable。ウィジェットがフォントまたはフォント セット、およびテキストを表示するその他の属性を選択する場合に使用

CTL: Complex Text Layout **231**

Text および Textfield ウィジェットが使用できるのは、XmNfontType など フォント関連のレンディションリソースだけです。ま た、XmNlayoutAttrObject などのレイアウトオブジェクトの属性 (通常は ロケール識別子) を指定できます。さらに、XmRendition に関連付けられた XOC に関連付けられた Layout Object に受け渡されるレイアウト値を指定する XmNlayoutModifier も指定できます。

■ リソース XmNwordWrap。テキストがウィジェットよりも大きい場合に、ワード の境目で行を分割するかどうかを指定

ワードの境目で行を分割しても新しい行は挿入されません。アラビア語のような 続け字で記述される言語では、ワードの長さがウィジェットよりも長ければ、そ のワードは次の行に折り返されます。次の行の先頭の文字は、論理バッファ内の 前の文字とは関係なく整形されます。

# 移植に関する注意事項

CTL 機能が組み込まれた新しい Motif ライブラリは /usr/dt/lib/libXm.so.4 に保管されています。libXm.so.3 をアプリケーションのリンク先に指定した場 合、Complex Text Layout (CTL) は利用できません (アプリケーションのリンク先 ライブラリを表示するには、1dd app\_name と入力します)。既存のアプリケーショ ンを移植して CTL に対応させるには、以下の手順に従います。

- 1. Makefile に -DSUN CTL を追加します。このフラグは重要です (CTL をサポート するために必要なデータ構造が含まれています)。コンパイルの際に設定してく ださい。
- 2. 既存のアプリケーションを再コンパイルします。CTL をサポートする Motif ライ ブラリ libXm.so.4 が自動的にリンクされます。
- 3. 以下の各リソースをアプリケーションのリソースファイルとして追加します。 ロケールのレイアウトエンジンを起動するにはこれらのリソースが必要です。
- 4. マニュアルに添付されているサンプルアプリケーションを参照します。
- 注 **-** fontName には、適切かつ利用可能なロケール名を指定します。
- 5. XmTextField または XmText のウィジェットにセルベースの文字の流れ (タイ 語など)を使用するには、対応するウィジェットの変換を次のように設定しま す。詳細についてはマニュアルを参照してください。

**232** プログラミングの国際化 ♦ 1998 年 11 月

XmText.translations: #override \n\

 $<$ Key>osfRight:forward-cell() \n\

<Key>osfLeft:backward-cell() \n\

<Key>osfDelete:delete-next-cell() \n\

 $<$ Key>osfBackSpace:delete-previous-cell() \n\

CTL: Complex Text Layout **233**

プログラミングの国際化 ♦ 1998 年 11 月

# 索引

#### 数字

16 ビット Unicode 2.0 コードセット, 226 32 ビット STREAMS, 70 64 ビット STREAMS, 71

## **A**

Adobe Type Manager (ATM) フォント, 46 API, 177, 185 アプリケーション開発での使用, 174 ATM フォント, 46 ATOK8, 56 AttrObject, 206

## **B**

Big-5 コードセット, 169 bin/stty, 75 /bin/stty ディレクトリ, 75 books@sun.com, xix bopomofo, 13

## **C**

caron, 28 catgets(), 185 CD ソフトウェアのインストール, 103 CDE, 189 en\_US.UTF-8 ロケールサポート, 26 各国語対応パッケージ, 158 入力方式, 191

ロケール用のフォントの使用, 28 Complex Text Layout (CTL), 2 CTL, 201 Compose c c 手順, 90 Compose g g 手順, 91 Compose  $\dagger -$ , 14 Compose キー手順, 28 Compose キー手順、新ロケール, 28 compose 手順 Latin-1 Compose キー手順, 81, 82 Latin-2 Compose  $\pm - \mp \mathbb{I}$ , 86, 87 Latin-4 Compose キー手順, 87 - 89 Latin-5 Compose キー手順, 89, 100 Context, 206 Creating Worldwide Software, xix, 16 cs00, 56 .cshrc, 75 CSI, 170 CSI (Code Set Independence), 170 CSI 使用可能なコマンド, 171 CSI 使用可能なライブラリ, 173 CSText, 207 CTL アーキテクチャ, 202 ctype マクロ, 177

## **D**

Desktop Font Downloader, 2 DST (夏時間), 7 Dt Apps, 202 dtlogin コマンド, 28

dtmail, 194 dtterm, 73

## **E**

```
en_US.UTF-8
印刷ユーティリティ, 96
概要, 19, 67
コード変換, 76
フォントセット定義, 98, 100
```
#### **F**

FontSet/XmFontList 定義, 98 FontSet 定義, 98, 100

## **G**

genmsg ユーティリティ, 185, 186 GMT との時差, 7

#### **H**

Hanzi (漢字), 13

## **I**

IBM DOS 437, 31 iconv, 39 コマンド, 76 使用方法, 65 日本語文字コード変換, 58 ISO-10646, 1 ISO 8859, 67 ISO 8859-n 文字サポート, 26 ISO Latin-1, 4

## **J**

ja, 56 Java の国際化, 170 ja\_JP.PCK, 56 JLE バイナリ, 61 JumpStart, 32

## **K**

KSC-5700, 49

## **L**

LANG, 69 LANG 環境変数, 69, 190 Latin-1 compose 手順, 81, 82 Latin-1、Latin-2、KOI8-R の端末サポート, 74 Latin-2 compose 手順, 86, 87 Latin-4 compose 手順, 87 - 89 Latin-5 compose 手順, 89, 100 Latin-n 端末, 74 Layout Direction, 224 layoutDirection, 225 Layout Modifier Orientation, 206 LayoutObject, 203, 205 Layout Services, 206 LCL, 194 LC\_ALL, 4 LC\_COLLATE, 6 LC\_CTYPE, 6 LC\_MESSAGES, 6 LC\_MONETARY, 6 LC\_NUMERIC, 6 LC\_TIME, 6 left-character(), 211 libc, 174, 175, 177 libintl, 175 libw, 175 locale(1), 70 localization リソースカテゴリ, 188 LO\_LTYPE, 6 lpadmin コマンド, 96 lpfilter コマンド, 96 lpr コマンド, 96 @ls numerals=:national, 206 @ls numerals=nominal:national, 206

## **M**

mbtowcs, 177 mbtwoc, 177 modinfo  $\exists \forall \forall \forall$ , 72 modload コマンド, 72 Motif 2.1, 2 mp(1), 195 mystreams ファイル, 76 m\_create\_layout(), 206

索引 **236** プログラミングの国際化 ♦ 1998 年 11 月

## **N**

NULL (0x00), 170 Numerals, 226 NUMERALS\_CONTEXTUAL, 226 NUMERALS\_NATIONAL, 206 NUMERALS\_NOMINAL, 206

## **O**

ogonek, 28 OLIT リファレンスマニュアル, xx OpenWindows 変更, 194 ロケール用のフォントの使用, 28 Orientation, 206 OSF/Motif プログラマーズ・ガイド, xix OSF/Motif プログラマーズ・リファレン ス, xix OutToInp, 209

## **P**

PDL インタプリタ, 188 pkgadd  $\exists \forall \forall$  ); 102 pkgchk  $\exists \forall \forall \forall$ , 102 PLS, 201 Portable Layout Services (PLS) PLS, 201 POSIX, 189 postprint(1), 195 PostScipt プリンタ, 2 PostScript, 46, 188 Solaris でのサポート, 195 Type 1 フォント, 46 出力, 96 PostScript Language Reference Manual Supplement, xix, 188 PostScript リファレンス・マニュアル 第 2 版, xix, 188 Programming the Display PostScript System with X, xix, 188 Property, 209 pseudo-XOC, 203

## **S**

sbin/sh, 175 /sbin/sh コマンド, 175

setenv  $\exists \forall \forall \forall$ , 69 setlocale マニュアルページ, 69 ShapeCharset, 206, 226 Shift-JIS コードセット, 169 Smallberg, David, xix, 16 SMTP, 194 Solaris Eastern European, 3 PostScript サポート, 195 アジア向け, 47 イタリア語, 3, 33 英語版, 19, 26, 33 エストニア語, 38 オーストリア語, 38 韓国語, 3, 48 ギリシャ語, 38 言語対応された製品, 3 スウェーデン語, 3, 33 スペイン語, 3, 33 チェコ語, 38 中国語, 52 中国語 (簡体字), 3 中国語 (繁体字, 3 ドイツ語, 3, 33 トルコ語, 38 内容, 33 日本語, 3, 56 日本語の印刷サポート, 197 ハンガリー語, 38 フランス語, 3, 33 ポーランド語, 38 ヨーロッパ向け, 33 ラトビア語キーボード, 38 リトアニア語, 38 ロシア語, 38 Solaris 7 (英語版), 19, 26 サポートされるロケール, 27 Solaris (韓国語版), 3 Solaris 完全ロケール, 4 Solaris 部分ロケール, 5 SPARC アーキテクチャ, xviii SPARC キーボード, 29 strchg コマンド, 73, 74 strconf  $\exists \forall \forall$   $\forall$   $\forall$  74 STREAMS モジュール 設定の保存, 75 ロード, 71, 73

String XmTextFieldGetLayoutModifier, 220 stty コマンド, 75 SUNWpldte, 28 SUNWploc, 19 SUNWploc1, 19, 28 SUNWplow, 19 SUNWplow1, 19, 28 su コマンド, 71

#### **T**

TextField, 222, 225 TextShaping, 206 TTY STREAMS, 60 TTY 環境変数の設定, 70 Tuthill, Bill, xix, 16 Type 1 フォント, 46 TypeOfText, 206, 207

#### **U**

u8lat1 STREAMS モジュール, 74 u8lat2 STREAMS モジュール, 74 UIL, 224 Unicode 2.0, 1, 19 サポート, 1 Universal Character Set Transformation Format for 8 bits encoding, 26 usr/bin/ldd, 175 usr/ucb/stty, 75 /usr/ucb/stty ディレクトリ, 75 UTF-8, 1 UTF-8 エンコーディング, 26

#### **W**

wcstombs, 177 wctomb, 177 Wnn6, 56

## **X**

X/DPS, 187 X/Open-Uniforum Joint Internationalization Working Group, 26 X11 ビットマップフォント, 96 x86 アーキテクチャ, xviii キーボード, 30

索引 **238** プログラミングの国際化 ♦ 1998 年 11 月

X Display PostScript, 188 xetops, 197 XFontStruc, 192 Xlib の依存性, 192 XmALIGNMENT\_CENTER, 208 XmALIGNMENT\_END, 208 XmCR\_MOVING\_INSERT\_CURSOR, 211, 212 XmDEFAULT\_DIRECTION, 203 XmDirection, 204, 224 XmEDIT\_LOGICAL, 208, 211, 213, 231 XmEDIT\_VISUAL, 208, 211, 231 XmFontSet, 192 XmFont\_IS\_XO, 205 XmFONT\_IS\_XOC, 205, 229 XmLabel, 203, 226 XmLabelG, 203 XmList, 203 XmNalignment, 208, 225 XmNAlignment, 226 XmNeditPolicy, 208, 211, 231 XmNfont, 205 XmNfontName, 205 XmNfontType, 205, 206 XmNgainPrimaryCallback, 211, 212 XmNlabelString, 226 XmNlayoutAttrObject, 205 XmNlayoutDirection, 203, 204, 206, 224 XmNlayoutModifier, 203, 205, 206, 225, 226 XmNmotionVerifyCallback, 211, 212 XmNrenderTable, 208, 232 XmNrenditionTag, 208 XmRenderTableAddRenditions, 229 XmRendition, 203, 204, 206, 208, 224, 225 XmRendition{Retrieve,Update}, 206 XmString, 204, 224 XmStringDirection, 204, 223 XmStringDirectionCreate, 224 XmSTRING\_COMPONENT\_DIRECTION, 203 XmSTRING\_COMPONENT\_LAYOUT\_PUSH, 203 XmSTRING\_COMPONENT\_LOCALE\_TEXT, 203 XmSTRING\_COMPONENT\_TEXT, 203 XmSTRING\_COMPONENT\_WIDECHAR\_TEXT, 203 XmText, 203, 207, 208, 225 XmTextField, 203, 207, 208, 220 XmTextFieldGetLayoutModifier, 220 XmTextFieldSetLayoutModifier, 222 XmTextGetLayoutModifier, 221

XmTextSetLayoutModifier, 223 XoJIG, 26 XPG4 アプリケーション, 177 xutops, 197 xutops ユーティリティ, 96 XView Developer's Notes, xx XView ツールキット, 194 X Window System, 188

## **Z**

zh.GBK, 2 zhuyin, 13

#### あ

アーキテクチャ (SPARC および x86), xviii アウトラインフォント, 46 アジア向け 印刷のサポート, 197 パッケージ, 120 アプリケーション FontSet/XmFontList 定義, 98 XPG4, 177 国際化アプリケーション, 98 システムライブラリへのリンク, 174, 175 アプリケーションのリンク, 174, 175 アルファベット, 12

#### い

移植に関する注意事項, 232 イタリア語パッケージファイル, 107 位置の変更, 202 印刷, 96 印刷のサポート アジア向け, 197 日本語, 60 ヨーロッパ向け, 195 インストール, 101, 104

## う

ウィンドウシステムロケール, 19

え 英語 文字サポート, 26 ロケール, 31 英語版 入力モード, 80 英語版 Solaris 7, 19, 26 円, 10

## お

オペレーティングシステムのロケール, 19

#### か

開発者のクラスタ、Solaris 7 における, 26, 68 拡張 UNIX コード (EUC), 169 拡張ロケール, 25, 26 カタカナ, 12 各国語対応, 2 韓国語のテキスト 言語的な概要, 12 ハングル, 12 ハンジャ, 12 韓国語パッケージファイル, 130 漢字, 12

## き

キーボード, 14 SPARC での変更, 29 Solaris 7 のサポート, 29 x86 でのキーボードの変更, 30 チェコ語, 28 トルコ語, 28 ハンガリー語, 28 ポーランド語, 28 ラトビア語キーボード, 28 リトアニア語キーボード, 28 キーボードによる選択, 231 基礎となる言語, 4 共通デスクトップ環境 プログラマーズ・ ガイド (国際化対応編), xix, 189 ギリシャ語 入力モード, 91

文字サポート, 27

キリル文字入力モード, 90

#### く

区切り文字 数, 9 千単位, 8 単語, 11 並び, 10 句読点, 14 区別的発音符, 201 グメントの順序, 201 グリニッジ標準時との時差, 7 クローナ, 10 クローネ, 10

#### け

形式 数, 9 住所, 15 通貨, 10 日付, 7, 8 敬称, 15 言語, 3 言語エンジン, 201 言語の複雑な整形, 201 言語の文法上の性, 15 言語のレンダリング, 7 言語変換ライブラリ, 194

#### こ

コアロケール, 20, 21 合字, 201 コードセット, 4 Big-5, 169 Shift-JIS, 169 拡張 UNIX コード (EUC), 169 文字サポート, 26 コードセット変換ユーティリティ, 1 コード変換, 76, 79 コード変換 STREAMS モジュール, 70 国際化, 2, 3 ISO Latin-1, 4 Java, 170 国際化 API, 177, 185 国際化されたアプリケーション, 98

コマンド CSI 使用可能な, 171

### さ

作成 メッセージカタログ, 185

#### し

時間帯, 7 時間の形式, 7 システムライブラリ アプリケーションをリンクする, 174 ~をアプリケーションにリンクする, 175 住所形式, 15 小数点, 8, 9 状態を持たないファイルコードエンコーディ ング, 171 使用地域, 4 ショートカット, 28 シンボル, 14

#### す

水平タブ, 229 スウェーデン語パッケージファイル, 109 数値, 8 数値の整形, 202 数値による整形, 202 数値の変換, 9 スカンジナビアおよびバルト諸言語の文字サ ポート, 26 スタブエントリポイント、libw および libintl, 175 スタンドアロンシステム パッケージの追加, 101, 103 スペイン語 パッケージファイル, 108 文字サポート, 26 スラッシュ (0x2f), 170

#### せ

静的および動的なテキスト, 201 静的リンク, 174 設定 TTY 環境設定, 70

索引 **240** プログラミングの国際化 ♦ 1998 年 11 月

端末オプション, 75 千単位の区切り文字, 8

#### そ

双方向性, 202 ソート順序, 11 ソートの順序, 11 ソフトウェアグループのディスク容量, 164

## た

大英帝国時代の方式, 15 タイ語のテキスト, 13 対称的スワッピング, 202 度の記号, 28 タブ動作, 230 タブの使用, 201 単一表示クライアント, 190 短音記号, 28 単語 区切り文字, 11 順序, 11, 30 端末 Latin-n, 74 Latin-n 端末, 74 端末オプション、設定, 75

## ち

地域, 3 チェコ語 キーボード, 28 文字サポート, 26 中央ヨーロッパ諸言語、文字サポート, 26 中華人民共和国, 2, 13 中国語 パッケージファイル, 132 中国語のテキスト bopomofo, 13 pinyin, 13 zhuyin, 13 言語的な概要, 13

### つ

通貨, 3 サイズ, 11

単位, 10 表示の順序, 10 通貨記号, 29

## て

ディスク容量 アジア向けパッケージ, 163 テール側モジュール, 70 テキストの方向, 201 テキストのリソースおよびジオメトリ, 231 テキストのレンダリング, 201 デスクトップ環境, 189 デスクトップ層, 189

#### と

ドイツ語 パッケージファイル, 106 文字サポート, 26 ドイツマルク, 10 動的なテキストウィジェット, 201 動的リンク, 174, 175 度量法, 15 ドル, 10 トルコ語 キーボード, 28 文字サポート, 27

## な

夏時間 (DST), 7 並びの区切り文字, 10

#### に

二重揚音アクセント, 28 西ヨーロッパ諸言語、文字サポート, 26 西ヨーロッパのアルファベット, 12 日本語 Solaris, 3 パッケージファイル, 137 日本語固有のプリンタサポート, 60 日本語のテキスト カタカナ, 12 漢字, 12 言語的な概要, 12 ひらがな, 12

入力モード 英語版, 80 ギリシャ語, 91 キリル文字, 90

#### は

発音記号, 28 英語入力モード, 80 パッケージ 追加, 101 パッケージの追加, 101 ハンガリー語 キーボード, 28 文字サポート, 26 ハングル, 12 ハンジャ, 12

#### ひ

日付, 3 日付の形式, 8 ビットマップ フォント, 47 表記上の規則, xx 標準 インタフェース, 189 国際化, 189 ひらがな, 12

#### ふ

ファイルコード, 170 フォント SUNiXxf フォーマット、新ロケール, 28 X11 ビットマップ, 96 形式, 46 さまざまなプラットフォーム, 190 追加または削除, 47 場所, 47 パッケージ、ヨーロッパ向け, 119 スクリプトの入力, 1 複数バイト Unicode 表現, 19 複数バイトファイルコード, 177 部分ロケール, 19 フラン, 10 フランス語パッケージファイル, 105 分音記号, 28

へ ページ記述言語 (PDL) インタプリタ, 188 ペセタ, 10 ヘッド側モジュール, 70 変換, 76, 79 複数バイトとワイド文字のプロセスコー ド, 177 編集動作, 207

#### ほ

ポーランド語 キーボード, 28 文字サポート, 26 保存 STREAMS モジュールの設定, 75 ポンド, 10

#### ま

マウスによる選択, 230 マクロ ctype, 177 マルッカ, 10

#### め

メール交換, 194 メール転送プロトコル (SMTP), 194 メッセージカタログ、作成, 185

## も

文字 数値, 12 文字 shaping, 201 文字サポート, 26 文字選択, 80 文字の数, 12 文字の分類マクロ, 177 文字の変換, 65 文字の変換マクロ, 177 文字列の妥当性, 202

#### ゆ

ユーティリティ

索引 **242** プログラミングの国際化 ♦ 1998 年 11 月

genmsg, 185, 186 印刷, 96 ロケール, 70 ユーロ通貨, 2

## よ

用紙サイズ, 15 用紙のサイズ, 15 ヨーロッパのフォントパッケージ, 119 ヨーロッパ向け Solaris, 3 ヨーロッパ向け印刷サポート, 195 ヨーロッパ向けコードセット, 119 ヨーロッパ向けパッケージファイルの詳 細, 110

#### ら

ライブラリ、アプリケーションのリンク, 174 ライブラリにアプリケーションをリンクす る, 175 ラトビア語キーボード, 28

#### り

リトアニア語キーボード, 28 リモートパッケージサーバー からのソフトウェアのインストール, 104 ソフトウェアのインストール, 103 リラ, 10

#### れ

レイアウト動作, 207

レンダーテーブル, 228 レンディション, 226

#### ろ

ロード STREAMS モジュール, 71, 73 ロケール, 2 - 5, 27 compose 手順, 28 ウィンドウシステム, 19 オペレーティングシステム, 19 拡張, 19, 25, 26 カテゴリ, 6 環境変数, 69, 70, 190 完全, 4 コア, 19 - 21 説明, 4 データベース, 169, 173 フォントフォーマット, 28 部分, 5, 19 ロケールユーティリティ, 70 ロシア語 文字サポート, 26

## わ

ワイド文字 表現, 169 プロセスコード, 177